**IBM® WebSphere® Commerce** for IBM @server iSeries 400

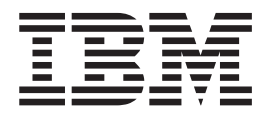

# マイグレーション・ガイド

バージョン 5.4

**IBM® WebSphere® Commerce** for IBM @server iSeries 400

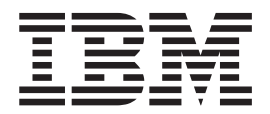

# マイグレーション・ガイド

バージョン 5.4

本書および本書で紹介する製品をご使用になる前に、[167](#page-178-0) ページの『特記事項』に記載されている情報をお読みください。

本書の内容は、新版で特に指定のない限り、 IBM WebSphere Commerce Business Edition for iSeries バージョン 5.4 と、IBM WebSphere Commerce Professional Edition for iSeries バージョン 5.4、およびそれ以降のすべてのリリース とモディフィケーションに適用されます。 製品のレベルにあった版を使用していることをご確認ください。

本マニュアルに関するご意見やご感想は、次の URL からお送りください。今後の参考にさせていただきます。

http://www.ibm.com/jp/manuals/main/mail.html

なお、日本 IBM 発行のマニュアルはインターネット経由でもご購入いただけます。詳しくは http://www.ibm.com/jp/manuals/ の「ご注文について」をご覧ください。

(URL は、変更になる場合があります)

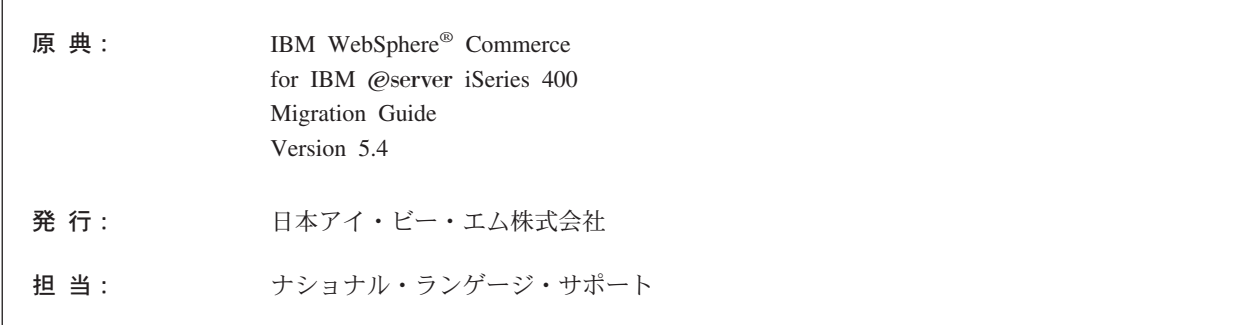

#### 第1刷 2002.4

この文書では、平成明朝体™W3、平成明朝体™W9、平成角ゴシック体™W3、平成角ゴシック体™W5、および平成角 ゴシック体™W7を使用しています。この(書体\*)は、(財) 日本規格協会と使用契約を締結し使用しているものです。フ オントとして無断複製することは禁止されています。

注\* 平成明朝体"W3、平成明朝体"W9、平成角ゴシック体"W3、 平成角ゴシック体"W5、平成角ゴシック体"W7

**© Copyright International Business Machines Corporation 2001, 2002. All rights reserved.**

© Copyright IBM Japan 2002

# 目次

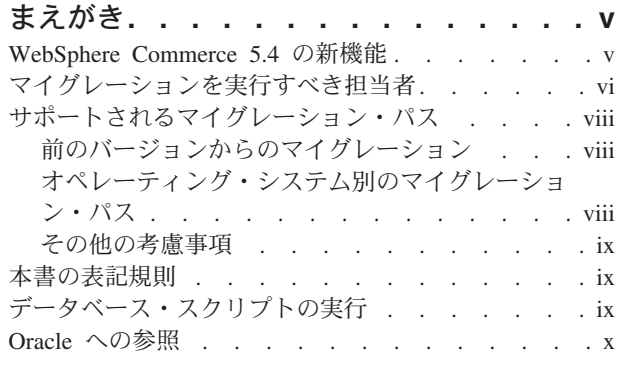

# 第1部 必要なマイグレーション・ス  $\bar{\tau}$ ップ . . . . . . . . . . . . . . . 1

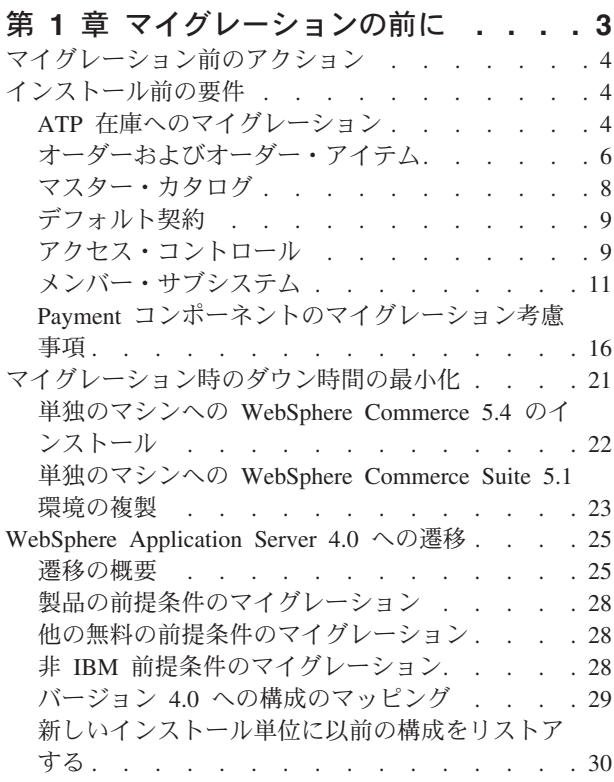

### 第 2 章 Commerce Suite 5.1 のバック

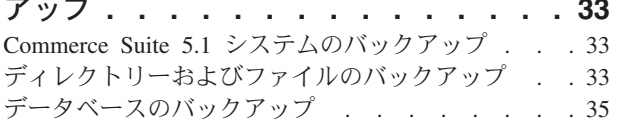

# 第3章 ソフトウェアのアップグレード 37

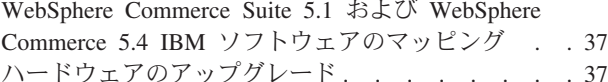

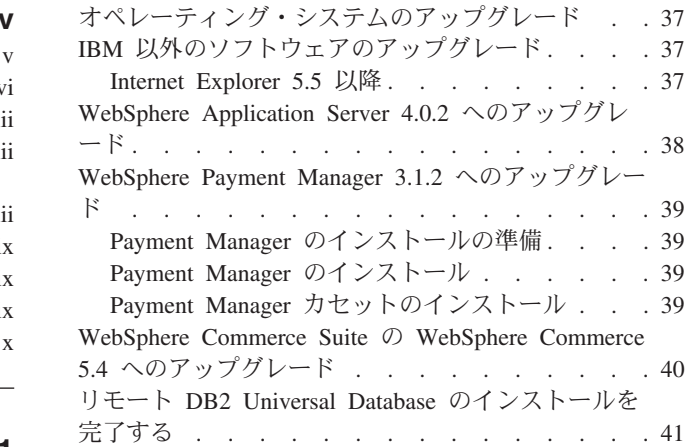

### 第4章 インスタンスのマイグレーション 43

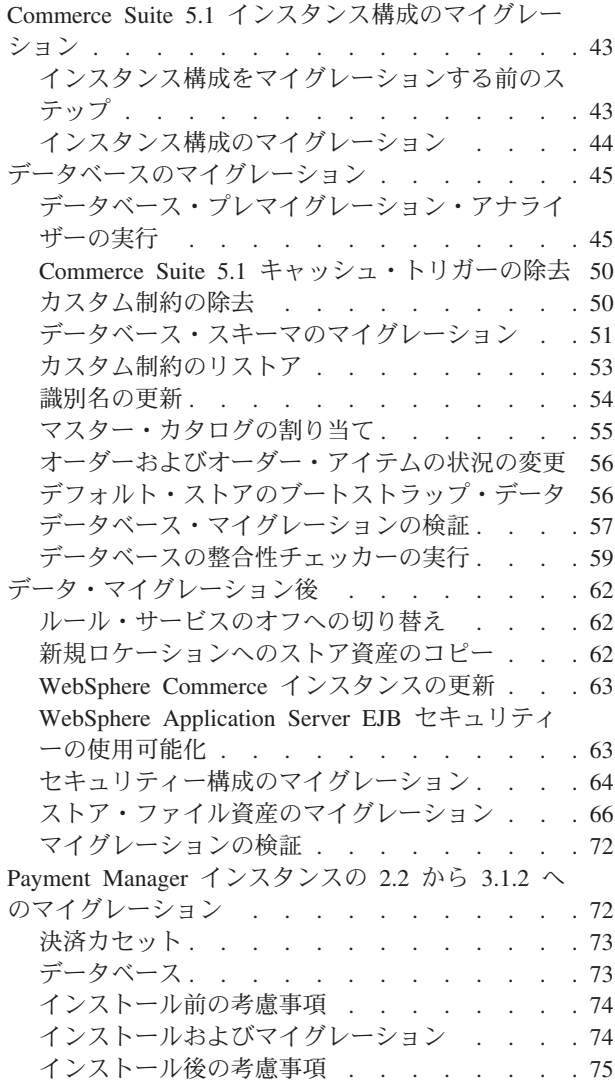

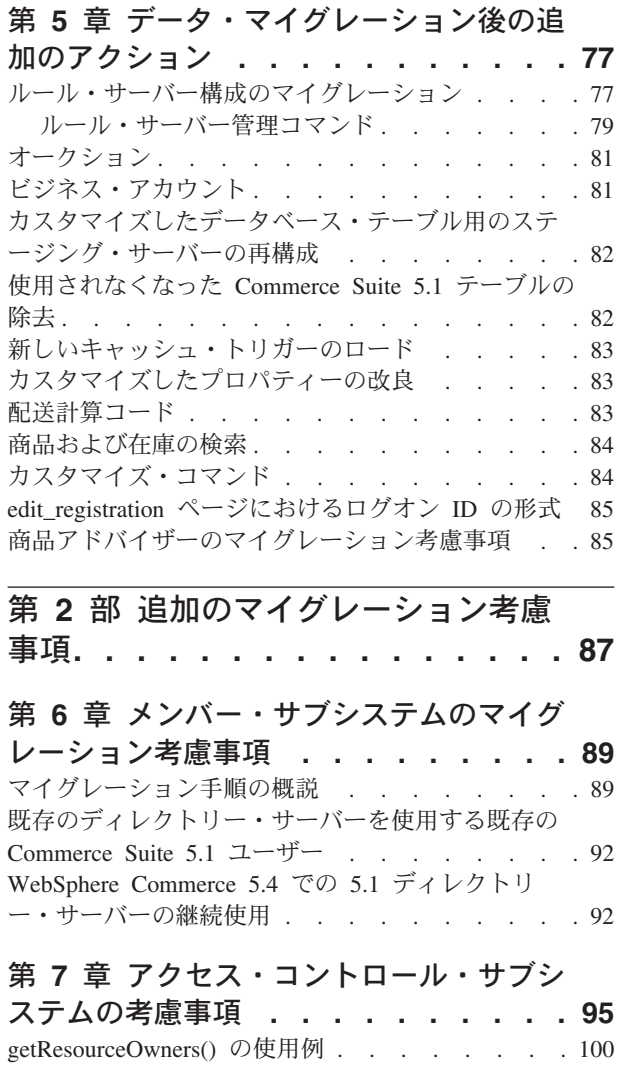

## 第 8 章 その他のマイグレーション考慮

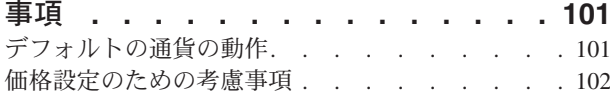

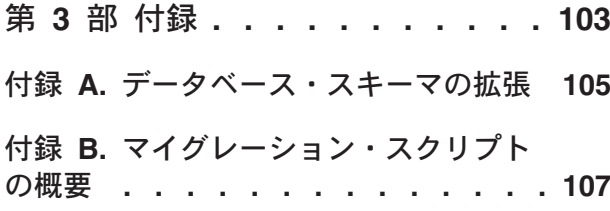

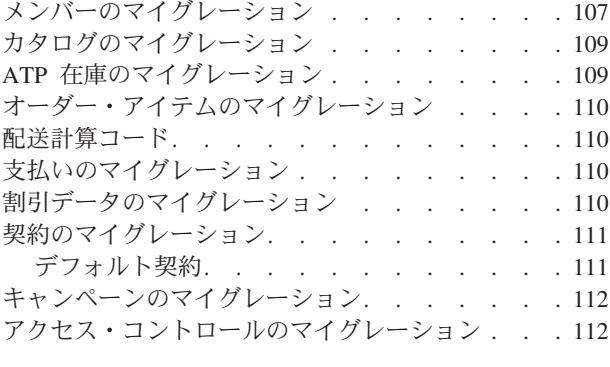

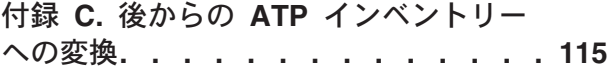

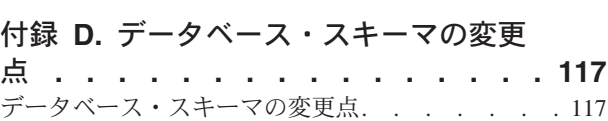

## 付録 E. 変更されたプログラミング・イ

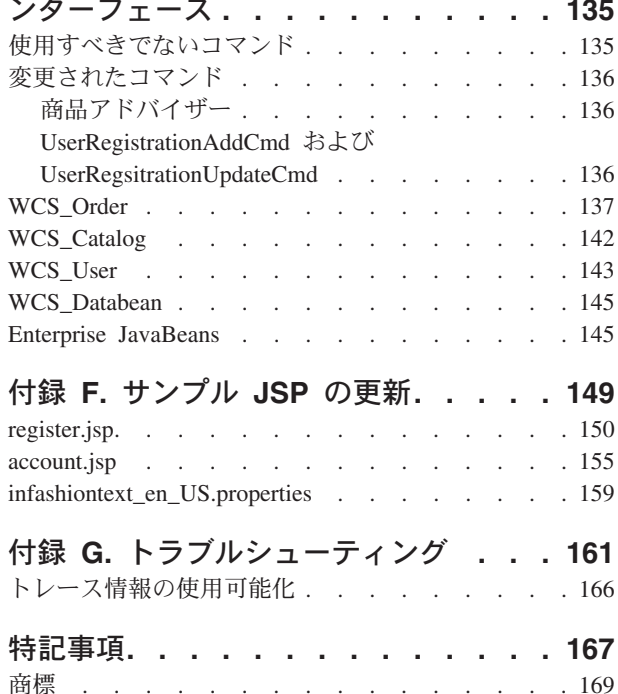

# <span id="page-6-0"></span>まえがき

本書は、IBM @server for iSeries で WebSphere Commerce Suite 5.1 から WebSphere Commerce 5.4 へのマイグレーションを行うためのステップを説明して います。 WebSphere Commerce Studio 5.1 から WebSphere Commerce Studio 5.1, Business Developer Edition へのマイグレーションを実行したい場合は、WebSphere Commerce Studio マイグレーション・ガイド バージョン 5.4 を参照してください。

本書での WebSphere Commerce 5.4 または WebSphere Commerce という表現は、 現行リリースの WebSphere Commerce 5.4 を意味しています。 WebSphere Commerce Suite または Commerce Suite という表現は、前のリリースの WebSphere Commerce Suite 5.1 を意味しています。

#### 重要

このマイグレーション・ガイドと、そのすべての更新版は、以下の WebSphere Commerce Web ページの Technical Library セクションから入手可能です。

- Business Edition の場合
	- www.ibm.com/software/webservers/commerce/wc be/lit-tech-general.html
- Professional Edition の場合 www.ibm.com/software/webservers/commerce/wc pe/lit-tech-general.html

製品に加えられた最新の変更について知るには、WebSphere Commerce Disk 1 CD のルート・ディレクトリーにある README ファイルを参照してくださ い。 WebSphere Commerce 5.4 を、前のバージョンの Commerce Suite とサポ ートされている製品がインストールされていない マシン上にインストールす るには、WebSphere Commerce インストール・ガイド バージョン 5.4 を参照 してください。

### WebSphere Commerce 5.4 の新機能

重要な機能強化と新規機能が、前のリリースの WebSphere Commerce から WebSphere Commerce 5.4 に追加されています。このリリースで使用可能な機能強 化と新規機能の詳細については、 IBM WebSphere Commerce 新着情報 バージョン 5.4 の資料を参照してください。

以下の領域において機能強化がされています。

- アクセス・コントロール
- 拡張されたユーザー、メンバー、および組織管理
- 請求、送り状、およびクレジット管理
- ビジネス関係管理
- 購買サイドの購入
- IBM Catalog Manager
- <span id="page-7-0"></span>• カタログ・サブシステム
- コラボレーション
- Commerce Accelerator
- Commerce モデル
- 構成マネージャー
- 契約ベースのコマース
- ローダー・パッケージ
- マーケティング・サブシステム
- Payment Manager
- 見積要求 (RFO)
- オーダー管理の機能強化
- 検索の機能強化
- セキュリティーの機能強化

Commerce Suite 5.1 システムを WebSphere Commerce 5.4 に、マイグレーション・ ガイドで説明されているとおりにマイグレーションした後は、「新着情報」資料と WebSphere Commerce 5.4 オンライン・ヘルプを参照して、マイグレーション先の システムでこれらの新規機能を使用する方法を調べてください。

# マイグレーションを実行すべき担当者

マイグレーション作業は技術を要するので、その作業の大半はシステム管理者が実 行すべきです。以下に示すのは、マイグレーション・プロセスにおける、各種のユ ーザーとその期待される役割の一覧です。

#### システム管理者

以下の知識と経験

- プログラミングの理解があること (たとえば、Java™、JSP など)
- データベース管理の理解があること
- Web マスター
- システム体系に関する知識があること

#### 以下の作業

- WebSphere Commerce のインストール、構成、および保守
- データベースの管理
- Web サーバーの管理
- アクセスの制御
- 大量インポートまたは他のメカニズムによるデータ更新の管理

マイグレーション・プロセスの期待事項

マイグレーションのプログラムおよび手順は、現行のシステム資産がダウン している時間を最小限にとどめるマイグレーションができるものにすべきで す。

#### ストア開発者

以下の知識と経験

- プログラミングの理解があること
- マルチメディア・ツールの理解があること

以下の作業

- ストアの作成およびカスタマイズ
- 決済、発送、税サポートのセットアップおよびカスタマイズ

マイグレーション・プロセスの期待事項

マイグレーションのプログラムおよび手順は、現行のストア資産がダウンし ている時間を最小限にとどめるマイグレーションができるものにすべきで す。

#### ストア管理者

以下の知識と経験

- ビジネス手順の理解があること
- Web を読み書きできること

以下の作業

- オーダーの管理
- 決済の処理
- ショッパーの援助
- オンライン・ストアの保守
- オンライン・ストアの変更

マイグレーション・プロセスの期待事項

オーダーやショッパーなどの、オンラインで入手した情報は、マイグレーシ ョン後にも使用可能です。

カタログ管理者

以下の知識と経験

- 商品のエキスパートであること
- Web とコンピューターの理解があること
- マルチメディア・ツールの理解があること

以下の作業

- ストア・カタログの作成
- 商品とカテゴリーの作成および管理
- 価格設定体系の作成および管理
- レポートの作成および管理

マイグレーション・プロセスの期待事項

以前のバージョンの WebSphere Commerce Suite を使用した際の情報は、再 作成する必要はありません。ツールは、カタログの拡張に対して適応性があ ります。

# <span id="page-9-0"></span>サポートされるマイグレーション・パス

注:

このガイドでは、IBM @server iSeries 上で WebSphere Commerce 5.4 へのマ イグレーションを実行するためのステップを説明しています。

すべての言語のバージョンについて、以下のマイグレーション・パスがサポートさ れています。

- Commerce Suite 5.1 Pro Edition  $\phi$   $\ddot{\phi}$  WebSphere Commerce 5.4 Professional Edition  $\sim$
- Commerce Suite 5.1 Pro Edition  $\phi$ <sup>5</sup> WebSphere Commerce 5.4 Business Edition  $\curvearrowright$

重要: このマイグレーション・ガイドは、サポートされている上記のマイグレーシ ョン・パスについてのみテスト済みです。

将来の FixPak、eFix、または他の拡張機能のアプリケーションによって引き起こさ れるマイグレーション問題の情報については、以下の WebSphere Commerce Support Web ページを参照してください。

www.ibm.com/software/webservers/commerce/support.html

# 前のバージョンからのマイグレーション

このガイドは、前述のサポートされているマイグレーション・パスのマイグレーシ ョン・プロセスを説明しています。前のバージョンの Net.Commerce™ または Commerce Suite はサポートされていません。

前のバージョンの Net.Commerce または Commerce Suite から WebSphere Commerce 5.4 にマイグレーションするには、まず既存のシステムを WebSphere Commerce 5.1 レベルにマイグレーションし、それからこの資料を使用して WebSphere Commerce 5.4 にマイグレーションします。

# オペレーティング・システム別のマイグレーション・パス

WebSphere Commerce 5.4 は、以下の同一のオペレーティング・システム上での Commerce Suite のマイグレーションをサポートしています。

• iSeries 
<sup>™</sup> から iSeries

Commerce Suite 5.1 は、たとえば Windows NT® 上の Commerce Suite 5.1.0.1 から iSeries 上の WebSphere Commerce 5.1 などへの、異なるオペレーティング・システ ム間のマイグレーションはサポートしていません。

# <span id="page-10-0"></span>その他の考慮事項

- 複数の言語バージョンのデータベースを、複数の言語をサポートする 1 つのデー タベースにマージしたい場合があります。これを実行したい場合は、IBM® グロ ーバル・サービスに相談して援助を受けてください。
- WebSphere Commerce 5.4 システムを、WebSphere Commerce Suite 5.1 がインス トールされているマシンにインストールする場合、その古いバージョンは WebSphere Commerce 5.4 にアップグレードされません。ただし、異なるソフト ウェアのバージョンに基づく 2 つのインスタンスの共存はテストされておらず、 サポートされていません。
- WebSphere Commerce 5.1 の Java または Enterprise JavaBeans™ オブジェクトで 作成されたコードまたはコマンドをカスタマイズした場合、それらを WebSphere Commerce 5.4 で要求されるレベルに再デプロイする必要があります。 WebSphere Commerce Studio マイグレーション・ガイド バージョン 5.4 の『カスタマイズ・ コードの変換』のセクションを参照してください。この変換は、IBM WebSphere Application Server 3.5 から WebSphere Application Server 4.0.2 への移動を行うた めに必要です。

## 本書の表記規則

本書では以下の強調表示規則を使用します。

- 太文字は、コマンドまたは、フィールド名、アイコン、メニュー選択などのグラ フィカル・ユーザー・インターフェース (GUI) コントロールを示します。
- モノスペース (Monospace) は、ファイル名、ディレクトリーのパスや名前など の、示されたとおりに正確に入力する必要のあるテキストの例を示します。
- イタリック は、語を強調するために使用します。イタリックは、ご使用のシステ ムの該当する値に置換しなければならない名前も示します。以下のいずれかの名 前が出てきたら、説明するとおりに、ご使用のシステムの値に置換してくださ  $\mathcal{V}^{\lambda}$

host name

WebSphere Commerce サーバーの完全修飾ホスト名 (たとえば、ibm.com は完全修飾名)。

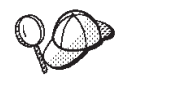

このアイコンは、ヒント(作業を完了するために役立つ追加情報)を表す マークです。

# データベース・スクリプトの実行

本書の多くのセクションにおいて、ご使用のデータベースに対してスクリプトを実 行する必要があります。その場合は次の説明を参照してください。

Client Access Express V5R1 を使用するデータベースに対してスクリプトを実行す るには、以下を実行します。

- 1. Operations Navigator をオープンします。
- 2. データベースが置かれている iSeries サーバーに対応するシステムをクリックし ます。
- <span id="page-11-0"></span>3. 「Database (データベース)」を右マウス・ボタン・クリックして、「Run SQL **Scripts (SQL スクリプトの実行)」を選択します。**
- 4. 「Run SQL Scripts (SQL スクリプトの実行)」ウィンドウが表示されます。
- 5. このウィンドウで、本書で詳述されている SQL ステートメントまたはスクリプ トを入力します。オプションで、このウィンドウを使用してスクリプトをオープ ンおよび編集できます。
- $\overline{z}$ : 「Connection (接続)」メニューをクリックし、次に「JDBC Setup (JDBC セ  $y \rightarrow Y$ )」サブメニューを選択して、デフォルトのスキーマを設定できま す。

# Oracle への参照

マイグレーション・プロセス時に、いくつかのコードに Oracle への参照がある場合 があります。これらは、Windows プラットフォームからの、WebSphere Commerce のポートから iSeries への ART ファイルです。 Oracle は iSeries プラットフォー ムではサポートされていないので、これらの参照は無視すべきです。

# <span id="page-12-0"></span>第1部 必要なマイグレーション・ステップ

マイグレーション・ガイドのこの部の章は、 Commerce Suite 5.1 から WebSphere Commerce 5.4 へのマイグレーションに必要なタスクを説明しています。これには以 下が含まれます。

- 3ページの『第1章 マイグレーションの前に』
- 33 ページの『第 2 章 Commerce Suite 5.1 のバックアップ』
- 37ページの『第3章 ソフトウェアのアップグレード』
- 43 ページの『第 4 章 インスタンスのマイグレーション』
- 45 ページの『データベースのマイグレーション』

さらに、77 ページの『第5章 データ・マイグレーション後の追加のアクション』 では、固有の要件に応じて実行できる、マイグレーション後のオプションのアクシ ョンを説明しています。

# <span id="page-14-0"></span>第1章 マイグレーションの前に

以降のいくつかのセクションでは、作動可能な Commerce Suite 5.1 システムがまだ ある間に実行すべき特定ステップを説明します。さらにこのセクションでは、 WebSphere Commerce 5.4 へのマイグレーションを開始する前に、注意すべき考慮 事項についても説明します。

### 重要

WebSphere Commerce 5.1 または WebSphere Commerce Business Edition 5.1 の Java または Enterprise JavaBeans で作成されたコードまたはコマンドを力 スタマイズした場合、それらを WebSphere Commerce 5.4 で求められるレベル に再デプロイする必要があります。 WebSphere Commerce Studio マイグレー ション・ガイド バージョン 5.4 の『カスタマイズ・コードの変換』のセクシ ョンを参照してください。この変換は、IBM WebSphere Application Server 3.5 から WebSphere Application Server 4.0.2 への移動を行うために必要です。

いくつかの EJB をカスタマイズした場合、JNDI 名が、マイグレーション後に カスタマイズされたコマンドで呼び出される名前と同じであることを確認して ください。

ご使用の JSP またはカスタマイズ済みコードが以前に IBM WebSphere Application Server 3.5.x からの com.ibm.util パッケージを使用していた場 合、コードまたは JSP を、WebSphere Application Server 4.0.2 に同梱されて いる IBM SDK for Java からの同等のクラスを使用して再作成する必要があり ます。 com.ibm.util パッケージは、現行バージョンの WebSphere Application Server からは除去されています。

# マイグレーション前のアクション

本書の他の部分で記述しているマイグレーション・ステップを進める前に、システ ムが Commerce Suite 5.1 レベルで作動可能である間に、必ず以下のアクションを実 行します。

- Commerce Suite 5.1 ストア・アーカイブを簡単にマイグレーションするために、 それを WebSphere Commerce 5.4 にマイグレーションする前に、Commerce Suite 5.1 レベルで公開する必要があります。 Commerce Suite 5.1 レベルでストアを公 開するための詳細ステップについては、 Commerce Suite 5.1 オンライン・ヘルプ の『ストア・アーカイブの発行』のセクションを参照してください。
- 新しい ATP 在庫表記を使用できるように、ご使用の在庫表記をマイグレーショ ンする場合、 WebSphere Commerce 5.4 にマイグレーションする前に、Commerce Suite 5.1 内の既存のオークションをすべてクローズする必要があります。オーク ションのクローズの詳細については、Commerce Suite 5.1 オンライン・ヘルプの 『オークション入札のクローズ』のセクションを参照してください。
- <span id="page-15-0"></span>• Commerce Suite 5.1 に同梱しているプロパティー・ファイルをカスタマイズした 場合、マイグレーションを完了した後にアクセスできるディレクトリーにそのコ ピーを作成します。たとえば、UserRegistration en US.properties ファイルを /stores/properties/ ディレクトリーにバックアップします。
- Commerce Suite 5.1 から WebSphere Commerce 5.4 への変更では、次の列の長さ が変更されています。マイグレーション・プロセスでこれらの列に含まれるデー タが失われないようにするために、 Commerce Suite 5.1 内のこれらの列に含まれ るデータの長さが、列の新しい長さを超えないようにしてください。たとえば、 MBRGRP.DESCRIPTION は 512 文字を超えないようにします。

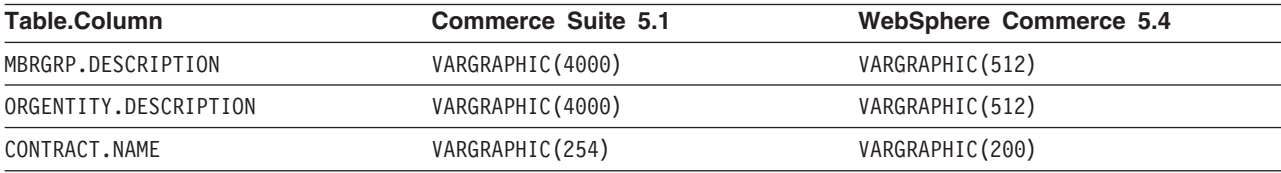

• マイグレーション前に、Commerce Suite 5.1 テーブルに関するカスタマイズされ た制約があれば除去し、 WebSphere Commerce 5.4 へのマイグレーション後に、 その制約をリストアします。出荷された Commerce Suite 5.1 テーブルへの外部鍵 リンクを含むテーブルをカスタマイズした場合、データ・マイグレーション時 に、参照保全制約 (外部鍵、1次鍵、索引など) を除去しようとすると、データ· マイグレーション・スクリプトは失敗する場合があります。これらの制約を除去 するときには、50ページの『カスタム制約の除去』のサンプル SQL ステートメ ントを使用できます。付属するデータ・マイグレーション・スクリプトを使用し て、データをマイグレーションした後に、53ページの『カスタム制約のリスト ア』の説明に従って、制約を追加して戻す必要があります。

何らかの Commerce Suite 5.1 参照保全制約を変更した場合、すなわち、すでに存 在する索引または外部鍵の関係に別の列を追加した場合、その列はデータ・マイ グレーション・プロセスの一部として削除されます。

参照制約についての詳細は、データベースの資料を参照してください。

• Commerce Suite 5.1 でデータベース・テーブルをカスタマイズしており、 WebSphere Commerce 5.4 でステージング・サーバーを使用する場合、商品デー タベースとステージング・データベースの整合性を保つために、データ・マイグ レーションに先だって、ステージ・コピー・ユーティリティー・コマンド (CPYWCSSTG) を実行する必要があります。詳細については、Commerce Suite 5.1 オンライン・ヘルプの『ステージ・コピー・ユーティリティー・コマンド』のセ クションを参照してください。

### インストール前の要件

以降のいくつかのセクションでは、マイグレーション・プロセスを開始する前に考 慮する必要がある、 WebSphere Commerce 5.4 のいくつかのかぎとなるアイテムに 焦点を当てています。

# ATP 在庫へのマイグレーション

前のバージョンの Websphere Commerce には、使用可能な在庫レベルを調べて更新 するための、タスク・コマンド・インターフェースが備えられていました。デフォ

ルトのタスク・コマンド・インプリメンテーションは、INVENTORY テーブルを使用 して、使用可能な在庫レベルを記録していました。この前のレベルの機能のこと を、互換モード在庫といいます。

表 1. 互換モード在庫

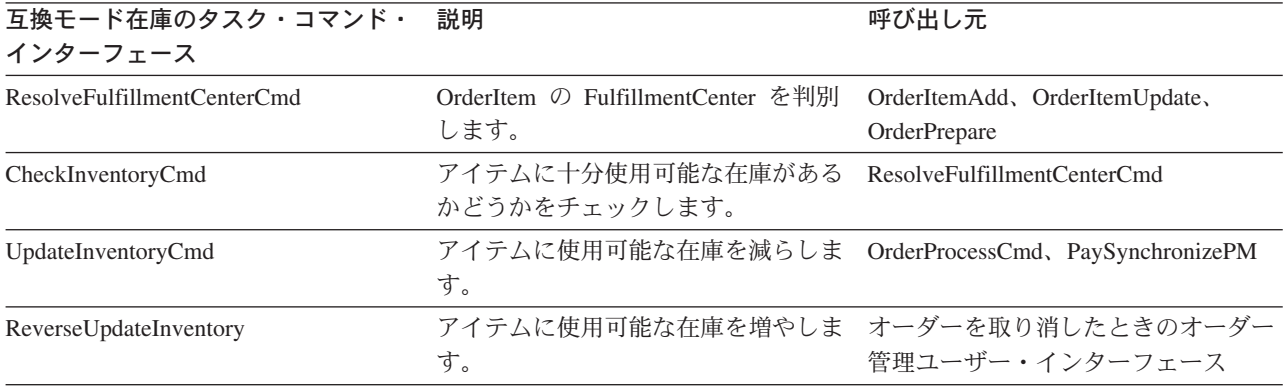

WebSphere Commerce 5.4 は、新しいタスク・コマンド・インターフェースでこの 機能を拡張し、使用可能なまたは予想される在庫アイテムをチェック、割り振り、 またはバック・オーダーします。新しいデフォルトのタスク・コマンド・インプリ メンテーションでは、 RECEIPT、RADETAIL、および他の関連テーブルの情報を使用 します。アイテムがチェックされるかバック・オーダーされると、おおよその入手 可能時刻が得られます。この拡張機能は、予定可能(ATP)在庫といいます。割り振 りとバック・オーダーは、支払いが時間どおりに開始されないと、失効する可能性 があります。

表 2. 予定可能 (ATP) 在庫

| ATP 在庫タスク・コマンド・                  | 説明                                                                                                    | 呼び出し元                                                           |
|----------------------------------|----------------------------------------------------------------------------------------------------|-----------------------------------------------------------------|
| インターフェース                         |                                                                                                    |                                                                 |
| AllocateInventoryCmd             | 使用可能または予想される在庫をチェッ<br>ク、割り振り、またはバック・オーダー<br>します。 FulfillmentCenters と、おおよ<br>その入手可能時刻を判別します。割り振 ProcessBackOrders<br>りまたはバック・オーダーを取り消すと<br>きにも使用できます。 | OrderItemAdd,<br>OrderItemUpdate, OrderPrepare<br>OrderProcess. |
| GetEligibleFulfillmentCentersCmd | FulfillmentCenters の優先順位付けリス<br>トを判別します。                                                                                                    | AllocateInventoryCmd                                            |
| CheckInventoryAvailabilityCmd    | おおよその入手可能時刻を得ます。                                                                                                    | AllocateInventoryCmd                                            |
| AllocateExistingInventoryCmd     | 使用可能な在庫を割り振ります。                                                                                                    | AllocateInventoryCmd                                            |
| DeallocateExistingInventoryCmd   | 割り振りを取り消します。                                                                                                    | AllocateInventoryCmd,<br>ReleaseExpiredAllocations              |
| AllocateExpectedInventoryCmd     | バック・オーダーを作成します。                                                                                                    | AllocateInventoryCmd                                            |
| DeallocateExpectedInventoryCmd   | バック・オーダーを取り消します。                                                                                                    | AllocateInventoryCmd,<br>ReleaseExpiredAllocations              |

OrderItemAdd、OrderItemUpdate、および OrderPrepare コマンドには、新しいパラ メーターが備えられており、それによって呼び出し側が在庫をチェック、割り振 り、バック・オーダーしたり、割り振りやバック・オーダーを取り消すことができ

ます。 OrderProcess は、割り振られてもバック・オーダーされてもいない OrderItems の在庫を、必ず割り振るか、割り振れない場合はバック・オーダーしま す。

<span id="page-17-0"></span>表 3. ATP 在庫コマンド

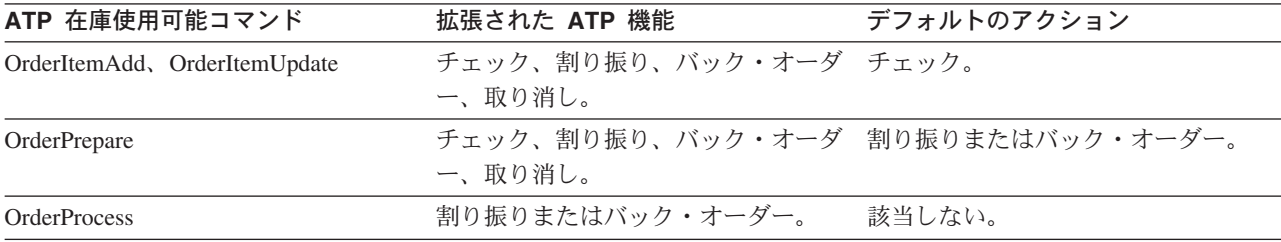

STORE テーブル内の新しい列 ALLOCATIONGOODFOR は、ストアの ATP 在庫機能を使 用可能にするために使用されます。この列の値がゼロであると、互換モード在庫が 使用可能になります。値がゼロより大きいと、ATP 在庫が使用可能になります。支 払いが開始されない場合、値には、割り振りとバック・オーダーの有効期限が切れ た後の秒数が示されます。データベースを Commerce Suite 5.1 から WebSphere Commerce 5.4 にマイグレーションするときには、ATP 在庫へマイグレーションを 選択できます。そうする場合、INVENTORY テーブルの情報は RECEIPT テーブルへ移 動し、 STORE.ALLOCATIONGOODFOR はデフォルト値 (43,200 秒または 12 時間) にセ ットされます。

この時点では ATP 在庫にマイグレーションしないことを選択する場合、 migrateATP スクリプトを使用して後でマイグレーションすることが可能です。この スクリプトは、115 ページの『付録 C. 後からの ATP インベントリーへの変換』 で説明されています。

# オーダーおよびオーダー・アイテム

Commerce Suite 5.1 オーダーまたはオーダー・アイテムに関して、注意する必要が あるマイグレーション前の考慮事項は 2 つあります。

• オーダーまたはオーダー・アイテムは M 状態です (つまり、ショッパーが支払い を開始し、在庫更新が成功しましたが、オーダーまたはオーダー・アイテムが与 信済みでない)。

この場合、マイグレーションの前に、オーダーまたはオーダー・アイテムの完 了、削除、取り消しのいずれか適切なアクションを取る必要があります。通常、 この状態のオーダーまたはオーダー・アイテムは、与信の進行を待つだけで、M 状態になるのは短期間だけですが、許可が失敗するか拒否されると、この状態が 続きます。これらのオーダーまたはオーダー・アイテムが M 状態のままマイグレ ーションすると、 WebSphere Commerce 5.4 は、PMClean コマンドをスケジュー ル・ジョブとして実行し、このようなオーダーおよびオーダー・アイテムをクリ ーンアップします。

• オーダーまたはオーダー・アイテムが C 状態です (つまり、支払いが与信済みで ある)。

アイテムが完全に完了し、出荷されている場合には、オーダーまたはオーダー・ アイテムを、最終の S 状態 (つまり、オーダー・アイテムが出荷済み) にする必 要があります。これにより、オーダー・アイテムが再び WebSphere Commerce 5.4 で割り振られることを避けられます。

データベース・マイグレーション・プロセスでは、ATP オプションを指定する と、データベース・マイグレーション・スクリプトによって ctos.sgl スクリプ トが生成されます。 ctos.sql スクリプトは、状況が C であるオーダーまたはオ ーダー・アイテムがあれば、 C から S へ変更します。このスクリプトは、 /OIBM/UserData/CommerceSuite5/instances/instance name/temp ディレクトリー にあります。 ctos.sql スクリプトは、次の場合に実行する必要があります。

- ATP オプションを使用してデータベース・マイグレーション・スクリプトを実 行する場合。

ctos.sql スクリプトは、マイグレーション後に Web サーバーと instance name - WebSphere Commerce Server アプリケーション・サーバーを 再始動する前に、実行する必要があります。

- ATP オプションを使用せずにデータベース・マイグレーション・スクリプトを 実行し、マイグレーションを完了した場合、後でマイグレーション済みのシス テムを実行して、ATP 在庫へマイグレーションするようにします。

WebSphere Commerce 5.4 へのマイグレーション後に migrateATP スクリプト を実行すると、 ctos.sql スクリプトが生成されます。この場合、Web サーバ ーと instance name - WebSphere Commerce Server アプリケーション・サー バーを再始動する前に、これを実行する必要があります。

これは、独自のツールおよびコマンドをインプリメントするときのオプションの ステップなので、状況を S に変更できないことに注意してください。

C 状態のマイグレーション済みのオーダーおよびオーダー・アイテムを、 WebSphere Commerce 5.4 Commerce Accelerator ツールで表示したり編集するこ とは可能ですが、このツールを使用して編集することはお勧めしません。このツ ールを使用して編集しようとすると (すでに完了済みであれば編集すべきでな い)、回復不能エラーになる可能性があります。このような場合、オーダーの状態 は E 状態 (CSR による編集 - 顧客サービス担当者がオーダーを処理している) か T 状態 (一時的 - オーダー管理ユーザー・インターフェースによって使用さ れ、オーダーが一時的にバックアップされる)のいずれかに変更されます。 CSR は E 状態のオーダーの要約を表示することにより、 T 状態のオーダーのオーダ 一番号を検出できます。 T 状態のオーダーは、(ツールでの編集前の)元のオーダ ーのバックアップ・コピーです。 CSR は、この T 状態のオーダーを参照用に印 刷し、Commerce Accelerator を使用して、顧客用に手動でオーダーを再作成でき ます。

マイグレーション·スクリプトは、C 状態のオーダー·アイテムを、指定したア イテム(ITEMSPC)に関連付けないことに注意してください。そのようにすると、 完了したオーダー・アイテムが大量に存在する (数百万) 可能性があるため、パフ ォーマンスが低下することがあります。

· オーダーまたはオーダー・アイテムは P 状態 (保留 - 顧客はこのオーダーを変更 できる)、または I 状態 (送信済み - 顧客はオーダーを送信したが、まだ支払い を開始していない)です。

マイグレーション・スクリプトでこれらのオーダーの ORDERS.LOCKED を 0 (ゼロ) にセットすると、これらのオーダーがアンロックされます。

# <span id="page-19-0"></span>マスター・カタログ

WebSphere Commerce Suite 5.1 では、カタログ・システムには構造化されたカタロ グ・データは必要ありませんでした。マスター・カタログを使用し始めるときに は、WebSphere Commerce 5.4 では、特定の方法でカタログ・データを構造化する 必要があります。

WebSphere Commerce 5.4 では、マスター・カタログは、ストアの商品取引を管理 する中心です。ストアで必要なものはすべて、マスター・カタログに含まれます。 これは、すべての商品、アイテム、関係、およびストアで販売されるものすべての 標準価格を含む 1 つのカタログです。

WebSphere Commerce システムの全ストアに、マスター・カタログがなければなり ません。マスター・カタログは複数のストアで共有することができ、また必要な数 のストアを定義できます。カタログ管理用のマスター・カタログを作成することに 加えて、表示の目的で 1 つ以上のナビゲーション・カタログを作成することもでき ます。ナビゲーション・カタログにはマスター・カタログと同じエントリーを含め ることができますが、カスタマーに表示する目的で、ナビゲーション・カタログは マスター・カタログよりずっと柔軟な構造になっています。必要に応じていくつで もナビゲーション・カタログを作成することができます。しかし、オンラインの商 品取引を管理するためにマスター・カタログを使用するので、マスター・カタログ をナビゲーション・カタログとして使用して、メインテナンスのオーバーヘッドを 最小限に抑えるようお勧めします。

商品管理ツールを使用して、マスター・カタログを表示および管理することができ ます。

マスター・カタログの作成と管理の詳細については、マイグレーションを完了して から、 WebSphere Commerce 5.4 オンライン・ヘルプを参照してください。

#### 重要な構造上の考慮事項

商品管理ツールのような WebSphere Commerce 5.4 カタログ・ツールを使用するに は、使用しているマスター・カタログは、以下の条件を満たしている必要がありま す。

- マスター・カタログは、適切なツリーであるべきです。つまり、サイクルであっ てはなりません。これは、以下のタイプのシナリオを避けなければならないこと を暗に示します。親カテゴリー A にサブカテゴリー B があるとします。 B お よび B のサブカテゴリーはどれも、 A の親カテゴリーにならないようにするこ とが重要です。
- 複数のカテゴリーの下で商品を分類することはできません。 複数のカテゴリーに 1 つの商品を置くには、ナビゲーション・カタログを使用します。
- 商品に属するすべてのアイテムは、その商品が分類されているのと同じカテゴリ ーで分類される必要があります。
- 商品管理ツールは、マスター・カタログでしか機能しません。

#### カタログ情報のマイグレーション

現在 Commerce Suite 5.1 ストアで 1 つのカタログを使用している場合、データベ ース・マイグレーション・スクリプトは、そのカタログをそのストアのマスター・ カタログとして割り当てます。

<span id="page-20-0"></span>現在 Commerce Suite 5.1 ストアで複数のカタログを使用している場合、マイグレー ションされたストアのマスター・カタログとして、どのカタログを割り当てる必要 があるかを考慮しなければなりません。この割り当ては、55ページの『マスター・ カタログの割り当て』の説明に従って、choosemc.sql スクリプトを使用して行われ ます。

### デフォルト契約

WebSphere Commerce 5.4 では、契約サポートを提供するための条件が導入されま した。マイグレーション・プロセスでは、 WebSphere Commerce Suite 5.1 ビジネ ス・フロー (たとえば配送料用)と同様の動作および特性を持つ、ご使用のシステム に対するデフォルトの契約が作成されます。

デフォルト契約は自動的に作成されるので、通常は、マイグレーション・プロセス 中にユーザーがアクションを取る必要はありません。ビジネス・プロセスのために 追加契約を作成する必要がある場合は、 WebSphere Commerce 5.4 にマイグレーシ ョンした後に、WebSphere Commerce Accelerator を使用してそれを行います。 WebSphere Commerce 5.4 オンライン・ヘルプの『新規契約の作成』のセクション を参照してください。

# アクセス・コントロール

アクセス・コントロールは、商用サイトの全体的なセキュリティーとフロー制御に 不可欠な部分です。サイト管理者と参加組織は、参加者がシステム内のどのオブジ ェクトでどのアクションを実行できるかを制御する必要があります。それで、 WebSphere Commerce 5.4 のリソース・レベルでのアクセス・コントロールは、ビ ジネス・オブジェクトを扱うコードの外部でアクセス・コントロールの決定を行っ てカスタマイズの可能性を広げられるようにするため、 WebSphere Commerce Suite 5.1 の場合のようにプログラマチックなものではなく、ポリシー・ベースのものにな っています。

WebSphere Commerce 5.4 では、アクセス・コントロールは、GUI と、アクセス・ コントロール・ポリシーを定義するために使用する XML ファイルを使用して管理 されます。これらのポリシーは、WebSphere Commerce 5.4 データベースに保管さ れています。そして、WebSphere Commerce 5.4 システムの始動時にメモリーにロ ードされます。

WebSphere Commerce 5.4 でアクセス・コントロールに加えられた主な改善点を次 に示します。

- 柔軟性を向上させるために、アクセス・コントロール・ポリシーは、ビジネス・ オブジェクトを扱うコードから外部化されました。
- 階層的なアクセス・コントロールが、アクセス・コントロール・モデルに組み込 まれました。
- すべてのアクセス・コントロール・ポリシーは、ActionGroups、ResourceGroups、 UserGroups というグループに基づくようになりました。

Commerce Suite 5.1 に実装されているコマンド・レベルのアクセス・コントロール で十分であり、コード変更を望まない場合は、以下のようになります。

• Commerce Suite 5.1 アクセス・コントロール・テーブルを適切なポリシーにマイ グレーションする必要があります。これを適切に動作させるには、 45 ページの

『データベース・プレマイグレーション・アナライザーの実行』で説明されてい るとおりに、データベース準備スクリプトを実行する必要があります。これが実 行されない場合、いくつかのカスタマイズ済みコマンドおよびビューに対するア クセス・コントロール・ポリシーはマイグレーションされません。

- getResourceOwners() メソッドを上書きした場合、コマンド・レベルのアクセ ス・コントロールでは、ここで戻される各リソース所有者が、保護可能なリソー ス、すなわちコマンドの所有者として使用されます。
- getResourceOwners() メソッドを上書きしていない場合は、保護可能なリソー ス、つまりコマンドのコンテキストに storeId が指定されていれば、そのコマン ドの所有者がストアの所有者になります。コマンドのコンテキストに storeId が 指定されていない場合は、ルート組織が使用されます。
- メソッド checkPermission() を上書きした場合、このメソッドは、コマンド・レ ベルのアクセス・コントロールを実行してから呼び出されます。

上記のステップに加えて、WebSphere Commerce 5.4 のリソース・レベルのアクセ ス・コントロールを最大限に活用する場合、前述のように、getResources() メソッ ドをインプリメントする必要があります。さらに、既存のコマンドをマイグレーシ ョンする場合、getResourceOwners() を独自にインプリメントしていたならば、そ のインプリメンテーションを除去できます。ストア所有者またはサイト組織の使用 は、コマンド・レベルのアクセス・コントロールでは適切であるはずです。よりき めの細かいレベルのアクセス・コントロールは、リソース・レベルのアクセス・コ ントロールによって実行できます。

アクセス・コントロールの詳細については、95ページの『第7章 アクセス・コン トロール・サブシステムの考慮事項』を参照してください。

注:

1. Commerce Suite 5.1 から拡張されたコントローラー・コマンドを追加している場 合、 WebSphere Commerce 5.4 は、マイグレーション時にそれに対してコマン ド・レベルのポリシーを追加するだけです。 Commerce Suite 5.1 コマンドの WebSphere Commerce 5.4 バージョンで getResources() がインプリメントされ ている場合は、それによって戻されるリソースを判別してそのコマンドに適した リソース・レベルのポリシーを作成するか、あるいはリソース・レベルのアクセ ス・コントロールが必要ない場合は、コマンドがヌル値を戻すように getResources() でコマンドを指定変更する必要があります。

WebSphere Commerce 5.4 コマンドがその getResources() に戻すものを判別す るには、トレースを分析して Action=WCBECommand を探し、 getResources() が チェックしているすべての保護可能リソースを見つけてください。たとえば、 SERVER トレースを使用可能にした場合のことを考慮してみましょう。ログ内 には以下が示されています。

============== TimeStamp: 2001-11-16 02:42:30.937 Thread ID: < Worker#3> Component: SERVER Class: AccManager Method: isAllowed isAllowed? User=10012; Action=com.fvt.ACCOrderItemAddCmd; Trace: Protectable=com.ibm.commerce.order.objects. Order Stub; Owner=7000000000000002000resource is Groupable

============== TimeStamp: 2001-11-16 02:42:30.984 <span id="page-22-0"></span>Thread ID: <Worker#3> Component: SERVER Class: AccManager Method: isAllowed PASSED? =false Trace:

上記のトレースの意味は、リソース・レベルのポリシーが失敗したということで す。この場合、ACCOrderItemAddCmd は、 getResources() をインプリメントす るサーバー OrderItemAdd コマンドから拡張されます。したがって、デフォルト では、ACCOrderItemAdd も、それに対する getResources() がヌルを戻すように 変更されていない限り、リソース・レベルのポリシーを必要とします。このリソ ース・レベルのポリシーは、マイグレーション時には、どの WebSphere Commerce 5.4 コマンドを拡張するかが分からないので追加されません。

たいていの場合、コマンドはアクセス bean を getResources() メソッドで戻し ます。たとえば、getResources() で

com.ibm.commerce.xyz.objects.XYZAccessBean が戻された場合、トレースには これが com.ibm.commerce.xyz.objects. XYZ Stub と示されます。この違いは、 WebSphere Commerce 5.4 がアクセス bean をそのリモート・インターフェース に狭めなければならないからです (これは実際に保護可能インターフェースに拡 張する EJB のリモート・インターフェースであるため)。

2. WebSphere Commerce Suite 5.1 では、リソース・レベルのアクセス・コントロ ールは、コマンド・ロジック内でプログラマチックに施行されていました。 WebSphere Commerce 5.4 では、リソース・レベルのアクセス・コントロール・ ポリシーは外部的に指定されます。これはコマンド・レベルのアクセス・コント ロール・ポリシーの指定方法と似ています。マイグレーション時に、コマンド・ レベルのアクセス・コントロール・ポリシーは Commerce Suite 5.1 から WebSphere Commerce 5.4 にマイグレーションされます。 Commerce Suite 5.1 のデフォルトのアクセス・コントロール・ポリシーのカスタマイズによって必要 とされるどのリソース・レベルのアクセス・コントロール・ポリシー (ACCCMDGRP テーブルに保管される)も、手動で追加する必要があります。そうし ない場合は、予期しないアクセス・コントロール違反例外を受け取ります。詳細 については、161 ページの『付録 G. トラブルシューティング』の関連項目を参 照してください。

## メンバー・サブシステム

WebSphere Commerce 5.4 と WebSphere Commerce Suite 5.1 の主な違いは、 WebSphere Commerce 5.4 では、各ユーザーおよび組織エンティティー・メンバー に、別の組織エンティティーである親メンバーがなければならないという点です。 これによって、ユーザーおよび組織エンティティーは、メンバーシップ階層を形成 できます。メンバー・グループは、メンバーシップ階層の一部ではないので、親メ ンバーはありません。

マイグレーション・プロセス時に、データベース・マイグレーション・スクリプト は、次の事柄に基づいて、ユーザーおよび組織エンティティーの親と子孫を決定し ます。

- ユーザーが、BUSPROF テーブルにレコードを持ち、 ORG ID 列および ORGUNIT ID 列の値を持っているか。
- 組織エンティティーの ORGENTITY テーブルにある MEMBER\_ID 列の値。

ユーザーと組織エンティティーの親および子孫を判別したら、MBRREL テーブルに取 り込みが行われ、メンバーシップ階層が取り込まれます。 WebSphere Commerce 5.4 ビジネス論理では、このメンバーシップ階層を使用します。そのため、そのメン バーシップ階層を適切に判別できるようにするため、ご使用のデータベース内の特 定の列に適切な値を入れる必要があります。ユーザーおよび組織エンティティーの 親と子孫は、次のようにして、データベース・マイグレーション・スクリプトによ って判別されます。

- BUSPROF テーブルにレコードがあり、プロファイル・タイプが B (B2B ユーザー) に設定されているユーザーの場合:
	- ORGUNIT ID は、ヌルでなければ、親メンバー ID として使用されます。
	- ORGUNIT ID がヌルの場合、ORG ID がヌルでなければ、それが親メンバー ID として使用されます。
	- ORGUNIT ID と ORG ID の両方がヌルであれば、親メンバーとして、 Default Organization 組織エンティティー (ORGENTITY) が使用されます。

B2B ユーザーが、マイグレーション・プロセスで Default Organization が親と して割り当てられることを防ぐため、マイグレーションの前に、 Commerce Suite 5.1 BUSPROF テーブルをスキャンして ORGUNIT ID および ORG ID 列に記入する ようにします。 Default Organization を、B2B ユーザーの親組織エンティティ ーにすることはお勧めしません。特定の登録ユーザーの BUSPROF テーブルの ORGUNIT ID および ORG ID 列に記入できない場合、そのような登録ユーザーのプ ロファイル・タイプを、 B (B2B ユーザー) から C (B2C ユーザー) に変更する 必要があります。

USERS テーブルには PROFILETYPE 列があり、有効な値として、ヌル、B、または C を入れることができます。

- B (登録済み B2B ユーザー)
- C (登録済み B2C ユーザー)
- ヌル (プロファイル・データなし)

Commerce Suite 5.1 コードをカスタマイズし、このコードがユーザーのプロファ イル・タイプを設定していない場合、 USERS テーブルの PROFILETYPE 列をクリ ーンアップする 必要があります。 WebSphere Commerce 5.4 の場合、次のよう にすることをお勧めします。

- B2C ユーザーを Default Organization の下に置き、プロファイル・タイプを C に設定する。一般に、B2C ユーザーは BUSPROF テーブルにレコードを持っ ておらず、 Default Organization を親にしています。
- B2B ユーザーのプロファイル・タイプを B に設定し、BUSPROF テーブルにレ コードを入れ、適切な組織エンティティーを親にする。 B2B ユーザーを Default Organization の下に置くことはお勧めしません。

さらに、管理者 (つまり、USERS テーブルの登録タイプが A または S で、 ACCMBRGRP テーブルにエントリーが入っているユーザー) のプロファイル・タイ プを B に設定します。

• BUSPROF テーブルにレコードがないユーザーは、データベース・マイグレーショ ン・スクリプトによって、親組織エンティティーを Default Organization に設 定します。

• ORGENTITY テーブルの組織エンティティーでは、MEMBER ID 列がヌルでなけれ ば、 MEMBER\_ID 列が親メンバー ID として使用されます。 MEMBER ID 列がヌ ルであれば、親メンバーは Root Organization に設定されます。

登録済みユーザーと組織エンティティーのレコードを含む新しい MBRREL テーブ ルでは、データベース・マイグレーション・スクリプトは、MBRREL テーブルの内 容を使用するだけで、メンバーシップ階層を判別します。 MBRREL テーブルに は、汎用ユーザー、ゲスト・ユーザー、およびメンバー・グループのレコードが 含まれないことに注意してください。

マイグレーション時には、データベース・マイグレーション・スクリプトによっ て、次のような整合性検査が実行されます。 BUSPROF にレコードを持つユーザー の場合、 ORG ID 列と ORGUNIT ID 列がヌルでなければ、スクリプトは、 ORGENTITY テーブルを使用し、組織階層を ORGUNIT ID から上方向に調べます。 これは、最終的に MEMBER ID にヌルが見つかるか、ORGENTITY ID と同じ値が見 つかるまで続きます。 ORGENTITY テーブルの MEMBER ID 列の値が、 BUSPROF テ ーブルの ORG ID 列の値と同じであることを確認します。同じでなければ、スク リプトは、不整合を訂正するようユーザーに通知します。

#### 他のメンバー・サブシステムの考慮事項

- WebSphere Commerce 5.4 へのマイグレーション時に、MEMBER テーブルの STATE 列は、以下のように設定されます。
	- ゲスト・ユーザー (登録タイプは G) の場合、マイグレーション・スクリプト は STATE をヌルに設定します。
	- 登録済みユーザー (登録タイプは R) の場合、マイグレーション・スクリプト は STATE を approved に設定します。
	- 組織エンティティーの場合、マイグレーション・スクリプトは STATE を approved に設定します。
	- メンバー・グループの場合、マイグレーション・スクリプトは STATE をヌル に設定します。

組織エンティティーは、マイグレーションされ、承認グループを所有しなくなり ます。つまり、デフォルトでは、マイグレーション済みの組織エンティティー は、 B2B ユーザー自己登録などのビジネス・プロセスの承認を必要としないと いうことです。

- WebSphere Commerce 5.4 にデフォルトで付属している役割には、次の例外を除 いて、Commerce Suite 5.1 に付属しているすべての役割が含まれており、さらに いくつかの新しい役割も加えられています。
	- Order Clerk 役割は組み込まれていません。

Commerce Suite 5.1 は、Order Clerk 役割をサポートしていましたが、 WebSphere Commerce 5.4 では不要になり使用されなくなりました。 Order Clerk 役割で実行に使用されるタスクは、自動化されているか、または WebSphere Commerce 5.4 の顧客サービス・スーパーバイザーで実行できま す。ユーザーに Commerce Suite 5.1 で Order Clerk 役割 (-5) があり、 ACCCMDGRP テーブルにエントリーがある場合、そのユーザーは、アクセス・コ ントロール・マイグレーションの一部としてマイグレーションされ、その役割 は、ユーザー定義の役割として扱われます。

まだ Order Clerk 役割が必要かどうかを確認してください。必要でなければ、 WebSphere Commerce 5.4 ではサポートされなくなったので、除去してくださ  $\mathcal{U}^{\lambda}$ 

- Customer 役割は組み込まれていません。

Commerce Suite 5.1 には、Customer というアクセス・グループが組み込まれ ていました。 Commerce Suite 5.1 内の各アクセス・グループには、役割名の 名前があります。通常は、次の 2 つの目的で Commerce Suite 5.1 のアクセ ス・グループが使用されます。

- コマンドをアクセス・グループに割り当てる (関連が ACCCMDGRP テーブルに 保管される)
- ユーザーをアクセス・グループに割り当てる (関連が ACCMBRGRP テーブルに 保管される)

アクセス・グループに割り当てられたユーザーが行う役割は、アクセス・グル ープ名と同じ名前の役割です。したがって、ユーザーを特定のアクセス・グ ループに割り当てることは、役割をそのユーザーに割り当てることと同じで、 ユーザーは、そのアクセス・グループに関連したコマンドを実行できるように なります。 Commerce Suite 5.1 の Customer アクセス・グループは、すべて のユーザーが実行できるコマンド群に関連付けられています。つまり、 Customer アクセス・グループは、Commerce Suite 5.1 システム内の全ユーザ ーを表しており、各ユーザーに Customer 役割を割り当てる必要はありませ  $\mathcal{h}_{\mathsf{v}}$ 

WebSphere Commerce 5.4 では、Customer アクセス・グループの代わりに、 AllUsers メンバー・グループが同梱されています。すべてのユーザーが実行 できるコマンドのセットを AllUsers メンバー・グループに関連付けるため に、アクセス・コントロール・ポリシーが作成されています。各ユーザーに Customer 役割を明示的に割り当てることは不必要なので、 WebSphere Commerce 5.4 では、デフォルトで Customer 役割は同梱されなくなりまし た。特定の組織エンティティーに対して、その組織エンティティーの従業員で あるユーザーのグループがおり、従業員以外は顧客 と見なされます。 Commerce Suite 5.1 で Customer アクセス・グループに明示的に割り当てられ たユーザーは、 WebSphere Commerce 5.4 へのデータ・マイグレーション時 に、AllUsers メンバー・グループに明示的に割り当てられます。その場合、 そのような明示的な割り当ては不要であるため、マイグレーション・スクリプ トは警告メッセージを発行します。

- Merchant 役割は、Seller に名前変更されています (Merchant は B2C 用語であ り、 Seller は B2B 用語であるため)。
- Merchandising Manager 役割は、同じ理由で Product Manager に名前変更され ています。
- Commerce Suite 5.1 では、USERS テーブルには、以下の 4 つの有効値を受け入れ る、REGISTERTYPE 列が含まれています。
	- R 登録済みユーザー
	- G ゲスト・ユーザー
	- S サイト管理者
	- A 管理者

登録タイプ S と A は、役割に関連付けられています。 WebSphere Commerce 5.4 では、USERS テーブルの REGISTERTYPE 列は、引き続き同じ値のセットをサ ポートします。しかし、WebSphere Commerce 5.4 からデフォルトで使用可能な 役割のセットを指定する場合、登録タイプ A の意味をさらに正確にする必要があ ります。ここで、タイプ A には、特定の役割を演じる Seller 組織の従業員 とい う、さらに具体的な意味が与えられます。登録タイプ A に対応する役割のセット は、管理コンソールを使用して、 Administrators アクセス・グループの定義を変 更することによって構成可能です。さらに、ユーザーの登録タイプの値は、役割 の割り当てまたは割り当て解除時に、自動的に A または S に設定されるので、 登録タイプの値は、ユーザーが演じる役割と整合していることが保証されます。

要約すると、次のようになります。

- Seller 組織のユーザーに Site Administrator 役割が割り当てられる場合、この ユーザーの登録タイプ値は S になります。
- Seller 組織のユーザーに、Administrators アクセス・グループで定義された、 Site Administrator 以外のいずれかの役割が割り当てられる場合、このユーザー の登録タイプ値は A になります。
- マイグレーション時に、データベース・マイグレーション・スクリプトは以下を 実行します。スクリプトは、登録タイプが A であり、どのアクセス・グループに も属さない Commerce Suite 5.1 のユーザーを、 WebSphere Commerce 5.4 の Administrators アクセス・グループに明示的に割り当てます。 ACCMBRGRP テーブ ルに何も入力されていない場合、スクリプトはこのステップを実行しないことに 注意してください。マイグレーション・スクリプトを実行する前に、以下を実行 する必要があります。
	- Administrators アクセス・グループの定義を調べ、必要であれば、役割のリス トを変更します。たとえば、Commerce Suite 5.1 のユーザーを、 REGISTERTYPE=A を指定した XXX というアクセス・グループに割り当てました が、 WebSphere Commerce 5.4 で、XXX は Administrators アクセス・グループ にリストされたどの役割でもない場合、追加の基準として role=XXX を Administrators アクセス・グループに追加する必要があります。
	- S および A 値について USERS テーブルの REGISTERTYPE 列を直接検査する、 カスタマイズした論理がある場合、そのコードを以下のように変更する必要が あります。
		- ユーザーに付与された権限を判別するために、使用している論理が REGISTERTYPE 列を検査しようとする場合、その論理をアクセス・コントロ ール・ポリシーに置き換えます。 WebSphere Commerce 5.4 では、新しいア クセス・コントロール設計を使用できるので、権限関連の論理をハードコー ディングするのではなく、アクセス・コントロール・ポリシーを使用するこ とをお勧めします。9ページの『アクセス・コントロール』を参照してくだ さい。
		- ご使用の論理が REGISTERTYPE 列を検査しますが、アクセス・コントロール のためでなければ、「メンバー・サブシステム」から使用できる次のいずれ かのプログラミング・インターフェースを使用する必要があります。
			- · isAdministrator()
			- · isSiteAdministrator()
			- isMemberInRole()

<span id="page-27-0"></span>これらのインターフェースの詳細については、マイグレーションを完了した 後で、WebSphere Commerce 5.4 オンライン・ヘルプを参照してください。 この変更によって、コードに含まれる、登録タイプの実際の値についての従 属関係が除去されます。将来のバージョンの WebSphere Commerce では、 登録タイプに有効な値のセットを変更できることに注意してください。

- Commerce Suite 5.1 から WebSphere Commerce 5.4 へのマイグレーション時 には、メンバー・グループ内のマイグレーション済みユーザーのための、 MBRGRP テーブルの EXCLUDE 列は、0 (ゼロ) に設定されます。値がゼロである ということは、そのユーザーはメンバー・グループに明示的に含まれていると いうことです。

# Pavment コンポーネントのマイグレーション考慮事項

このセクションでは、Payment コンポーネントのマイグレーション考慮事項および アクションについて説明しています。

### PAYMTHD テーブルから支払ポリシーへのマイグレーション

Commerce Suite 5.1 は、3 つのデータベース・テーブルを使用して、ストアまたは ストア・グループによってサポートされる支払メソッドを定義します。それらのテ ーブルは以下のとおりです。

#### **PAYMTHD**

支払メソッド・テーブルは、サイト単位のテーブルで、モール内で使用され るすべてのキャッシャー・プロファイルをリストしています。個々のプロフ ァイルには固有の整数 ID および名前があります。

#### **PAYMTHDDSC**

支払メソッド説明テーブルは、サイト単位のテーブルで、サポートされてい る言語での、各 Commerce Suite 5.1 キャッシャー・プロファイルの簡略説 明が含まれています。

#### **PAYMTHDSUP**

サポート支払メソッド・テーブルには、ストアまたはストア・グループによ ってサポートされているすべてのプロファイルがリストされています。

Commerce Suite 5.1 には、PAYMTHD テーブル内に 5 つのエントリーと、5 つのキャ ッシャー・プロファイルが同梱されています。以下の表は、PAYMTHD テーブル内の 5 つのエントリーの要約です。

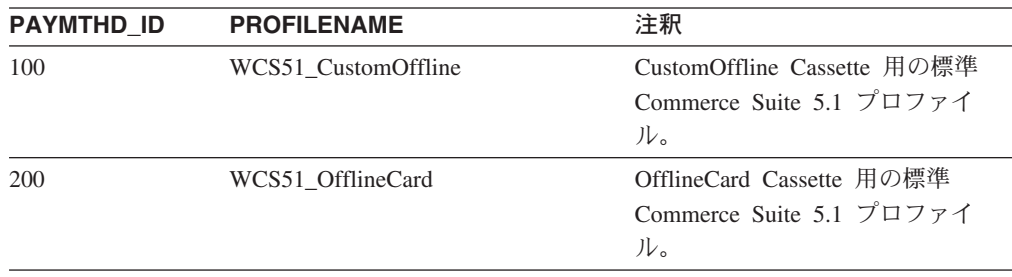

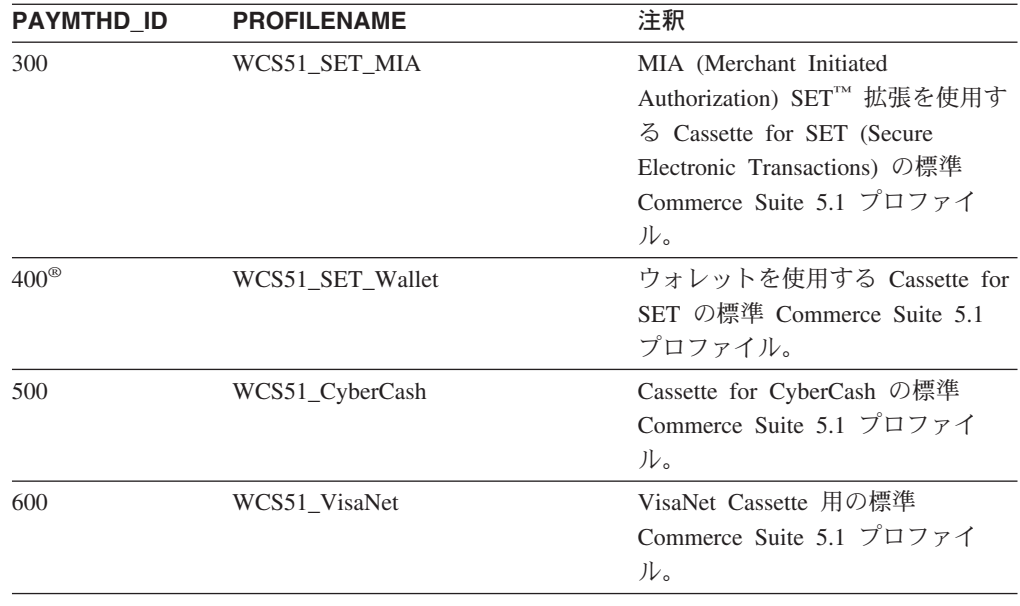

これらの支払メソッドは、WebSphere Payment Manager がサポートする支払メソッ ドに限定されます。

### ビジネス・ポリシーおよびビジネス・ポリシー・コマンド

WebSphere Commerce 5.4 は、ビジネス・ポリシー およびビジネス・ポリシー・コ マンドの概念を導入しています。

ビジネス・ポリシーの 1 つのカテゴリーは、支払ビジネス・ポリシー (略して支払 ポリシー)です。支払ポリシーは、そのビジネス・ポリシーに関連したビジネス機 能を実行するために、 WebSphere Commerce 5.4 が呼び出すビジネス・ポリシー・ コマンド・インターフェースのセットを定義します。それぞれの支払ポリシーは、 それぞれのビジネス・ポリシー・コマンド・インプリメンテーションを持つことが できます。

WebSphere Commerce 5.4 支払ポリシーは、Payment Manager がサポートする支払 メソッドに限定されないため、 Commerce Suite に定義される支払メソッドよりも 一般的です。

Commerce Suite 5.1 から WebSphere Commerce 5.4 にマイグレーションしていると き、新しい WebSphere Commerce 5.4 の機能または支払動作を使用したい場合は、 OrderProcess コマンドに payMethodId を指定する代わりに、 policyId を指定す る必要があります。以下の表を使用して適切な変更を行ってください。

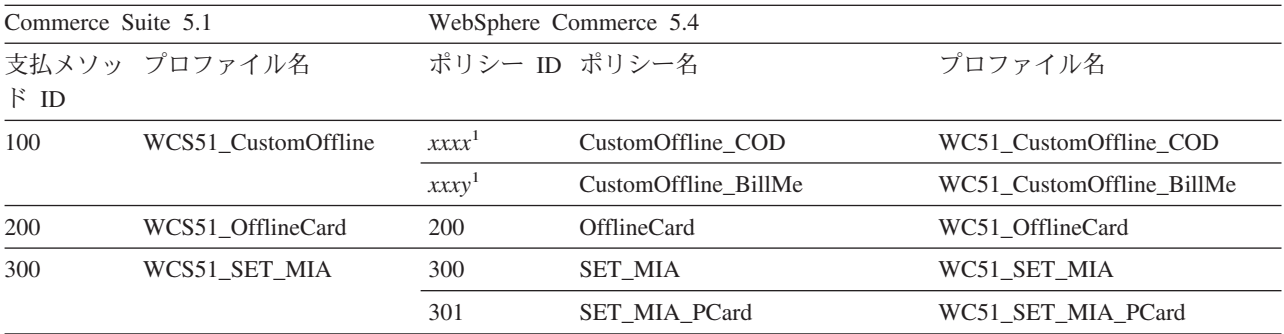

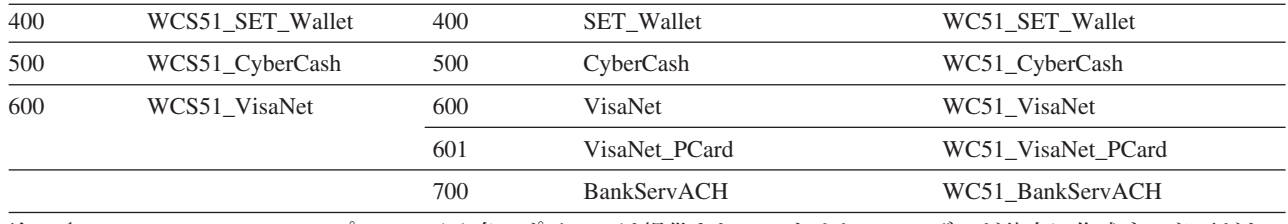

注: 1 WCS51\_CustomOffline プロファイル名のポリシーは提供されていません。ユーザーが独自に作成する必要があ

ります。 WebSphere Commerce 5.4 オンライン・ヘルプの『新規支払ポリシーの追加』のセクションを参照してくださ

 $\mathcal{U}^{\lambda}$ 

- 注: 事前定義支払ポリシーの policyId は、 Commerce Suite 5.1 で使用される PayMethods の payMethodId と同じであるため、同じ値を使用できるというこ とに注意してください。 Commerce Suite 5.1 または WebSphere Commerce 5.4 のどちらの支払動作をインプリメントするかは、 OrderProcess コマンドを呼 び出すときに適切なパラメーターを使用することによって選択できます。
	- payMethodId パラメーターを使用すると、 PAYMTHD、PAYMTHDDSC、および PAYMTHDSUP テーブルを使用する Commerce Suite 5.1 の動作に合致する DoPaymentMPFCmdImpl クラスが呼び出されます。これは、ユーザーが WebSphere Commerce 5.4 で使用可能な、ATP 在庫、フルフィルメントのた めのリリース、 Balance® Payment などの、新しい機能やコマンドを使用しな いことを前提としています。新しい機能またはコマンドを使用するには、 payMethodId パラメーターの使用から policyId パラメーターの使用に切り 替える必要があります。
	- policyId パラメーターを使用すると、 POLICY および POLICYCMD テーブル を使用する WebSphere Commerce 5.4 動作に合致する DoPavmentMPFCmdImpl クラスが呼び出されます。

たとえばマイグレーション済みの InFashion ストアで ATP を使用する場合 は、 OrderDisplayPending.jsp にある次の行を置き換えます。

<input type=hidden name="<%= ECConstants.EC PAYMTHDID %>" value="200">

これを、次のものに置き換えます。

<input type=hidden name="policyId" value="200">

これを行わないと、Commerce Accelerator 内の PickPatches などの一部の機 能が動作しません。

また、Commerce Suite 5.1 で ProfileCassetteAccountDataBean データ bean を使用している場合は、 WebSphere Commerce 5.4 では UsablePaymentTCListDataBean データ bean を使用するように切り替える必 要があります。 ProfileCassetteAccountDataBean データ bean は、 Commerce Suite 5.1 テーブルの PAYMTHD、PAYMTHDDSC、および PAYMTHDSUP を使用します。 UsablePaymentTCListDataBean データ bean は、新規の WebSphere Commerce 5.4 テーブル POLICY および POLICYCMD を使用しま す。

OrderProcessCmd コントローラー・コマンドを使用してオーダーを処理する場 合は、 WebSphere Commerce 5.4 の DoPaymentCmd タスク・コマンド用の標準 インプリメンテーション・クラスである、 DoPaymentMPFCmdImp1 クラスが呼び

出されます。 WebSphere Commerce 5.4 での支払いの処理方法の詳細について は、オンライン・ヘルプの WebSphere Payment Manager についてのセクション を参照してください。上記のインターフェースの詳細については、オンライ ン・ヘルプを参照してください。

指定の支払条件がある契約を使用する B2B ストアにマイグレーションする場合、 アカウント、契約、および支払条件を作成するには、WebSphere Commerce 5.4 Commerce Accelerator を使用します。その場合は、使用する支払条件を識別するた めの tcId パラメーターも必要になります。支払条件に関連した tcId を戻すに は、UsablePayementTCListDataBean データ bean を使用します。

支払ポリシーの追加情報については、WebSphere Commerce 5.4 オンライン・ヘル プを参照してください。 WebSphere Commerce 5.4 には、ここでリストされている ものに加えて、いくつかのその他の支払ポリシーがあります。

### 支払い用の WebSphere Commerce 5.4 ビジネス・ポリシー・コマ ンドへのマイグレーション

WebSphere Commerce 5.4 は、支払ポリシーに対して、以下の一連のビジネス・ポ リシー・コマンド・インターフェースを指定します。

- DoPaymentPolicyCmd
- CheckPaymentAcceptPolicyCmd
- DoDepositPolicyCmd
- DoRefundPolicyCmd
- DoCancelPolicyCmd

それぞれの支払ポリシーは、これらのコマンドごとに異なるインプリメンテーショ ンを持つことができます。

WebSphere Commerce 5.4 は、WebSphere Commerce 5.4 に含まれる支払ポリシー用 の 2 セットのインプリメンテーション・クラスを定義しています。一方のセット は、WebSphere Payment Manager に基づく支払ポリシーをサポートし、他のセット は、WebSphere Payment Manager に基づかない信用限度支払ポリシーをサポートし ます。 WebSphere Payment Manager に基づく支払ポリシー用のビジネス・ポリシ ー・コマンドのインプリメンテーション・クラスは、以下のとおりです。

- DoPaymentPMCmdImpl
- CheckPaymentAcceptPMCmdImpl
- DoDepositPMCmdImpl
- DoRefundPMCmdImpl
- DoCancelPMCmdImpl

信用限度支払ポリシー用のビジネス・ポリシー・コマンドのインプリメンテーショ ン・クラスは、以下のとおりです。

- DoPaymentCLCmdImpl
- CheckPaymentAcceptCLCmdImpl
- DoDepositCLCmdImpl
- DoRefundCLCmdImpl
- DoCancelCLCmdImpl

使用される支払ポリシーに応じて、適切なビジネス・ポリシー・コマンドのインプ リメンテーション・クラスが呼び出されます。

上記のインプリメンテーション・クラスの詳細については、WebSphere Commerce 5.4 オンライン・ヘルプを参照してください。

#### DoCancelCmd の CMDREG エントリーの変更

Commerce Suite 5.1 で InFashion ストアを使用する場合や、WebSphere Payment Manager を使用する独自のストアを作成した場合、これを WebSphere Commerce 5.4 で機能させるためには、DoCancelCmd の CMDREG エントリーを変更する必要があ ります。 Commerce Suite 5.1 では、DoCancelCmd は、WebSphere Payment Manager が使用されている場合に、クラス

com.ibm.commerce.payment.commands.DoCancelPMCmdImpl に割り当てられます。 WebSphere Commerce 5.4 では、DoCancelCmd は、クラス

com.ibm.commerce.payment.commands.DoCancelCmdImpl に割り当てられる必要があ ります。 DoCancelCmdImpl インターフェースは、呼び出しを、支払いに使用される 支払ポリシーに応じて DoCancelPMCmdImpl または DoCancelCLCmdImpl に経路指定 します。

51 ページの『データベース・スキーマのマイグレーション』で説明されているデー タ・マイグレーション・スクリプトを実行している場合、この変更は自動的に行わ れることに注意してください。

### サンプル JavaServer ページ・ファイル - PayStatusPM.jsp

/QIBM/ProdData/WebCommerce/samples/web/payment ディレクトリー内のサンプル JavaServer ページ・ファイル PayStatusPM.jsp は、 Payment Manager 3.1.2 用にい くらか更新されています。この変更は、JSP がオーダーの支払いの状態に関連した 正しい状況メッセージを生成するために必要なものです。

前のリリースでは、PayStatusPM.jsp は、Payment Manager オーダーの状態 Refundable を、そのオーダーの支払いが、承認済み状態の先にまで進んでいること を示すものとして扱います。したがって、これはショッパーに対してオーダーが 「承認された.....」ことを保証する状況メッセージを生成します。これは、 Commerce Suite 5.1 に同梱されている Payment Manager カセットでも同様でした。

しかし、Payment Manager 3.1 では、一部のカセットは Payment Manager オーダー が作成されるとすぐに、そして支払いが承認される前に、Payment Manager オーダ ーの状態を Refundable 状態に設定します。このため、正しい状況メッセージを生 成するには、PayStatusPM.jsp を変更してこれを使用可能化する必要があります。

この動作を表す Payment Manager カセットは以下のとおりです。

- Cassette for CyberCash
- Cassette for VisaNet
- CustomOffline Cassette
- OfflineCard Cassette

独自のバージョンの PayStatusPM.isp を持っており、 WebSphere Commerce 5.4 で上記のカセットを使用することを計画している場合は、対応する変更を JSP に加 えることによって、ショッパーがページを表示するときにショッパーに正しい状況

<span id="page-32-0"></span>メッセージが表示されるようにする必要があります。(Payment Manager オーダー の状態 Refundable は、支払いがすでに承認済み という意味ではない場合もあるこ とに留意してください。)

詳細については、WebSphere Commerce 5.4 で提供されている PayStatusPM.jsp フ ァイルを参照してください。これは、 /QIBM/ProdData/WebCommerce/samples/web/payment ディレクトリーにあります。

# マイグレーション時のダウン時間の最小化

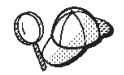

このセクションでは、2 つのマシンを使用するマイグレーション時に、シ ステムがオフラインである時間を最小限にするためのハイレベルな方法を 記載しています。

Commerce システムをかなりの程度カスタマイズした場合は、この方法を 使用するために IBM サポートに連絡することが必要になることがありま す。

このマイグレーション・ガイドで説明されているマイグレーション・プロセスは、 一般にインプレースで マイグレーションする場合を対象にしています。つまり、同 じマシン上で、使用している Commerce Suite 5.1 システムを WebSphere Commerce 5.4 にマイグレーションします。この場合、マイグレーション・プロセス時には、 WebSphere Commerce 5.4 をオンラインにするまで、 Commerce Suite システムをシ ャットダウンする必要があります。

以降のいくつかのセクションでは、マイグレーションの進行によってシステムがオ フラインである時間を最小限にする 2 つの方法を示しています。どちらの方法も 2 台のマシンを必要とします。

#### 注:

- 1. これらのアプローチでは、Commerce Suite システムのダウン時間を最小限にで きますが、 WebSphere Commerce 5.4 システムを設定するための別のハードウ ェア・リソースが必要です。ただし、マイグレーションを完了した後に、その他 の目的で使用する場合は Commerce Suite マシンを再デプロイできます。
- 2. Commerce Suite 5.1 インスタンスがデータベースを Payment Manager 2.2 イン スタンスと共用する場合は、 Payment Manager インスタンスをマイグレーショ ンする前に、 WebSphere Commerce 5.4 データベースを実動 Commerce Suite 5.1 システムの現行情報でリフレッシュする必要があります。データをリフレッ シュする前に Payment Manager インスタンスをマイグレーションすると、 Payment Manager 3.1 へのマイグレーション中に行われるテーブル変更が、デー タベースがリフレッシュされるときにすべて失われます。このようなことになっ たら、マイグレーションされた Payment Manager インスタンスを削除して、 Payment Manager 2.2 インスタンスのマイグレーションをやり直す必要がありま す。
- 3. iSeries マシンの Payment Manager 2.2 インスタンスを別のマシンへ移動する方 法の説明は、次の Web アドレスで参照してください。

www.ibm.com/software/webservers/commerce/servers/lit-tech-os400.html

あるシステムの Payment Manager インスタンスを別のシステムへ移動する方法 は複雑な作業になり、この場合はファイルとデータベース・テーブルを手動で更 新する必要があります。この方法で行う場合は、IBM サポートへの相談が必要 になることがあります。

### <span id="page-33-0"></span>単独のマシンへの WebSphere Commerce 5.4 のインストール

この方法では、WebSphere Commerce 5.4 を新規マシンにインストールして WebSphere Commerce Suite 5.1 資産をその新規マシンにコピーし、それらの資産を マイグレーションします。

- 1. 33 ページの『第 2 章 Commerce Suite 5.1 のバックアップ』の説明に従って、 Commerce Suite 5.1 システム、および Commerce Suite 5.1 と WAS のデータベ ースをバックアップします。
- 2. WebSphere Commerce インストール・ガイド バージョン 5.4 の説明に従って、 この製品の要件を満たす新しいマシンに WebSphere Commerce 5.4 をインスト ールします。
- 3. CRTUSRPRF コマンドを使用して、インスタンス・プロファイルの複製のインス タンスについてのプロファイルを作成します。プロファイルの HOME ディレク トリーおよびその内容も複製します。
- 4. Commerce Suite および WAS データベース (ステップ 1 でバックアップしたも の)を、 WebSphere Commerce 5.4 システムにリストアします。データベース のリストア方法については、使用しているデータベースに付属の製品資料を参 照してください。
- 5. Commerce Suite インスタンス・ディレクトリーを WebSphere Commerce 5.4 マ シンにコピーします。たとえば、Commerce Suite 5.1 でデフォルトのインスタ ンス位置を使用する場合は、すべての /QIBM/UserData/CommerceSuite5/instances/your instance ディレクトリーを Commerce Suite 5.1 マシンから WebSphere Commerce 5.4 マシンにコピーする 必要があります。
- 6. 次のファイルを Commerce Suite 5.1 マシンから WebSphere Commerce 5.4 マ シンにコピーします。
	- /QIBM/UserData/CommerceSuite5/instances/ ディレクトリーの wcs instances ファイル。 WebSphere Commerce 5.4 をインストールした、対応する instances ディレクトリーにコピーします。
- 7. 本書の説明に従って、インスタンス・マイグレーション手順を実行します。
- 8. WebSphere Commerce 5.4 マシンでリストアした Commerce Suite および WAS データベース上で、 45 ページの『データベースのマイグレーション』 の説明 に従ってデータ・マイグレーション手順を実行します。
- 9. 必要に応じて、本書で説明されている他のすべてのマイグレーション手順を実 行します。
- 10. WebSphere Commerce 5.4 ストアで公開およびショッピングが可能であるこ と、およびシステムがおおむね作動可能であることを確認します。
- 11. 必要に応じて WebSphere Commerce 5.4 システムを拡張し、新しい機能を最大 限に活用します。新機能を実装する方法の詳細については、WebSphere Commerce 5.4 オンライン・ヘルプを参照してください。
- <span id="page-34-0"></span>12. 以下のようにして、WebSphere Commerce データを、オンラインのままである 実動 Commerce Suite 5.1 システムからの最新情報でリフレッシュします。
	- a. マイグレーション済みの WebSphere Commerce 5.4 データベースをバックア ップします。
	- b. Commerce Suite 5.1 システムをオフラインにします。
	- c. もう一度 Commerce Suite 5.1 データベースをバックアップして WebSphere Commerce 5.4 マシンにリストアし、最初のバックアップおよびリストア以 後の Commerce Suite 5.1 データベースに対する変更を取り込みます。
	- d. Commerce Suite 5.1 システムをシャットダウンします。
	- e. 最新の Commerce Suite 5.1 データベースで、45 ページの『データベースの マイグレーション』の説明に従ってデータ・マイグレーション手順を実行 します。
	- f. パスワードおよびクレジット・カードの情報を再マイグレーションします。 これを実行するには、以下のようにします。
		- 1) オリジナルのマーチャント・キーを、Commerce Suite 5.1 の instance.xml ファイルから、マイグレーション済みの WebSphere Commerce 5.4 の instance.xml ファイルにコピーします。
		- 2) パスワードおよびクレジット・カードの情報を、64 ページの『セキュリ ティー構成のマイグレーション』で説明しているとおりに再マイグレー ションします。
	- 注:上記のステップでデータベースをリフレッシュしている間に、新規ユーザ ーがシステム上で作成された場合、 Commerce インスタンスおよびマーチ ャント・キーを 43 ページの『第 4 章 インスタンスのマイグレーショ ン』で説明しているとおりに再マイグレーションする必要があります。そ うしないと、WebSphere Commerce データをリフレッシュした後にこれら のステップを再度実行することが必要になります。
- 13. WebSphere Commerce 5.4 システムが作動可能であることを確認したら、オン ラインにすることができます。

### 単独のマシンへの WebSphere Commerce Suite 5.1 環境の複製

この方法では、WebSphere Commerce Suite 5.1 環境を新規マシンに複製してこれら の資産を WebSphere Commerce 5.4 レベルにその 新規マシン上でマイグレーショ ンします。これは以下のようにします。

- 1. 33 ページの『第 2 章 Commerce Suite 5.1 のバックアップ』の説明に従って、 実動 Commerce Suite 5.1 システム、および Commerce Suite 5.1 と WAS のデ ータベースをバックアップします。以下のアイテムにアクセス可能であること を確認します。
	- WebSphere Commerce Suite 5.1 データベース・イメージ。
	- WebSphere Commerce Suite 5.1 Web 資産ファイル (たとえば JSP および \*.html. ファイル)。
	- カスタマイズ済みのプロパティー・ファイル。
- 2. 最終的に WebSphere Commerce 5.4 マシンになる新規マシンに WebSphere Commerce Suite 5.1 をインストールします。この説明の目的に応じて、これは ステージング・マシン と呼びます。
- 3. CRTUSRPRF コマンドを使用して、インスタンス・プロファイルの複製のインス タンスについてのプロファイルを作成します。プロファイルの HOME ディレク トリーおよびその内容も複製します。
- 4. 1(23 ページ) でバックアップしたデータベース・イメージと Web 資産ファイ ルをこのステージング・マシンにリストアします。
- 5. ステージング・マシンの環境と構成をセットアップして、可能な限り実動マシ ンに近いものにします。 WebSphere Commerce Suite 5.1 システムおよびスト アが、ステージング・マシン上で作動可能であることを確認します。
- 6. 33 ページの『第 2 章 Commerce Suite 5.1 のバックアップ』の説明に従って、 ステージング・サーバー・マシンをバックアップします。
- 7. このガイドの説明に従って、ステージング・マシン上でインプレース・マイグ レーションを続行します。特に以下を実行します。
	- 64 ページの『セキュリティー構成のマイグレーション』の説明に従って、マ ーチャント・キーのマイグレーション手順を実行します。
	- 66ページの『ストア・ファイル資産のマイグレーション』 で説明されてい るように、ストア・データをマイグレーションします。
	- 必要に応じて、本書で説明されている他のすべてのマイグレーション手順を 実行します。
	- 45 ページの『データベースのマイグレーション』の説明に従って、デー タ・マイグレーション手順を実行します。
- 8. マイグレーションしたストアで公開およびショッピングが可能であること、お よびシステムがおおむね作動可能であることを確認します。
- 9. これが WebSphere Commerce 5.4 レベルで作動可能であれば、必要に応じてス テージング・システムを拡張し、新しい WebSphere Commerce 5.4 機能を最大 限に活用します。新機能を実装する方法の詳細については、WebSphere Commerce 5.4 オンライン・ヘルプを参照してください。
- 10. 以下のようにして、ステージング・マシン上の WebSphere Commerce データ を、オンラインのままである実動 Commerce Suite 5.1 システムからの最新情報 でリフレッシュします。
	- a. マイグレーション済みの WebSphere Commerce 5.4 データベースをステージ ング・マシンにバックアップします。
	- b. Commerce Suite 5.1 システムをオフラインにします。
	- c. もう一度 Commerce Suite 5.1 データベースをバックアップして WebSphere Commerce 5.4 ステージング・マシンにリストアし、最初のバックアップお よびリストア以後の Commerce Suite 5.1 データベースに対する変更を取り 込みます。
	- d. Commerce Suite 5.1 システムをシャットダウンします。
	- e. 最新の Commerce Suite 5.1 データベースで、45 ページの『データベースの マイグレーション』 の説明に従ってデータ・マイグレーション手順を実行 します。
	- f. パスワードおよびクレジット・カードの情報を再マイグレーションします。 これを実行するには、以下のようにします。
- <span id="page-36-0"></span>1) オリジナルのマーチャント・キーを、Commerce Suite 5.1 の instance.xml ファイルから、マイグレーション済みの WebSphere Commerce 5.4 の instance.xml ファイルにコピーします。
- 2) パスワードおよびクレジット・カードの情報を、64 ページの『セキュリ ティー構成のマイグレーション』で説明しているとおりに再マイグレー ションします。
- 注:上記のステップでデータベースをリフレッシュしている間に、新規ユーザ ーがシステム上で作成された場合、 Commerce インスタンスおよびマーチ ャント・キーを 43 ページの『第4章 インスタンスのマイグレーショ ン』で説明しているとおりに再マイグレーションする必要があります。そ うしないと、WebSphere Commerce データをリフレッシュした後にこれら のステップを再度実行することが必要になります。
- 11. WebSphere Commerce 5.4 システムが作動可能であることを確認したら、オン ラインにすることができます。

# WebSphere Application Server 4.0 への遷移

WebSphere Commerce Suite 5.1 から WebSphere Commerce 5.4 で変わった大きな点 の 1 つは、WebSphere Application Server 4.0 のサポートです。このセクションで は、WebSphere Application Server 4.0 へ移行する前に考慮しておく必要のある主要 な点のいくつかを大まかに説明します。

バージョン 4.0 の WebSphere Application Server は Java 2 Platform, Enterprise Edition (J2EE) の仕様に完全に準拠しているため、 IBM WebSphere Application Server 3.5 バージョンのときに比べて WebSphere Application Server 製品の編成が 大きく変更されています。

このレベルの WebSphere Application Server にアップグレードするための詳しい手 順については、 38 ページの『WebSphere Application Server 4.0.2 へのアップグレ ード』で説明されています。

### 遷移の概要

このセクションでは、旧バージョンから WebSphere Application Server 4.0.1 で大き く変わった点を取り上げます。

• J2EE では、開発 (アプリケーションの作成) と管理 (アプリケーションのインス トールと運用) の間に明確な区別があります。

この区別は、デプロイ環境に依存しないアプリケーションの開発を可能にしま す。加えて、J2EE がタスクを区別することによって、初期開発から実動までアプ リケーションをプロモートしていくプロセスや、あるサーバーから別のサーバー ヘアプリケーションを移動するプロセスは単純化されます。これらのそれぞれの ケースでは、アプリケーション・コードの変更は必要ありません。変更される可 能性があるのはデプロイメントのパラメーターだけです。

バージョン 4.0 は、再編成されたインターフェースによって J2EE でのタスクの 区別をサポートします。バージョン 3.x のときは、開発者はアプリケーションの 作成、編集、および表示に管理コンソールを使用しましたが、バージョン 4.0 で は Application Assembly Tool (AAT) が使用されます。

バージョン 4.0 では、各アプリケーションがサーバー・ドメインにインストール され、インストールのときに環境にバインドされます。これによって、アプリケ ーション・レベルでの管理とモジュール・レベルでの管理が可能になり、管理者 が個々のサーブレットや JSP や bean を扱う必要はなくなります。

· J2EE では、アプリケーションとアプリケーション・サーバーの関係が変わりま す。

エンタープライズ・アプリケーションには、たくさんの Web モジュールや EJB モジュールが含まれていることがあります。それぞれのモジュールは、異なるア プリケーション・サーバーやそのグループにインストールできます。これは、そ のサーバーやサーバー・グループが複数のノードに分かれている場合でもそうで す。結果として、1 つのアプリケーションの中に多くのアプリケーション・サー バーやそのグループに広がるたくさんのモジュールを含めること、そして同様 に、数多くの異なるアプリケーションのモジュールを 1 つのアプリケーション・ サーバーやそのグループにインストールすることが可能になります。

J2EE アプリケーションを作成したら、管理コンソールを使用してそれをアプリケ ーション・サーバーにインストールできます。インストールしたモジュールは、 管理コンソールで、属しているアプリケーション別に表示させたりインストール 先のアプリケーション・サーバー別に表示させたりすることができます。モジュ ールの開始と停止は、個々のモジュール別にも、集合的にも実行できます。集合 的なモジュールの開始は、それらのモジュールが属しているアプリケーションを 開始することによっても行えますし、インストール先のアプリケーション・サー バーを開始することによっても行えます。モジュールの停止に関してもこれと同 様です。

### 新しい J2EE アプリケーションのデプロイメント

J2EE アプリケーションの作成には、2 つのステップが関係します。 1 つは該当す るファイルをアーカイブ (クラス、JSP、HTML、イメージ・ファイルなど)にコピ ーすること、そしてもう 1 つはモジュールやアプリケーションごとにデプロイメン 卜記述子ファイルを作成することです。バージョン 4.0 では、AAT が、ユーザー が該当する相対パスのファイルをアーカイブにコピーできるようにし、デプロイメ ント記述子を定義するための GUI 方式を提供することによって、この両方のステッ プをサポートしています。

開発者は、AAT を使用して、環境固有のバインディング情報も設定できます。これ らのバインディングは、アプリケーションが管理コンソールでインストールされる ときにデフォルトとして使用されます。加えてユーザーは、J2EE の仕様に対し、ク ラス名でサーブレットを呼び出せるようにするなどの IBM 拡張を定義することも できます。他のアプリケーション・サーバーへの移植性を確保するため、これらの 拡張は通常の J2EE デプロイメント記述子とは別の XML ファイルに保管されま す。

#### 役割ベースのセキュリティー

バージョン 4.0 のセキュリティーは、J2EE の役割ベースのセキュリティーの仕様 に従っています。役割は、アプリケーションのデプロイメント記述子で指定され、 アプリケーションがインストールされるときにユーザーかグループにバインドされ ます。管理コンソールでは、セキュリティー・センターを使用して、 1 つのロケー ションからすべてのセキュリティー・タスクを実行することができます。これに は、アプリケーション内の役割に関するバインディング情報の変更から、セキュリ

ティーを有効にする SSL プロパティーの設定に及ぶすべてが含まれます。また、ア プリケーション固有のセキュリティー・タスクも、各アプリケーションのプロパテ ィー・シートから実行できます。

### 以前インストールしたアプリケーションの再デプロイメント

バージョン 3.x では、すべてのタスクが管理コンソールから実行されました。しか しバージョン 4.0 では、アプリケーションの設定が AAT を通して J2EE デプロイ メント記述子で定義されるようになります。

インストールされているアプリケーションのバインディングに影響を与える情報を 変更する必要がない場合は、その場でデプロイメント記述子を編集して保管するこ とができます。このようなアプリケーションを再デプロイするには、そのアプリケ ーションが保持されている installedApps フォルダーで直接 AAT をオープンしま す。

アプリケーションを手動で作成したり編集したりすることも可能です。たとえば、 JSP を追加する必要がある場合やサーブレット・クラスを変更する必要がある場合 は、単純に新しい (または変更した) ファイルを installedApps フォルダー内の該 当するロケーションに置くことができます。

バインディングに変更が必要なインストール済みのアプリケーションを再デプロイ する場合は、管理コンソールを使用してアプリケーションをエクスポートし、それ を AAT で編集した後、再び管理コンソールを使用してそれを再インストールしま す。既存のバインディング情報はエクスポートの段階で保管されるため、編集の際 に追加されたコンポーネントやモジュールに必要な追加のバインディング情報だけ が必要です。

注: セキュリティーと整合性を得るため、Web アプリケーションの URL について は、すべてのオペレーティング・システムで大文字と小文字が区別されるよう になりました。

### J2EE リソース・タイプのサポート

バージョン 4.0 では、JDBC プロバイダーやデータ・ソースに加えて、 URL や IMS、JavaMail といったいくつかのリソース・タイプが追加されました。どのタイ プについても、リソース・プロバイダー (JDBC プロバイダー、URL プロバイダ ー、および JMS プロバイダー) を作成し、その各プロバイダーにリソース・ファク トリー (データ・ソース、URL、JavaMail セッション、 JMS 宛先および JMS 接 続)を作成することができます。ただし JavaMail については、構成不可能であり、 追加の JavaMail を作成できないため、デフォルトの JavaMail プロバイダーは管理 コンソールに表示されません。

### J2EE がモデル作成や複製に与える影響

バージョン 3.x では、様々なタイプのオブジェクトをモデルとして用いたり複製し たりすることができます。しかし、バージョン 4.0 では、J2EE に準拠するように なったため、複製できるのはアプリケーション・サーバーだけです。これらのモデ ルはサーバー・グループと呼ばれます。各サーバー・グループには、複数のアプリ ケーション・サーバーや複製を含めることができます。

### 詳細情報の入手方法

J2EE の詳細については、次の Web サイトを参照してください。

http://java.sun.com

構成サポートの変更に関する詳細は、WebSphere Application Server 4.0.1 のマイグ レーション情報に含まれている関連情報をご覧ください。 WebSphere Application Server 4.0.1 の情報は、次の Web サイトにある WebSphere Application Server Info Center で入手できます。 詳細なマイグレーションの手順については、以下の Web サイトを参照してください。

http://www.ibm.com/servers/eserver/iseries/software/websphere/ wsappserver/40Migration/40Migration3xToAE.html

バージョン 4.0 へのハイレベルのアップグレード方法については、以下のセクショ ンを参照してください。

# 製品の前提条件のマイグレーション

前提条件や要件に関する最新の情報は、次の場所にある WebSphere Application Server 4.0.2 の前提条件の Web サイトで確認できます。

http://www.ibm.com/software/webservers/appserv/doc/v40/prereqs/ae v402.htm

使用している JDBC プロバイダーが新しいインストールにふさわしいレベルのもの であるかどうかを確認してください。このドライバーは、管理データベースに接続 するために製品管理サーバーで必要とされます。

## 他の無料の前提条件のマイグレーション

WebSphere Application Server 4.0.1 では、製品の前提条件のマイグレーションを簡 単にするため、サポートされているオペレーティング・システムに無料の JDK を インストールするオプションが用意されています。この JDK は、WebSphere Application Server 4.0.1 で必要とされるレベルとタイプにぴったり適合するもので す。詳細については、WebSphere Application Server 4.0.1 のインストール・ガイド を参照してください。

CD 版の製品には、無料の前提条件が組み込まれています。 Web ダウンロード版は 様々で、データベース付きのものとデータベース無しのものなどがあり、ダウンロ ード・ファイルのサイズを選択できるようになっています。 CD から製品をインス トールするのでない場合は、製品の Web サイトで詳細を確認してください。使用 したいフィーチャーが含まれているインストール・パッケージをダウンロードする ようにしてください。

製品をインストールするときには、バックレベルの前提条件をアンインストール し、新しいバージョンをインストールできます。

# 非 IBM 前提条件のマイグレーション

それでまず最初に、先に言及した前提条件のページを調べて、どのソフトウェアに マイグレーションやアップグレードが必要かを確認してください。次いで、特定の 製品に関する資料から、この製品でサポートされているバージョンへのマイグレー ションの方法を確認してください。 WebSphere Application Server 4.0.1 のインスト ール時に提供されない前提条件については、 WebSphere Application Server 4.0.1 を インストールする前に 前提条件をマイグレーションないしアップグレードするの が、最も安全な方法です。

## バージョン 4.0 への構成のマッピング

このセクションでは、前のバージョンの製品の構成をリストアする際に、オブジェ クトや属性をバージョン 4.0 環境にマップする方法について詳しく説明します。

• ディレクトリー stdin、stdout、stderr; パッシベーション・ディレクトリーおよび 作業ディレクトリー

これらのディレクトリーの一般的なロケーションには、バージョン 3.x のインス トール・ディレクトリーが含まれている場合がありますが、新しいバージョン 4.0 のインストールではこのロケーションが異なることがあるため、これらのエ ントリーが指定された場合は追加のチェックが行われます。バージョン 3.x と異 なり、バージョン 4.0 のインストールでは、 stdin、stdout、および stderr のデフ ォルト・ロケーションが logs ディレクトリーになっています。ディレクトリーの マッピングの前には、パッシベーション・ディレクトリーと作業ディレクトリー の有無がチェックされます。これらのディレクトリーが存在する場合は、それが 使用され、存在しない場合は、代わりに適当なデフォルトが使用されます。

• エンタープライズ Bean

バージョン 3.x でサポートされていた仕様レベルは EJB 1.0 だけでしたが、バー ジョン 4.0 では、EJB 1.1 だけがサポートされています。とはいえ、多くの EJB 1.0 の bean は、EJB 1.1 の bean として正常にデプロイできます。エンタープラ イズ Bean は、アプリケーション・マイグレーションのフェーズの一部として自 動的に再デプロイされます。必ず WASPostUpgrade.log を調べてこれらの bean のデプロイメントの詳細を確認し、必要な変更を加え、再デプロイしてくださ  $\mathcal{U}^{\lambda}$ 

• JDBC プロバイダーとデータ・ソース

バージョン 4.0 では、JDBC オブジェクトと DataSource オブジェクトがかなり の程度再定義されています。これらのオブジェクトは、バージョン 3.x の設定を 入力変数として用い、新しい構成にマップされます。

バージョン 3.x からマップされたデータ・ソースと、サンプルで定義されている データ・ソースの違いにお気付きになったかもしれません。この違いは、デー タ・ソースのユーザー ID とパスワードのフィールドにあります。サンプルでは デフォルトのユーザー ID とパスワードが入っていますが、マイグレーションさ れたデータ・ソースはそのようになっていません。これは、ユーザー ID とパス ワードのデータが、データ・ソースではなく、エンタープライズ Bean のバイン ディングで定義されるからです。バージョン 3.x では、情報がコンテナー・レベ ルと EJB レベルで定義されているため、これを エンタープライズ Bean にマッ プする必要があります。

• JSP レベル

バージョン 4.0 は、JSP 0.91 をサポートしていません。それで、JSP 0.91 とし て実行するように構成された JSP オブジェクトはマイグレーションされません が、これらは出力の中に書かれ、ログに記録されます。バージョン 4.0 では JSP 1.1 しかサポートされていないため、 JSP 1.0 オブジェクトと 1.1 オブジェクト は JSP 1.1 として実行されます。

• モデルと複製

バージョン 4.0 では、モデルと複製の定義が大きく変わっています。バージョン 4.0 でモデルおよび複製としてサポートされるのは、アプリケーション・サーバ ーだけです。この点は、多くのオブジェクトがモデルや複製として使用できたバ ージョン 3.x とは大きく異なっています。バージョン 4.0 では、アプリケーショ ン・サーバーに関係するすべてのモデルと複製がサーバー・グループにマップさ れます。

以前複製可能だった他のすべてのオブジェクトのマイグレーションでは、特別な マッピングが行われます。すべての複製は単なるオブジェクトとして扱われ、複 製ではないかのようにマップされます。また、アプリケーション・サーバー・モ デル以外のモデルは無視され、マップされません。

• 複数のアプリケーション・サーバー

バージョン 4.0 の Advanced Single Server エディションと Advanced Developer エディションでは、一度に 1 つのアプリケーション・サーバーしか構成できませ ん。バージョン 3.x では、一度にたくさんのアプリケーション・サーバーを定義 することができました。これらのオブジェクトをバージョン 4.0 のどちらかのエ ディションにマイグレーションする際は、アプリケーション・サーバーの名前に よって、行われるマイグレーションが判別されます。アプリケーション・サーバ ーの名前が適合する場合 (たとえば、Default Server など) は、以前の構成に合わ せてバージョン 4.0 オブジェクトの属性が更新され、子はすべてそのアプリケー ション・サーバーにマイグレーションされます。一方名前が適合しなかった場合 は、そのバージョン 3.x アプリケーション・サーバーの子だけが、バージョン 4.0 環境内の 1 つのアプリケーション・サーバーにマイグレーションされます。

• ノード名

バージョン 3.x のリポジトリーには、複数のノード名とそれに関連付けられた子 を入れることができます。しかし WASPostUpgrade ツールでは、マイグレーショ ンされるノードに一致するオブジェクトとその子だけしか処理されません。この 判断は、構成ファイル内のノードの名前と、マイグレーションされるマシンの完 全修飾および非修飾ネットワーク名を調べることによって下されます。

• サーブレット・リダイレクター

バージョン 4.0 では、サーブレット・リダイレクターはサポートされていませ ん。これらのオブジェクトは無視されます。

• トランスポート

バージョン 3.x のサーブレット・エンジンのデフォルト・トランスポート・タイ プは、 Open Servlet Engine (OSE) でした。しかし、バージョン 4.0 では OSE トランスポートがサポートされなくなったため、これらのトランスポートは同じ ポート割り当てで HTTP トランスポートにマップされます。

• datasources.xml

バージョン 3.x では、datasources.xml ファイルを使用してデータ・ソース構成の 設定を補足できました。このファイルは properties ディレクトリーに保管されま した。このファイルが存在している場合は、ファイル内のプロパティーがデー タ・ソースの構成と JDBC プロバイダーの構成にマージされます。

# 新しいインストール単位に以前の構成をリストアする

バージョン 3.x 以降のインストールでは、システム構成のマイグレーションを助け る一連のマイグレーション・ツールが製品に装備されています。これらのツール

は、自動マイグレーション・サポートの一環として、製品インストール・プログラ ムによって呼び出されますが、コマンド行から自分で呼び出すことも可能です。

バージョン 3.x の構成をリストアするツールは WASPostUpgrade といいます。この ツールは、WASPreUpgrade ツールによって作成された情報を使用して、バージョン 4.0 のインストール単位に以前のバージョン 3.x の構成をリストアします。

バージョン 4.0 の製品は J2EE のプログラミング・モデルに従っていますが、それ より前のバージョンはこれに従っていないため、バージョン 3.x の構成をバージョ ン 4.0 のインストールに適用するには、かなりの変更が必要になります。

### J2EE アプリケーションの作成とデプロイメント

J2EE のプログラミング・モデルでは、アプリケーションを作成しデプロイする方法 に関して、アーキテクチャーが指定されています。バージョン 3.x のアプリケーシ ョンにはこの同じアーキテクチャーが使用されていないため、マイグレーションの プロセスでは、これらのアプリケーションを再作成します。マイグレーションされ た Web リソースとエンタープライズ bean は、J2EE アプリケーションで作成され ます。バージョン 3.x で定義されたエンタープライズ・アプリケーションは、すべ て、同じ名前で J2EE アプリケーションにマップされ、デフォルトのサーバーにデ プロイされます。マップされたもののエンタープライズ・アプリケーションに組み 込まれていない、他のすべての Web リソースとエンタープライズ bean は、 DefaultApplication というデフォルトの J2EE アプリケーションにマップされます。

Web アプリケーションは J2EE WAR ファイルにマップされます。エンタープライ ズ Bean は EJB 1.1 bean として J2EE JAR ファイルにデプロイされます。これら のリソースは J2EE EAR ファイルに結合されて、バージョン 4.0 の構成にデプロ イされます。 EJB 1.0 の仕様と EJB 1.1 の仕様との間にはいくつかの違いがあり ますが、ほとんどのケースで、EJB 1.0 bean は EJB 1.1 bean として正常に実行す ることが可能です。なお、WASPostUpgrade.log (このトピックの最後を参照)には、 デプロイされた各 bean に固有の詳細情報が保管されていますので、このログを注 意深く分析してください。

### セキュリティー

バージョン 3.x 環境に適用できたセキュリティー設定は、マイグレーション・プロ セスの一環として J2EE のセキュリティー属性に適用されます。

### サンプル

サンプルはマイグレーションされません。これは、バージョン 4.0 の J2EE に合わ せて特別に変更されています。ですから、バージョン 3.x 製品で以前提供されたサ ンプルは使用せずに、新しいサンプルを使用してください。

#### マッピングに関する詳細

オブジェクトや属性をバージョン 4.0 の構成にマップする方法についての詳細は、 関連情報を参照してください。

### ロギング

WASPostUpgrade ツールは、稼働中、その状況を画面に表示します。さらに WASPostUpgrade は、より詳しい一連のロギング情報を logs ディレクトリーに保管 します。ログは WASPostUpgrade.log というファイルに記録されます。このファイ ルはテキスト・エディターで表示できます。

# <span id="page-44-0"></span>第 2 章 Commerce Suite 5.1 のバックアップ

本書で説明しているマイグレーション・プロセスを進める前に、実動 Commerce Suite 5.1 システムの完全なシステム・バックアップを実行する必要があります。こ れにより、WebSphere Commerce 5.4 へのマイグレーション中に問題が生じても、 以前のシステムにリカバリーすることができます。

同じ場所へ マイグレーションをする場合には、 WebSphere Commerce 5.4 へのマ イグレーションが完了したら、以前のバージョンの Commerce Suite 5.1 に復帰する ことはできません。 同じマシンでの WebSphere Commerce 5.4 と Commerce Suite 5.1 の共存はサポートされていません。

# Commerce Suite 5.1 システムのバックアップ

使用している Commerce Suite 5.1 システムをバックアップするには、以下のように します。

- 使用するオペレーティング・システムに付属する資料か、バックアップおよびリ ストア専用ソフトウェアに付属する資料に従って、 Commerce Suite システムの 完全なシステム・バックアップを実行します。通常は、磁気テープ装置、ZIP ド ライブ、または他のファイル・システムにシステムをバックアップできます。
- バックアップには、Commerce Suite 5.1 で使用したカスタマイズ・ファイルおよ びディレクトリー、さらにデータベース、Web サーバー、WebSphere Payment Manager, WebSphere Application Server, および IBM Developer Kit, Java 2 Technology Edition などの関連コンポーネントを含める必要があります。
- 特に、基礎となるすべてのサブディレクトリーとファイルを含む、主な Commerce Suite 5.1 インストール・ディレクトリーについては、マイグレーショ ン・プロセス中にそれらのディレクトリーとファイルの参照が必要になることが あるので、マイグレーション・プロセス時に容易にアクセスできる場所にバック アップします。

# ディレクトリーおよびファイルのバックアップ

以下のディレクトリーまたはファイルを手動でバックアップするには、次のように します。

- 1. コマンド・プロンプトで、一次バックアップ・ディレクトリーを作成します。
- 2. Commerce Suite 5.1 インスタンス・ディレクトリー (/QIBM/UserData/CommerceSuite5)に切り替えます。
- 3. 適切なディレクトリーまたはファイルを選択し、一時バックアップ・ディレクト リーにコピーします。あるいは、次のようにオブジェクトの保管 (SAV) コマンド とオブジェクトのリストア (RST) コマンドを使用して、ファイルとディレクトリ ーを保管してリストアします。

SAV DEV('save\_file') OBJ(('IFS\_folder'))<br>RST DEV('save\_file') OBJ(('IFS\_folder'))

たとえば次のコマンドを(1行で)使用すると、 /OIBM/UserData/CommerceSuite5/instances/myinstance フォルダーが MYLIB ラ イブラリー内の保管ファイル (myinstsav) にバックアップされます。 SAV DEV('/QSYS.LIB/MYLIB.LIB/MYINSTSAV.FILE') OBJ(('/QIBM/UserData/CommerceSuite5/instances/myinstance'))

フォルダーとその内容は、次のコマンドを(1行で)使用してリストアできま す。

RST DEV('/QSYS.LIB/MYLIB.LIB/MYINSTSAV.FILE') OBJ(('/QIBM/UserData/CommerceSuite5/instances/myinstance'))

特に、次のディレクトリーおよびファイルをバックアップする必要があります。

• Commerce Suite 5.1 インスタンス・ディレクトリー

/OIBM/UserData/CommerceSuite5/instances

- 次のような主な Commerce Suite 5.1 インストール・ディレクトリーのサブディレ クトリー
	- インスタンスのルート・ディレクトリーと、そのすべてのサブディレクトリー /QIBM/UserData/CommerceSuite5/instances/instance name/\*
- 次のような重要な Commerce Suite 5.1 構成ファイル
	- /QIBM/ProdData/CommerceSuite5/bin ディレクトリーの cfg.passwd ファイ ル。
	- /OIBM/UserData/CommerceSuite5/instances/ ディレクトリーの wcs instances ファイル。
	- /QSYS.LIB/QUSRSYS.LIB/QATMHTTPC.FILE ディレクトリーの HTTP Config ファ イル。
	- /QIBM/UserData/CommerceSuite5/instances/your\_instance/xml/rules ディレ クトリーの wcs.server ファイル。
	- 静的 HTML ページや GIF ファイルなどのファイル・ベースのコンテンツ。
	- データベース .sql スクリプト。
	- JavaServer Pages (JSP ファイル)。
	- カスタマイズしたコマンドおよびファイル (たとえば、.java、.class、 .jar、.zip、または .properties ファイル)。
	- カスタマイズした文書ファイル (たとえば、.pdf またはテキスト・ファイ  $J_{\nu}$ ).
- キャンペーンのルール・プロジェクト。これらのファイルは、キャンペーンを公 開すると生成されます。これらはキャンペーン後に名前が付けられますが、以下 のようにさまざまな拡張子が付きます。
	- $-$  campaign name.adv
	- campaign name.cdd
	- campaign name.dbcp
	- campaign name.flow0
	- campaign name.flow1
	- campaign\_name.jcp
	- campaign name.rb

WebSphere Commerce 5.4 でキャンペーン・コードの実行を開始すると、 WebSphere Commerce はこれらのファイルを探し、新しい WebSphere Commerce スキーマ・テーブルへ永続的に保管します。データがこれらのファイルからスキ ーマへ転送されると、キャンペーン・コードは、ファイルではなくデータベース の探索を開始します。最終的に WebSphere Commerce 5.4 でキャンペーンが実行 されて完成した時点で、これらのファイルは古くなります。

# データベースのバックアップ

続くいくつかのセクションでは、データベースをバックアップする方法を説明しま す。

データベースをバックアップするには、 2 層環境 (データベースが Commerce Suite からリモートにあるマシンにインストールされている環境)のデータベース・マシ ンか、単一層環境(データベースが Commerce Suite と同じマシンにインストールさ れている環境)の Commerce Suite マシンから、以下のアクションを実行します。

- 1. \*SECOFR アクセス権があるユーザー・プロファイルを使用してログオンしま す。
- 2. CRTSAVF コマンドを使用して保管ファイルを作成します。
- 3. すべてのデータベース操作を停止させます。
- 4. SAVLIB コマンドを使用して、作成した保管ファイルにスキーマ・ライブラリー を保管します。

データベースのバックアップの詳細については、DB2®管理の手引き を参照してく ださい。バックアップ・コマンドの構文の詳細については、DB2 コマンド解説書 を参照してください。

# <span id="page-48-0"></span>第3章 ソフトウェアのアップグレード

この章では、WebSphere Commerce 5.4 で必要なレベルにソフトウェアをアップグ レードする方法について説明します。ソフトウェアをアップグレードする前に、デ ータベースなどの、ご使用の Commerce Suite 5.1 システムのバックアップを行って ください。 システムのバックアップを実行する方法については、33 ページの『第 2 章 Commerce Suite 5.1 のバックアップ』を参照してください。

# WebSphere Commerce Suite 5.1 および WebSphere Commerce 5.4 **IBM ソフトウェアのマッピング**

以下の表は、Commerce Suite 5.1 または WebSphere Commerce 5.4 のどちらかがパ ッケージされているほとんどのソフトウェアについて、 Commerce Suite 5.1 と WebSphere Commerce 5.4 との間のバージョン・レベルとデフォルト・インストー ル・パスの対応関係を示しています。

# ハードウェアのアップグレード

現在のマシンが以下のハードウェア要件を 1 つでも満たしていないなら、ハードウ ェアに必要なアップグレードをすべて行い、要件を満たすようにする必要がありま す。

詳細については、WebSphere Commerce インストール・ガイド バージョン 5.4 での インストール前についてのセクションを参照してください。

# オペレーティング・システムのアップグレード

システムが OS/400 バージョン 5 リリース 1 を実行していることを確認します。

# **IBM 以外のソフトウェアのアップグレード**

このセクションでは、Commerce Suite がサポートしている IBM 以外のソフトウェ ア・コンポーネントをアップグレードする方法について説明します。ここでは以下 を扱います。

• Web ブラウザー

### Internet Explorer 5.5 以降

WebSphere Commerce のツールとオンライン・ヘルプには、 WebSphere Commerce のマシンと同じネットワーク上にあって Windows® オペレーティング・システムが 実行されているマシンにおいて、 Microsoft® Internet Explorer 5.5 を使用してのみ アクセスできます。 Internet Explorer は、5.50.4522.1800 のフル・バージョンのも の (Internet Explorer 5.5 Service Pack 1 およびインターネット・ツール)、に対して Microsoft による最新の重要なセキュリティー更新を適用したものを使用する必要が あります。それより前のバージョンでは、WebSphere Commerce のツールが完全に はサポートされていません。

<span id="page-49-0"></span>Internet Explorer は、以下の Microsoft のダウンロード・ページからダウンロードで きます。

http://www.microsoft.com/downloads/

ショッパーは、以下のいずれかの Web ブラウザーを使用して Web サイトにアクセ スできます。これらは、すべて WebSphere Commerce でテスト済みです。

- Netscape Communicator 4.6 でサポートされている Netscape Navigator のすべての バージョン (Netscape Navigator 4.04 および 4.5 を含む)
- Netscape Navigator for Macintosh 3.0 および 4.0 以上
- Microsoft Internet Explorer 4 および 5
- AOL 5 および 6

# WebSphere Application Server 4.0.2 へのアップグレード

注: IBM WebSphere Application Server 3.5 サーバー名および bootstrapPort は、 WebSphere Application Server 4.0.2 用の WebSphere Commerce インスタンス・ マイグレーション・プログラム (MIGWCSINST) によって使用されます。つまり、 WebSphere Commerce Suite 5.1 インスタンスが、デフォルトの WebSphere Application Server インスタンスと、 IBM WebSphere Application Server 3.5 の デフォルトのポート (900) を使用する場合、マイグレーションされた WebSphere Commerce 5.4 インスタンスも、デフォルトの WebSphere Application Server インスタンスおよび WebSphere Application Server 4.0.2 のデ フォルトのポートを使用します。 WebSphere Commerce Suite 5.1 インスタンス が、カスタマイズされた WebSphere Application Server インスタンスと、デフ ォルト以外のポート番号で実行する場合、 WebSphere Application Server 4.0.2 のインストール後に、同じ名前および同じ bootstrapPort 値を持つ新規の WebSphere Application Server インスタンスを必ず作成してください。

始める前に、バージョン 3.x に対するバージョン 4.0 の再編成について説明してい る 25 ページの『遷移の概要』を必ず読んでください。製品のマイグレーション・ プロセスの要約が続いて説明されています。このほとんどは、WebSphere Application Server 4.0.1 インストールおよびマイグレーション・プログラムがユー ザーの代わりに行います。

- 1. 空のバージョン 4.0 管理インスタンスを作成して、バージョン 3.x 構成を受け 取ります。
- 2. マイグレーションするバージョン 3.x 管理サーバー・インスタンスを開始しま す。
- 3. WebSphere Application Server 4.0.2 にアップグレードする前に、 WebSphere Commerce Suite アプリケーション・サーバーを WebSphere Application Server 管理コンソールから除去します。 WebSphere Commerce 5.4 のインストールの 後、新規の WebSphere Commerce アプリケーション・サーバーが作成されま す。
- 4. WasPreUpgrade マイグレーション・ツールを使用してバージョン 3.x 構成を保 管します。
- 5. バージョン 3.x 構成を受け取るバージョン 4.0 管理インスタンスを開始しま す。

6. WasPostUpgrade マイグレーション・ツールを使用して、バージョン 3.x の構成 をバージョン 4.0 管理インスタンスにリストアします。

詳細なマイグレーションの手順については、以下の URL から参照することができ ます。

www.ibm.com/servers/eserver/iseries/software/websphere/ wsappserver/40Migration/40Migration3xToAE.html

# WebSphere Payment Manager 3.1.2 へのアップグレード

## Payment Manager のインストールの準備

最新の README ファイル readme.framework.html をお読みください。これは、次 の Web アドレスの Payment Manager Web サイトにあります。

www.ibm.com/software/webservers/commerce/paymentmanager/support/readme31.html

# Payment Manager のインストール

Payment Manager をインストールするには、次のようにします。

- 1. Payment Manager CD を CD-ROM ドライブに差し込みます。
- 2. ライセンス・プログラムのリストア (RSTLICPGM) コマンドを使用して、 Payment Manager for iSeries 製品をインストールします。
- 3. Payment Manager 製品番号と、製品のインストール元のデバイスを指定します。 たとえば、以下のようにします。 RSTLICPGM LICPGM(5733PY3) DEV(OPT01)

## Payment Manager カセットのインストール

Payment Manager をインストールする場合は、付随のカセットもインストールする 必要がありますカセットをインストールするには、以下のステップを実行します。

- 1. Payment Manager CD を CD-ROM ドライブに差し込みます。
- 2. ライセンス・プログラムのリストア (RSTLICPGM) コマンドを使用して、 iSeries 製品用の Payment Manager SET, CyberCash, VisaNet, または BankServACH カ セットをインストールします。
- 3. Payment Manager 製品番号、製品のインストール元のデバイス、およびインスト ールするカセットの該当オプション番号を指定します。 SET カセットをインス トールするには、次を入力します。

RSTLICPGM LICPGM(5733PY3)DEV(OPT01)OPTION(1)

CyberCash カセットをインストールするには、次を入力します。 RSTLICPGM LICPGM(5733PY3)DEV(OPT01)OPTION(2)

VisaNet カセットをインストールするには、次を入力します。 RSTLICPGM LICPGM(5733PY3)DEV(OPT01)OPTION(3)

BankServACH カセットを入力するには、次を入力します。 RSTLICPGM LICPGM(5733PY3)DEV(OPT01)OPTION(4)

# WebSphere Commerce Suite の WebSphere Commerce 5.4 へのアッ プグレード

このセクションでは、WebSphere Commerce のインストール方法について説明しま す。この章のステップを実行するには、WebSphere Commerce Disk 1 CD および WebSphere Commerce Disk 2 CD が必要です。

WebSphere Commerce をインストールする前に、 Web サーバー、データベース、 IBM Developer Kit, Java 2 Technology Edition 1.3.1, および WebSphere Application Server がインストールされていることを確認してください。

### 重要:

以前の WebSphere Commerce Suite インストール・ディレクトリーは削除しな いでください。以前のインストール・ディレクトリーから新しいインストー ル・ディレクトリーにコピーする必要のあるファイルがあるためです。

WebSphere Commerce システムのすべてのコンポーネントをインストールするに は、以下のようにします。

- 1. WebSphere Commerce 5.4 インストール・ガイド の『前提条件となるソフトウ ェア』セクションに示されている最低限のソフトウェア要件を満たしているこ とを確認します。これらのソフトウェアがまだインストールされていない場合 は、それらに付随する資料をもとにインストールします。
- 2. ユーザー・プロファイルとしてログオンします。
- 3. コマンド行で次のコマンドを入力します。 CHGMSGQ QSYSOPR \*BREAK SEV(70)
- 4. WebSphere Commerce CD を iSeries CD-ROM ドライブに差し込みます。
- 5. コマンド行で RSTLICPGM を入力します。
- 6. プロンプトで PF4 を押します。
- 7. 該当するエントリー・フィールドに LICPGM (5733WC5) および DEV 名を入力 します。
- 8. インストールする言語フィーチャーのフィーチャー・コードを LNG フィール ドに入力して、 Enter を押します。
- 9. 基本言語が英語ではないシステムに WebSphere Commerce をインストールする 場合は、 「Load another volume into device OPTxx (デバイス OPTxx に別の ボリュームをロードします)」というメッセージへの応答が求められます。言語 MRI を含む CD を CD ドライブに差し込み、そのメッセージに応答します。 英語のみのシステムの場合は、次のステップに進んでください。
- 10. 肯定応答メッセージが表示され、\*BASE がリストアされたことが示されます。
- 11. 上記の英語以外の言語 MRI を含む CD を差し込むように求められた場合は、 すぐにこの CD を取り出して WebSphere Commerce CD を差し込みます。
- 12. コマンド行で RSTLICPGM を入力します。
- 13. プロンプトで PF4 を押します。
- 14. 該当するエントリー・フィールドに LICPGM (5733WC5) および DEV 名を入力 します。
- 15. 追加の WebSphere Commerce コンポーネントをインストールする場合は OPTION (1) と RSTOBJ (\*PGM) を入力して、 Enter を押します。肯定応答メッ セージが表示され、 Option 1 がリストアされたことが示されます。
- 16. コマンド行で RSTLICPGM を入力します。
- 17. プロンプトで PF4 を押します。
- 18. 該当するエントリー・フィールドに LICPGM (5733WC5) および DEV 名を入力 します。
- 19. 追加の WebSphere Commerce コンポーネントをインストールする場合は OPTION (2) と RSTOBJ (\*PGM) を入力して、 Enter を押します。肯定応答メッ セージが表示され、 Option 2 がリストアされたことが示されます。これで WebSphere Commerce Professional Edition のインストールは完了です。
- 20. Business WebSphere Commerce Business Edition をインストールする場合は、 ここで残りのステップを完了する必要があります。コマンド行で RSTLICPGM と 入力します。
- 21. プロンプトで PF4 を押します。
- 22. 該当するエントリー・フィールドに LICPGM (5733WC5) および DEV 名を入力 します。
- 23. 追加の WebSphere Commerce Business Edition コンポーネントをインストール する場合は OPTION (3) と RSTOBJ (\*PGM) を入力して、 Enter を押します。肯 定応答メッセージが表示され、 Option 3 がリストアされたことが示されます。 これで WebSphere Commerce Business Edition のインストールは完了です。

注: Option 3 の除去はサポートされていません。

# Uモート DB2 Universal Database のインストールを完了する

WebSphere Commerce 5.4 がインストールされているマシンに対してリモートでは ないマシンにデータベースが置かれている場合、どちらのマシンも OS/400 バージ ョン 5 リリース 1 を実行していることを確認する必要があります。

# <span id="page-54-0"></span>第4章 インスタンスのマイグレーション

以下のセクションでは、インスタンスを WebSphere Commerce 5.4 レベルにマイグ レーションするために行う必要のあるマイグレーション・アクションについて説明 します。これには以下が含まれます。

- 『Commerce Suite 5.1 インスタンス構成のマイグレーション』
- 45 ページの『データベースのマイグレーション』
- 62 ページの『データ・マイグレーション後』
- 72 ページの『Payment Manager インスタンスの 2.2 から 3.1.2 へのマイグレー ション』

# Commerce Suite 5.1 インスタンス構成のマイグレーション

このセクションでは、Commerce Suite 5.1 インスタンス構成を WebSphere Commerce 5.4 インスタンス構成にマイグレーションする方法について説明します。 新規の WebSphere Commerce 5.4 インスタンスを作成する方法の詳細については、 WebSphere Commerce インストール・ガイド バージョン 5.4 で構成マネージャーを 使用する方法を説明しているセクションを参照してください。

# インスタンス構成をマイグレーションする前のステップ

WebSphere Commerce 5.4 では、WebSphere Commerce 管理ツールはサーバーとは 異なるポート上で実行します。これらのツールが実行するデフォルトのポートは 8000 です。この設定値を指定変更して異なるポートを管理ツール用に使用したい場 合、マイグレーション前のインスタンス構成ファイル instance name.xml、 demo.xml などを編集します。 このファイル内で WebSphere ノードを見つけて、そ の属性リストに ToolsPort="port number" 属性を追加します。

重要: WebSphere Application Server セキュリティーがオンになっている場合、イ ンスタンスを作成する前に以下の方法でそれを使用不可にしなければなりません。

- 1. WebSphere Application Server 管理者コンソールをオープンします。
- 2. 「コンソール > Tasks (タスク) > Configure Global Security Setting (グロ ーバル・セキュリティー検査の構成)」とクリックして、「一般」タブの 「Enable Security (セキュリティーを使用可能にする)」チェック・ボックスか らチェックを外します。
- 3. 「終了」をクリックします。
- 4. WebSphere Application Server 管理サーバーを再始動します。
- 注: 以下の HTTP 構成ファイルがシステム上にないことを確認します。それらが存 在している場合は、以下のように名前変更します。
	- Commerce Suite 5.1 instance name
	- Commerce Suite 5.1 instance nameT

1 つのマシンにマイグレーションする場合は、ご使用の Commerce Suite 5.1 イ ンスタンスと同じ名前の HTTP 構成ファイルを持ちます。これを名前変更し

て、マイグレーション・プログラムが、ストア・ページにアクセスするため に、マイグレーションされた WebSphere Commerce 5.4 インスタンスに対して 新規のファイルを作成できるようにする必要があります。システム上には Commerce Suite 5.1 instance nameT という名前の HTTP 構成ファイルがあっ てはなりません。マイグレーション・プログラムは、ツール・ページにアクセ スするために、マイグレーションされた WebSphere Commerce 5.4 インスタン スに対してその名前のファイルを作成するからです。

# インスタンス構成のマイグレーション

以下のステップを実行して、実行中の各 Commerce Suite インスタンスをマイグレ ーションする必要があることに注意してください。

Commerce Suite 5.1 インスタンスをマイグレーションするには、以下のようにしま す。

注: この手順を完了するために、 iSeries システムに WebSphere Application Server 4.0.2 がインストールされていること、および WRKACTJOB コマンドを使用して アクティブなジョブを調べて管理サーバーが実行中であることを確認してくだ さい。サブシステム QEJBADV4 の下のジョブ QEJBADMIN を確認してください。 なお、カスタム WebSphere Application Server インスタンスを使用している場 合は、このジョブの名前は別の名前になっていることがあるので注意してくだ さい。このサブシステムがない場合は、次のコマンドを実行して始動します。 STRSBS SBSD(QEJBADV4/QEJBADV4)

サブシステムはあるがジョブ QEJBADMIN が存在していない場合は、サブシステ ムを終了し (ENDSBS コマンドを使用)、サブシステムを再始動します。

- 1. \*SECOFR 権限を持つ iSeries プロファイルを使用して、 OWEBCOMM ライブ ラリーの MIGWCSINST コマンドを実行します。このコマンドは、1 つの入 力としてマイグレーショ ンしたいインスタンス名を取ります。指定したイン スタンスは、Commerce Suite 5.1 から WebSphere Commerce 5.4 にマイグレ ーションされます。 MIGWCSINST コマンドはインスタンス構成ファイルを マイグレーションし、 Web サーバー構成ファイル 2 つ作成し、ご使用のイ ンスタンスの WebSphere Application Server インスタンスを作成します。
- \_2. インスタンス・マイグレーションが正常に完了したことを検証するには、 /QIBM/UserData/WebCommerce/instances ディレクトリー内の instance name instMigrate.log ファイルを調べます。 ログの末尾にマイグレーションが正常に完了したことを示す文があり、インス

タンスが正常にマイグレーションされたことを示しているはずです。

さらに、Enterprise JavaBeans (EJB) のデプロイメントが正常に終了したかど うかを調べるには、

/QIBM/UserData/CommerceSuite5/instances/instance name ディレクトリー内 の WASConfig.log ファイル (EJB のインポートに関するログ・ファイル) を 調べます。インスタンス構成のマイグレーションが正常に完了したことを検査 するには、例外が発生していないことを確認します。

Commerce Suite 5.1 で Web サーバー構成をカスタマイズした場合、それが現行の Web サーバー・ファイルにもあることを確認してください。存在しない場合、構成 ファイルにカスタマイズ内容を再適用する必要があります。

<span id="page-56-0"></span>Commerce Suite 5.1 の支払プロファイルに対してカスタマイズを行っている場合 は、そのカスタマイズを WebSphere Commerce 5.4 の新規の支払プロファイルに対 して再適用する必要があります。 5.1 の支払プロファイルは、 /QIBM/UserData/WebCommerce/instances/instance name/xml/payment フォルダーに \*.bak ファイルとして置かれています。

Commerce Suite 5.1 のディレクトリーで、カスタマイズした鍵ファイルを keyfile.kdb と命名した場合、このファイルは WebSphere Commerce 5.4 インスト ール・プログラムによって上書きされてしまうことに注意してください。この場 合、このファイルのバックアップ・バージョンをディレクトリーにコピーする必要 があります。

# データベースのマイグレーション

この章では、Commerce Suite 5.1 データベース・スキーマを WebSphere Commerce 5.4 スキーマ・レベルにマイグレーションするためのステップを説明します。

### 注意:

## データベース・スキーマをマイグレーションする前に、インスタンスを WebSphere Commerce 5.4 にマイグレーションしなければなりません。

スキーマをマイグレーションするためのステップを実行する前に、 33 ページの 『第 2 章 Commerce Suite 5.1 のバックアップ』および 37 ページの『第 3 章 ソ フトウェアのアップグレード』のステップを完了することもお勧めします。

### - 重要 ·

- (テーブルに列を追加するなどして) WebSphere Commerce Suite スキーマを 拡張した場合、 105 ページの『付録 A. データベース・スキーマの拡張』 で説明されているステップを実行する必要があります。
- WebSphere Commerce 要約テーブルのロードは、 WebSphere Commerce 5.4 のインストールまたはマイグレーション・プロセスでは行われません。マイ グレーションの後に要約テーブルをロードする場合、マイグレーションを完 了した後で、 WebSphere Commerce 構成マネージャーの「Search Configuration (構成の検索)」パネルを使ってロードできます。 WebSphere Commerce インストール・ガイド バージョン 5.4 にある構成のセクション を参照してください。

# データベース・プレマイグレーション・アナライザーの実行

プレマイグレーション・アナライザー・プログラムは、既存の Commerce Suite デ ータベースを分析して、以下の特性を持つデータについてのレポートを生成しま す。

- 親商品がないすべてのアイテム
- 組織エンティティー内に親がないすべてのメンバー

アナライザーはレポートを生成して、47ページの『必須のデータベース・プレマイ グレーション』および 48 ページの『オプションのデータベース・プレマイグレー

ション項目』に説明されているアイテムをリストします。必須項目については、デ ータベースのマイグレーションに進む前に、要求されているアクションを実行する 必要があります。オプショナル項目については、データベースのマイグレーション に進む前の推奨アクションの実行は、必須ではありません。

ただし、マイグレーション・スクリプトによるデフォルトの割り当てを受けたくな い場合、フラグが立てられたデータを訂正しておくことをお勧めします。データを 訂正した後、プレマイグレーション・アナライザーを再実行して、すべての項目が 修正されたことを確認する必要があります。

必要なすべての項目を修正した後、33 ページの『第 2 章 Commerce Suite 5.1 のバ ックアップ』に説明されているように、再度 Commerce Suite データベースをバッ クアップして、データベースの最新のコピーを所有するようにします。

以下の手順で、WebSphere Commerce 5.4 プレマイグレーション・アナライザーを 実行します。

注: データベース・マイグレーションの手順を実行する前に、 \*SECOFR 権限がある インスタンス・プロファイルを使用して iSeries マシンにサインオンする必要が あります。以下のコマンドを使用します。

CHGUSRPRF USRPRF() USRCLS(\*SECOFR) SPCAUT(\*USRCLS)

次に、このプロファイルでのサインオンから戻ります。マイグレーションの完 了後は、次のようにしてユーザー・プロファイルを元の状態に戻します。

CHGUSRPRF USRPRF() USRCLS(\*USER) SPCAUT(\*NONE)

- 1.以下の手順で、プレマイグレーション・アナライザー・スクリプト (PREWCSMIG) を実行します。
	- PREWCSMIG DATABASE(db name) SCHEMA(instance name) PASSWD(logon password)  $HOSTNAME(host_name)$  INSTROOT(instance\_root) SAVLIB(empty\_library)

ここで

db name

リレーショナル・データベース・ディレクトリーに表示されるデータベー スの名前です。

instance name

WebSphere Commerce インスタンスの名前です。

#### logon password

インスタンス・ユーザー・プロファイルのログオン・パスワードです。

#### host name

データベースが置かれているマシンの完全修飾ホスト名です。

#### instance root

インスタンス・ディレクトリーの絶対パス名です。たとえば

/QIBM/UserData/WebCommerce/instances/instance name など。

#### empty library

スキーマの保管ファイルが作成される空のネイティブ・ライブラリーの名 前です。

<span id="page-58-0"></span>このコマンドは 2 つの Java プログラムを呼び出します。それぞれの java プログラム終了メッセージに続いて Enter キーを押してください。最初の Java 呼び出しは iSeries 固有の premigratechecker に対するもので、これは ログ・ファイル /logs/premigratecheck.log を生成します。これが正常に実 行されると、ログ・ファイル /logs/premigrate.log を生成するプレマイグレ ーション・ステップに進みます。これらの両方のファイルから、追加のメッセ ージまたはエラーについてチェックしてください。先に進む前に、フラグが立 てられたエラーを解決する必要があります。プレマイグレーション・アナライ ザーによってフラグが立てられたエラーまたは警告を修正したり、データベー スに変更を加えた場合は、 PREWCSMIG コマンドを再度実行して、すべて の問題が修正されたことを検査する必要があります。データベースの別の保管 ファイルを作成して入れる、新規の空のライブラリーを指定することをお勧め します。

### 必須のデータベース・プレマイグレーション

プレマイグレーション・アナライザーが以下のリターン・コードを生成する場合、 データベースのマイグレーションを続行する前に以下のアクションを実行しなけれ ばなりません。

リターン・コード

説明 / アクション

 $122$ アナライザーは、Commerce Suite 5.1 データベースが以下のメンバ - ID (0 ~ -8) を、対応するメンバー・グループに使用しているか どうか (たとえば、サイト管理者メンバー・グループのメンバー ID が 1 であるかどうか) をチェックします。  $\mathbf{0}$ Site Owner (サイト所有者)  $-1$ Site Administrator (サイト管理者)  $-2$ Customer (顧客) Customer Service Representative (顧客サービス担当者)  $-3$ Merchant (マーチャント)  $-4$ Order Clerk (オーダー・クラーク)  $-5$ Store Administrator (ストア管理者)  $-6$ Store Developer (ストア・デベロッパー)  $-7$  $-8$ Merchandising Manager (取引管理マネージャー) 注: WebSphere Commerce 5.4 では、Merchant 役割は Seller に名前 変更され、 Merchandising Manager は Product Manager (プロダ クト・マネージャー)に名前変更されています。 すべてのブートストラップ値を保存することが必要です。そうしな いと、データベースのマイグレーションは失敗します。 200 アナライザーは Commerce Suite 5.1 内の AUCTION テーブルの REFCODE フィールドをチェックします。固有であるはずの REFCODE フィールドがありますが、 Commerce Suite 5.1 スキーマはこのこ

とを強制していません。 WebSphere Commerce 5.4 スキーマは、そ れが固有索引であることを指定しています。

AUCTION テーブル内の REFCODE フィールドが固有であることを確認 する必要があります。

<span id="page-59-0"></span>318 アナライザーは、契約名の長さが 200 文字を超えていないことをチ エックします。

> AUCTION テーブル内の NAME フィールドのデータが 200 文字を超え ていないことを確認する必要があります。

アナライザーは、ORGENTITY テーブル記述の長さが 512 文字を超え 319 ていないことをチェックします。

> ORGGRP テーブル内の DESCRIPTION フィールドのデータが 200 文字 を超えていないことを確認する必要があります。

アナライザーは、MBRGRP テーブル記述の長さが 512 文字を超えて 340 いないことをチェックします。

> MBRGRP テーブル内の DESCRIPTION フィールドのデータが 200 文字 を超えていないことを確認する必要があります。

アナライザーは、カスケード削除トリガーと置き換えられた 400 WebSphere Commerce 5.1 制約に違反するデータがないかをチェッ クします。このような場合、WebSphere Commerce 5.1 参照制約は 追加されません。この制約が追加されない場合、マイグレーション は失敗します。制約に違反するデータを削除するべきか、または子 テーブルのエントリーと一致する親テーブルのエントリーを作成す るべきかを判断する必要があります。追加できなかった制約は、ロ グ・ファイルにリストされます。問題を修正して、PREWCSMIG を再度実行する必要があります。

### オプションのデータベース・プレマイグレーション項目

プレマイグレーション・アナライザーが以下のリターン・コードを生成する場合、 データベースのマイグレーションを続行する前に以下のアクションを実行すること が推奨されています。これらのアクションは必須ではありませんが、マイグレーシ ョン後のシステムに対する効果を注意深く考慮する必要があります。

### リターン・コード

#### 説明 / アクション

アナライザーは、Commerce Suite 5.1 割引データをチェックしま 103 す。手動で作成したカスタム割引データ、つまり Commerce Suite Accelerator の「マーチャンダイズ」メニューで作成したものではな い割引データがある場合、アナライザーは警告を出します。データ ベース・マイグレーション・スクリプトは、割引データを WebSphere Commerce 5.4 要件にマイグレーションしません。しか し、このデータは現状のままでデータベースに残ります。このデー 夕を WebSphere Commerce 5.4 割引ツールによって表示することは できません。

この割引データ (Commerce Suite 5.1 ツールの外側で作成されたと 想定される) を表示したい場合、 Commerce Suite 5.1 での割引デー 夕の処理で以前使っていたものと同じ手順に従う必要があります。

- アナライザーは BUSPROF テーブル内にレコードがあるかどうかをチ 305 ェックしますが、 ORG ID および ORGUNIT ID エントリーはヌルで す。これらの行の ORG ID および ORGUNIT ID データに値を入れる 必要があります。値を入れない場合、マイグレーション・スクリプ トはデフォルト組織をビジネス・ユーザーの親として割り当てま す。さらに、ユーザーの profileType を B (B2B ユーザー) から C (B2C ユーザー)に変更することも検討してください。
	- REGISTERTYPE の値が S であり、それがユーザーに対してより特定 307 の役割を持つものとして ACCMBRGRP テーブルに表示されない場合、 データベース・マイグレーション・スクリプトは、マイグレーショ ン時にそのユーザーに Site Administrator 役割を自動的に割り当て ます。特に、マイグレーション・スクリプトはこれらのユーザーの エントリーを MBRROLE テーブル内に作成して、 Site Administrator 役割をそれらの先祖の組織エントリーに割り当てます。 Site Administrator 役割は非常に強力な役割なので、アナライザーは警告 を出してユーザーにこのことを通知します。十分に考慮せずに Site Administrator 役割を組織エンティティーやユーザーに割り当てるこ とはしないでください。

Commerce Suite 5.1 での Customer は、すべてのユーザーのグルー 309 プを表していました。 WebSphere Commerce 5.4 に同梱されている AllUsers メンバー・グループによって、Customer アクセス・グル ープが置き換えられます。ユーザーが Commerce Suite 5.1 で Customer アクセス・グループ (-2) に割り当てられていた場合、 WebSphere Commerce 5.4 ではマイグレーション・スクリプトは、 そのユーザーを AllUsers メンバー・グループに明示的に割り当て ます。そのような明示的な割り当ては WebSphere Commerce 5.4 の 設計上必須ではないので、プレマイグレーション・アナライザーは 警告メッセージを出します。

そのような明示的な割り当てが必要かどうかを検討してください。

Commerce Suite 5.1 は、Order Clerk 役割をサポートしていました 310 が、WebSphere Commerce 5.4 では不要になり使用されなくなりま した。 Order Clerk 役割で実行に使用されるタスクは、自動化され ているか、または WebSphere Commerce 5.4 の顧客サービス・スー パーバイザーで実行できます。ユーザーに Commerce Suite 5.1 で Order Clerk 役割 (-5) があり、ACCCMDGRP テーブルにエントリーが ある場合、そのユーザーは、アクセス・コントロール・マイグレー ションの一部としてマイグレーションされ、その役割は、ユーザー 定義の役割として扱われます。 Order Clerk 役割を持つユーザーが 存在しない場合、その役割はマイグレーションされません。

> まだ Order Clerk 役割が必要かどうかを確認してください。必要で なければ、WebSphere Commerce 5.4 ではサポートされなくなった ので、除去してください。

<span id="page-61-0"></span>316 アナライザーは、ORGENTITY テーブル内に組織エンティティーの親 メンバー ID があるかどうかをチェックします。 ORGENTITY テーブル内にある、フラグが立てられたアイテムの親 MEMBER ID に、値を入れることができます。値を入れない場合、デ ータベース・マイグレーション・スクリプトが Default Organization を表す値 -2001 を割り当てます。 アナライザーは、親商品を持たないすべてのアイテムをチェックし 401 ます。 WebSphere Commerce 5.4 では、各アイテムに 1 つの親商 品が存在する必要があります。 親を持たないアイテムについては、そのアイテムを CATGPENREL テ ーブルに追加して、 CATALOG ID および CATGROUP ID を割り当てて ください。 フラグの立てられたアイテムについて、親商品を作成することがで きます。フラグの立てられたアイテムについて親商品を作成しない 場合、データベース・マイグレーション・スクリプトによってそれ が作成されます。 アナライザーは、複数の親商品を持つすべてのアイテムをチェック 404 します。 WebSphere Commerce 5.4 では、各アイテムが持つことの できる親商品は 1 つだけです。 WebSphere Commerce 5.4 カタログ・ツールを使用してカタログ・ データを表示したい場合、1つの親商品を残して他のすべての親商 品を除去する必要があります。 アナライザーは、オーダー・アイテムの状況コードが M (支払いが 416 開始されました - 顧客は支払いを開始しました。与信は処理中で す)であることをチェックします。 ORDERITEMS テーブルで、すべてのオーダー・アイテムの STATUS 列 が M に設定されていることを確認してください。 417 アナライザーは、オーダーの状況コードが M (支払いが開始されま した - 顧客は支払いを開始しました。与信は処理中です)であるこ とをチェックします。 ORDERS テーブルで、すべてのオーダー・アイテムの STATUS 列が M に設定されていることを確認してください。

## Commerce Suite 5.1 キャッシュ・トリガーの除去

Commerce Suite 5.1 のキャッシュ・トリガーがインストールされている場合、それ らはプレマイグレーション・プロセスによって除去されます。それらは正常なマイ グレーションの後に、構成マネージャーの「キャッシング・サブシステム」パネル でトリガーを使用可能にすることによって再適用できます。

## カスタム制約の除去

出荷された Commerce Suite 5.1 テーブルへの外部鍵リンクを含むテーブルをカスタ マイズした場合、データ・マイグレーション時に、参照保全制約(外部鍵、1次 鍵、索引など)を除去しようとすると、データ・マイグレーション・スクリプトは 失敗する場合があります。以下のセクションに示す SQL ステートメントを使用し

て、これらの制約を除去する必要があります。 53 ページの『カスタム制約のリス トア』で説明しているように、データを WebSphere Commerce 5.4 スキーマにマイ グレーションした後で、これらの制約をリストアします。

- 1. 新しく追加したすべてのテーブル、およびすべての Commerce Suite 5.1 テーブ ルを確認します。
- 2. 新規テーブルから Commerce Suite 5.1 テーブルへ、またはその逆に向けられる すべての制約(ビュー、トリガー、SQL 関数、SQL メソッド、参照に関する制 約)を確認します。
- 3. これらすべての制約を除去します。データベース・マイグレーション・スクリプ トを実行した後で、制約による SOL エラーが migratedb.log に記録される場 合は、データベースをマイグレーションする前に制約を除去する必要がありま す。

除去したいそれぞれの制約に対して、以下の SQL ステートメントを実行します。 ALTER TABLE instance name.table name DROP constraint constraint name

ここで

instance name

データベース・スキーマまたは Websphere Commerce インスタンスの名前で す。

table\_name

制約を含むカスタマイズされたテーブルの名前です。

constraint name

除去したい参照保全除去の名前です。

# データベース・スキーマのマイグレーション

プレマイグレーション・アナライザーによってフラグが立てられたすべてのアイテ ムを除去した後、以下のデータベース・マイグレーション・スクリプトを実行し て、スキーマを WebSphere Commerce 5.4 レベルに更新することができます。マイ グレーション・スクリプトの働きの概要については、 107 ページの『付録 B. マイ グレーション・スクリプトの概要』を参照してください。 Commerce Suite 5.1 と WebSphere Commerce 5.4 間のデータベース・スキーマの変更の要約については、 117 ページの『付録 D. データベース・スキーマの変更点』を参照してください。

注: データベース上でマイグレーション・コマンドを実行できるのは 1 回だけで す。

以下の構文を例として (実際には 1 行で)、MIGWCSSCH コマンドをバッチ・モー ドで実行することをお勧めします。

SBMJOB CMD(MIGWCSSCH DATABASE(db name) SCHEMA(instance name) PASSWD(logon password) STAGE(is stage) DFTLANG(default language) REMOTE(is remote) HOSTNAME(host name) INSTROOT(instance root) SAVLIB(empty library)  $USEATP(*use atp*))$ 

ここで

db name

リレーショナル・データベース・ディレクトリーに表示されるデータベースの名 前です。

instance\_name

WebSphere Commerce インスタンスの名前です。

logon\_password

インスタンス・ユーザー・プロファイルのログオン・パスワードです。

is\_stage

ターゲット・データベースがステージング・サーバー上にあるかどうかを示すブ ール値です。マイグレーションするスキーマがステージング・サーバー上にある 場合は、\*YES と入力します。そうでない場合は、\*NO と入力します。

default\_language

is remote

ターゲット・データベースがリモート・サーバー上にあるかどうかを示すブール 値です。マイグレーションするスキーマがステージング・サーバー上にある場合 は、\*YES と入力します。そうでない場合は、\*NO と入力します。

host name

データベースが置かれているマシンの完全修飾ホスト名です。

instance root

インスタンス・ディレクトリーの絶対パス名です。たとえば /QIBM/UserData/WebCommerce/instances/instance name など。

empty\_library

スキーマの保管ファイルが作成される空のネイティブ・ライブラリーの名前で す。

use atp

既存の在庫データを WebSphere Commerce 5.4 Availability to Promise (ATP) 表 記にマイグレーションしたいかどうかを示すブール値。 ATP をサポートするデ ータにマイグレーションする場合は、\*YES と入力します。そうでない場合は、 \*NO と入力します。

バッチ実行では、デバッグ目的に役立つスプール・ファイルが生成され、すべての Java プログラム終了メッセージの後に Enter キーを押すことによって処理を継続的 にモニターする必要がないので、処理速度が上がります。処理が完了すると、空の fail.flag ファイルが

/QIBM/UserData/WebCommerce/instances/*instance name/logs ディレク*トリーに作 成されるか、または空の Finish.flag ファイルが作成されます。 fail.flag があ る場合は、リカバリー用のステップに従い、エラーが原因の問題を修正し、スキー マ・マイグレーション・コマンドを再実行する必要があります。 finish.flag があ る場合は、コマンドは正常に完了しています。見落とされた可能性があるエラーを 見つけるために、作成されたすべてのログを参照してください。

バッチ・モードを使用しない場合は、各 Java プログラム終了メッセージ後に Enter を押す前に、F6 を使用して Java 出力をスプール・ファイルに出力する必要があり ます。この出力には、マイグレーション・プロセス中やマイグレーション・プロセ ス後に問題があった場合に役立つ有用な情報が含まれています。

migrate.err ファイルが /QIBM/UserData/WebCommerce/instances/*instance name/*logs ディレクトリーに作

<span id="page-64-0"></span>成されているかどうかをチェックします。このファイルが存在しない場合は、 migrate.log で見つかったエラーが正しく処理されて正常になっている可能性があ ります。

### データベース・マイグレーション・ログおよびトレース・ファイル データベース・マイグレーション・スクリプトは、

/QIBM/ProdData/WebCommerce/instance/*instance name/logs ディレクト*リーに、さ まざまなログ・ファイルおよびトレース・ファイルを生成します。

生成されるログ・ファイルを以下に示します。

#### migrate.log

データ・マイグレーションおよびスキーマ変更用のログ・ファイル。

### OrigSchema.log

データベース内にある、元となるリリースの WebSphere Commerce Suite 5.1 テーブルの詳細リスト。たとえば、WebSphere Commerce Suite データ ベース・レベル 5.1.0.1 からのマイグレーションの場合、このログには、 5.1.0.1 WebSphere Commerce Suite スキーマ・テーブルのすべてのリストが 含まれます。

### TargetSchema.log

マイグレーション・スクリプトが正常に実行された後、データベース内にあ る WebSphere Commerce 5.4 スキーマ・テーブルの詳細リスト。これに は、固有索引、列定義、および制約が含まれます。 TargetSchema.log ファ イルと OrigSchema.log ファイルを比べることにより、出荷時のオリジナル の Commerce Suite テーブルに対してどのようなカスタマイズがなされたか が分かります (たとえば列を追加した、あるいはテーブルを追加したな ど)。

### **RESWCSID.txt**

ID Resolver のメッセージが入っています。

トレース情報 (ecmsg xxxxx ファイル) を使用可能にするには、166ページの『トレ ース情報の使用可能化』を参照してください。

# カスタム制約のリストア

Commerce Suite 5.1 データベースをマイグレーションした後、50ページの『カスタ ム制約の除去』で除去した、参照制約をリストアする必要があります。

SQL ステートメントを以下のように実行します。

```
ALTER TABLE instance_name.table_name
   ADD CONSTRAINT constraint name FOREIGN KEY (column name)
   REFERENCES foreign table name ON DELETE CASCADE
```
instance name

データベース・スキーマまたは Websphere Commerce インスタンスの名前で す。

table\_name

制約をリストアする必要のある、カスタマイズされたテーブルの名前です。

constraint\_name

リストアしたい参照保全制約の名前です。

<span id="page-65-0"></span>column name

参照制約が適用されている列の名前です。

```
foreign_table_name
```
参照制約が適用されている外部テーブルの名前です。

参照制約を追加する SOL ステートメントの例については、 /QIBM/ProdData/WebCommerce/schema/os400 ディレクトリー内のファイル wcs.referential.sql をご覧ください。

## 識別名の更新

WebSphere Commerce 5.4 では、ORGENTITY および USERS テーブルの識別名 (DN) 列に値を取り込む必要があります。 migrateDN スクリプトを使用して、ゲスト・ユ ーザー (タイプ G) を除き、これらのテーブルに推奨値を入れることができます。 このスクリプトは、ORGENTITY テーブル内の DN 列に値を取り込む fillorgDN.sql スクリプトを呼び出して、 USERS テーブル内のユーザーの DN 列に値を取り込みま す。 fillorgDN.sql スクリプトは、データベース・マイグレーション・スクリプト の実行時に生成されます。

migrateDN スクリプトを実行する前に、以下を行います。

- fillorqDN.sql スクリプトを見つけてその内容を表示し、 DN 列の値と、それが 更新される値を参照してください。 fillorgDN.sql スクリプトは、 instance root/temp/ サブディレクトリー (/QIBM/UserData/CommerceSuite5/instances/instance name/temp など) にありま す。
- 推奨されている更新を行いたくない場合、スクリプトを適切にカスタマイズする 必要があります。
	- 注: LDAP サーバーを使用している場合、生成された fillorgDN.sql を編集し て、組織エンティティーの識別名 (DN) が希望どおりのものになるようにしま す。後で WebSphere Commerce によって組織エンティティーが LDAP サー バー上に作成されるとき、 ORGENTITY テーブル内の DN 値が使用されます。 たとえば、Root Organization という名前の組織エンティティーを、 DN 値 が c=US である LDAP エントリーの下で作成したい場合、 fillorgDN.sql 内で Root Organization の DN を、 o=Root Organization から o=Root Organization,c=US に変更します。他の組織エンティティーの識別名も、こ れに応じて変更する必要があります。たとえば、DN エントリーの o=YourOrganization, o=Root Organization を、 o=YourOrganization, o=Root Organization, c=US に変更します。

fillorgDN.sql スクリプトの内容に満足できれば、次のセクションで説明している 手順で、migrateDN を実行します。

migrateDN スクリプトを実行するには、以下のようにします。

- \_1. Operations Navigator を立ち上げます。 ix ページの『データベース・スクリ プトの実行』を参照してください。
- \_2.fillorgDN.sql スクリプトを実行します。
- 3. 以下のコマンドを入力します。

<span id="page-66-0"></span>RUNJVA CLASS (com.ibm.commerce.migration.tool.migrateDN) PARM(database name instance name logon\_password) CLASSPATH('/QIBM/ProdData/WebCommerce/properties: /qibm/proddata/webcommerce/lib/wcsmigration.jar')

出力からエラーがないかを調べます。 F6 を押して Java 出力をスプール・フ ァイルに出力すると、後で見ることができます。

\_4. /QIBM/UserData/WebCommerce/instances/instance name/logs ディレクトリー に生成された migrateDN.log ファイルをチェックします。続行する前に、ス クリプトの使用に際してエラーが起きていないことを確認してください。

## マスター・カタログの割り当て

WebSphere Commerce 5.4 では、それぞれのストアごとに指定されたマスター・カ タログを持つことが必要です。ストアにマスター・カタログを割り当てるには、デ ータベース・マイグレーション・スクリプトの実行時に生成された choosemc.sql スクリプトを実行できます。このマイグレーション・スクリプトは、データベース 内に複数のカタログがあるかどうかを検出します。データベース内にカタログが1 つしか存在しない場合、マイグレーション・スクリプトは、そのカタログをマスタ ー・カタログとして割り当て、choosemc.sql スクリプトは生成されません。この場 合は、以下のステップを実行する必要はありません。

choosemc.sql スクリプトを実行する前に、それを編集する必要があります。ストリ ング MASTERCATALOG ID を見つけ、それをマスター・カタログとして指定したいカ タログに対応する、参照番号(1次鍵)に置き換えます。たとえば、スクリプト内で 以下のステートメントを見つけます。

--please replace MASTERCATALOG\_ID with one of the catalog of the store you want to designate as MasterCatalog update storecat set mastercatalog='1' where catalog\_id=MASTERCATALOG\_ID and storeent id=10001;

insert into catgrptpc (catgroup id, catalog id, tradeposcn id) values (0, MASTERCATALOG ID, 10006);

カタログ ID 6000 をマスター・カタログとして選択するには、以下のようにしてス テートメントを更新します。

update storecat set mastercatalog='1' where catalog id=6000 and storeent id=10001; insert into catgrptpc (catgroup id, catalog id, tradeposcn id) values (0,6000,10006);

スクリプトを実行した後の出力例を以下に示します。

-store : 10001 has 20 catalogs.  $--catalog:311000$  $--catalog:321000$  $--catalog:341000$  $--catalog:6000$  $--catalog:361000$  $--catalog:371000$  $--catalog:322000$  $--catalog:391000$  $--catalog:411000$  $--catalog:501000$  $--catalog:501000$  $--catalog:501000$  $--catalog:501000$ 

```
--catalog:501000
--catalog:501000
--catalog:501000
--catalog:501000
--catalog:611000
--catalog:612000
--catalog:10001
--please replace MASTERCATALOG ID with one of the catalog of the store you want to
designate as MasterCatalog
update storecat set mastercatalog='1' where catalog_id=6000
    and storeent id=10001;
insert into catgrptpc (catgroup id, catalog id, tradeposcn id)
    values (0,6000,10006);
```
choosemc.sql スクリプトを実行するには、以下のようにします。

- 1. Operations Navigator を立ち上げます。 ix ページの『データベース・スクリプト の実行』を参照してください。
- 2. choosemc.sql スクリプトを実行します。
- 3. プロンプトが出されたら、ストア用のマスター・カタログとして指定するカタロ グのカタログ番号を入力します。

# オーダーおよびオーダー・アイテムの状況の変更

Commerce Accelerator ツールを使用してオーダーおよびオーダー・アイテムを処理 するには、状況が C のすべてのオーダーおよびオーダー・アイテムの状況を S に 変更することをお勧めします。ただし、これは必須ではありません。必要な考慮事 項は、6ページの『オーダーおよびオーダー・アイテム』で説明しています。状況 を変更するには、データベース・マイグレーション・スクリプトの実行時に生成さ れた ctos.sql スクリプトを使用できます。状況が C のオーダーがない場合は、こ のスクリプトは生成されません。

ctos.sql スクリプトを実行するには、以下のようにします。

- 1. Operations Navigator を立ち上げます。 ix ページの『データベース・スクリプト の実行』を参照してください。
- 2. ctos.sql スクリプトを実行します。これは /QIBM/UserData/WebCommerce/instances/*instance\_name*/temp G#l/Hj<K あります。

# デフォルト・ストアのブートストラップ・データ

マイグレーションの前に、デフォルト・ストア (0 に設定された STOREENT ID によ って識別される)のブートストラップ・データに対して変更を加えた場合、 WebSphere Commerce 5.4 にマイグレーションした後も、デフォルト・ストアのブ ートストラップ・データに対して同様の変更を加える必要があります。デフォル ト・ストアの場合、データ・マイグレーション・プロセスは、デフォルトのブート ストラップ・データをロードしますが、これによって、ブートストラップ・データ に対して行ったカスタマイズは上書きされます。非デフォルト・ストアの場合、デ ータ・マイグレーション・プロセスは、ストアのブートストラップ・データに対し て変更を加えません。

たとえば、マイグレーションの前に、CMDREG テーブルで、 OrderProcessCmd コマ ンドのインプリメンテーションを、 OrderProcessBonusImpl に変更したとします。 データベース・マイグレーション・スクリプトを変更した後、エントリーはデフォ

ルト値の OrderProcessImpl にリセットされます。この場合、これを手動で OrderProcessBonusImpl に変更し直す必要があります。そうしないと、 OrderProcessCmd コマンドにアクセスした際、ブランク・ページが戻されてしまい ます。この変更を行えば、問題なくページにアクセスすることができます。

注: 通常は、ブートストラップ・ファイルは変更しないようお勧めします。変更す ると、インスタンスは正常に作成されない場合があります。

### Payment Manager に関する考慮事項

WebSphere Commerce Suite 5.1 におけるデフォルト・ストアのブートストラップ・ データでは、 DoPaymentCmd コマンドのデフォルト・インプリメンテーション・ク ラスは DoPaymentCmdImpl になります。このインプリメンテーションは、Payment Manager を使用しません。

一方、WebSphere Commerce Business Edition 5.1 または WebSphere Commerce 5.4 における DoPaymentCmd のデフォルト・インプリメンテーション・クラスは、 DoPaymentMPFCmdImpl になります。このインプリメンテーションは、Payment Manager を使用します。

WebSphere Commerce Suite 5.1 がデフォルト・インプリメンテーション・クラス DoPaymentCmdImpl を使用しており、 WebSphere Commerce 5.4 にマイグレーショ ンした後も DoPaymentCmdImp1 を使用する場合、以下のうちのいずれかを行うこと ができます。

- 1. このストアで引き続き DoPaymentCmdImpl を使用する場合、 CMDREG テーブルで STOREENT ID を指定します。 WebSphere Commerce 5.4 のブートストラップ・ データは変更されず、新しいバージョンにマイグレーションするにはより適して いるため、この方法を優先的に採用してください。たとえば、CMDREG に新規工 ントリーを挿入し、ストアで、STOREENT ID=0、interfacename=DoPaymentCmd、 classname=DoPaymentCmdImpl を指定します。
- 2. CMDREG テーブルにあるブートストラップ・データを変更します。 STOREENT ID=0 となっているデフォルト・ストアに関しては、 DoPavmentCmd の デフォルト・インプリメンテーション・クラスを DoPaymentCmdImpl に変更して ください。デフォルト・ストアのブートストラップ・データを変更することにな るため、これは推奨されていません。

Payment Manager に関するその他の考慮事項については、16ページの『Payment コ ンポーネントのマイグレーション考慮事項』を参照してください。

# データベース・マイグレーションの検証

このセクションでは、データベースが正常にマイグレーションされていることを検 証するためのいくつかのガイダンスを記載しています。

## スプール・ファイルの表示

マイグレーション・スクリプトの実行後に、スプール・ファイルの内容と、インス タンスの /logs ディレクトリーのログを、再検討する必要があります。ストリング Migrating を検索して、Total errors=0 が存在するかどうかを調べます。また、 Exception を検索して、モニターされていない例外がないことも確認します。警告 は無視することができます。マイグレーションが正常に実行された場合は、スプー ル・ファイルの内容は以下のようになっているはずです。

```
Migration starts... Date:2001-10-02
Migrating Member table...
 ...
 ...
 ...
Summary
Total changed =
Total inserted =
Total queries =
Total warnings = 0
Total errors = 0
Migrating Catalog Entries..
...
...
...
Summary
Total changed =
Total inserted =
Total queries =
Total warnings =
Total errors = 0
Migrating Inventory..
```

```
...
...
Summary
Total changed =
Total inserted =
Total queries =
Total warnings = 0Total errors = 0
```

```
Migrating Discount Data...
...
...
Summary
Total changed =
Total inserted =
Total queries =
Total warnings = 0
```

```
Total errors = 0
```

```
Migrating Contract Component..
...
...
Summary
Total changed =
Total inserted =
Total queries =
Total warnings =0
Total errors = 0
```
Migrating Calculation Framework.. ... ... Summary Total changed =

```
Total inserted =
Total queries =
Total warnings =0Total errors = 0.
```
### 追加のチェック

データベース・マイグレーション・ログ・ファイルをチェックした後、以下の SQL ステートメントをデータベースに対して実行してください。

• 次の Select ステートメントを実行して、FLOW テーブルをチェックします。 SELECT \* FROM FLOW

FLOW テーブルが空である場合は、Mass Loader のビジネス・フロー・データの ロードに問題があることを意味します。詳細については、messages.txt ファイル を参照してください。

• 以下の Select ステートメントを実行して、ORGENTITY および USERS テーブル内 の識別名列 DN をチェックします。

SELECT DN FROM ORGENTITY

SELECT DN FROM USERS

いずれかの DN エントリーが空の場合は、マイグレーション後のデータベースで migrateDN ツールが実行されなかった可能性があります。これについては、54ペ ージの『識別名の更新』で説明しています。

## データベースの整合性チェッカーの実行

生成されたマイグレーション・スクリプトをデータベースに対して正常に実行した 後、整合性チェッカーを実行して、マイグレーションされたデータベースの状態を チェックします。

チェッカーはレポートを生成して、60ページの『データベース整合性チェッカーの 出力』で説明している項目をリストします。

整合性チェッカーを、マイグレーションされたデータベース上で実行するには、以 下のようにします。

- 1. 以下のコマンドを入力します。

RUNJVA CLASS (com.ibm.commerce.migration.tool.dbchecker) PARM(database\_name instance name logon password) CLASSPATH('/QIBM/ProdData/WebCommerce/properties: /QIBM/ProdData/WebCommerce/lib/wcsmigration.jar')

ここで

- db\_name は、 WebSphere Commerce 5.4 データベース・スキーマ・レベル にマイグレーションされた Commerce Suite 5.1 データベースです (たとえ ば mall)。
- db\_userID は、マイグレーションされたデータベースに接続するためのユー ザー ID です (たとえば mydbuser)。
- db\_userID\_password は、マイグレーションされたデータベースに接続する ためのユーザー ID のパスワードです (たとえば mypasswd)。

出力からエラーがないかを調べます。 F6 を押して、Java 出力をスプール・ ファイルに出力します。

<span id="page-71-0"></span>2. 先に進む前に、スプール・ファイルを調べてエラーがないことを確認します。

### データベース整合性チェッカーの出力

整合性チェッカーが以下のリターン・コードを生成する場合、システムのマイグレ ーション・プロセスを続行する前に、リストされている必須のアクションを実行し なければなりません。そうしないと、WebSphere Commerce 5.4 ランタイムは、マ イグレーションされたデータに対して機能しなくなります。

リターン・コード

#### 説明 / アクション

- 401 マイグレーションされたデータに、親商品のないアイテムが含まれ ています。これらの各アイテムに親商品を割り当てなければなりま せん。アイテムの親商品を作成するには、エントリーを CATENTREL テーブルに追加します。
- マイグレーションされたデータに、複数の親商品を持つアイテムが 402 含まれています。各アイテムに 1 つだけの親商品が割り当てられる ようにしなければなりません。複数の親商品を持つとしてフラグが 立てられたアイテムから余分の親商品を削除するには、エントリー を CATENTREL テーブルから除去します。
- マイグレーションされた USER テーブルに、組織上の不整合があり 405 ます。フラグが立てられたアイテムを訂正する必要があります。 BUSPROF テーブルにレコードを持つユーザーの場合、 ORG ID 列と ORGUNIT ID 列がヌルでなければ、 ORGENTITY テーブルを使用し、 組織階層を ORGUNIT ID から上方向に調べます。これは、最終的に MEMBER ID にヌルが見つかるか、ORGENTITY ID と同じ値が見つかる まで続きます。 ORGENTITY 内の MEMBER ID 列の値が、BUSPROF 内 の ORG ID 列の値と異なっています。 ORGENTITY 内の MEMBER ID 列の値が、 BUSPROF 内の ORG ID 列の値と同じになるようにしてく ださい。
- 500 マスター・カタログとして指定されているカタログがありません。 ストアごとに複数のカタログがある場合、カタログの 1 つがマスタ ー・カタログとして指定されている必要があります。

55 ページの『マスター・カタログの割り当て』で説明しているよう に、マスター・カタログを設計して、 choosemc.sql スクリプトを 実行することによってマスター・カタログを選択します。

マイグレーションされたデータには、最上位のカタログ・グループ 503 が含まれていません。データには、それぞれのマスター・カタログ に対して、少なくとも 1 つの最上位のカタログ・グループが含まれ ていなければなりません。エントリーを CATTOGRP テーブルに追加 することによって、最上位のカタログ・グループの関係を追加して ください。

整合性チェッカーが以下のリターン・コードを生成する場合、システムのマイグレ ーション・プロセスを続行する前に、リストされているオプションの アクションを 実行することが推奨されていますが、これは必須ではありません。このアクション
を実行しない場合、マイグレーションされたデータに対して Product Management ツールなどの WebSphere Commerce 5.4 ツールを使用できなくなります。

#### リターン・コード

説明 / アクション

- 408 マイグレーションされたデータには、複数の取引位置コンテナーの 下にあるカタログ・グループが含まれています。カタログ・グルー プが、必ず複数の取引位置コンテナーの下にないようにする必要が あります。 CATGRPTPC テーブルからエントリーを除去することによ って、追加の取引位置コンテナーの関係を削除してください。
- マイグレーションされたデータには、複数の親カタログ・グループ 501 を持つカタログ・グループが含まれています。各カタログ・グルー プは、親として 1 つのカタログ・グループだけを指定するようにす る必要があります。 CATGRPREL テーブルからエントリーを除去する ことによって、追加の親カタログ・グループを削除してください。
- マイグレーションされたデータには、複数のカタログ・グループに 502 属するカタログ・エントリーが含まれています。すべてのカタロ グ・エントリーが、1 つのカタログ・グループだけに属するように する必要があります。 CATGPENREL テーブルからエントリーを除去 することによって、追加のカタログ・グループを削除してくださ  $\mathcal{U}$
- 614 ATTRVALUE テーブルで、CatEntryId = 0 によって定義された属性値 ごとに、1つの行が必要です。たとえば、色が赤のアイテムが 2つ ある場合、ATTRVALUE テーブルは以下のようになります。

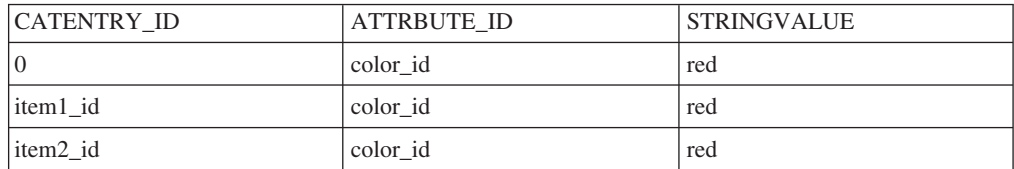

これは完全なテーブルではないことに注意してください。この方法 によって、定義されたアイテムが存在しない場合でも、属性に定義 された有効な属性値を表示することができます。複数の言語が存在 する場合、言語ごとに各行を再定義する必要があります。

このステップが必要なのは、Product Management ツールなどの WebSphere Commerce 5.4 ツールを使用してカタログを管理したい 場合だけです。

複数のアイテムに同じ ATTRBUTE ID があるケースごとに、 ATTRVALUE テーブルに CATENTRY ID を 0 (ゼロ) に設定した 1 行 を追加します。

Commerce Suite 5.1 のサンプル・ストアのカタログである InFashion や WebFashion には、 WebSphere Commerce 5.4 マスター・カタログに適した構造のカタログ・ツ リーがありません。 8ページの『重要な構造上の考慮事項』で説明しているマスタ ー・カタログの要件に基づいて、カタログを再設計する必要があります。そのよう にしないと、WebSphere Commerce 5.4 のカタログ・エディター・ツールである Product Management で、カタログのナビゲート時に問題が生じる可能性がありま

す。適切な構造のカタログ・ツリーの例については、ディレクトリーにある、 WebSphere Commerce 5.4 に同梱されているサンプル・ストアを参照してくださ  $\mathcal{V}^{\mathcal{A}}$ 

# データ・マイグレーション後

次のセクションで説明しているように、セキュリティー構成をマイグレーションし た後で、 Web サーバーと WebSphere Commerce Server — instance name アプリ ケーション・サーバーを再始動します。

## ルール・サービスのオフへの切り替え

Commerce Suite 5.1 でルール・サーバー・コンポーネントを使用不可にしていて も、インスタンスのマイグレーション・プロセスは、デフォルトで Commerce ルー ル・サーバーを使用可能にします。インスタンス・マイグレーションの後に WebSphere Commerce 5.4 内のルール・サーバーを使用不可にするには、 instance>name.xml ファイル内の enable ディレクティブ・ファイルを true から false に変更します。このファイルは、your\_instance ディレクトリーにあります。

以下の行を見つけて、enable ディレクティブを更新します。以下の行から、

```
<component enable="true"
    name="Rule Services"
   compClassName="com.ibm.commerce.rules.RulesSystemComponentConfiguration">
```
これを以下のように変更します。

```
<component enable="false"
    name="Rule Services"
    compClassName="com.ibm.commerce.rules.RulesSystemComponentConfiguration">
```
# 新規ロケーションへのストア資産のコピー

WebSphere Commerce 5.4 にマイグレーションする際、以下のテーブルにあるリス トに従っていくつかの WebSphere Commerce Suite ディレクトリーにあるストア資 産を WebSphere Application Server ディレクトリーにコピーする必要があります。 ストア用の Web アプリケーションを構成する資産は、 WebSphere Application Server 4.0.2 で必要となる新しい Web アプリケーションの構造の理由から、コピー する必要があります。

以下の表に示されているソース・ディレクトリーの内容を、対応するターゲット・ ディレクトリーに手動でコピーする必要があります。

注: ソース・ディレクトリーおよびターゲット・ディレクトリーは、以下の表の instance name.xml 内にある <devtools> エレメントの下のエントリーの値を 使って構成されます。

| $\mathcal{L}$ . The computer content of the content of the content of the content of the content of the content of the content of the content of the content of the content of the content of the content of the content of the co |                                                                             |                                                                                                    |  |  |
|----------------------------------------------------------------------------------------------------|-----------------------------------------------------------------------------|----------------------------------------------------------------------------------------------------|--|--|
| instance name.xml                                                                                                    | (WebSphere Commerce Suite 5.1 の) ソース・                                       | (WebSphere Commerce 5.4 の) ターゲット・                                                                                                    |  |  |
| ファイル内のエント<br>リー                                                                                                    | ディレクトリー                                                                     | ディレクトリー                                                                                                    |  |  |
|                                                                                                    | (これらのディレクトリーは、デフォルトのインストール・<br>パスにあると想定します。)                                | (これらのディレクトリーは、デフォルトのインストール・<br>パスにあると想定します。)                                                                                         |  |  |
| StoresDocRoot +<br>StoreWebPath                                                                                                    | /QIBM/UserData/CommerceSuite5/instances/instance name/<br>stores/web        | /QIBM/UserData/WebASAdv4/(WAS instance name))/<br>installedApps/WC Enterprise App instance name.ear/<br>wcstores.war                 |  |  |
| StoresDocRoot +<br><b>StoresPropertiesPath</b>                                                                                                    | /QIBM/UserData/CommerceSuite5/instances/instance name/<br>stores/properties | /QIBM/UserData/WebASAdv4/(WAS instance name))/<br>installedApps/WC Enterprise App instance name.ear/<br>wcstores.war/WEB-INF/classes |  |  |

表4. WebSphere Commerce 54 の新規ロケーションにストア資産をコピーする

ストア・アーカイブ・ファイルがストアの URL から無許可で検索され、ストアを ロードするために使用されたすべてのアイテムが表示されることがないようにする ために、 store\_name.sar ファイルのディレクトリーがすべて

/QIBM/UserData/WebCommerce/instances/instance name/sar ディレクトリーに移動 されたことを確認してください。

## WebSphere Commerce インスタンスの更新

Infashion または WebFashion などのマイグレーション済みストアを公開する場合 は、 /QIBM/UserData/WebCommerce/instances/*instance name/xml ディレク*トリー にある WebSphere Commerce インスタンス・ファイル instance name.xml の中の DevTools ノード内の TempPath 属性を変更します。

次の行を変更します。

TempPath="/QIBM/UserData/CommerceSuite5/instances/instance\_name/temp"

以下のようにします。

TempPath="/QIBM/UserData/WebCommerce/instances/instance name/temp/tools/devtools"

## WebSphere Application Server EJB セキュリティーの使用可能 化

WebSphere Commerce 5.1 で WebSphere Application Server EJB セキュリティーを 使用可能にした場合、それを WebSphere Commerce 5.4 で再度使用可能にする必要 があります。 EJB セキュリティーを再デプロイするためのステップについては、 WebSphere Commerce インストール・ガイド バージョン 5.4 のセクション 『WebSphere Application Server セキュリティーを使用不可にする』を参照してくだ さい。

ご使用のマシンが以下の要件を満たしていることが強く推奨されていることに注意 してください。

- 最低でも 1 GB のマシン・メモリー。
- WebSphere Commerce アプリケーションの場合、最低でも 384 MB のヒープ・サ イズ。

### セキュリティー構成のマイグレーション

Commerce Suite 5.1 のインスタンス構成を WebSphere Commerce 5.4 レベルにマイ グレーションした後、以下のマーチャント・キー・マイグレーション・ユーティリ ティーを実行する必要があります。

• MigrateEncryptedInfo

このユーティリティーは、以下を実行します。

- 1. Commerce Suite 5.1 のデフォルトのマーチャント・キーを使用している場合、指 定したインスタンスのデフォルトのマーチャント・キーを新規の鍵に変更して、 関連付けられた構成ファイルに応じてストアのデータベース内の暗号化データを 更新します。 WebSphere Commerce 5.4 では、デフォルト以外のマーチャン ト・キーを使用する必要があります。
- 2. Commerce Suite 5.1 のデフォルトのマーチャント・キーを使用していない場合、 オプションで、指定したインスタンスのマーチャント・キーを変更して、関連付 けられた構成ファイルに応じてストアのデータベース内の暗号化データを更新し ます。
- 3. ログオン・パスワードがデータベースに保管される方法を変更して、WebSphere Commerce 5.4 の要件に適合するようにします。

更新される暗号化データには、暗号化されたパスワードおよびクレジット・カー ド・データが含まれます。ユーティリティーは以下の表にある暗号化データを更新 します。

- · USERREG
- · PATTRVALUE
- ORDPAYINFO
- ORDPAYMTHD

構成ファイル (DBUpdate.txt) は、ディレクトリー /0IBM/ProdData/WebCommerce/schema/db2/migration にあります。

構成ファイルには、データベース・アクセス、データベース・テーブル、およびデ ータ更新に使用される更新クラスについての情報が含まれています。更新済みの列 を、やはり列データ・タイプを制限する同じ更新クラスで更新する必要がある限 り、1つのジョブに複数のテーブルを指定することも可能です。

マーチャント・キー・マイグレーション・ユーティリティーを実行する前に、ご使 用の WebSphere Commerce インスタンス用の instance name.xml ファイル内の PDI 暗号化設定が正しく設定されていることを確認してください。 /QIBM/UserData/WebCommerce/instances/instance name/xml ディレクトリー内で instance name.xml を見つけます。 instance name.xml ファイル (たとえば demo.xml) を編集し、ストリング PDIEncrypt を検索して、その値を on または off に設定します。 PDIEncrypt="on" と設定すると、クレジット・カード・データ などの機密情報は、マーチャント・キーを使用して暗号化された形式で保管されま す。 PDIEncrypt="off" と設定すると、機密情報はプレーン・テキスト形式 (暗号 化されていない)で保管されます。

MigrateEncryptedInfo ユーティリティーを以下のように実行します。

- \_1. instance name WebSphere Commerce Server アプリケーション・サーバー を、WebSphere Application Server コンソールで停止します。
- 2. iSeries コマンド行から QSH と入力して、QShell ウィンドウをオープンしま す。
- \_3. WebSphere Commerce 5.4 インストール・ディレクトリーの下の bin サブデ ィレクトリーに移動します。

/QIBM/ProdData/WebCommerce/bin

- \_\_4. MigrateEncryptedInfo ユーティリティーを以下のように実行します。
	- a. strgsh と入力して OShell を立ち上げます。
	- b. MigrateEncryptedInfo [instance name] [old key] [new key]

ここで

- instance\_name は、更新されるインスタンスの名前です。インストール されているインスタンスが 1 つしかない場合は、このパラメーターを そのままにしておくことができます。
- · old key は、制御文字がないテキスト (ASCII) 形式による、現在のマー チャント・キーです。このパラメーターを指定する必要があるのは、現 在デフォルト以外の Commerce Suite 5.1 マーチャント・キーを使用し ている場合だけです。デフォルトの Commerce Suite 5.1 マーチャン ト・キーを使用している場合、デフォルト鍵を使用していることをユー ティリティーが検出するので、このパラメーターは指定しないでくださ  $\mathcal{U}$
- new key は、制御文字がないテキスト (ASCII) 形式による、新規のマー チャント・キーです。これは、以下の規則に準拠していなければなりま せん。
	- 長さが 16 進文字で 16 文字であること。使用可能な文字は、 0, 1, 2, 3, 4, 5, 6, 7, 8, 9, a, b, c, d, e, または f です。
	- 最低 1 つの英字を含むこと。
	- 最低 1 つの数字を含むこと。
	- 小文字であること。
	- 同一の文字を連続して 5 回以上使用しないこと。

たとえば、aaaa1aaaa1aaaa12 や abcdeaaaa3aaaa12 は使用できます が、 aaaaabaaaa1aaaa1 は使用できません。

異なるシナリオでのコマンドの指定方法については、以下のセクションを参照 してください。

- \_\_5. Web サーバーおよび WebSphere Application Server を再始動します。
	- a. WebSphere Application Server を停止します。
	- b. Web サーバーを停止します。
	- c. Web サーバーを再始動します。
	- d. WebSphere Application Server を再始動します。
- 6. *instance name* WebSphere Commerce Server アプリケーション・サーバー を、WebSphere Application Server コンソールで始動します。

ツールはログ・ファイルを生成せず、画面上にエラーを表示します。

このユーティリティーを使用してマーチャント・キーを更新できるのは、マイグレ ーション時だけであることに注意してください。後にマイグレーションが終了して からマーチャント・キーを変更したい場合、構成マネージャーを使用して鍵を更新 します。構成マネージャーの使用の詳細については、 WebSphere Commerce 5.4 オ ンライン・ヘルプ・セクションを参照してください。

### 例

• デフォルト以外の Commerce Suite 5.1 マーチャント・キーを使用している場合、 つまりすでにマーチャント・キーを固有のものに変更した場合に、鍵を WebSphere Commerce 5.4 用に更新するためには、古い鍵と新規の鍵の両方を指 定します。

MigrateEncryptedInfo myinstance 0123456789abcdef abcdef0123456789

• デフォルト以外の Commerce Suite 5.1 マーチャント・キーを使用している場合、 つまりすでにマーチャント・キーを固有のものに変更した場合に、鍵を WebSphere Commerce 5.4 用に更新しない ためには、どちらの鍵も指定しませ  $\mathcal{h}$ .

MigrateEncryptedInfo myinstance

(古い鍵と新しい鍵に同じ値を指定した場合、そのことを示すエラー・メッセージ を受け取るので注意してください。)

# ストア・ファイル資産のマイグレーション

このセクションでは、公開済みの Commerce Suite 5.1 ストアを WebSphere Commerce 5.4 にマイグレーションする方法について説明します。

JavaServer Pages を変更する前に、以下が実行済みであることを確認してください。

- Commerce Suite 5.1 ストア・アーカイブを公開したこと。ストア・アーカイブを 公開するための詳細ステップについては、 Commerce Suite 5.1 オンライン・ヘル プのセクション『ストア・アーカイブの発行』を参照してください。
- 45 ページの『データベースのマイグレーション』に従って、データベース・スキ ーマをマイグレーションします。
- 43 ページの『Commerce Suite 5.1 インスタンス構成のマイグレーション』に従っ て、インスタンスを WebSphere Commerce 5.4 レベルにマイグレーションしま す。

これによって、データベース内のストア・データが WebSphere Commerce 5.4 に自 動的にマイグレーションします。

上記の操作を完了した後、示されたサンプル・ストアに基づいて新規の WebSphere Commerce 5.4 ストア・アーカイブを作成する必要があります。 WebSphere Commerce 5.4 オンライン・ヘルプのセクション『ストアの作成』および『ストア・ アーカイブの作成』を参照してください。古い Commerce Suite 5.1 ストア・アーカ イブは、WebSphere Commerce 5.4 内のストア・アーカイブ・ツールでは処理され ません。

重要

- index.jsp は、WebSphere Commerce 5.4 で新しく使用されるようになった ファイルなので、マイグレーションされたストアにはこれがありません。結 果として、マイグレーションされたストアは「WebSphere Commerce Store Services View (WebSphere Commerce ストア・サービス・ビュー)」ページか らは立ち上げられません。ストア・サービスの「launch store (ストアの立ち 上げ)」ボタンを使用してストアを立ち上げるには、独自の index.jsp を作 成する必要があります。 index.jsp ファイルの例については、WebSphere Commerce 5.4 で提供されているサンプル・ストアを参照するとともに、付 属のサンプル・ストアについて説明している WebSphere Commerce オンラ イン・ヘルプを参照してください。
- マイグレーションの前に Commerce Suite 5.1 で使用した Web アドレスに よって、ストアを立ち上げることができます。たとえば、以下のようにしま す。

http://hostname/webapp/wcs/stores/servlet/StoreCatalogDisplay? storeId=storeId&langID=-1&catalogId=catalogId

storeId はストアのストア ID 番号、catalogId はカタログ番号です。詳細に ついては、WebSphere Commerce オンライン・ヘルプの『コマンド行を使用 したストア・アーカイブの公開』を参照してください。

- WebSphere Commerce 5.1 または WebSphere Commerce Business Edition 5.1 の、Java、Enterprise JavaBeans オブジェクト、または JavaServer Pages オ ブジェクトで作成されたコードまたはコマンドをカスタマイズした場合、そ れらを WebSphere Commerce 5.4 で求められるレベルに再デプロイする必要 があります。 WebSphere Commerce Studio マイグレーション・ガイド バー ジョン 5.4 の『カスタマイズ・コードの変換』のセクションを参照してくだ さい。この変換は、IBM WebSphere Application Server 3.5 から WebSphere Application Server 4.0.2 への移動を行うために必要です。
- 古いストア・アーカイブは、更新されたストア・サービス・ツールでは動作 しません。したがって、WebSphere Commerce Studio を使用したストア・ア ーカイブでの、ストア・アーカイブの再公開、配送または税の更新、ストア Web 資産の更新などの機能は使用できません。

#### Commerce Suite 5.1 JavaServer Page の更新

Commerce Suite 5.1 JavaServer Page (JSP) が WebSphere Commerce 5.4 で機能する ようにするには、いくつかの変更を加える必要があります。これを自動的に実行す るツール が備えられています。このツールを実行するには、以下のようにします。

- 1. インスタンスが置かれている iSeries マシン上でコマンド・ウィンドウをオープ ンします。
- 2. コマンド gsh を入力します。
- 3. /QIBM/ProdData/WebCommerce/bin ディレクトリーに切り替えます。
- 4. migrateJSP スクリプトを以下のように実行します。

migrateJSP inputDir outputDir

ここで

- *inputDir* は、Commerce Suite 5.1 JSP が存在するディレクトリーの完全修飾名 です。
- *outputDir* は、変換後の WebSphere Commerce 5.4 JSP が置かれるディレクト リーの完全修飾名です。

たとえば、以下のようにします。

- migrateJSP /QIBM/UserData/CommerceSuite5/instances/my\_instance/stores/web/ my\_store /QIBM/UserData/WebASAdv4/my\_WAS\_instance/installedApps/ WC\_Enterprise\_App\_(my\_instance).ear/wcstores.war/my\_store
- 注: JavaServer Pages 上でのこのツールの実行は一度だけにしてください。 2 度 以上実行すると、JSP で構文エラーが生じる場合があります。たとえば、初 回にスクリプトを実行する際は、 JSP は <jsp:include page="<%=incfile%>"/>  $\hat{p}$  <jsp:include page="<%=incfile%>" flush="true"/> へ正しく更新されますが、もう一度このスクリプトを実行 すると、 <jsp:include page="<%=incfile%>" flush="true" flush="true/> のように更新されてしまいます。

MigrateJSP ツールが JSP に対して自動的に加える、必須の変更点を以下に示しま す。このリストは、InFashion ストアの Commerce Suite 5.1 から WebSphere Commerce 5.4 へのマイグレーション時のものです。

• WebSphere Commerce 5.1 は JSP 1.1 レベルを使用するので、以下のすべての出 現を変更する必要があります。

<jsp:include page="<%=incfile%>"/>

これを以下のように変更します。

<jsp:include page="<%=incfile%>" flush="true"/>

• 以下のリンク (存在する場合) のすべての出現を変更します。

<Form NAME="BillAddressForm" METHOD="POST" action="<%="OrderCopy"%>">

または

<Form NAME=BillAddressForm METHOD="POST" action="<%="OrderCopy"%>">

これを以下のように変更します。

<Form NAME="BillAddressForm" METHOD="POST" action="OrderCopy">

Commerce Suite 5.1 JSP に対して加えることができる、追加の変更点のリストを以 下に示します。これらの変更はオプションです。

- いくつかの Commerce Suite 5.1 コマンドは、そのコマンドの現在の WebSphere Commerce 5.4 バージョンに置き換えることができます。これらの変更は必須では ありませんが、適当な時期に実行することをお勧めします。
	- getCalculatedPrice() メソッドのすべての出現を、 getCalculatedContractPrice() メソッドに置き換えることができます。これ らのメソッドは、ItemDataBean および ProductDataBean クラスで生じます。 これらのメソッドおよびクラスの詳細については、WebSphere Commerce 5.4 オンライン・ヘルプを参照してください。

- CatalogEntryMPE bean の使用法を EMarketingSpot bean に更新できます。た とえば、InFashion ストアの Commerce Suite 5.1 newarrivals.jsp で、 CatalogEntryMPE bean が以下のように使用されていたとします。

```
\ll^{\circ}// create the e-Marketing Spot
  CatalogEntryMPE productSpot = new CatalogEntryMPE();
  //LOOK: Set the right spot name.
  productSpot.setName("NewArrivalsPage");
  productSpot.setMaximumNumberOfItems(new Integer(20));
  //Set the default list of promoted products to the
  //contents of the HOMEPAGE_PROMO category.
  List defaultCatalogEntryId\overline{List} = new ArrayList();
  if (newArrivalCategoryId != null )
  {
           CategoryDataBean subCategories[];
  \approxWebFashion \lambda \upharpoonright \mathcal{V} WebSphere Commerce 5.4 newarrivals.jsp では、この
  同じ機能が以下のようになります。
  <!-- START PROMO -->
  \ll^{\circ}// create the e-Marketing Spot
  EMarketingSpot eMarketingSpot = new EMarketingSpot();
  // IMPORTANT - set the correct name here
  eMarketingSpot.setName("StoreHomePage");
  // instantiate the bean
  DataBeanManager.activate(eMarketingSpot, request);
  EMarketingSpot.CatalogEntry[] productResults = eMarketingSpot.getCatalogEntries();
  if (productResults != null && productResults.length > 0)
  {
          for (int i = 0; i < productResults.length; i++) {
          EMarketingSpot.CatalogEntry catalogBean = productResults[i];
          CatalogEntryDescriptionAccessBean catalogDescriptionBean =
           catalogBean.getDescription();
  \frac{1}{2}- UsablePaymentTCListDataBean を ProfileCassetteAccountDataBean の代わり
  に使用し、 UserRegistrationDataBean.findUser() を
  UserRegistrationDataBean.getRegisterType()の代わりに使用して、ユーザ
  ー・タイプをチェックすることができます。
```
新規の WebSphere Commerce 5.4 ストアの作成方法を知るためには、 WebSphere Commerce 5.4 オンライン・ヘルプの『ストアの作成』を参照してください。

### **shipaddress.jsp**

マイグレーション済みストアを WebSphere Commerce 5.4 ストア・サービスを使用 して立ち上げたい場合、そしてショッパーがストア内でショッピング・フローを完 了するようにしたい場合は、 Commerce Suite 5.1 に同梱されている shipaddress.jsp に対して以下の変更を加える必要があります。

Commerce Suite 5.1 shipaddress.jsp から以下の行を見つけて変更します。 if ( !addr.getAddress1().equals("-"))

これを以下のように変更します。

if (addr.getAddress1()!=null && !addr.getAddress1().equals("-")) *store\_dir*

ディレクトリーにある shipaddress.jsp を更新します。 *store dir* は、ストアのデ ィレクトリーです (たとえば、webfashion1)。

ユーザー独自のアプリケーションで Commerce Suite 5.1 shipaddress.jsp からのコ ードを使用している場合、それに対応した変更を加える必要があります。

ストア・サービスなどのツールを実行するために使用したすべてのブラウザーをシ ャットダウンした後、ショッパーは、クリーンな (つまり新規に立ち上げた) ブラウ ザーからストアを立ち上げる必要があります。

### register.jsp および account.jsp に対する変更

サンプルの InFashion ストア用として Commerce Suite 5.1 に同梱されていた register.jsp および account.jsp JSP は、ストアへのログインが失敗した場合で もエラーを戻しませんでした。

顧客がログオンに失敗したときにストアがエラー・コードを戻すようにするには、 register.jsp および account.jsp を更新する必要があります。さらに、 infashiontext en US.properties ファイルも更新する必要があります。

更新済みの JSP およびプロパティー・ファイルのリストについては、以下を参照し てください。

- 150  $\sim$   $\mathcal{Y}$   $\circ$   $\mathcal{Y}$  register.jsp.
- 
- 159  $\mathcal{R} \mathcal{Y} \mathcal{D}$  l'infashiontext en US.properties.

Commerce Suite 5.1 に同梱されていた元のファイルと比較して、 WebSphere Commerce 5.4 用のこれらの JSP に必要な変更は、太字フォントで示しています。

ユーザー独自のアプリケーションで Commerce Suite 5.1 の register.jsp および account.isp からのコードを使用している場合、それに対応したコードの変更を加 える必要があります。

サンプルの WebFashion ストアのユーザー登録: Commerce Suite 5.1 Web サイ トからダウンロードして使用可能なサンプルの Commerce Suite 5.1 WebFashion ス トアでは、提供される register.jsp に次の変更を加える必要があります。コマン ド ReqisterNAddToMemberGroup をコマンド UserReqistrationAdd に置き換えてく ださい。 UserRegistrationAdd コマンドの使用法および構文についての情報は、 WebSphere Commerce オンライン・ヘルプを参照してください。

この変更が必要なのは、RegisterNAddToMemberGroup コマンドが owner id を 0 (ゼロ)の値にハードコーディングするためです。 WebSphere Commerce 5.4 では、 owner id は実際には -2001 の値になります。この変更を行わないと、新規のユー ザーを WebSphere Commerce 5.4 に登録することができません。

上記の変更を register.jsp ファイルに加えた後、登録ユーザーに割引が適用され るようにするには、顧客プロファイルを変更する必要があります。 Commerce Accelerator を使用して、以下のようにしてマイグレーションされた WebFashion ス トアの register10 顧客プロファイルを変更します。

1. WebSphere Commerce Accelerator にログインし、WebFashion ストアを選択しま す。

- 2. 「マーケティング」>「顧客プロファイル」の順に選択します。
- 3. register10 を選択して、右のナビゲーション・バーで「変更」をクリックしま す。
- 4. 「顧客プロファイルの変更」ページが表示されます。左のナビゲーション・バー で、「登録」>「登録状況」の順に選択します。
- 5. 登録状況を「登録済み」に設定します。
- 6. 画面の右下の角にある「OK」をクリックして、register10 顧客プロファイルを 変更します。

Commerce Suite 5.1 では、新規のユーザーが Commerce Suite 5.1 WebFashion スト アに登録されると、 RegisterNAddToMemberGroup コマンドがそのユーザーを、メン バー・グループ register10 の下に自動的に割り当てます。そのため、Commerce Suite 5.1 WebFashion ストアのすべての登録済みユーザーは、 MBRGRPMBR テーブル の register10 メンバー・グループに属します。 register.jsp ファイルを変更し た後は、マイグレーションされた WebFashion ストアに新規に登録されたユーザー は、 register10 メンバー・グループに属さなくなります。

ユーザー独自のアプリケーションで Commerce Suite 5.1 WebFashion register.jsp 内のコードを使用している場合、それに対応したコードの変更を加える必要があり ます。

### ストア・プロパティー・ファイルの更新

マイグレーションされた Commerce Suite 5.1 ストアでは、ストア固有のバージョン の以下のプロパティー・ファイルが使用されていることがあります。

- さまざまな各国語の Address.properties または Address locale.properties (英語用の Address en US .properties など)
- さまざまな各国語の UserRegistration.properties または UserRegistration *locale*.properties (英語用の UserRegistration en US.properties など)

これらのストアでは、これらのファイルを除去して WebSphere Commerce 5.4 シス テムのデフォルトのプロパティーが使用されるようにする必要があります。 Address および UserRegistration プロパティーの形式は WebSphere Commerce 5.4 で変更さ れていて、 WebSphere Commerce Accelerator ツールは新しいプロパティー・ファイ ルに対してのみ動作します。

以下のようにして、ストアのための 2 セットのプロパティー・ファイル、 UserRegistration および Address を更新できます。

- 1. store dir ディレクトリーにあるすべての Address \*.properties ファイル (つ まり、 Address\_ で始まるプロパティー・ファイル) をバックアップします。
- 2. すべての Address \*.properties ファイルを ディレクトリーから store dir デ ィレクトリーにコピーします。

UserRegistration または Address プロパティー・ファイルをカスタマイズした場 合、それらを新しい形式に変換する必要があります。これらの新規バージョンのプ ロパティーを作成する方法については、 WebSphere Commerce 5.4 オンライン・ヘ ルプで、クラス PropertyResourceBundleReader の説明を参照してください。

### すべてのキャッシングをオフに切り替える

キャッシングを使用可能にした場合、ストアを公開する前にそれを使用不可にして ください。キャッシングをオフに切り替えるには、構成マネージャーを使用して、 instance.xml 内の構成を更新します。

キャッシングを使用不可にしないと、 message.txt ログで「Transaction log for the database is full」メッセージを受け取ることがあります。この場合、161 ペ ージの『付録 G. トラブルシューティング』にある、この問題に対する推奨の解決 策を参照してください。

## マイグレーションの検証

WebSphere Commerce 5.4 インスタンスを構成した後、WebSphere Commerce インス トール・ガイド バージョン 5.4 の『インストールの検証とトラブルシューティン グ』セクションで説明されている検証ステップを実行して、すべての WebSphere Commerce 5.4 コンポーネントが正常に作動していることを確認してください。

## Payment Manager インスタンスの 2.2 から 3.1.2 へのマイグレーション

Payment Manager 3.1.2 にアップグレードする前に、以下で入手できる最新の Payment Manager 製品情報を参照してください。

http://www.ibm.com/software/websphere/paymgr/support/index.html

注:

1. Payment Manager インスタンスが WebSphere Commerce インスタンスと同じイ ンスタンス・ライブラリーを共用する場合、データベースのリストア後に以下の コマンドを実行して、 Payment Manager にそのインスタンス・ライブラリーと その中のすべてのオブジェクトへのアクセス権を付与する必要があります。

GRTOBJAUT OBJ(instance name/\*ALL) OBJTYPE(\*ALL) USER(QPYMSVR) AUT(\*ALL) GRTOBJAUT OBJ(*instance name*) OBJTYPE(\*LIB) USER(QPYMSVR) AUT(\*ALL)

2. Payment Manager インスタンスが WebSphere Commerce インスタンスと同じイ ンスタンス・ライブラリーまたはインスタンス・ホスト名を共用する場合は、 WebSphere Commerce インスタンスのマイグレーション後に Payment Manager をマイグレーションする必要があります (インスタンス構成マイグレーションと データベース・マイグレーションの両方)。 Payment Manager インスタンスをマ イグレーションする前に、 WebSphere Commerce インスタンスのマイグレーシ ョンが正常に終了していることを検査します。 Payment Manager インスタンス が WebSphere Commerce インスタンスと同じインスタンス・ライブラリーまた は同じインスタンス・ホスト名を共用しない場合は、 Payment Manager インス タンスのマイグレーションはいつでも行えます。

Payment Manager 3.1.2 にマイグレーションする前に、まだ実行していなければ、既 存の Payment Manager データベースをバックアップしてください。データベースを バックアップする方法については、35ページの『データベースのバックアップ』を 参照してください。データベースをバックアップした後、次のようにします。

• 最新の README ファイル readme.framework.html をお読みください。これに は、以下の Payment Manager の Web サイト上の文書ライブラリー・リンクから アクセスします。

http://www.ibm.com/software/webservers/commerce/paymentmanager

iSeries の場合、Payment Manager の「Tasks (タスク)」ページ上の文書リンクか ら README を入手することもできます。これには、http://system-name:2001 の iSeries Tasks ページからアクセスできます (system-name は、 iSeries システ ムの TCP/IP ホスト名です)。

• この Payment Manager の新バージョンをインストールする前に、マイグレーショ ンしないカセットをすべて除去します。

Payment Manager 3.1.2 のマイグレーション・プログラム (CVTPYMMGR) では、 Payment Manager バージョン 2.1.4.0 以降からのデータがマイグレーションされま す。既存のデータベースが引き続き使用され、インストール中に必要なすべてのデ ータ・マイグレーションが行われます。

マイグレーションを行えるのは、Payment Manager バージョン 2.1.4.0 以降の作業 バージョンからだけです。つまり、Payment Manager バージョン 2.1.3 またはそれ より前の修正レベルからのマイグレーションはサポートされていません。 Payment Manager バージョン 2.1.3 またはそれより前のものを使用している場合、バージョ ン 2.1.4.0 にアップグレードしてからでなければ、 Payment Manager バージョン 3.1 にアップグレードすることはできません。

### 決済力セット

Payment Manager 3.1.2 がインストールされた後、 Payment Manager バージョン 2.1 以降ですでにインストールされている (IBM またはサード・パーティーによっ て提供される) すべてのカセットが適切に機能するという保証はありません。 Payment Manager をインストールする前に、以下の点に注意してください。

- 現在サード・パーティーの決済力セットを使用している場合、ご使用のシステム 上に Payment Manager をインストールする前に、既存のカセットを Payment Manager 3.1.2 にマイグレーション済みできるか、カセット・プロバイダーにまず 確認する必要があります。
- サード・パーティーと IBM 提供のどちらの決済力セットも、カセットが正常に 機能するように Payment Manager 3.1.2 ヘマイグレーションしなければなりませ ん。 IBM 提供のカセット (Cassette for VisaNet や Cassette for SET など) を使 用している場合、マイグレーションを行うためにバージョン 3.1.2 のカセット・ ソフトウェアをインストールする必要があります。インストールの説明について は、ご使用の決済力セット固有の補足資料を参照してください。
- 現在 Payment Manager バージョン 2.1.4 を Cassette for SET バージョン 2.1.4 と一緒に使用している場合、まず、バージョン 2.1.5 PTF (Payment Manager フレ ームワークと Cassette for SET の両方) をインストールしなければなりません。 そして、少なくとも一度 Payment Engine を始動して停止してから、マイグレー ションを実行します。そうしなければ、データ・マイグレーション中に Payment Manager 3.1.2 のインストールが失敗します。

## データベース

以前のインストールからマイグレーションする場合、ご使用のデータベース製品、 オペレーティング・システム、およびキャンペーン製品のレベルが、 Pavment Manager によってサポートされていることを確認してください。プラットフォーム 固有の情報については、IBM WebSphere Payment Manager 3.1 for Multiplatforms イ ンストール・ガイド 内の、ご使用のプラットフォームに対応したインストールに関 する章を参照してください。

## インストール前の考慮事項

マイグレーションの前に、以下に挙げる追加の考慮事項に注意してください。

#### **Test Cassette**

Payment Manager バージョン 2.1.x で提供されていた Test Cassette は、バージョン 2.2 からは提供されなくなりました。インストール・プログラムで Test Cassette が 検出されると、削除されます。現在 Test Cassette をご使用の場合は、OfflineCard Cassette の使用に切り替えるようにお勧めします。

Payment Manager バージョン 3.1 をインストールする前に、各 Payment Manager インスタンスから Test Cassette を除去するようお勧めします。

OfflineCard Cassette の詳細については、 Payment Manager 管理者ガイド を参照し てください。

### EventListener SocksHost の長さ制限

現在 SocksHost フィールドの長さは 254 文字に制限されています。 254 文字より も長い SocksHost フィールドを使用しているアプリケーションによって EventListener が作成されている場合、マイグレーション・プログラムによって 254 文字に切り捨てられます。イベント通知の詳細については、 Payment Manager プロ グラマーのガイドとリファレンスを参照してください。

# インストールおよびマイグレーション

Payment Manager 3.1.2 のインストールおよびマイグレーション・プログラムでは、 Payment Manager バージョン 2.1.4.0 以降からのデータがマイグレーションされま す。既存のデータベースが引き続き使用され、インストール中に必要なすべてのデ ータ・マイグレーションが行われます。

Payment Manager 2.1.4.0 またはそれ以降からマイグレーションする前に、 Payment Manager 3.1.2 for iSeries ライセンス・プログラムを、必要なカセット・オプション とともにインストールしておく必要があります。 Payment Manager 3.1.2 をインス トールした後に、 CVTPYMMGR (Payment Manager の変換) コマンドを使用して、 Payment Manager 2.1.4.0 またはそれ以降からのデータをマイグレーションします。 Payment Manager 3.1.2 にマイグレーションするには、以下のようにします。

- 1. 以前の構成に存在する各カセットごとに、対応する Payment Manager 3.1.2 カセ ット・オプションを必ずインストールします。
- 2. iSeries のコマンド入力画面から、以下のコマンドを入力します。 CVTPYMMGR PYMMGR(instance) PWD(password)

ここで 2 つのパラメーターは、マイグレーションするインスタンスの名前と、 そのインスタンスに関連付けられているパスワードです (パスワードを Payment Manager 妥当性検査リストから取得する必要がある場合は、\*VLDL)。 Payment Manager 3.1.1 から、 CVTPYMMGR コマンドはオプションの WASINST パラ

メーターをサポートするようになりました。これによって以前から存在していた デフォルトではない WebSphere インスタンスを指定できます。

ご使用のプラットフォームで Payment Manager 3.1.2 をインストールする場合は、 IBM WebSphere Payment Manager 3.1 for Multiplatforms  $\{\nabla \times \mathcal{K} \rightarrow \mathcal{K} \mid \mathcal{K} \}$ の、該当するインストールのセクションを参照してください。

注: IBM WebSphere Payment Manager 3.1 for Multiplatforms インストール・ガイド では、 wpm.RealmClass パラメーターを com.ibm.etill.framework.payserverapi.PSOS400Realm から com.ibm.commerce.payment.realm.WCSRealm に切り替えるように指示が出され ます。 これによって Payment Manager は、WebSphere Commerce を使用して ログオン時にユーザーを認証するようになります。つまり、WebSphere Commerce は実行していなければならず、 Payment Manager へのログインに使 用されるユーザー ID は有効な WebSphere Commerce 管理者 ID でなければな らないということです。

Payment Manager を使用する前に、少なくとも一度は WebSphere Commerce 管 理コンソールにログインすることをお勧めします。 WebSphere Commerce 管理 コンソールにログインするには、以下にアクセスします。

https://host name:8000/adminconsole

デフォルトの管理コンソールのユーザー ID (wcsadmin) と、デフォルトのパス ワード (wcsadmin) を入力します。最初のログイン時にパスワードを変更するよ うに求められます。

### インストール後の考慮事項

#### カセット

Payment Manager フレームワークのインストールとマイグレーションが正常に行わ れた後、ご使用の IBM カセットとバージョン 2.x の非 IBM カセットを、バージ ョン 3.1.2 に更新し、正しく機能するようにしなければなりません。

### 除去されたファイル

Payment Manager および IBM Payment Manager カセットに関して、以下のよう な、名前に言語クォリファイアー (\*\* で表される) が含まれているすべての PSPL ファイルは削除されます。

pspl/admin.\*\*.PSPL pspl/payment.\*\*.PSPL pspl/reports.\*\*.PSPL

サード・パーティーの、言語クォリファイアーが付いている PSPL ファイルは除去 されません。

Payment Manager の Tivoli<sup>®</sup> Ready サポートは提供されなくなったため、 PMInstallDir>/tivsupport ディレクトリーは除去されます。

## バックアップされるファイル

マイグレーション中に、これらの鍵ファイルおよびサブディレクトリーが、新しい バックアップ・ディレクトリー /QIBM/UserData/PymSvc/instance\_name/pm31Backup に保管されます。

IBMPaymentServerUI.properties PaymentServlet.properties log/\*(all files within this directory)

# 第 5 章 データ・マイグレーション後の追加のアクション

以降のいくつかのセクションで説明するマイグレーション・アクションは、データ を WebSphere Commerce 5.4 レベルにマイグレーションした後に行うもので、要件 に応じて行うかどうか決定できます。これには以下が含まれます。

- 『ルール・サーバー構成のマイグレーション』
- 81 ページの『オークション』
- 81 ページの『ビジネス・アカウント』
- 82ページの『カスタマイズしたデータベース・テーブル用のステージング・サー バーの再構成』
- 82 ページの『使用されなくなった Commerce Suite 5.1 テーブルの除去』
- 83 ページの『新しいキャッシュ・トリガーのロード』
- 83 ページの『カスタマイズしたプロパティーの改良』
- 83 ページの『配送計算コード』
- 84 ページの『商品および在庫の検索』
- 84 ページの『カスタマイズ・コマンド』
- 85 ページの『商品アドバイザーのマイグレーション考慮事項』

### ルール・サーバー構成のマイグレーション

以下の場合は、このセクションをとばすことができます。

- Commerce Suite 5.1 でルール・サービスを構成していない。
- すべてのルール・サービスが「キャンペーン」ツールによって作成された。キャ ンペーンのマイグレーションは、本書の前のマイグレーション・ステップを完了 した結果として、すでに完了しています。

現在 ディレクトリーにあるファイル wcs.server は、 Advisor ルール・サーバーを 構成するために Commerce Suite 5.1 で使用されていました。 WebSphere Commerce 5.4 では、この構成情報はデータベースに保管されています。

Commerce Suite 5.1 で構成されたのと同じようにルール・サービスを構成するに は、以下を実行してください。

- 1. 43 ページの『Commerce Suite 5.1 インスタンス構成のマイグレーション』で説 明されているとおりにインスタンスをマイグレーションしたかを確認します。
- 2. wcs.server ファイルを表示するために、テキスト・エディターでそのファイル をオープンします。これは XML 形式のファイルで、以下のようなものです。

 $\leq$ ?xml version="1.0" ?> <DeployRulesServerConfig> <Name>Stateless Event Poster server</Name> <ServerFactory> <JavaName>com.blazesoft.server.deploy.NdStatelessServer</JavaName> </ServerFactory> <ServiceManagerFactory> <JavaName>com.blazesoft.server.local.NdLocalServiceManager</JavaName> </ServiceManagerFactory>

<DeployRulesServiceConfig>

<Name>Loan Event Poster Argument Service</Name> <RulesServiceAgentFactoryFactory> <JavaName>com.blazesoft.server.rules.NdScriptRulesServiceAgentFactory</JavaName> <RulesProjectLoaderFactory> <JavaName>com.blazesoft.server.rules.NdRulesProjectFileLoader</JavaName> <Project>c:/wcs/instances/demo/rules/ConsumerCredit\_POSTER.adv</Project> </RulesProjectLoaderFactory> </RulesServiceAgentFactoryFactory> <DeploymentType>Java</DeploymentType> <DeployRulesServiceClientContextFactory> <JavaName>com.blazesoft.server.deploy.rules.NdDeployPosterRulesServiceClientContext</JavaName> <SrlMappingClass>ScoredLoanApplication</SrlMappingClass> </DeployRulesServiceClientContextFactory> <NumAgents>2</NumAgents> <RecyclePolicy>0</RecyclePolicy> </DeployRulesServiceConfig> <DeployRulesServiceConfig> <Name>Loan Event Poster Argument Wrapping-Results Extractor Service</Name> <RulesServiceAgentFactoryFactory> <JavaName>com.blazesoft.server.rules.NdScriptRulesServiceAgentFactory</JavaName> <RulesProjectLoaderFactory> <JavaName>com.blazesoft.server.rules.NdRulesProjectFileLoader</JavaName> <Project>../../../data/rules/ConsumerCredit\_POSTER.adv</Project> </RulesProjectLoaderFactory> </RulesServiceAgentFactoryFactory> <DeploymentType>Java</DeploymentType> <DeployRulesServiceClientContextFactory> <JavaName>com.blazesoft.server.deploy.rules.NdDeployPosterRulesServiceClientContext</JavaName> <SrlArgumentsObjectFactory> <SrlClass>ScoredLoanApplication</SrlClass> <SrlObjectInitializerFunctional> <SrlName>initServiceData</SrlName> <SrlArgumentType>string</SrlArgumentType> </SrlObjectInitializerFunctional> </SrlArgumentsObjectFactory> <SrlResultExtractorFunctional> <SrlName>extractServiceResult</SrlName> </SrlResultExtractorFunctional> </DeployRulesServiceClientContextFactory> <NumAgents>2</NumAgents> <RecyclePolicy>0</RecyclePolicy> </DeployRulesServiceConfig>

</DeployRulesServerConfig>

最上位のタグは DeployRulesServerConfig です。このタグ全体がルール・サー バーを表します。これには、DeplovRulesServiceConfig というタグがいくつか 含まれています。これらのタグのそれぞれが、ルール・サービスを表します。ル ール・サーバー・タグ (DeployRulesServerConfig) は無視しても構いません。各 ルール・サービス・タグ (DeployRulesServiceConfig) から、 4 つの部分の情報 を取り出す必要があります。

- 3. WebSphere Commerce 5.4 管理コンソールを立ち上げます。
- 4. 「Rule Service Administration (ルール・サービス管理)」ツールに進みます。 (「ルール·サービス」>「管理」)。
- 5. それぞれの DeployRulesServiceConfig タグで以下を行います。
	- a. 「Rule Service Administration (ルール・サービス管理)」ツールから、「ルー ル・サービスの追加」を選択します。
	- b. システムは、以下の 4 つの入力フィールドを表示します。
		- 名前 <Name>...</Name> タグの値を入力します。この例では、最初のルー ル・サービスの名前は Loan Event Poster Argument Service です。
		- **Project path (プロジェクト・パス)**

<Project>...</Project> タグの値を入力します。この例では、最初 のルール・サービスのプロジェクトのパスは C:/wcs/instances/demo/rules/ConsumerCredit POSTER.adv です。 別々のフォルダー名を区切るには、スラッシュ(/) を使用し、ルー ル・プロジェクトの.adv ファイルの完全修飾パス名を入力してくだ さい。

33 ページの『ディレクトリーおよびファイルのバックアップ』で説 明されているように、 Commerce Suite 5.1.adv ファイルがバックア ップされている必要があります。

#### Agents (エージェント)

<NumAgents>...</NumAgents> タグの値を入力します。この例では、 最初のルール・サービスのエージェント値は 2 です。

セッション・タイムアウト

<ServiceSessionTimeout>...</ServiceSessionTimeout> タグがあれ ば、その値を入力します。この例では、最初のルール・サービスのセ ッション・タイムアウト値は指定されていません。 この場合、デフ ォルト値である 30000 (30000 ミリ秒、つまり 30 秒) を使用できま す。

c. 「OK」 をクリックします。

システムによって、ルール・サービスの新しいリストが表示されます。これに は、追加したばかりのルール・サービスも含まれています。ファイル wcs.server 内で、ルール・サービスごとに上記のステップを繰り返してくださ  $\mathcal{V}^{\lambda}$ 

6. 上記のステップを完了したら、 WebSphere Commerce 5.4 サーバーを再始動し て「Rule Service Administration (ルール・サービス管理)」ツールに戻り、ルー ル・サービスが正常にマイグレーションされたかを検査します。

### ルール・サーバー管理コマンド

WebSphere Commerce 5.4 では、ルール・サービス管理コマンドの振る舞いとイン ターフェースの両方が変更されています。パッケージ

com.ibm.commerce.rules.commands および

com.ibm.commerce.ruleservice.admin.commands にある Commerce Suite 5.1 バージ ョンのコマンドは、ルール・サービスを追加、変更、除去、または最新表示するた めに、スケジューラーを使用して、すべてのアプリケーション・クローンに要求を ブロードキャストします。 WebSphere Commerce 5.4 では、コマンドが同じパッケ ージ内でより適切な名前が付いたものに置き換えられています。また、コマンドは ジャストインタイム 方法で操作されるようになっています。たとえば、ルール・サ ービスを最新表示する場合、各アプリケーション・クローンがルール・サービスを 再度実行する必要が生じるとすぐに、そのルール・サービスの独自のインスタンス を最新表示します。この方法により、信頼性が向上し、不必要な更新が避けられま す。ルール・サービス管理コマンドを拡張した場合、振る舞いに関するこの変更 が、カスタマイズした拡張機能にどのように影響するかを知るため、新しいコマン ドを実行する必要があります。

以下の表では、ルール・サーバー管理のための Commerce Suite 5.1 コントローラ ー・コマンドおよびアプリケーション・プログラミング・インターフェースへの変 更ついてリストしています。

### コントローラー・コマンド

ルール・サーバー管理コントローラー・コマンドの振る舞いが変更されています。 WebSphere Commerce 5.4 では一般に、すべてのアプリケーション・クローンへの ブロードキャスト情報ではなく、データベース内のルール・サービス構成情報を更 新します。唯一の例外は、ブロードキャストを必要とする以下のコマンド・セット の場合です。

com.ibm.commerce.ruleservice.admin.commands.BroadcastUpdateRuleServiceStatusCommand

これらのコマンドは対応する URL を介して使用されるもので、カスタマイズした り拡張したりすることは意図されていません。

これらのコマンドのいずれかに関する詳細については、WebSphere Commerce 5.4 のオンライン・ヘルプを参照してください。

以下の表では、簡潔に表記するために、コマンドのベース名だけをリストしていま す。完全なコマンド名の com.ibm.commerce.ruleservice.admin.commands. 部分は 含まれていません。たとえば、AddRuleServiceCommand コマンドの完全な名前は、 com.ibm.commerce.ruleservice.admin.commands.AddRuleServiceCommand です。

表 5. ルール・サーバー・コントローラー・コマンド

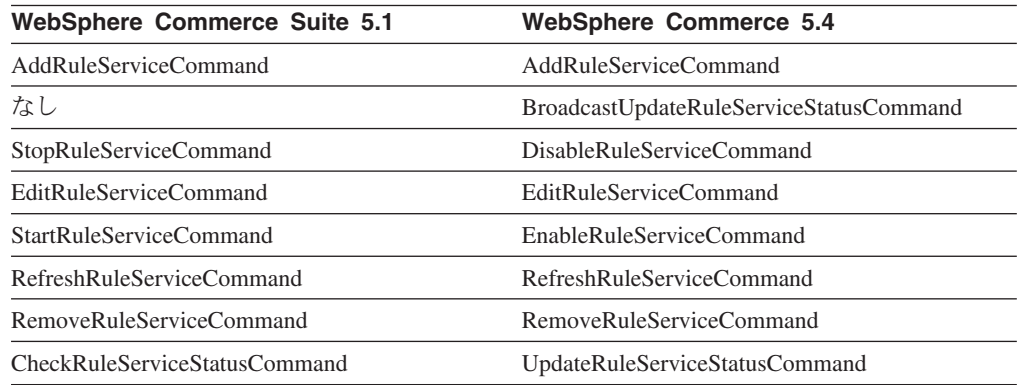

## アプリケーション・プログラミング・インターフェース呼び出し (タ スク・コマンド)

Commerce Suite 5.1 で直接的なメソッド呼び出しだったものは、WebSphere Commerce 5.4 ではタスク・コマンドになっています。 Commerce Suite 5.1 で最も 一般的に使用されるアプリケーション・プログラミング・インターフェース (API) 呼び出しは、ルール・サービスを呼び出すためのものです。 WebSphere Commerce 5.4 では、これは

com.ibm.commerce.rules.commands.InvokePersonalizationRuleServiceCommand  $\Box$ マンドを使用することによって行われます。

これらのタスク・コマンドのいずれかに関する詳細については、 WebSphere Commerce 5.4 のオンライン・ヘルプを参照してください。

以下の表では、簡潔に表記するために、API およびコマンドのベース名だけをリス トしています。 Commerce Suite 5.1 コマンドで、完全な API 名の com.ibm.commerce.rules.RulesSystem. 部分はリストされていません。たとえば、 changeServiceConfiguration() の完全な名前は、 com.ibm.commerce.rules.RulesSystem.changeServiceConfiguration() です。同様 に、WebSphere Commerce 5.4 コマンドについても、コマンド名の com.ibm.commerce.rules.commands. 部分はリストされていません。たとえば、 ChangePersonalizationRuleServiceCommand の完全な名前は、

<span id="page-92-0"></span>com.ibm.commerce.rules.commands.ChangePersonalizationRuleServiceCommand  $\heartsuit$ す。

表6. ルール・サーバー API 呼び出し (タスク・コマンド)

| <b>WebSphere Commerce Suite 5.1</b> | <b>WebSphere Commerce 5.4</b>                 |
|-------------------------------------|-----------------------------------------------|
| changeServiceConfiguration()        | ChangePersonalizationRuleServiceCommand       |
| addService()                        | CreatePersonalizationRuleServiceCommand       |
| stopService()                       | DisablePersonalizationRuleServiceCommand      |
| startService()                      | EnablePersonalizationRuleServiceCommand       |
| invokeService()                     | InvokePersonalizationRuleServiceCommand       |
| なし                                  | MarkPersonalizationRuleServiceChangedCommand  |
| removeService()                     | RemovePersonalizationRuleServiceCommand       |
| getService().getStatus()            | UpdatePersonalizationRuleServiceStatusCommand |

## オークション

Commerce Suite 5.1 でオークションを使用可能にしていた場合、以下を考慮する必 要があります。

Commerce Suite 5.1 のすべてのオークション・オーダー・アイテムでは、デフォル ト契約 (CONTRACT テーブルの CONTRACT ID) が使用されます。 WebSphere Commerce 5.4 へのマイグレーション後、オークション・オーダー・アイテムには WebSphere Commerce 5.4 の新しいデフォルト契約が入れられます。WebSphere Commerce 5.4 のデフォルト契約には、オークション・アイテムでは適切でない条件 やリファンド・ポリシーなどが含まれている可能性があります。

デフォルト契約の条件が、オークション・オーダー・アイテムで自分が必要とする ものかどうかを確認する必要があります。そうでない場合、TRADING テーブルの TRADING ID を変更して適切な契約を指すことによって、オークションで適切なもの に契約を変更する必要があります。デフォルトでは、データベース・マイグレーシ ョン・スクリプトによって、データ・マイグレーション中に作成されるデフォルト 契約を指すように、 TRADING ID が設定されます。

# ビジネス・アカウント

このマイグレーション・スクリプトでは、ビジネス・アカウントは作成されませ ん。スクリプトは、マイグレーションされたすべてのオーダー・アイテムをデフォ ルト契約に関連付けます。 WebSphere Commerce 5.4 へのマイグレーション後にア カウントを作成する場合、デフォルト契約を使用するように指定するか、またはオ ーダー・アイテムを変更する必要があります。アカウントの作成に関する詳細につ いては、 WebSphere Commerce 5.4 オンライン・ヘルプの『新規ビジネス・アカウ ントの作成』を参照してください。

## <span id="page-93-0"></span>カスタマイズしたデータベース・テーブル用のステージング・サーバーの再 構成

Commerce Suite 5.1 でデータベース・テーブルをカスタマイズしており、 WebSphere Commerce 5.4 でステージング・サーバーを使用する場合、商品データ ベースとステージング・データベースの整合性を保つために、データ・マイグレー ションに先だって、ステージ・コピー・ユーティリティー・コマンド (stagingcopy) を実行する必要があります。データ・マイグレーションが完了した後で、ステージ ング・サーバーを再構成する必要があります。マイグレーション・プロセスでは、 以前の Commerce Suite 5.1 構成はマイグレーションされません。

マイグレーション・プロセスでは、Commerce Suite 5.1 ステージング・サーバー・ テーブルは、元の名前に WCS51 が付加されて名前変更されることに注意してくだ さい。したがって、Commerce Suite 5.1 ステージング・サーバー・テーブルは以下 のように保存されます。

- · STGSITETAB WCS51
- · STGMERTAB WCS51
- · STGMRSTTAB WCS51
- · STAGLOG WCS51

参照用にこれらの名前変更されたテーブルの内容を表示できます。

さらに、Commerce Suite 5.1 データベース・クリーンアップ・ユーティリティー・ テーブルは、元の名前に WCS51 が付加されて名前変更されます。そのため、 Commerce Suite 5.1 データベース・クリーンアップ・ユーティリティー・テーブル は、 CLEANCONF WCS51 として保存されます。参照用にこの名前変更されたテーブル の内容を表示できます。

カスタマイズしたデータベース・テーブル用にステージング・サーバーを再構成す る場合は、 WebSphere Commerce 5.4 オンライン・ヘルプの『カスタマイズ・テー ブルのステージング・サーバーの構成』を参照してください。

カスタマイズしたデータベース・テーブル用にデータベース・クリーンアップ・ユ ーティリティーを再構成する場合は、 WebSphere Commerce 5.4 オンライン・ヘル プの『データベース・クリーンアップ・ユーティリティーに新規構成を追加する』 を参照してください。

### 使用されなくなった Commerce Suite 5.1 テーブルの除去

Commerce Suite 5.1 からの以下のテーブルは、WebSphere Commerce 5.4 では使用 されなくなっています。

- CMPGNINTV
- CMPGNRV
- · INTVMPE
- · INTVSGMT
- · MAFAMILY
- MATYPE
- <span id="page-94-0"></span>• MPE
- MPETYPE
- ONQUEUE
- v ONLOG
- v ONSLOG
- ORDERMSG
- SEGMENT
- v ZIPCODE
- ACCCMDGRP
- ACCMBRGRP
- ACCCUSTEXC

上記テーブルを現在使用していないことを確認してください。どのテーブルも必要 なくなった場合、以下のようにしてテーブルを除去することができます。

- 1. Operations Navigator を立ち上げます。 ix ページの『データベース・スクリプト の実行』を参照してください。
- 2. 以下の SOL ステートメントを入力します。

drop table *table\_name*

*table\_name* は、除去するテーブルの名前です。

**注:** 除去するそれぞれのテーブルに対してコマンドを実行します。

### 新しいキャッシュ・トリガーのロード

マイグレーション・プロセスでは、Commerce Suite 5.1 によって作成されたすべて のキャッシュ・トリガーが除去されます。トリガーはテーブルの行が更新、追加、 または削除される際に発生するデータベースのイベントです。キャッシュ・コンポ ーネント (デフォルトで使用可能になっている) は、オブジェクトが無効になった際 に示す通知メカニズムとして、トリガーを使用します。キャッシング・トリガーを 5.4 インスタンスに追加したい場合は、マイグレーション・プロセスの完了後に構成 マネージャーの「Caching Subsystem (キャッシング・サブシステム)」パネルに進 み、「トリガー使用可能化」をチェックします。

# カスタマイズしたプロパティーの改良

3ページの『マイグレーション前のアクション』でバックアップした、カスタマイ ズ済みプロパティーおよびコードに関して、カスタマイズ内容を改良して、対応す る WebSphere Commerce 5.4 プロパティー・ファイルに入れてください。

### 配送計算コード

Commerce Suite 5.1 では、配送計算コードは、異なる配送先住所を持つオーダー・ アイテムのグループごとに別個に計算されていました。つまり、配送計算コードで は、配送先住所別にオーダー・アイテムがグループ化されていました。現在では、 配送先住所別のグループ化は、オプションの動作になっています。下位互換性動作 を保証するため、マイグレーション・スクリプトは、マイグレーション時に、すべ ての配送計算コード (CALCODE.CALUSAGE ID = -2) 用の CALCODE.GROUPBY 列に perAddress フラグを設定します。

### <span id="page-95-0"></span>商品および在庫の検索

データをマイグレーションした後で、WebSphere Commerce Accelerator を使用し、 以下のステップを実行して商品および在庫を検索します。

商品を検索するには、以下のようにします。

- 1. WebSphere Commerce Accelerator にログオンして、すでに公開されているストア を選択します。
- 2. 「商品」をクリックし、「商品の検索」を選択します。
- 3. 商品コードを入力します。

たとえば、sku-105 が商品 sku-102 に属するアイテムの場合、商品 ID sku-102 を入力する必要があります。

- 4. 102 を入力します。これにより、この商品を検索できます。
- 5. 右のパネルで「SKU」 を選択し、sku-105 を検索します。

在庫を検索するには、以下のようにします。

- 1. WebSphere Commerce Accelerator にログオンして、公開されているストアを選択 します。
- 2. 「ロジスティック」をクリックし、「在庫の検索」を選択します。
- 3. そのフィールドでアイテムの SKU を入力します。
	- 注:
	- a. 商品の SKU ではなく、アイテムの SKU を入力します。「商品の検索」フ ィールドからアイテムの SKU を検索できます。
	- b. 105 などの番号を入力してから、「検索」をクリックし、必要なアイテムを 検索します。

マイグレーションされたアイテムのすべての名前および説明は、「default migrated baseitem description (デフォルトのマイグレーション済みベース・アイ テムの説明)」に設定されます。これらのアイテムの名前および説明は、BASEITMDSC テーブルに入れられます。これは、WebSphere Commerce 5.4 での新しいテーブル です。 Commerce Suite 5.1 では、アイテムに関する名前および説明がありませんで した。

### カスタマイズ・コマンド

Commerce Suite 5.1 で任意のカスタマイズ・コマンドをデプロイした場合について 考慮します(たとえば、 EJB を使用してコントローラー・コマンドを作成した、な ど)。この場合、システムを WebSphere Commerce 5.4 にマイグレーションした後、 マイグレーション済みシステムにおいて実行する前に、 WebSphere Commerce Studio マイグレーション・ガイド バージョン 5.4 の説明に従ってすべてのカスタ マイズ・コマンドを再デプロイする必要があります。

### <span id="page-96-0"></span>edit registration ページにおけるログオン ID の形式

LDAP を使用している場合、edit\_registration ページのログオン ID は、 RDN 形式 ではなく DN 形式で表示されます。これを RDN 形式で表示するには、 UserRegistrationDataBean で提供されているメソッドを使用して、ログオン ID を 適切に取り出します。このメソッドを使用するには、各ストアの JSP で次のような 少しの変更を加える必要があります。古いメソッドもまだサポートされているた め、 LDAP が使用されない場合でもマイグレーション済みのストアは正常に機能す ることに注意してください。

```
edit registration.jsp から以下のようなコードを見つけ出します。
\epsilon%
     strLogonID = jhelper.htmlTextEncoder(bnRegister.getLogonId());
  strPassword = bnRegister.getLogonPassword();
  strFirstName = jhelper.htmlTextEncoder(bnRegister.getFirstName());
  strLastName = jhelper.htmlTextEncoder(bnRegister.getLastName());
}
%>
以下のように、太字で示されているようにコードを更新します。
\ll^{\circ}// use getAttribute("RDN") here because getLogonId() will
```

```
// return the DN value when LDAP is used
strLogonID = jhelper.htmlTextEncoder(bnRegister.getAttribute("RDN"));
strPassword = bnRegister.getLogonPassword();
strFirstName = jhelper.htmlTextEncoder(bnRegister.getFirstName());
strLastName = jhelper.htmlTextEncoder(bnRegister.getLastName());}
```
# 商品アドバイザーのマイグレーション考慮事項

 $\approx$ 

商品アドバイザー構成を前のリリースからマイグレーションする場合、以下の各項 を考慮してください。これは WebSphere Commerce Suite 5.1 商品アドバイザー検 索スペースが作成済みであることと、前のリリースの WebSphere Commerce で商品 アドバイザーが操作可能であることを想定しています。

1. WebSphere Commerce 5.4  $\mathcal{O}$  +  $\mathcal{O}$  V JavaServer Pages (JSP) (/QIBM/ProdData/WebCommerce/samples/web/pa ディレクトリーにある pe51.jsp、pc51.jsp、および sa51.jsp) は、Commerce Suite 5.1 において同じ 名前を持つ、マイグレーション済みバージョンのファイルです。 WebSphere Commerce 5.4 の場合、データ・タイプ・パッケージ名は、以下の表に要約して いるとおりに変更されています。これらのパッケージ名を参照するすべての JSP で、 com.ibm.commerce.datatype のオカレンスを com.ibm.commerce.pa.datatype に、以下の表で要約しているとおりに変更する 必要があります。

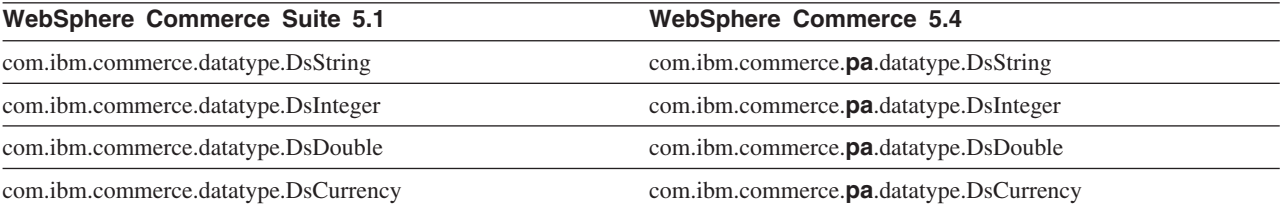

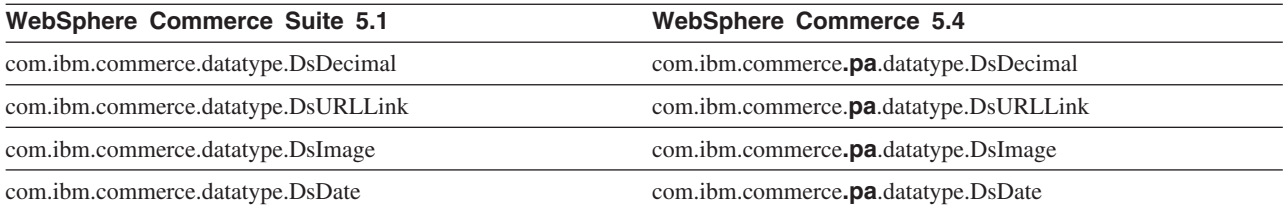

さらに、WebSphere Commerce 5.4 で導入された新規のデータ・タイプとして com.ibm.commerce.pa.datatype.DsLong があり、これは catentry id または一 般的な整数よりも大きな値を持つ他の属性に使用する必要があることに注意して ください。

2. 商品アドバイザー検索スペースの作成に使用する入力 XML ファイルで 、ステ ップ 1(85ページ)の表で示しているとおりに、同じデータ・タイプのパッケー ジ名の変更を加える必要もあります。

WebSphere Commerce 5.4 で提供されているサンプル を参照することができま す。これはこのパッケージ名の変更によって更新済みです。

- 3. CRTWCSPA コマンドを使用して入力 XML ファイルを実行して、マイグレーショ ン済みの WebSphere Commerce 5.4 システムに商品アドバイザー検索スペース を作成します。コマンドの実行後に、ICEXPLFEAT テーブルの DATATYPE 列を検 査して、すべてのパッケージ名が正常にマイグレーションされたことを検査しま す。この列のすべてのクラス名は、新規のパッケージ名 com.ibm.commerce.pa.datatype を持っているはずです。
- 4. メタフォーを作成するための PABatchXML ユーティリティーへの入力として使用 される XML ファイルを、ステップ 1(85ページ) のテーブルでリストされてい る同じパッケージ名の変更で更新します。
- 5. PABatchXML ユーティリティーを実行します。

# 第2部 追加のマイグレーション考慮事項

マイグレーション・ガイドのこの部の章は、特定の Commerce Suite 5.1 ユーザーだ けに適用されるマイグレーション考慮事項およびシナリオを記載しています。たい ていの場合、これらのセクションはオプションのステップと見なすことができま す。これには以下が含まれます。

- 89 ページの『第6章 メンバー・サブシステムのマイグレーション考慮事項』
- 95 ページの『第7章 アクセス・コントロール・サブシステムの考慮事項』
- 16ページの『Payment コンポーネントのマイグレーション考慮事項』
- 101 ページの『第 8 章 その他のマイグレーション考慮事項』

# <span id="page-100-0"></span>第6章 メンバー・サブシステムのマイグレーション考慮事項

この章では、LDAP と WebSphere Commerce 5.4 データベースとの統合方法の決定 によって異なる、メンバー・サブシステムを Commerce Suite 5.1 から WebSphere Commerce 5.4 にマイグレーションする際のマイグレーション・シナリオについて説 明しています。

・重要

マイグレーションの前、あるいはメンバー・リポジトリーとしてデータベース の使用からディレクトリー・サーバーの使用に切り替える前には、常にデータ ベースをバックアップしなければなりません。データベースのバックアップを 行う方法については、35ページの『データベースのバックアップ』を参照し てください。

# マイグレーション手順の概説

このセクションでは、メンバー・サブシステムのマイグレーション手順について概 説します。

下記の表の見方を以下に示します。

#### $DB->DB$

Commerce Suite 5.1 データベースから WebSphere Commerce 5.4 データべ ースへのマイグレーション

#### $DS->DS$

Commerce Suite 5.1 ディレクトリー・サーバーから WebSphere Commerce 5.4 ディレクトリー・サーバーへのマイグレーション

### $DB->DS$

Commerce Suite 5.1 データベースから WebSphere Commerce 5.4 データべ ースへのマイグレーションを行ってから、ディレクトリー・サーバーの使用 への切り替え。

データベースの使用からディレクトリー・サーバーの使用へのマイグレーシ ョンは、リリース間のマイグレーションの後であれば、いつでも実行できま す。したがって、DB->DS シナリオの場合、まず DB->DB 列を見てから、 数列に続く DB->DS 列を見るのが正しい見方です。

Commerce Suite 5.1 では、データベースに対するブートストラップ・データで wcsadmin ユーザーが提供されています。しかし、Commerce Suite 5.1 でディレクト リー・サーバーを使用していた場合、ディレクトリー・サーバー内での wcsadmin に、対応するブートストラップは提供されていませんでした。そのため Commerce Suite 5.1 では、ディレクトリー・サーバー内に wcsadmin のエントリーがある場合 に、そのディレクトリー・サーバーを使用しているのが誰であるかは分かりません でした。以下のマイグレーション手順では、そのようなエントリーがディレクトリ

ー・サーバー内に存在していることを想定しています。しかし、ディレクトリー・ サーバー内で wcsadmin ユーザーが実際に置かれている場所に関係なく、メンバー シップ階層を取り込む MBRREL テーブルでは、 WebSphere Commerce 5.4 内の wcsadmin の親メンバーは Root Organization に設定されます。

この後の自動化されたマイグレーションによるタスクは、メンバー・サブシステム のために行われるすべてのタスクのサブセットにすぎません。この後にリストされ ていないタスクが他にもあります (主に役割とメンバー・グループのマイグレーシ ョン)。 DB->DS のマイグレーションの詳細については、 WebSphere Commerce 5.4 オンライン・ヘルプで見つけることができます。

表7. メンバー・サブシステムのマイグレーション手順の概説

| マイグレーション手順                                                                          | $DB->DB$ | $DS->DS$ | $DB->DS$ | 注釈                                                                                           |
|-------------------------------------------------------------------------------------|----------|----------|----------|----------------------------------------------------------------------------------------------|
| ORG ID および ORGUNIT ID に適切に入力し、ビジ<br>ネス・ユーザー用に BUSPROF テーブルにレコード<br>を作成します。          | 手動       | 手動       | 注釈を参照    | DB->DB マイグレー<br>ション中にすでに完<br>了しています。                                                         |
| USERS テーブル内でユーザーの PROFILETYPE を修<br>正します。 11 ページの『メンバー・サブシステ<br>ム』を参照してください。        |          |          |          |                                                                                              |
| 自動マイグレーション・スクリプトを実行します。                                                             |          |          |          |                                                                                              |
| STATE 列を MEMBER テーブルに追加し、データを取 自動<br>り込みます。                                         |          | 自動       | 注釈を参照    | (*) DB ->DS に関<br>して自動化されたス<br>クリプトによって行<br>われることはすべ<br>て、 DB->DB マイ<br>グレーション中に完<br>了しています。 |
| Root Organization をデータベースに追加します。                                                    | 自動       | 自動       | 参照       |                                                                                              |
|                                                                                     |          |          | $(*)$    |                                                                                              |
| BUSPROF テーブル内の wcsadmin ユーザーの<br>ORG ID を、 -2000 から -2001 に変更します。                   | 自動       | 自動       | 参照       |                                                                                              |
| USERS テーブル内の wcsadmin の PROFILETYPE<br>を、 C から B に変更します。                            |          |          | $(*)$    |                                                                                              |
| それまでヌルであったものに関して、 ORGENTITY<br>テーブル内の MEMBER_ID を、-2001 (ルート組織)                     | 自動       | 自動       | 参照       |                                                                                              |
| に設定します。                                                                             |          |          | $(*)$    |                                                                                              |
| MBRREL テーブルを作成し、データを取り込みま<br>す。                                                     | 自動       | 自動       | 参照       |                                                                                              |
|                                                                                     |          |          | $(*)$    |                                                                                              |
| 自動データ・マイグレーションにより生成された組 N/A<br>織エンティティー用の DN を調べます。必要な<br>ら、スクリプトの DN (識別名) を変更します。 |          | 手動       | 手動       |                                                                                              |
| ORGENTITY テーブルに組織エンティティーの DN、<br>および USERS テーブルにユーザーを取り込むため<br>にスクリプトを実行します。        | 手動       | 手動       | 手動       |                                                                                              |

表7. メンバー・サブシステムのマイグレーション手順の概説 (続き)

| マイグレーション手順                                                                                                    | $DB->DB$ | $DS->DS$ | $DB->DS$ | 注釈                 |
|----------------------------------------------------------------------------------------------------|----------|----------|----------|--------------------|
| すべての必要なサフィックスをディレクトリー・サ N/A<br>ーバーに作成します。これらは、組織エンティティ<br>ーが Commerce Suite 5.1 によりディレクトリー・<br>サーバーに自動的に作成される時に必要になるサフ<br>ィックスです。                                            |          | 手動       | 手動       |                    |
| ldapentry.xml ファイルを作成します。<br>DS->DS マイグレーションの場合、 ldapentry.xml<br>は Commerce Suite 5.1 の 1dapmap.xml ファイル<br>の内容に基づいていなければなりません。                                             | N/A      | 手動       | 手動       | 下の注釈を参照して<br>ください。 |
| DB->DS マイグレーションの場合、構成マネージ<br>ャーを使用してディレクトリー・サーバーの使用に<br>切り替えます。手動で instance name.xml ファイ<br>ルを編集し、 MigrateUsersFromWCSdb オプション<br>を「ON」に設定します。デフォルトでは、それは<br>「OFF」に設定されています。 | N/A      | N/A      | 手動       |                    |

- 注: DS->DS マイグレーションの場合、ldapentry.xml を作成する時、ユーザーに どのようにログオンしてもらいたいかにより、ユーザー検索ベースの指定に関 して若干異なる方法をとる必要があります。次の説明は 2 種類のユーザーの違 いを述べています。
	- DS ユーザー とは、ディレクトリー・サーバー内に存在するユーザーで、か つ WebSphere Commerce に認識してもらいたいユーザーです。しかしなが ら、これらのユーザーは Commerce Suite 5.1 にログオンしたことがなく、か つ Commerce Suite 5.1 に参照されたことのないユーザーです。そのため、そ れらのユーザーは WebSphere Commerce Suite データベースにまだエントリ ーがありません。
	- WCS DS ユーザー とは、ディレクトリー・サーバー内に存在するユーザー で、かつ Commerce Suite がすでに認識しているユーザーです。なぜなら、 それらのユーザーはすでに Commerce Suite 5.1 サイトにログオンしているか らです。そうしたユーザーは Commerce Suite データベースにエントリーが あります。

DS ユーザーと WCS DS ユーザーの両方が RDN (相対識別名) を使用してロ グオンすることを望む場合には、両方のタイプのユーザーは、ディレクトリ ー・サーバー内ですべてのユーザーが固有のものと見なされるような RDN 値 を持つ必要があります。それから、両方のタイプのユーザーを見つけられるよ うな検索ベースを指定します。ディレクトリー・サーバーがユーザーを検索す る時は、WebSphere Commerce はユーザーが 1 つだけ見つかることを期待して ます。複数のユーザーが見つかるなら、それはエラー状態です。

DS ユーザーおよび WCS DS ユーザーが同じ RDN を持つことを望む場合には (たとえば、ある DS ユーザーが 'uid=john、o=IBM、c=US' という DN を持っ ていて、別の WCS DS ユーザーが 'uid=john、o=CompanyA、o=Root Organization という DN を持っている場合、どちらのユーザーも 'john' とい う RDN 値を持っているという点に注意してください)、次のようにします。

• WCS DS ユーザーには、 WebSphere Commerce Suite 5.1 で使用していたも のと同じログオン ID を引き続き使用してログオンしてもらうことができま す。 DS ユーザーには、DN を使用してログオンしてもらいます。 DS ユー ザーが常駐する場所と検索ベースがオーバーラップしないように、 WCS DS ユーザーの検索ベースを指定する必要があります。

DB->DS のマイグレーションに関する詳細については、 WebSphere Commerce 5.4 のオンライン・ヘルプで、LDAP の統合のセクションを参照してください。

# 既存のディレクトリー・サーバーを使用する既存の Commerce Suite 5.1 ユーザー

このシナリオでは、いくつかのエントリーがある既存のディレクトリー・サーバー がすでにあります。 Commerce Suite 5.1 を使用しているものの、既存のディレクト リー・サーバーは使用していません。 WebSphere Commerce 5.4 にマイグレーショ ンした後で、既存のディレクトリー・サーバーを WebSphere Commerce 5.4 と一緒 に使用しようと思っています。 Commerce Suite 5.1 ユーザーなので、アクセス bean だけを使用して WebSphere Commerce 5.4 データベースから MEMBER データを 取り出すコードを実行しています。

詳細については、WebSphere Commerce 5.4 オンライン・ヘルプの『LDAP シナリ オ: メンバー・リポジトリーとしてのデータベース』を参照してください。

# WebSphere Commerce 5.4 での 5.1 ディレクトリー・サーバーの継続使 用

このシナリオでは、すでにディレクトリー・サーバーを Commerce Suite 5.1 と一緒 に使用しています。今回 WebSphere Commerce 5.4 にマイグレーションし、ディレ クトリー・サーバーを引き続き使用します。 Commerce Suite 5.1 の顧客なので、ア クセス bean だけを使用してメンバー・データを取り出すコードを実行していま す。 5.1 でディレクトリー・サーバーを使用していたので、 Commerce Suite 5.1 によって認識される登録済みユーザーがディレクトリー・サーバーに存在し、ユー ザーのデータが Commerce Suite 5.1 データベースに複製されますが、組織エンティ ティーおよびメンバー・グループのデータは、Commerce Suite 5.1 データベースに しかありません。

このシナリオでは、以下を行う必要があります。

- 1. ビジネス・ユーザー (B2B ユーザー) を WebSphere Commerce 5.4 のメンバー シップ階層内で適切に配置するために、 ORG\_ID および ORGUNIT\_ID を適切に設 定し、必要に応じて BUSPROF テーブル内にレコードを存在させる必要がありま す。さらに、必要に応じてユーザーの profileType を設定します。以下を手動 で行う必要があります。
	- ビジネス・ユーザーの親および上位の組織エンティティーがすでに Commerce Suite 5.1 データベースに存在する場合、以下を行います。
		- ビジネス・ユーザーに BUSPROF レコードがない場合、ビジネス・ユーザー の BUSPROF レコードを作成して、適切な組織エンティティーを指すように ORG\_ID および ORGUNIT\_ID を設定します。
- ビジネス・ユーザーに BUSPROF レコードがある場合、 BUSPROF レコード で ORG ID および ORGUNIT ID が適切に設定されているかを確認します。
- ビジネス・ユーザーの親および上位の組織エンティティーが Commerce Suite 5.1 データベースに存在せず、それらの組織エンティティーを作成できない場 合、そのビジネス・ユーザーの profileType を C (B2C ユーザー) に設定す ることを考慮してください。
- 2. 51 ページの『データベース・スキーマのマイグレーション』でのデータ・マイ グレーション・スクリプトを実行し、以下を行います。
	- STATE 列を MEMBER テーブルに追加します。
	- wcsadmin ユーザーの ProfileType を C から B に変更します。
	- wcsadmin の BUSPROF テーブル内の ORG ID を、-2000 から -2001 に変更しま す。
	- Root Organization をデータベースに追加します。
	- Commerce Suite 5.1 ではヌルだったメンバー ID について、 ORGENTITY テー ブル内の MEMBER ID を入力します。
	- MBRREL テーブルを作成し、データを取り込みます。
- 3. 自動化されたデータ・マイグレーションの一部として、54ページの『識別名の 更新』で説明しているように、 ORGENTITY テーブルに識別名 (DN) 値を取り込 むスクリプトが提供されています。組織エンティティーの DN 値を調べて、そ れらが適切かどうかを確認し、必要に応じて DN 値を変更する必要がありま す。それから fillorgDN.sql スクリプトを実行して、組織エンティティーの DN 値を取り込みます。また、USERS テーブルに登録済みユーザーの DN 値を 取り込みます。 DN 値が取り込まれるのは登録済みユーザーについてだけであ り、それらのユーザーの DN 値は、後で WebSphere Commerce 論理によって置 き換えられることに注意してください。
- 4. 必要なすべての接尾部がディレクトリー・サーバー内に適切に作成されているか を確認します。これらの接尾部は、WebSphere Commerce によってディレクトリ ー・サーバー内に組織エンティティーが自動的に作成される際に必要です。
- 5. ldapmap.xml に基づいて ldapentry.xml ファイルを作成し、組織エンティティ 一属性のマッピングを ldapentry.xml に追加します。
- 6. instancename.xml ファイル内の MigrateUsersFromWCSdb オプションが OFF に なっているかを確認します。

# <span id="page-106-0"></span>第 7 章 アクセス・コントロール・サブシステムの考慮事項

WebSphere Commerce 5.4 のアクセス・コントロール・モデルは、アクセス・コン トロール・ポリシーの制約に基づいています。アクセス・コントロール・ポリシー は、アクセス・コントロール・ポリシー・マネージャーによって施行されます。一 般に、ユーザーが保護可能リソースへのアクセスを試みる際、アクセス・コントロ ール・ポリシー・マネージャーは、ユーザーが、指定されたリソースで要求された 操作を実行できるかどうかを判別します。

加えて、以下の点に注意してください。

- 以下の Commerce Suite 5.1 アクセス・コントロール・データベース・テーブル は、WebSphere Commerce 5.4 では使用すべきではありません。
	- ACCMBRGRP
	- ACCCMDGRP
	- ACCCUSTEXC
	- ACCCMDTYPE

これらのテーブルは、アクセス・コントロールを決定するためにサーバー・ラン タイムによって使用されることはなくなりました。これらは、いくつかの新しい アクセス・コントロール・テーブルに置き換えられています。詳細については、 WebSphere Commerce 5.4 オンライン・ヘルプの『アクセス・コントロール』を 参照してください。

- ・ デフォルトの Commerce Suite 5.1 ブートストラップ・アクセス・コントロール・ ポリシー (ACCCMDGRP テーブル) に加えられる変更は失われます。ただし、このテ ーブルに対して行われた追加は保存され、データ・マイグレーション・プロセス によって適宜 WebSphere Commerce 5.4 にマイグレーションされます。
- Commerce Suite 5.1 では、ACCCUSTEXC が、指定されたストア内での、指定された 顧客コマンドの実行を阻止する除外テーブルです。 WebSphere Commerce 5.4 は、より寛容なアクセス・コントロール・モデルに従っているため、緩い ポリシ ーがメンバー階層の上位に存在しないように適切な注意を払ってください。
- WebSphere Commerce 5.4 での、アクセス・コントロールの 2 つのレベルは以下 のとおりです。
	- コマンド・レベル (粗い)

ユーザーがコントローラー・コマンドまたはビューへのアクセスを持つかどう かを決定します。

- リソース・レベル (細かい) - 役割ベースのアクセス・コントロールとしても 知られます。

ユーザーが特定のリソースのインスタンスに対してアクションを実行できるか どうかを決定します。

以下の表では、Commerce Suite 5.1 アクセス・コントロールと WebSphere Commerce 5.4 アクセス・コントロールとの違いについて説明しています。主な違い は、Commerce Suite 5.1 はプログラムに基づいたリソース・レベル・アクセス・コ ントロールを使用するのに対し、 WebSphere Commerce 5.4 はポリシーに基づいた

リソース・レベル・アクセス・コントロールを使用するということです。カスタマ イズ・コードの障害を最小に抑えるため、 WebSphere Commerce ランタイムは、現 行では Commerce Suite 5.1 と WebSphere Commerce 5.4 の両方のアクセス・コン トロール関連コマンド・メソッドを処理しています。ただし、どのカスタマイズ・ コードも WebSphere Commerce 5.4 メソッドを使用するようにマイグレーションし て、ポリシー・ベースのアクセス・コントロール・モデルを使用することを強くお 勧めします。提供されているどのコマンドも、以下のアクセス・コントロール・モ デルのいずれかを必ず使用しているなら、正しく機能するはずです。

- validateParameters および getResources メソッドを使用する推奨 WebSphere Commerce 5.4 モデル。
- checkParameters、checkPermision、および getResourceOwners メソッドを使用 する WebSphere Commerce Suite 5.1 モデル。

表8. アクセス・コントロール・サブシステムの相違

| アイテム                | <b>Commerce Suite 5.1</b>     | <b>WebSphere Commerce 5.4</b>   |
|---------------------|-------------------------------|---------------------------------|
| アクセス・コントロー<br>ル・モデル | 役割ベースのアクセス・コントロール             | ポリシー・ベースのアクヤス・コントロール            |
|                     | Commerce Suite 5.1 では、コマンド・レベ | WebSphere Commerce 5.4 では、コマンド・ |
|                     | ルのアクセス・コントロールは、ACCCMDGRP      | レベルおよびリソース・レベルのアクセス・            |
|                     | テーブルを使用してインプリメントされま           | コントロールは、ACPOLICY テーブルを使用        |
|                     | す。リソース・レベルのアクセス・コント           | してインプリメントされます。ユーザーはソ            |
|                     | ロールは、ソース・コード内でプログラム           | ース・コードを再コンパイルせずにポリシー            |
|                     | に基づいて行われます。リソース・レベ            | を変更できます。                        |
|                     | ル・ポリシーを変更する場合は、ソース・           |                                 |
|                     | コードを再コンパイルする必要がありまし           |                                 |
|                     | た。                            |                                 |
| Databeans           | 方針に基づいて保護                     | Delegator インターフェースを使用して直接       |
|                     |                               | 的および間接的に保護されます。 databean        |
|                     |                               | がこのインターフェースをインプリメントし            |
|                     |                               | ない場合は、だれでもこれにデータを移植で            |
|                     |                               | きます。さらに、databean が Delegator イン |
|                     |                               | ターフェースをインプリメントした場合で             |
|                     |                               | も、これが getDelgate メソッドで null を   |
|                     |                               | 戻す場合は、だれでもこれにデータを移植で            |
|                     |                               | きます。                            |
| getResources()      | N/A                           | このコマンド・メソッドは、リソース・レベ            |
|                     |                               | ルのアクセス・コントロール・チェックを起            |
|                     |                               | 動するために使用されます。                   |
|                     |                               | これは、このコマンドによってアクセスされ            |
|                     |                               | るすべての保護可能 1 次リソースを戻しま           |
|                     |                               | す。このコマンドによってアクセスされるリ            |
|                     |                               | ソースがない場合は、これはヌルを戻しま             |
|                     |                               | す。                              |
|                     |                               |                                 |
表8. アクセス・コントロール・サブシステムの相違 (続き)

| アイテム                | <b>Commerce Suite 5.1</b>                                                                                                    | <b>WebSphere Commerce 5.4</b>                                                                                                    |
|---------------------|----------------------------------------------------------------------------------------------------|----------------------------------------------------------------------------------------------------|
| getResourceOwners() | デフォルト動作:<br>このコマンドに対し、requestProperties<br>またはセッションで有効なストア ID パラ<br>メーターが定義されている場合に、ストア<br>の所有者を戻します。<br>使用可能なストア ID がない場合や、<br>storeId が ECConstants.EC_NO_STOREID に<br>設定されている場合は、<br>EC_ACC_ALL_RESOURCES を戻します。                                                                                             | getResourceOwners() メソッドは、デフォル<br>トで null を戻します。 Commerce Suite 5.1<br>の動作をシミュレートするため、コマンド・<br>レベルのアクセス・コントロール・チェック<br>を実行するとき (つまり、コマンドが保護可<br>能リソースとなるアクセス・チェックを実行<br>するとき)、コマンド・フレームワークは<br>getResourceOwners() から戻されたリソース<br>所有者を使用します。さらにこれは、リソー<br>ス所有者をコマンドの所有者として使用しま<br>す。                                                                                                    |
|                     |                                                                                                    | 詳細については、100ページの<br>『getResourceOwners() の使用例』を参照して<br>ください。                                                                                                    |
| checkPermission()   | このメソッドは、細かいアクセス・コント<br>ロール・チェックを提供します。<br>WebSphere Commerce Suite コマンド・フレ<br>ームワークは、 performExecute() メソッ<br>ドの前にこのメソッドを呼び出します。<br>管理コマンドが細かいアクセス・コントロ<br>ールを持っていない場合は true を戻しま                                                                                                    | checkPermission() メソッドは、下位互換性<br>のために保持されていますが、アクセス・コ<br>ントロールには使用するべきではありませ<br>$\mathcal{h}_{\nu}$                                                                                                    |
| checkParameters()   | す。<br>ここで、Commerce Suite 5.1 はパラメータ<br>ーのチェックを実行します。デフォルトの<br>インプリメンテーションでは、アクション<br>は実行されません。<br>ControllerCommandImpl および<br>TaskCommandImpl の performExecute()<br>は、 checkParameters() を呼び出します。<br>大半のコマンドは、checkParameters() を<br>呼び出すために、その performExecute()<br>の先頭行として super.performExecute()<br>を呼び出します。 | WebSphere Commerce 5.4 では、新しいアク<br>セス・コントロール・モデルをサポートする<br>ために、このメソッドは<br>validateParameters()に置き換えられてい<br>ます。デフォルトのインプリメンテーション<br>では、アクションは実行されません。下位互<br>換性のため、ControllerCommandImpl および<br>TaskCommandImpl の performExecute() は、<br>checkParameters() を呼び出します。大半の<br>コマンドは、正しいプログラム規則として<br>super.performExecute() をその<br>performExecute() の先頭行として呼び出し<br>ます。このメソッド checkParameters()<br>は、次のリリースでは使用できなくなりま<br>す。 |

表8. アクセス・コントロール・サブシステムの相違 (続き)

| アイテム                   | <b>Commerce Suite 5.1</b>                                                                                                    | <b>WebSphere Commerce 5.4</b>                                                                                                    |
|------------------------|----------------------------------------------------------------------------------------------------|----------------------------------------------------------------------------------------------------|
| ターゲットを指定できる<br>コマンド    | メソッド呼び出しの順序は以下のとおりで<br>す。<br>Common. checkPermission();<br>$Common.$ perform $Execute()$ ;<br>Command.checkParameters();<br><sup>}</sup>                                                                                                    | コマンドを WebSphere Commerce 5.4 アク<br>セス・コントロール・モデルにマイグレーシ<br>ョンする場合は、 validateParameters() を<br>インプリメントする必要があります。<br>Commerce Suite 5.1 で checkParameters()<br>を使用していた場合は、論理を<br>validateParameters() に移し、コードから<br>checkParameters() を除去します。                                                               |
|                        |                                                                                                    | メソッド呼び出しの順序は以下のとおりで<br>す。<br>$\left\{ \right.$<br>Command.validateParameters();<br>Command.getResources();<br>Command.checkPermission();<br>// for backward compatiblity only<br>Command.performExecute();                                                                                               |
|                        |                                                                                                    | Command.checkParameters();<br>// for backward compatiblity only                                                                                                    |
| コントローラー・コマン<br>ドおよびビュー | Commerce Suite 5.1 では、URLREG テーブル<br>内で定義されていても、 ACCCMDGRP テーブ<br>ル内に対応するエントリーのないコントロ<br>ーラー・コマンドは、アクセス・コントロ<br>ールの対象になりません。そのため、それ<br>らは、ゲスト・ショッパーを含めたすべて<br>のユーザーによってアクセス可能です。同<br>様に、VIEWREG テーブル内で定義されてい<br>ても ACCCMDGRP テーブル内に対応するエン<br>トリーのないビューにも、すべてのユーザ<br>ーがアクセスできます。<br>注: ACCCMDGRP テーブル内で、 MbrGrp Id<br>= -2 (つまり Customer アクセス・グループ ントロール・ポリシーが必要です。<br>への割り当て)があるコントローラー・コ<br>マンドまたはビューにも、すべてのユーザ<br>ーがアクセスできます。 | WebSphere Commerce 5.4 では、アクセス・<br>コントロール・モデルが変更されています。<br>現在は、コントローラー・コマンドが、その<br>コマンドへのアクセスをすべてのユーザーに<br>認可するアクセス・コントロール・ポリシー<br>を明示的に持たない場合は、普通のユーザー<br>がそのコマンドにアクセスすることはでき<br>ず、サイト管理者だけがアクセスできます。<br>同様に、ユーザーが URL からビューに直接<br>アクセスする場合や、コマンドによってビュ<br>ーにリダイレクトする場合は、そのビューへ<br>のアクセスを認可する明示的なアクセス・コ |

#### 注:

1. Commerce Suite 5.1 から拡張されたコントローラー・コマンドを追加している場 合、 WebSphere Commerce 5.4 は、マイグレーション時にそれに対してコマン ド・レベルのポリシーを追加するだけです。 Commerce Suite コマンドが getResources() をインプリメントしている場合、それが戻すリソースを判別し て、コマンドに適したリソース・レベルのポリシーを作成する必要があるか、ま たは、リソース・レベルのアクセス・コントロールを必要としない場合は、コマ ンドがヌル値を戻すように getResources() でコマンドを指定変更する必要があ るかのいずれかです。

WebSphere Commerce 5.4 コマンドがその getResources() に戻すものを判別す るには、トレースを分析して Action=WCBECommand を探し、 getResources() が チェックしているすべての保護可能リソースを見つけてください。上記のトレー スでは、リソースは Order です。たとえば、SERVER トレースを使用可能にし た場合のことを考慮してみましょう。ログ内には以下が示されています。

============== TimeStamp: 2001-11-16 02:42:30.937 Thread ID: <Worker#3> Component: SERVER Class: AccManager Method: isAllowed Trace: **isAllowed?** User=10012; **Action=com.fvt.ACCOrderItemAddCmd;** Protectable=com.ibm.commerce.order.objects.\_Order\_Stub; Owner=7000000000000002000resource is Groupable

============== TimeStamp: 2001-11-16 02:42:30.984<br>Thread ID: <Worker#3> Component: <Worker#3> Component: SERVER Class: AccManager Method: isAllowed Trace: **PASSED? =false**

上記のトレースの意味は、リソース・レベルのポリシーが失敗したということで す。この場合、ACCOrderItemAddCmd は、 getResources() をインプリメントす るサーバー OrderItemAdd コマンドから拡張されます。したがって、デフォルト では、ACCOrderItemAdd も、それに対する getResources() がヌルを戻すように 変更されていない限り、リソース・レベルのポリシーを必要とします。このリソ ース・レベルのポリシーは、マイグレーション時には、どの WebSphere Commerce 5.4 コマンドを拡張するかが分からないので追加されません。

たいていの場合、コマンドはアクセス bean を getResources() メソッドで戻し ます。たとえば、com.ibm.commerce.xyz.objects.XYZAccessBean を getResources() で戻すと、トレースには com.ibm.commerce.xyz.objects. XYZ Stub として表されます。この違いは、 WebSphere Commerce 5.4 がアクセス bean をそのリモート・インターフェース に狭めなければならないからです (これは実際に保護可能インターフェースに拡 張する EJB のリモート・インターフェースであるため)。

2. WebSphere Commerce Suite 5.1 では、リソース・レベルのアクセス・コントロ ールは、コマンド・ロジック内でプログラマチックに施行されていました。 WebSphere Commerce 5.4 では、リソース・レベルのアクセス・コントロール・ ポリシーは外部的に指定されます。これはコマンド・レベルのアクセス・コント ロール・ポリシーの指定方法と似ています。マイグレーション時に、コマンド・ レベルのアクセス・コントロール・ポリシーは Commerce Suite 5.1 から WebSphere Commerce 5.4 にマイグレーションされます。 Commerce Suite 5.1 のデフォルトのアクセス・コントロール・ポリシーのカスタマイズによって必要 とされるどのリソース・レベルのアクセス・コントロール・ポリシー (ACCCMDGRP テーブルに保管される)も、手動で追加する必要があります。そうし ない場合は、予期しないアクセス・コントロール違反例外を受け取ります。詳細 については、161 ページの『付録 G. トラブルシューティング』の関連項目を参 照してください。

#### <span id="page-111-0"></span>getResourceOwners() の使用例

WebSphere Commerce Suite 5.1  $\exists \forall \forall$ 

- デフォルト動作に依存するコマンド これらのコマンドは、getResourceOwners() をインプリメントせず、デフォルト では null を戻します。 コマンド・レベルのアクセス・コントロール・チェックの実行時に、コマンド・ フレームワークは、コマンド所有者としてストア所有者を戻します。使用可能な ストア ID がない場合、これは EC SITE ORGANIZATION を戻します。
- getResourceOwners() メソッドをインプリメントするコマンド コマンド・レベルのアクセス・チェックの実行時に、コマンド・フレームワーク は、 getResourceOwners() によって戻されるそれぞれのリソース所有者に対し て、コマンドのアクセス・チェックを実行します。たとえば、 getResourceOwners() メソッドが組織 1 と組織 2 という 2 つの所有者を戻す場 合、コマンド・フレームワークは、まず組織 1 を所有者としてコマンドのアクセ ス・チェックを実行します。このチェックがパスすると、今度は組織 2 をコマン ド所有者として使って、同じコマンドのチェックを再度実行します。この両方の チェックをパスしなければなりません。

新しい WebSphere Commerce 5.4 コマンド

- これらのコマンドは、getResourceOwners() をインプリメントせず、デフォルト では null を戻します。
- コマンド・レベルのアクセス・コントロール・チェックの実行時に、コマンド・ フレームワークは、コマンド所有者としてストア所有者を戻します。使用可能な ストア ID がない場合、これは EC SITE ORGANIZATION を戻します。

# 第8章 その他のマイグレーション考慮事項

この章では、注意を向け、必要に応じてアクションを取る必要がある、いくつかの WebSphere Commerce 5.4 のその他の領域について説明しています。

# デフォルトの通貨の動作

顧客がショッピングで希望する通貨を選択できるようにするために、サポートされ る支払通貨のリストを、ストア・ページ上に組み込むことができます。

- 顧客の希望する通貨がストアでサポートされている場合、その通貨がショッピン グ通貨になります。
- 希望通貨がサポートされていない場合に、顧客の希望する通貨を有効なカウンタ 一値として持つ別の通貨があれば、その通貨がショッピング通貨として使用され ます。
- 希望する通貨をカウンター値として持つ別の通貨がなければ、ストアのデフォル 卜通貨は、STOREENT テーブルの新しい SETCURR 列から決定されます。この設定 は、顧客の言語 ID には依存していません。この動作は、WebSphere Commerce 5.4 で新しくなった点であることにご注意ください。
- STOREENT テーブルで指定されているデフォルト通貨が他になければ、ストアの顧 客の言語 ID 用のデフォルト通貨が使用されます。この場合は、STORELANG デー タベース・テーブルが設定を決定します。

#### 注:

- 1. 希望する通貨がないショッパーや、非サポートの希望する通貨(サポートされて いる通貨用のカウンター値ではない)があるショッパーだけが、この変更の影響 を受けます。ショッパーに、サポートされている希望する通貨がある場合は、ど の言語を選択しているとしても、常にこの通貨が表示されます。
- 2. 以前の Commerce Suite 5.1 のデフォルト通貨を WebSphere Commerce 5.4 で保 持する場合は、 STOREENT テーブルにストアのデフォルト通貨を設定しないでく ださい。新しい WebSphere Commerce 5.4 のデフォルト通貨をインプリメント するには、 STOREENT テーブルにストアのデフォルトを設定します。 Commerce Suite 5.1 の STORELANG テーブル・パラメーターを変更する必要はありません。 したがって、マイグレーション済みのどのストアに新しいデフォルトの通貨の動 作をインプリメントし、どのストアに以前の動作を保持するかを選択できます。
- 3. STORELANG テーブルの SETCURR 列は、将来使用されなくなる可能性があるの で、ヌルに設定することをお勧めします。
- 4. STOREENT テーブル内のストアまたはストア・グループの SETCCURR 列を設定し ます。マイグレーションされたストアの場合は、最初はこれは当てはまりませ ん。新しいストアはどれも、ストアまたはストア・グループのデフォルト通貨を 設定している必要があります。

### 価格設定のための考慮事項

以下に示すのは、Commerce Suite 5.1 の価格設定用コマンドと置き換えられた、 WebSphere Commerce 5.4 の新しいコマンドおよびメソッドです。

タスク・コマンド

- GetBaseUnitPriceCmd は置き換えられて、GetContractUnitPriceCmd にな りました。
- GetBaseSpecialPriceCmd は置き換えられて、 GetContractSpecialPriceCmd になりました。
- GetProductContractUnitPriceCmd は置き換えられて、 GetProductBaseUnitPriceCmd になりました。
- 注: 下位互換性のため、Commerce Suite 5.1 コマンドは WebSphere Commerce 5.4 でも有効です。

#### データ bean

以下のデータ bean の場合、Commerce Suite 5.1 では、価格を検索するため にメソッド getCalculatedPrice() を使用することができました。 WebSphere Commerce 5.4 では、これは新しいメソッド getCalculatedContractPrice()に置き換えられます。

- ItemDataBean
- PackageDataBean
- ProductDataBean
- CatalogEntryDataBean
- InterestItemDataBean
- BundleDataBean
- 注: 下位互換性のため、Commerce Suite 5.1 メソッドは WebSphere Commerce 5.4 でも有効です。

上記のコマンドまたはメソッドの詳細については、WebSphere Commerce 5.4 オン ライン・ヘルプを参照してください。

# 第 3 部 付録

## 付録 A. データベース・スキーマの拡張

1 つ以上の既存のテーブルを変更して標準の WebSphere Commerce Suite 5.1 デー タベース・スキーマを拡張した場合は、変更したそれぞれのテーブルのコピーを作 成する必要があります。ここでは例として、INTEGER DEFAULT 0 と FRIEND が MBRGRP の外部鍵になっていて、標準の USERREG テーブルに FRIEND という列を追 加したケースを考えてみましょう。新規の列および参照制約は、マイグレーション 時に除去されます。

テーブルのバックアップを作成するには、以下のようにします。

- 1. Operations Navigator を立ち上げます。 ix ページの『データベース・スクリプト の実行』を参照してください。
- 2. 以下の SQL ステートメントを入力します。
	- create table bac userreg like userreg insert into bac userreg select \* from userreg
- 3. データ・マイグレーションの後に、列をテーブルに追加して戻し、テーブルのパ ックアップ・コピーから、失われたデータを新規の列に置き換える必要がありま す。除去された制約を追加して戻す必要もあります。これを実行するには、以下 の SQL ステートメントを (1 行で) 実行します。

ALTER TABLE USERREG ADD CONSTRAINT F FRIEND FOREIGN KEY (FRIEND) REFERENCES MBRGRP ON DELETE CASCADE

- 4. テーブルを調べて、標準の WebSphere Commerce スキーマ・テーブルを指す、 何らかの新規テーブルからの制約を他に作成していないかどうか確認してくださ い。そのような制約がある場合は、データ・マイグレーション・スクリプトを実 行する前にこれを除去する必要があります。
	- 注:これらの制約は、マイグレーションが完了した後、自分で作成し直す必要が あります。

# 付録 B. マイグレーション・スクリプトの概要

このセクションでは、マイグレーション・スクリプトが何を実行し、どのような情 報が組み込まれるのかについて説明しています。ユーザーが取るべきアクションは ありません。

データベース・マイグレーション・スクリプトは、ユーザーが指定するディレクト リーにデータベースのバックアップ・コピーを作成してから、以下のサブシステム またはコンポーネントをマイグレーションします。

- メンバー
- カタログ
- ATP 在庫
- オーダー・アイテム
- 契約
- キャンペーン
- アクセス・コントロール

### メンバーのマイグレーション

マイグレーション・スクリプトは、メンバー・サブシステムに対して以下の更新を 実行します。

- スクリプトは、MEMBER テーブルの状況を以下のように設定します。
	- スクリプトは、以下に対しては状況をヌル(状況なし)に設定します。
		- ゲスト・ユーザー (ユーザー登録タイプが G に設定されている)
		- メンバー・グループ
	- スクリプトは、以下に対しては状況を承認済み (1) に設定します。
		- 登録済みユーザー (ユーザー登録タイプが R に設定されている)
		- サイト管理者 (ユーザー登録タイプが S に設定されている)
		- 管理者 (ユーザー登録タイプが A に設定されている)
		- 組織エンティティー

MEMBER テーブルの状況には、以下のようなものがあります。

- 承認保留中  $\mathbf{0}$
- $1 -$ 承認済み
- $2<sup>1</sup>$ 拒否済み
- MBRGRP テーブルの OWNER ID 列が設定されていない (つまり値 0 が含まれてい る) 場合は、これを -2001 (Root Organization) に設定します。
- ユーザーのプロファイル・タイプを設定します。
	- Commerce Suite 5.1 でユーザー・タイプ S または A (Site Administrator また は Administrator 役割) として登録されているユーザーに対しては、スクリプト は PROFILETYPE を B に設定します。

- Commerce Suite 5.1 でビジネス・プロファイルを持つ (つまり、BUSPROF テー ブルが設定されている) ユーザーと、ヌルの PROFILETYPE を持つユーザーに対 しては、スクリプトはこれらを B2B ユーザーと見なすため、PROFILETYPE を B に設定します。

たとえば、ユーザーの PROFILETYPE が C (B2C ユーザー) に設定されている 場合は、スクリプトはプロファイル・タイプをリセットしません。

• MBRGRP テーブルをチェックします。

MBRGRPUSG テーブルに AccessGroup の MBRGRPTYPE ID がある場合、以下の場合 を除いて、スクリプトは対応する役割を ROLE テーブル内に作成します。

- MBRGRPTYPE ID が -2 (CustomerGroup) に設定されている場合 (WebSphere Commerce 5.4 では顧客グループは役割ではないため)。
- Commerce Suite 5.1 で Order Clerk 役割が使用されている場合、 WebSphere Commerce 5.4 では、マイグレーション・スクリプトはこれをユーザー定義の 役割にマイグレーションします。

スクリプトは、WebSphere Commerce 5.4 の ROLE テーブル内のすべての役割を MBRROLE テーブルに移動し、 MEMBER ID を値 -2001 (Root Organization) に設定 します。ルート組織はこれらのすべての役割にアクセスできます。

- ORGENTITY テーブルをチェックし、MEMBER ID がヌルの場合、親 MEMBER ID を -2001 (Root Organization) に設定します。
- · ユーザー登録タイプが S であるすべてのユーザーをチェックします。スクリプト は以下を行います。
	- MBRROLE テーブル内に、Site Administrator 役割が -1 に設定されたエントリー を作成します。
	- すべての親および先祖に同じ役割が割り当てられるようにします。
	- ユーザーの登録タイプが A である場合、スクリプトはそれらを明示的に管理 者グループ (管理者グループに関連付けられたいくつかの事前定義役割がある) にマイグレーションします。
	- MBRGRPMBR テーブル内に、新規管理グループを指す MBRGRP ID があるエント リーを作成します。
- ACCMBRGRP テーブル内の各レコードに対して、スクリプトは以下を行います。
	- MBRROLE テーブルにレコードを追加します。
	- 管理者が属する親の組織エンティティー用の MBRROLE テーブルに、追加レコ ードを追加します。 OWNER ID が 0 の場合、スクリプトはこれを -2001 に設 定します。
- MBRREL テーブルを作成します。ただしこれは、登録済みユーザーに対してのみ作 成し、 ORGENTITY テーブル内の MEMBER ID が 0 (ゼロ) に設定されているゲス ト・ユーザーに対しては作成しません。
- SQL ステートメントを生成して、ORGENTITY テーブルの DN を充てんします。 スクリプトは fillorgDN.sql というファイルを生成します。 ORGENTITY テーブ ルを更新するには、このテーブルの DN (識別名) 列を手動で更新するか、または このファイルを使用します。詳細については、[54](#page-65-0) ページの『識別名の更新』を参 照してください。

### カタログのマイグレーション

マイグレーション・スクリプトは、カタログ・サブシステムに対して以下の更新を 実行します。

- 親を持たないアイテムに対して親商品を作成します。
	- これはその商品タイプの CATENTRY テーブル・エントリーを作成し、そのアイ テムの CATENTRY からそのエントリーの値をコピーします。
	- CATENTDESC テーブル・エントリー (カタログ・エントリーの説明) を作成しま す。
	- CATENTREL テーブル・エントリー (商品とアイテムとの関係) を作成します。
- 商品とアイテムのフルフィルメント・エントリーを作成します。
	- 各商品に対して BASEITEM、BASEITEMDSC、ITEMVERSN、および STOREITEM テー ブル・エントリーを作成します。
	- 各アイテムに対して ITEMSPC および VERSIONSPC テーブル・エントリーを作 成します。
- パッケージのフルフィルメント・エントリーを作成します。
	- 各パッケージに対して BASEITEM、BASEITEMDSC、ITEMVERSN、および STOREITEM テーブル・エントリーを作成します。
	- 各パッケージに対して ITEMSPC および VERSIONSPC テーブル・エントリーを 作成します。

### ATP 在庫のマイグレーション

マイグレーション・スクリプトは、在庫サブシステムに対して以下の更新を実行し ます。

• 新しい ATP 在庫表記にマイグレーションすることを選択した場合、スクリプト は ALLOCATIONGOODFOR を 43200 の値に更新して、ATP サポートを使用可能にし ます。

新しい ATP 在庫表記にマイグレーションしないことを選択した場合、スクリプ トは、ALLOCATIONGOODFOR を値 0 に更新して ATP 在庫のマイグレーションを延 期し、 INVENTORY テーブルを使用して、Commerce Suite 5.1 と同様の方法での在 庫のトラッキングを継続します。

この値の意味を理解するには、 WebSphere Commerce 5.4 オンライン・ヘルプに ある STORE テーブル用のデータベース・スキーマの資料を参照してください。非 ゼロ値があれば、ATP 在庫は使用可能になります。

- 各商品ごとに DISTARRANG テーブル用のエントリーを作成します。これは、 ENDDATE に大きな値 (59年) を、および STARTDATE に現在日付を指定します。
- 各アイテムごとに、ITEMFFMCTR、RADETAIL、RECEIPT、および RCTAVAIL テーブル 用のエントリーを作成します。
- 各パッケージごとに、ITEMFFMCTR、DISTARRANG、RADETAIL、RECEIPT、RCTAVAIL テーブル用のエントリーを作成します。

### オーダー・アイテムのマイグレーション

- マイグレーション・スクリプトは、状況が P、I、または M であるすべてのオーダ ーをチェックします。
- これらのオーダーの下にあるすべてのオーダー・アイテムを検索します。
- ORDERITEMS テーブルの CATENTRY ID に応じて ITEMSPC フィールドを埋めます。
- ストアのデフォルト契約を使用するすべてのオーダー・アイテムの TRADING\_ID フィールドを埋めます。
- すべてのオーダーとオーダー・アイテムで、状況が C のものを状況 S に変換す るスクリプトを生成します。

### 配送計算コード

Commerce Suite 5.1 では、配送計算コードは、異なる配送先住所を持つオーダー・ アイテムのグループごとに別個に計算されていました。つまり、配送計算コードで は、配送先住所別にオーダー・アイテムがグループ化されていました。現在では、 配送先住所別のグループ化は、オプションの動作になっています。下位互換性動作 を保証するため、マイグレーション・スクリプトは、すべての配送計算コード (CALCODE.CALUSAGE ID = -2) 用の CALCODE.GROUPBY 列に perAddress フラグを設定 します。

## 支払いのマイグレーション

各 CMDREG エントリーごとに、マイグレーション・スクリプトは DoCancelPMCmdImpl を DoCancelCmdImpl に変更します。追加情報については、20 ページの『DoCancelCmd の CMDREG エントリーの変更』を参照してください。

### 割引データのマイグレーション

マイグレーション・スクリプトは、 Commerce Suite 5.1 の Commerce Accelerator ツールによって作成された割引データが存在しているかどうかを判別します。割引 サブシステムに対して以下を行います。

- スクリプトは、Commerce Suite 5.1 Commerce Accelerator 以外のツールで割引デ ータが作成されたと検出した場合は、その割引データを現状のまま残しておきま す。これは、その割引データを WebSphere Commerce 5.4 レベルにマイグレーシ ョンすることはありません。この場合、その割引データにアクセスして表示する には、 Commerce Suite 5.1 で使用したものと同じツールとメソッドを使用する必 要があります。
- スクリプトは、Commerce Accelerator ツールで割引データが作成されたと検出し た場合は、 CALCODE および CALCODEMGP テーブル内のその割引データを、 WebSphere Commerce 5.4 で必要とされる割引データにマイグレーションしま す。
- 以前の割引データがマイグレーションされていたら、それを削除します。マイグ レーションされない割引データは、現状のまま残ります。

### 契約のマイグレーション

マイグレーション・スクリプトは、契約サブシステムに対して以下の更新を実行し ます。

• Commerce Suite 5.1 でストアのデフォルト契約を使用していなかった場合は、 WebSphere Commerce 5.4 では、スクリプトは必要に応じてストアのデフォルト 契約を作成します。

Commerce Suite 5.1 で、ストアのデフォルト契約を使用していた場合は、スクリ プトは、ご使用のストアのデフォルト契約を、WebSphere Commerce 5.4 ストア のデフォルト契約にマイグレーションします。これは、メンバー・グループ価格 設定が使用できない場合は、セラー参加者と契約レベル参加者を作成します。各 TRADEPOSCN エントリーごとに、 FLAGS 列がゼロに設定されている場合には、標 準価格契約条件を作成します。 FLAGS 列が非ゼロの場合、スクリプトはカスタム 価格契約条件を作成します。

- 各 MGPTRDPSCN エントリーごとに、取引位置コンテナー・レベルのバイヤー参加 者を作成します。 MBRGRP ID がゼロの場合は、バイヤー参加者 MEMBER ID がヌ ルに設定され、すべてのバイヤーに資格があることを示します。
- 各カスタム価格契約条件ごとに、スクリプトは以下を行います。
	- カスタム価格表に対して、対応するカスタム商品セットを作成します。
	- 価格表からのデータを使用して、商品セット内にデータを取り込みます。
- 複数の契約がある場合、スクリプトは、STOREDEF.CONTRACT ID に適切な値を設定 することによって、1つだけがデフォルト契約として活動化されるようにしま す。
- 各契約ごとに TRADING テーブルにエントリーを作成します。
- 新しい STORECNTR テーブルにエントリーを追加します。

#### デフォルト契約

WebSphere Commerce 5.4 では、契約サポートを提供する条件が導入されていま す。マイグレーション・プロセスでは、 WebSphere Commerce Suite 5.1 ビジネ ス・フロー (たとえば配送料用) と同様の動作および特性を持つ、ご使用のシステム に対するデフォルトの契約が作成されます。

デフォルト契約は自動的に作成されるので、通常は、マイグレーション・プロセス 中にユーザーがアクションを取る必要はありません。ビジネス・プロセスのために 追加契約を作成する必要がある場合は、 WebSphere Commerce 5.4 にマイグレーシ ョンした後に、WebSphere Commerce Accelerator を使用してそれを行います。 WebSphere Commerce 5.4 オンライン・ヘルプの『新規契約の作成』のセクション を参照してください。

データベース・マイグレーション・スクリプトは、WebSphere Commerce 5.4 デフ オルト契約用の以下の項目を作成します。

- マイグレーションされたストア用のポリシー (POLICY テーブル) およびポリシー の説明 (POLICYDESC テーブル)
	- マスター・カタログ用の標準価格ポリシー (ストアごと) ― Mastercatalog  $TC<sub>o</sub>$
- 「セラーごとに配送料を課金」ポリシー (POLICY ID=-7001 ブートストラッ プ・データ)
- 「運送会社ごとに配送料を課金」ポリシー (POLICY ID=-7002 ブートストラッ プ・データ)
- 返品課金ポリシー 一 日ごとの少額の課金 (ストアにつき 1 つずつ作成)
- 返品承認ポリシー 一 日ごとの承認 (ストアにつき 1 つずつ作成)

さらに、スクリプトは、返品課金と返品承認用の 4 つのポリシー・コマンドを作 成します (ストアごと)。

マイグレーション・スクリプトは、ユーザーがオリジナルの支払ポリシー (policy id = 2001 ブートストラップ・データ) を使用することを想定しているた め、それを作成しません。

• ストアのデフォルト契約用に作成された条件 - 1 つの配送 TC (契約ごと) 新しい JavaServer ページを作成する必要なくストアを稼働できるようにするため に、返品およびリファンド条件は作成されません。

返品およびリファンドの詳細情報は、各ストアに固有で、WebSphere Commerce 5.4 での新規事項です。このフィーチャーをデプロイする必要がある場合は、ご 使用のストア用の新しい契約条件を作成する必要があります。 WebSphere Commerce 5.4 オンライン・ヘルプの『新規契約の作成』のセクションを参照して ください。

- 契約参加者
	- セラー参加者
	- 1 人以上のバイヤー参加者 (MGPTRDPSCN に応じる)
	- 1 人の契約レベル・バイヤー参加者

### キャンペーンのマイグレーション

マイグレーション・スクリプトは、キャンペーン・イニシアチブ、e-マーケティン グ・スポット、および顧客プロファイルを WebSphere Commerce 5.4 の形式にマイ グレーションします。 SEGMENT テーブルに保管されていた顧客プロファイルは、 MBRGRP テーブルに移動されます。キャンペーン・イニシアチブ規則は、BZRPENTSTG テーブルから抽出され、 INITIATIVE テーブルの RULE 列に保管されます。各条件 は別個のイニシアチブとして保管されます。 e-マーケティング・スポットは、MPE テーブルから EMSPOT テーブルに移動されます。キャンペーン・イニシアチブのス ケジューリングは、INTVSCHED テーブルに移動されます。

### アクセス・コントロールのマイグレーション

アクセス・コントロールのマイグレーションには、以下のコンポーネントのマイグ レーションが含まれます。

- Commerce Suite 5.1 ACCMBRGP テーブルから WebSphere Commerce 5.4 MBRROLE テーブルへのマイグレーション。
- Commerce Suite 5.1 ACCCMDGRP テーブルから WebSphere Commerce 5.4 ACPOLICY テーブルへのマイグレーション。
- Commerce Suite 5.1 ACCCUSTEXC テーブルから WebSphere Commerce 5.4 ACPOLICY テーブルへのマイグレーション。
- Commerce Suite 5.1 の Order Clerk アクセス・グループのマイグレーション (必 要に応じて)。

詳細は以下のとおりです。

1. Commerce Suite 5.1 では、ユーザーは、ACCMBRGRP テーブル内でさまざまなアク セス・グループ (メンバー・グループ・タイプが AccessGoup に設定されたメン バー・グループ)に割り当てられることによってアクセス特権を与えられます。 WebSphere Commerce 5.4 でも、アクセス・コントロール・ポリシーは部分的に アクセス・グループに基づいています。ただし、ユーザーは、アクセス・グルー プに直接割り当てられる代わりに、 MBRROLE テーブル内で役割に割り当てられ ます。たいていのブートストラップ・アクセス・グループは、暗黙的に役割割り 当てを参照します。たとえば、Sellers アクセス・グループには、 MBRROLE テー ブルで Seller 役割が割り当てられているすべての人が含まれます。

以下の表では、Commerce Suite 5.1 のアクセス・グループを、WebSphere Commerce 5.4 役割および WebSphere Commerce 5.4 アクセス・グループにマッ プしています。

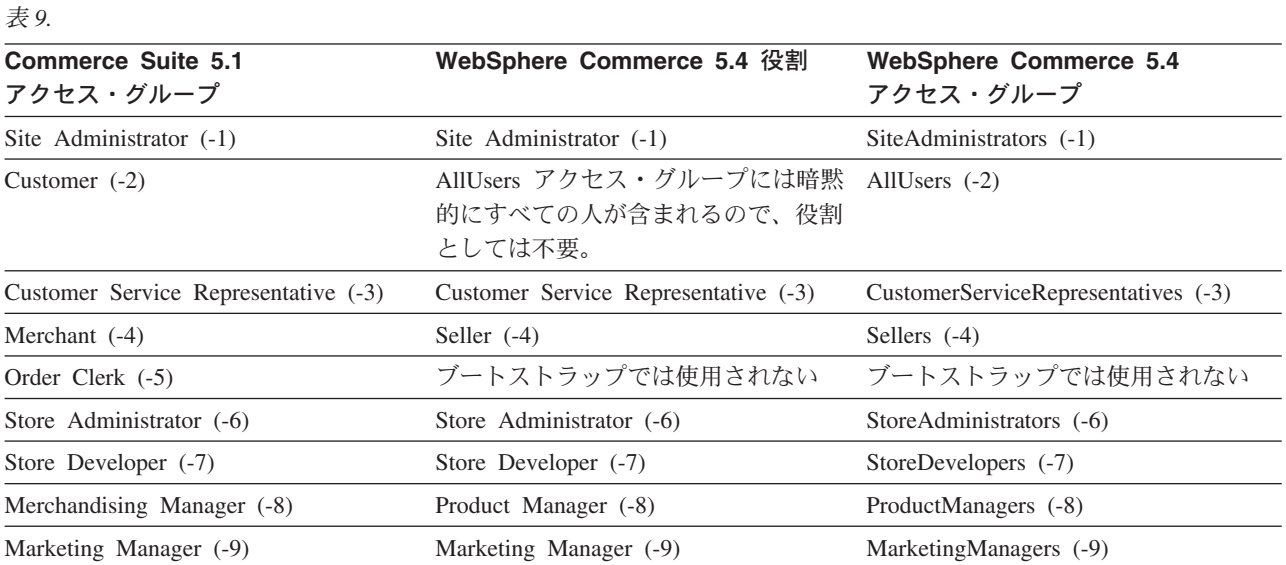

注: 通常、役割の名前は単数形で、アクセス・グループの名前は複数形です。

ACCMBRGRP テーブル内のエントリーは、 Commerce Suite 5.1 アクセス・グルー プ ID から WebSphere Commerce 5.4 役割 ID への上記のマッピングを使用し て、 MBRROLE テーブルにマイグレーションされます。 Commerce Suite 5.1 シス テムでアクセス・グループを作成した場合、データ・マイグレーション・スクリ プトは、そのアクセス・グループと同じ名前を持つ、対応する役割を作成しま す。

2. データ・マイグレーション・スクリプトは、 Commerce Suite 5.1 ACCCMDGRP テ ーブルに追加したすべてのエントリーを、WebSphere Commerce 5.4 ACPOLICY テーブルに適切にマイグレーションします。エントリーがブートストラップ・ア クセス・グループを参照していた場合、スクリプトは既存の WebSphere Commerce 5.4 ブートストラップ・アクセス・コントロール・ポリシーを更新し

て、コマンドまたはビューを組み込みます。エントリーが、Commerce Suite 5.1 で作成したアクセス・グループを参照している場合、マイグレーション・スクリ プトは新しいポリシーを、適切なコンポーネント (Action、ActionDescription、 ActionGroup、ResourceCategory、ResourceGroup など) と共に作成します。

- 3. Commerce Suite 5.1 ACCCUSTEXC テーブルのマイグレーションには、以下の適切 な AllUsers テンプレート・アクセス・コントロール・ポリシーのオーバーライ ドが含まれます。
	- 特定の組織エンティティーのコントローラー・コマンドの除外用の AllUsersExecuteAllUserCmdResourceGroup\_TemplatePolicy。
	- 特定の組織エンティティーのビューの除外用の AllUsersExecuteAllUsersViews\_TemplatePolicy。

それから、スクリプトは、どのコマンドおよびビューが、この組織エンティティ ーが所有するストアにアクセスできないかに応じて、この組織エンティティー用 の適切な AllUsers ポリシーを作成します。

4. WebSphere Commerce 5.4 では、Order Clerk 役割は使用されません。そのた め、WebSphere Commerce 5.4 ブートストラップ・アクセス・コントロール・ポ リシーは、この役割を参照しません。ただし、顧客がこの役割によってアクセス されるいくつかのカスタマイズされたコントローラー・コマンドまたはビューを 追加している場合は、スクリプトは ACPOLICY テーブル内に適切なアクセス・コ ントロール・ポリシーを作成します。

# 付録 C. 後からの ATP インベントリーへの変換

WebSphere Commerce 5.4 にデータベース・マイグレーション・スクリプトを使用 してマイグレーションする場合、インベントリー・データは、デフォルトでは、 WebSphere Commerce 5.4 によってサポートされる新規の ATP インベントリー表記 に変換されます。インベントリー・データを、マイグレーション・スクリプトの noatp オプションを指定して変換しないことにした場合、以降のセクションで説明 しているとおりに、後で migrateATP スクリプトを実行することによって、ATP に 変換することができます。

ユーザーが ATP オプションを使用してマイグレーションすることを選択するかどう かにかかわりなく、マイグレーション・スクリプトは、PRODUCT および ITEM エン トリーの場合、以下のテーブルをユーザーに代わってセットアップします。

- BASEITEM
- ITEMSPC
- ITEMVERSN
- · STOREITEM
- VERSIONSPC

このセットアップは、マイグレーション時に一度だけ実行されることに注意してく ださい。新規の PRODUCT および ITEM エントリーをデータベース・マイグレーショ ン・スクリプト (migratedb) を実行した後に追加する場合は、 migrateATP スクリ プトを実行する前に、上記のテーブルが、マイグレーション・スクリプトの実行以 降に追加されたすべての新規の PRODUCT および ITEM エントリーに対して適切にセ ットアップされていることを確認する必要があります。 WebSphere Commerce 5.4 ツールを使用して新しい商品およびアイテムを追加する場合、エントリーはユーザ ーに対して適切にセットアップされます。

Mass Loader (massload.xml) を使用して ITEM および PRODUCT エントリーを取り込 む場合は、それらのテーブル (BASEITEM、ITEMSPC、ITEMVERSN、VERSIONSPC、およ び STOREITEM) も、スクリプトの実行前にセットアップする必要があります。 Mass Loader の使用方法については、WebSphere Commerce 5.4 オンライン・ヘルプか ら、ローダーの使用についての情報と、それらのテーブルの説明を参照してくださ  $\mathcal{U}$ 

The migrateATP クラスは、以下のテーブルにエントリーを作成します。

- これは、商品ごとに DISTARRANG を作成します。これは、ENDDATE に大きな値 (59年)を、また STARTDATE に現行日を指定します。
- これは、アイテムごとに RADETAIL、RECEIPT、RCTAVAIL、および ITEMFFMCTR を 作成します。
- これは、パッケージごとに DISTARRANG、RADETAIL、RECEIPT、RCTAVAIL、および ITEMFFMCTR を作成します。(これを各親が親商品で、各アイテムが子アイテムで あるかのように扱います。)

さらに、これは以下を行います。

- ストアのデフォルト契約を使用するすべてのオーダー・アイテムの TRADING\_ID フィールドを埋めます。
- · すべてのオーダーとオーダー・アイテムで、状況が C のものを状況 S に変換す るスクリプトを生成します。

以下の手順で ATP インベントリーに変換します。

- 1. instance root/temp ディレクトリーに移動します。
- 2. 以下のコマンドを入力します。

```
RUNJVA CLASS (com.ibm.commerce.migration.tool.migrateATP)
PARM(database_name
     instance name
     logon_password>)
CLASSPATH('/QIBM/ProdData/WebCommerce/properties:
           /QIBM/ProdData/WebCommerce/lib/wcsmigration.jar')
```
出力からエラーがないかを調べます。 F6 を押して Java 出力をスプール・ファ イルに出力し、後で見ることもできます。

- 3. Operations Navigator を立ち上げます。 ix ページの『データベース・スクリプト の実行』を参照してください。
- 4. 以下の SQL スクリプトを実行します。

/QIBM/ProdData/WebCommerce/schema/db2/migration/updatekeys.sql

# 付録 D. データベース・スキーマの変更点

この付録は、Commerce Suite 5.1 と WebSphere Commerce 5.4 との間のデータベー ス・スキーマの変更点を要約しています。このリリースで導入されている新しいテ ーブルについては、IBM WebSphere Commerce 新着情報 バージョン 5.4 を参照し てください。

データベース・テーブルの使用法と説明の詳細については、 WebSphere Commerce 5.4 オンライン・ヘルプのデータベース・テーブルの説明を参照してください。

注: すべての 1 次鍵索引名、ユニーク鍵索引名、および外部鍵索引制約名は、 Commerce Suite 5.1 に関連して変更されており、この表にはリストされていま せん。 WebSphere Commerce 5.4 では、1 次鍵索引名とユニーク鍵索引名は、 システムによって生成されます。また、外部鍵制約は名前変更されています。 例として、CALMETHOD テーブルについて、その変更点を以下の表に要約しま す。

表 10. CALMETHOD データベース・テーブル

| アイテム    | Commerce Suite 5.1 名 | <b>WebSphere Commerce 5.4</b><br>システム生成名 |
|---------|----------------------|------------------------------------------|
| 1 次鍵索引  | P CALMETHOD          | SQL010926024834880                       |
| ユニーク鍵索引 | UI CALMETHOD         | I0000055                                 |
| 外部鍵制約   | F CALMETHOD1         | F 164                                    |
|         | <b>F CALMETHOD2</b>  | F 163                                    |

# データベース・スキーマの変更点

以下の表は、Commerce Suite 5.1 スキーマに加えられた主な変更点のリストです。

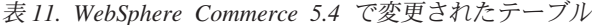

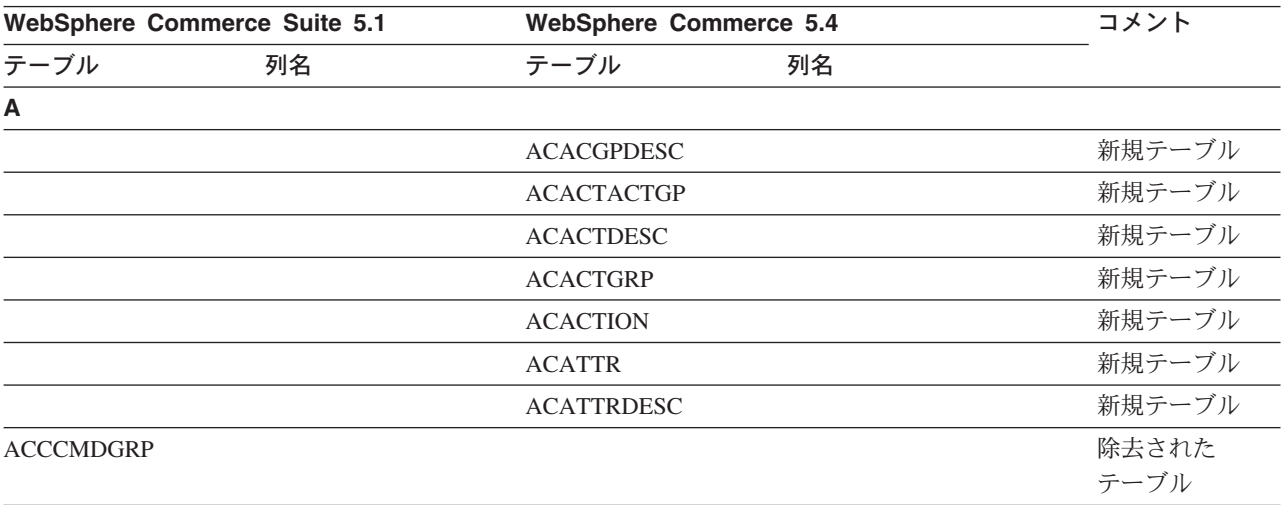

| <b>WebSphere Commerce 5.4</b><br>WebSphere Commerce Suite 5.1 |    |                   | コメント              |               |
|---------------------------------------------------------------|----|-------------------|-------------------|---------------|
| テーブル                                                          | 列名 | テーブル              | 列名                |               |
| <b>ACCCMDTYPE</b>                                             |    |                   |                   | 除去された<br>テーブル |
| <b>ACCCUSTEXC</b>                                             |    |                   |                   | 除去された         |
|                                                               |    |                   |                   | テーブル          |
|                                                               |    | <b>ACCLOGMAIN</b> |                   | 新規テーブル        |
|                                                               |    | <b>ACCLOGSUB</b>  |                   | 新規テーブル        |
| <b>ACCMBRGRP</b>                                              |    |                   |                   | 除去された<br>テーブル |
|                                                               |    | <b>ACCOUNT</b>    |                   | 新規テーブル        |
|                                                               |    | <b>ACORGPOL</b>   |                   | 新規テーブル        |
|                                                               |    | <b>ACPOLDESC</b>  |                   | 新規テーブル        |
|                                                               |    | <b>ACPOLICY</b>   |                   | 新規テーブル        |
|                                                               |    | <b>ACRELATION</b> |                   | 新規テーブル        |
|                                                               |    | <b>ACRELDESC</b>  |                   | 新規テーブル        |
|                                                               |    | <b>ACRELGRP</b>   |                   | 新規テーブル        |
|                                                               |    | <b>ACRESACT</b>   |                   | 新規テーブル        |
|                                                               |    | <b>ACRESATREL</b> |                   | 新規テーブル        |
|                                                               |    | <b>ACRESCGRY</b>  |                   | 新規テーブル        |
|                                                               |    | <b>ACRESGPDES</b> |                   | 新規テーブル        |
|                                                               |    | <b>ACRESGPRES</b> |                   | 新規テーブル        |
|                                                               |    | <b>ACRESGRP</b>   |                   | 新規テーブル        |
|                                                               |    | <b>ACRESMEMRL</b> |                   | 新規テーブル        |
|                                                               |    | <b>ACRESPRIM</b>  |                   | 新規テーブル        |
|                                                               |    | <b>ACRESREL</b>   |                   | 新規テーブル        |
|                                                               |    | <b>ACRLGPDESC</b> |                   | 新規テーブル        |
|                                                               |    | <b>APRVSTATUS</b> |                   | 新規テーブル        |
|                                                               |    | <b>ATTACHMENT</b> |                   | 新規テーブル        |
|                                                               |    | <b>ATTACHUSG</b>  |                   | 新規テーブル        |
| <b>ATTRIBUTE</b>                                              |    | <b>ATTRIBUTE</b>  | <b>USAGE</b>      | 新規列           |
| <b>ATTRVALUE</b>                                              |    | <b>ATTRVALUE</b>  | OPERATOR_ID       | 新規列           |
|                                                               |    | <b>AUCPAYINFO</b> |                   | 新規テーブル        |
| <b>AUCTION</b>                                                |    | <b>AUCTION</b>    | <b>AUCMODE</b>    | 新規列           |
|                                                               |    |                   | AUCPAYINFO_ID     |               |
|                                                               |    |                   | <b>DURLENGTH</b>  |               |
|                                                               |    |                   | <b>INVRSRVID</b>  |               |
|                                                               |    |                   | <b>PRICELIMIT</b> |               |
|                                                               |    |                   | <b>QUANTLIMIT</b> |               |

表 11. WebSphere Commerce 5.4 で変更されたテーブル (続き)

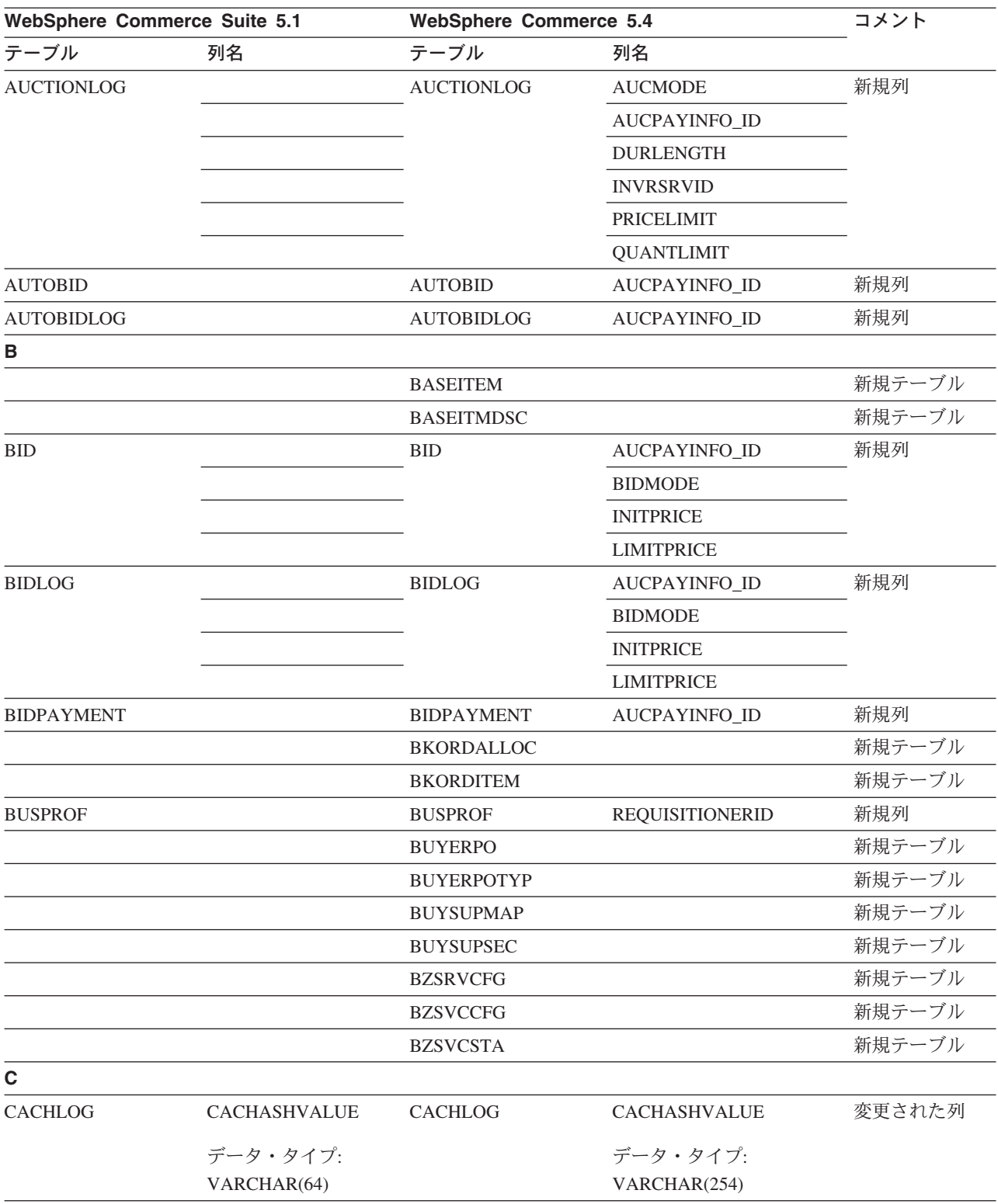

#### 表 11. WebSphere Commerce 5.4 で変更されたテーブル (続き)

| WebSphere Commerce Suite 5.1 |                       | <b>WebSphere Commerce 5.4</b> |                      | コメント   |
|------------------------------|-----------------------|-------------------------------|----------------------|--------|
| テーブル                         | 列名                    | テーブル                          | 列名                   |        |
| CALCODE                      | CODE                  | <b>CALCODE</b>                | CODE                 | 変更された列 |
|                              | ヌル・オプション:             |                               | ヌル・オプション:            |        |
|                              | <b>NULL</b>           |                               | NOT NULL             |        |
|                              |                       |                               | <b>DESCRIPTION</b>   | 新規列    |
|                              |                       |                               | <b>DISPLAYLEVEL</b>  |        |
|                              |                       |                               | <b>ENDDATE</b>       |        |
|                              |                       |                               | <b>FLAGS</b>         |        |
|                              |                       |                               | <b>PRECEDENCE</b>    |        |
|                              |                       |                               | <b>STARTDATE</b>     |        |
|                              |                       | CALCODEMGP                    |                      | 新規テーブル |
| <b>CALRANGE</b>              |                       | <b>CALRANGE</b>               | <b>MARKFORDELETE</b> | 新規列    |
| <b>CAMPAIGN</b>              | <b>ENDDATE</b>        | <b>CAMPAIGN</b>               |                      | 除去された列 |
|                              | <b>LASTDEPLOY</b>     |                               |                      |        |
|                              | <b>LASTDEPLOYEDBY</b> |                               |                      |        |
|                              | MATYPE_ID             |                               |                      |        |
|                              | <b>STARTDATE</b>      |                               |                      |        |
|                              | <b>USERSTATUS</b>     |                               |                      |        |
|                              |                       |                               | <b>STATUS</b>        | 新規列    |
|                              |                       |                               | <b>TYPE</b>          |        |
|                              |                       | CATALGDESC                    |                      | 新規ビュー  |
| <b>CATALO</b>                |                       | <b>CATALO</b>                 | <b>TPCLEVEL</b>      | 新規列    |
|                              |                       | CATALOGDESC                   |                      | 新規ビュー  |
|                              |                       | <b>CATCLSFCOD</b>             |                      | 新規テーブル |
|                              |                       | <b>CATCONFINF</b>             |                      | 新規テーブル |
| <b>CATEGORY</b>              |                       |                               |                      | 除去された  |
|                              |                       |                               |                      | テーブル   |
|                              |                       | CATEGRYREL                    |                      | 新規ビュー  |
| <b>CATENCALCD</b>            |                       | CATENCALCD                    | TRADING_ID           | 新規列    |
|                              | CONTRACT_ID           |                               |                      | 除去された列 |
| <b>CATENTDESC</b>            |                       | <b>CATENTDESC</b>             | <b>KEYWORD</b>       | 新規列    |
| <b>CATENTRY</b>              |                       | <b>CATENTRY</b>               | <b>BASEITEM_ID</b>   | 新規列    |
|                              |                       |                               | ITEMSPC_ID           |        |
|                              |                       |                               | <b>STATE</b>         |        |
| CATGPCALCD                   |                       | CATGPCALCD                    | TRADING_ID           | 新規列    |
|                              | CONTRACT_ID           |                               |                      | 除去された列 |
| CATGPENREL                   |                       | CATGPENREL                    | <b>LASTUPDATE</b>    | 新規列    |
| CATGRPATTR                   |                       | <b>CATGRPATTR</b>             | <b>SEQUENCE</b>      | 新規列    |
| CATGRPDESC                   |                       | CATGRPDESC                    | <b>KEYWORD</b>       | 新規列    |
|                              |                       | <b>CATGRPPS</b>               |                      | 新規テーブル |

表 11. WebSphere Commerce 5.4 で変更されたテーブル (続き)

| WebSphere Commerce Suite 5.1 |                  | <b>WebSphere Commerce 5.4</b> |                   | コメント          |
|------------------------------|------------------|-------------------------------|-------------------|---------------|
| テーブル                         | 列名               | テーブル                          | 列名                |               |
| CATGRPREL                    |                  | CATGRPREL                     | <b>LASTUPDATE</b> | 新規列           |
|                              |                  | <b>CATGRPTPC</b>              |                   | 新規テーブル        |
|                              |                  | <b>CATPRDREL</b>              |                   | 新規ビュー         |
| <b>CATTOGRP</b>              |                  | <b>CATTOGRP</b>               | <b>LASTUPDATE</b> | 新規列           |
|                              |                  |                               | <b>SEQUENCE</b>   |               |
|                              |                  | <b>CHARGETYPE</b>             |                   | 新規テーブル        |
|                              |                  | <b>CHKARRANG</b>              |                   | 新規テーブル        |
|                              |                  | <b>CHKCMD</b>                 |                   | 新規テーブル        |
|                              |                  | <b>CHRGTYPDSC</b>             |                   | 新規テーブル        |
|                              |                  | <b>CLASIFCODE</b>             |                   | 新規テーブル        |
| <b>CLEANCONF</b>             | <b>CONDITION</b> | <b>CLEANCONF</b>              |                   | 除去された列        |
|                              | <b>TABNAME</b>   |                               |                   |               |
|                              |                  |                               | OBJECTNAME        | 新規列           |
|                              |                  |                               | <b>SEQUENCE</b>   |               |
|                              |                  |                               | <b>STATEMENT</b>  |               |
|                              | <b>TYPE</b>      |                               | <b>TYPE</b>       | 変更された列        |
|                              | ヌル・オプション:        |                               | ヌル・オプション:         |               |
|                              | <b>NULL</b>      |                               | NOT NULL          |               |
|                              | PK: No           |                               | PK: Yes           |               |
|                              | <b>NAMEARGg</b>  |                               | <b>NAMEARG</b>    |               |
|                              | ヌル・オプション:        |                               | ヌル・オプション:         |               |
|                              | <b>NULL</b>      |                               | NOT NULL          |               |
|                              | <b>DAYSARG</b>   |                               | <b>DAYSARG</b>    |               |
|                              | ヌル・オプション:        |                               | ヌル・オプション:         |               |
|                              | <b>NULL</b>      |                               | <b>NOT NULL</b>   |               |
|                              |                  | <b>CLSFCODEDS</b>             |                   | 新規テーブル        |
| <b>CMPGNINTV</b>             |                  |                               |                   | 除去された<br>テーブル |
| <b>CMPGNRV</b>               |                  |                               |                   | 除去された<br>テーブル |
|                              |                  | <b>CNTRDISPLY</b>             |                   | 新規テーブル        |
|                              |                  | <b>CNTRNAME</b>               |                   | 新規テーブル        |
|                              |                  |                               |                   |               |

表 11. WebSphere Commerce 5.4 で変更されたテーブル (続き)

| WebSphere Commerce Suite 5.1 |                          | <b>WebSphere Commerce 5.4</b> |                              | コメント   |
|------------------------------|--------------------------|-------------------------------|------------------------------|--------|
| テーブル                         | 列名                       | テーブル                          | 列名                           |        |
| <b>CONTRACT</b>              |                          | <b>CONTRACT</b>               | <b>COMMENTS</b>              | 新規列    |
|                              |                          |                               | <b>MAJORVERSION</b>          |        |
|                              |                          |                               | <b>MARKFORDELETE</b>         |        |
|                              |                          |                               | <b>MINORVERSION</b>          |        |
|                              |                          |                               | <b>ORIGIN</b>                |        |
|                              |                          |                               | <b>TIMEACTIVATED</b>         |        |
|                              |                          |                               | TIMEAPPROVED                 |        |
|                              |                          |                               | <b>TIMECREATED</b>           |        |
|                              |                          |                               | TIMEDEPLOYED                 |        |
|                              |                          |                               | TIMEUPDATED                  |        |
|                              |                          |                               | <b>USAGE</b>                 |        |
|                              | STORE_ID                 |                               |                              | 除去された列 |
|                              | <b>NAME</b>              |                               | <b>NAME</b>                  | 変更された列 |
|                              | データ・タイプ:                 |                               | データ・タイプ:                     |        |
|                              | VARCHAR(254)             |                               | VARCHAR(200)                 |        |
|                              | ヌル・オプション:<br><b>NULL</b> |                               | ヌル・オプション:<br>NOT NULL        |        |
|                              | MEMBER_ID                |                               | MEMBER_ID                    |        |
|                              | ヌル・オプション:<br><b>NULL</b> |                               | ヌル・オプション:<br><b>NOT NULL</b> |        |
| <b>CPENDORDER</b>            | MEMBER_ID                | <b>CPENDORDER</b>             | MEMBER_ID                    | 変更された列 |
|                              | PK: No                   |                               | PK: Yes                      |        |
| CPGNLOG                      | <b>INITIATIVE_ID</b>     | CPGNLOG                       | <b>INITIATIVE_ID</b>         | 変更された列 |
|                              | ヌル・オプション:<br><b>NULL</b> |                               | ヌル・オプション:<br>NOT NULL        |        |
|                              | PK: No                   |                               | PK: Yes                      |        |
|                              |                          | <b>CPITMAP</b>                |                              | 新規テーブル |
|                              |                          | <b>CPOFFER</b>                |                              | 新規テーブル |
|                              |                          | <b>CPPMN</b>                  |                              | 新規テーブル |
|                              |                          | <b>CPPMNDESC</b>              |                              | 新規テーブル |
|                              |                          | <b>CPPMNDISC</b>              |                              | 新規テーブル |
|                              |                          | <b>CPPMNORD</b>               |                              | 新規テーブル |
|                              |                          | <b>CPPMNPROD</b>              |                              | 新規テーブル |
|                              |                          | <b>CPPMNVAL</b>               |                              | 新規テーブル |
|                              |                          | <b>CPWALLET</b>               |                              | 新規テーブル |
|                              |                          | <b>CREDITLINE</b>             |                              | 新規テーブル |
| <b>CURFMTDESC</b>            |                          | <b>CURFMTDESC</b>             | NUMBRUSG_ID                  | 新規列    |

表 11. WebSphere Commerce 5.4 で変更されたテーブル (続き)

| WebSphere Commerce Suite 5.1 |             | <b>WebSphere Commerce 5.4</b> |                          | コメント   |
|------------------------------|-------------|-------------------------------|--------------------------|--------|
| テーブル                         | 列名          | テーブル                          | 列名                       |        |
| <b>CURFORMAT</b>             |             | <b>CURFORMAT</b>              | NUMBRUSG_ID              | 新規列    |
|                              |             |                               | MINAPPROVEAMOUNT         |        |
| D                            |             |                               |                          |        |
| <b>DISPCGPREL</b>            |             | <b>DISPCGPREL</b>             | LANGUAGE_ID              | 新規列    |
| <b>DISPENTREL</b>            |             | <b>DISPENTREL</b>             | LANGUAGE_ID              | 新規列    |
|                              |             | <b>DISTARRANG</b>             |                          | 新規テーブル |
| E                            |             |                               |                          |        |
|                              |             | <b>EMSPOT</b>                 |                          | 新規テーブル |
|                              |             | <b>ENUMDESC</b>               |                          | 新規テーブル |
| F                            |             |                               |                          |        |
| <b>FFMCENTER</b>             |             | <b>FFMCENTER</b>              | <b>DEFAULTSHIPOFFSET</b> | 新規列    |
|                              |             |                               | <b>MARKFORDELET</b>      |        |
|                              |             | <b>FLCOMPOSE</b>              |                          | 新規テーブル |
|                              |             | <b>FLDOMNDESC</b>             |                          | 新規テーブル |
|                              |             | <b>FLINSTANCE</b>             |                          | 新規テーブル |
|                              |             | <b>FLOW</b>                   |                          | 新規テーブル |
|                              |             | <b>FLOWADMIN</b>              |                          | 新規テーブル |
|                              |             | <b>FLOWDESC</b>               |                          | 新規テーブル |
|                              |             | <b>FLOWDOMAIN</b>             |                          | 新規テーブル |
|                              |             | <b>FLOWTYPE</b>               |                          | 新規テーブル |
|                              |             | <b>FLSTATEDCT</b>             |                          | 新規テーブル |
|                              |             | <b>FLSTATEGP</b>              |                          | 新規テーブル |
|                              |             | <b>FLSTATEREL</b>             |                          | 新規テーブル |
|                              |             | <b>FLSTDCTDSC</b>             |                          | 新規テーブル |
|                              |             | <b>FLSTGPDSC</b>              |                          | 新規テーブル |
|                              |             | <b>FLTRANSDSC</b>             |                          | 新規テーブル |
|                              |             | <b>FLTRANSITN</b>             |                          | 新規テーブル |
|                              |             | <b>FLTYPEDESC</b>             |                          | 新規テーブル |
| н                            |             |                               |                          |        |
|                              |             | <b>HISTOATTR</b>              |                          | 新規テーブル |
|                              |             | <b>HISTOFREQ</b>              |                          | 新規テーブル |
|                              |             | <b>HISTONVP</b>               |                          | 新規テーブル |
|                              |             |                               |                          |        |
| <b>ICEXPLDESC</b>            | <b>NAME</b> | <b>ICEXPLDESC</b>             | <b>NAME</b>              | 変更された列 |
|                              | データ・タイプ:    |                               | データ・タイプ:                 |        |
|                              | VARCHAR(64) |                               | VARCHAR(254)             |        |

表 11. WebSphere Commerce 5.4 で変更されたテーブル (続き)

| WebSphere Commerce Suite 5.1 |                       | <b>WebSphere Commerce 5.4</b> |                   | コメント          |
|------------------------------|-----------------------|-------------------------------|-------------------|---------------|
| テーブル                         | 列名                    | テーブル                          | 列名                |               |
| <b>ICEXPLFEAT</b>            | <b>COLUMNNAME</b>     | <b>ICEXPLFEAT</b>             | <b>COLUMNNAME</b> | 変更された列        |
|                              | データ・タイプ:              |                               | データ・タイプ:          |               |
|                              | <b>CHAR</b>           |                               | VARCHAR(254)      |               |
| <b>INITIATIVE</b>            |                       | <b>INITIATIVE</b>             | CAMPAIGN_ID       | 新規列           |
|                              |                       |                               | <b>RESULTTYPE</b> |               |
|                              |                       |                               | <b>RULE</b>       |               |
|                              |                       |                               | <b>SELLTYPE</b>   |               |
|                              |                       |                               | <b>STATUS</b>     |               |
|                              |                       |                               | <b>TYPE</b>       |               |
|                              | DEPLOYABLE            |                               |                   | 除去された列        |
|                              | <b>ENDDATE</b>        |                               |                   |               |
|                              | LASTDEPLOY            |                               |                   |               |
|                              | <b>LASTDEPLOYEDBY</b> |                               |                   |               |
|                              | MATYPE_ID             |                               |                   |               |
|                              | <b>PROFILE</b>        |                               |                   |               |
|                              | RULEVALUE_ID          |                               |                   |               |
|                              | <b>STARTDATE</b>      |                               |                   |               |
|                              | <b>USERSTATUS</b>     |                               |                   |               |
| <b>INTVMP</b>                |                       |                               |                   | 除去された         |
|                              |                       |                               |                   | テーブル          |
|                              |                       | <b>INTVSCHED</b>              |                   | 新規テーブル        |
| <b>INTVSGMT</b>              |                       |                               |                   | 除去された<br>テーブル |
|                              |                       | <b>INVADJCODE</b>             |                   | 新規テーブル        |
|                              |                       | <b>INVADJDESC</b>             |                   | 新規テーブル        |
|                              |                       | <b>INVADJUST</b>              |                   | 新規テーブル        |
|                              |                       | <b>INVOICE</b>                |                   | 新規テーブル        |
|                              |                       | <b>INVRESERVE</b>             |                   | 新規テーブル        |
|                              |                       | <b>INVRSRVDSC</b>             |                   | 新規テーブル        |
|                              |                       | <b>INVRSRVTYP</b>             |                   | 新規テーブル        |
|                              |                       | <b>ITEMFFMCTR</b>             |                   | 新規テーブル        |
|                              |                       | <b>ITEMSPC</b>                |                   | 新規テーブル        |
|                              |                       | <b>ITEMTYPE</b>               |                   | 新規テーブル        |
|                              |                       | <b>ITEMVERSN</b>              |                   | 新規テーブル        |
| J                            |                       |                               |                   |               |
| <b>JURST</b>                 |                       | <b>JURST</b>                  | MARKFORDELETE     | 新規列           |
| <b>JURSTGROUP</b>            |                       | <b>JURSTGROUP</b>             | MARKFORDELETE     | 新規列           |
| L                            |                       |                               |                   |               |
| LANGUAGE                     |                       | LANGUAGE                      | MIMECHARSET       | 新規列           |

表 11. WebSphere Commerce 5.4 で変更されたテーブル (続き)

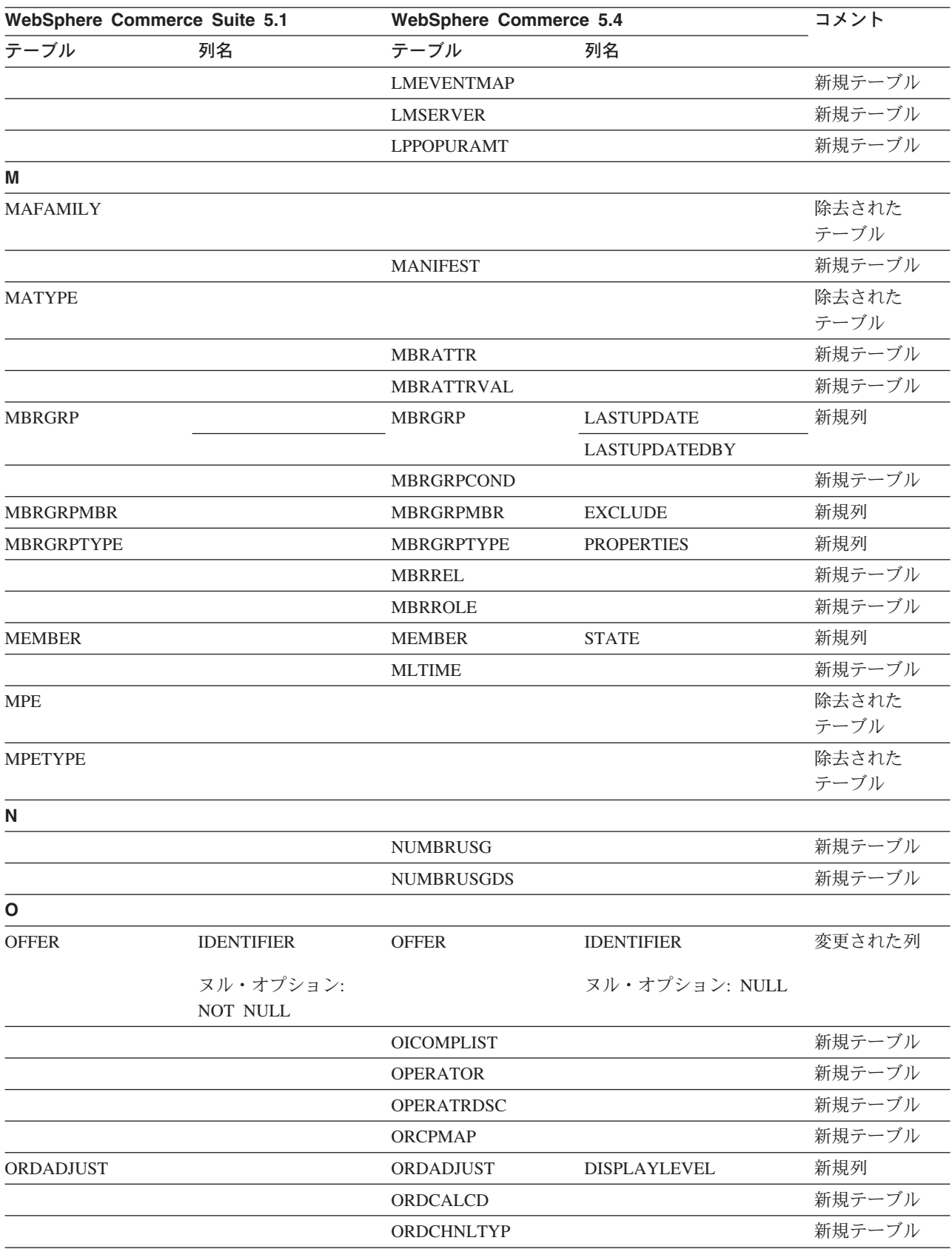

#### 表 11. WebSphere Commerce 5.4 で変更されたテーブル (続き)

| WebSphere Commerce Suite 5.1 |               | <b>WebSphere Commerce 5.4</b> |                          | コメント   |
|------------------------------|---------------|-------------------------------|--------------------------|--------|
| テーブル                         | 列名            | テーブル                          | 列名                       |        |
| <b>ORDERITEMS</b>            |               | <b>ORDERITEMS</b>             | ALLOCADDRESS_ID          | 新規列    |
|                              |               |                               | <b>ALLOCATIONGROUP</b>   |        |
|                              |               |                               | ALLOCFFMC_ID             |        |
|                              |               |                               | ALLOCQUANTITY            |        |
|                              |               |                               | <b>CONFIGURATIONID</b>   |        |
|                              |               |                               | CORRELATIONGROUP         |        |
|                              |               |                               | <b>ESTAVAILTIME</b>      |        |
|                              |               |                               | <b>FULFILLMENTSTATUS</b> |        |
|                              |               |                               | <b>INVENTORYSTATUS</b>   |        |
|                              |               |                               | ITEMSPC_ID               |        |
|                              |               |                               | LASTALLOCUPDATE          |        |
|                              |               |                               | <b>LINEITEMTYPE</b>      |        |
|                              |               |                               | NEEDEDQUANTITY           |        |
|                              |               |                               | ORDRELEASENUM            |        |
|                              |               |                               | OUTPUTQ_ID               |        |
|                              |               |                               | PROMISEDAVAILTIME        |        |
|                              |               |                               | SHIPPINGOFFSET           |        |
|                              |               |                               | TERMCOND_ID              |        |
|                              |               |                               | TIMERELEASED             |        |
|                              |               |                               | TIMESHIPPED              |        |
|                              |               |                               | TRADING_ID               |        |
|                              | CONTRACT_ID   |                               |                          | 除去された列 |
|                              |               | ORDERMSG                      |                          | 新規テーブル |
| <b>ORDERS</b>                |               | <b>ORDERS</b>                 | ORDCHNLTYP_ID            | 新規列    |
|                              |               |                               | ORGENTITY_ID             |        |
|                              |               |                               | PROVIDERORDERNUM         |        |
|                              |               |                               | SHIPASCOMPLETE           |        |
| ORDICALCD                    |               | ORDICALCD                     | <b>CALFLAGS</b>          | 新規列    |
|                              |               |                               | CALPARMAMT               |        |
|                              |               |                               | CALPARMTYPE              |        |
|                              |               |                               | ORDICALCD_ID             |        |
|                              | CALCODE_ID    |                               | CALCODE_ID               | 変更された列 |
|                              | PK: Yes       |                               | PK: No                   |        |
|                              | ORDERITEMS_ID |                               | ORDERITEMS_ID            |        |
|                              | PK: Yes       |                               | PK: No                   |        |
|                              |               | <b>ORDIMEEXTN</b>             |                          | 新規テーブル |
|                              |               | <b>ORDIOFFER</b>              |                          | 新規テーブル |
|                              |               | ORDIPROF                      |                          | 新規テーブル |

表 11. WebSphere Commerce 5.4 で変更されたテーブル (続き)

| WebSphere Commerce Suite 5.1 |                      | <b>WebSphere Commerce 5.4</b> |                      | コメント   |
|------------------------------|----------------------|-------------------------------|----------------------|--------|
| テーブル                         | 列名                   | テーブル                          | 列名                   |        |
|                              |                      | ORDITRD                       |                      | 新規テーブル |
|                              |                      | <b>ORDMEEXTN</b>              |                      | 新規テーブル |
| <b>ORDOPTIONS</b>            | NOTIFYMERCHANT       | <b>ORDOPTIONS</b>             | NOTIFYMERCHANT       | 変更された列 |
|                              | データ・タイプ:             |                               | データ・タイプ:             |        |
|                              | <b>SMALLINT</b>      |                               | <b>INTEGER</b>       |        |
|                              | <b>NOTIFYSHOPPER</b> |                               | <b>NOTIFYSHOPPER</b> |        |
|                              | データ・タイプ:             |                               | データ・タイプ:             |        |
|                              | <b>SMALLINT</b>      |                               | <b>INTEGER</b>       |        |
| ORDPAYMTHD                   |                      | ORDPAYMTHD                    | ACCOUNT_ID           | 新規列    |
|                              |                      |                               | <b>ACTUALAMOUNT</b>  |        |
|                              |                      |                               | <b>BIGINTFIELD1</b>  |        |
|                              |                      |                               | <b>BIGINTFIELD2</b>  |        |
|                              |                      |                               | <b>BIGINTFIELD3</b>  |        |
|                              |                      |                               | <b>BUYERPO_ID</b>    |        |
|                              |                      |                               | CHARGEAMOUNT         |        |
|                              |                      |                               | <b>CHARGEAMTCURR</b> |        |
|                              |                      |                               | <b>CHARGETIME</b>    |        |
|                              |                      |                               | CREDITLINE_ID        |        |
|                              |                      |                               | DECIMALFIELD1        |        |
|                              |                      |                               | DECIMALFIELD2        |        |
|                              |                      |                               | DECIMALFIELD3        |        |
|                              |                      |                               | PAYSUMMARY_ID        |        |
|                              |                      |                               | POLICY_ID            |        |
|                              |                      |                               | <b>REFUNDNUMBER</b>  |        |
|                              |                      |                               | RMA_ID               |        |
|                              |                      |                               | <b>STATUS</b>        |        |
|                              |                      |                               | STRINGFIELD1         |        |
|                              |                      |                               | STRINGFIELD2         |        |
|                              |                      |                               | STRINGFIELD3         |        |
|                              |                      |                               | STRINGFIELD4         |        |
|                              |                      |                               | TRADING_ID           |        |
|                              |                      |                               | <b>XMLDATA</b>       |        |
|                              |                      | ORDPICKHST                    |                      | 新規テーブル |
|                              |                      | ORDRELEASE                    |                      | 新規テーブル |
|                              |                      | ORDSHIPHST                    |                      | 新規テーブル |
| <b>ORDTAX</b>                |                      | <b>ORDTAX</b>                 | <b>LASTUPDATE</b>    | 新規列    |
|                              |                      | ORGCODE                       |                      | 新規テーブル |
|                              |                      | <b>OUTPUTQ</b>                |                      | 新規テーブル |
|                              |                      |                               |                      |        |

表 11. WebSphere Commerce 5.4 で変更されたテーブル (続き)

| WebSphere Commerce Suite 5.1 |                 | <b>WebSphere Commerce 5.4</b> |                | コメント   |
|------------------------------|-----------------|-------------------------------|----------------|--------|
| テーブル                         | 列名              | テーブル                          | 列名             |        |
|                              |                 | <b>OUTPUTQDSC</b>             |                | 新規テーブル |
| P                            |                 |                               |                |        |
|                              |                 | <b>PARTICIPNT</b>             |                | 新規テーブル |
|                              |                 | <b>PARTROLE</b>               |                | 新規テーブル |
|                              |                 | <b>PARTROLEDS</b>             |                | 新規テーブル |
|                              |                 | <b>PATTRIBUTE</b>             |                | 新規テーブル |
|                              |                 | <b>PATTRPROD</b>              |                | 新規テーブル |
|                              |                 | <b>PATTRVALUE</b>             |                | 新規テーブル |
| <b>PAYSTATUS</b>             | <b>PENDING</b>  | <b>PAYSTATUS</b>              | <b>PENDING</b> | 変更された列 |
|                              | データ・タイプ:        |                               | データ・タイプ:       |        |
|                              | <b>SMALLINT</b> |                               | <b>INTEGER</b> |        |
|                              |                 | <b>PAYSUMMARY</b>             |                | 新規テーブル |
|                              |                 | <b>PICKBATCH</b>              |                | 新規テーブル |
| <b>PKGATTR</b>               | LANGUAGE_ID     | <b>PKGATTR</b>                | LANGUAGE_ID    | 変更された  |
|                              | PK: No          |                               | PK: Yes        | テーブル   |
| PKGATTRVAL                   | LANGUAGE_ID     | <b>PKGATTRVAL</b>             | LANGUAGE_ID    | 変更された  |
|                              |                 |                               |                | テーブル   |
|                              | ヌル・オプション:       |                               | ヌル・オプション:      |        |
|                              | <b>NULL</b>     |                               | NOT NULL       |        |
|                              | PK: No          |                               | PK: Yes        |        |
|                              |                 | <b>PLCYACCDSC</b>             |                | 新規テーブル |
|                              |                 | <b>PLCYACCLCK</b>             |                | 新規テーブル |
|                              |                 | <b>PLCYACCT</b>               |                | 新規テーブル |
|                              |                 | <b>PLCYLCKDSC</b>             |                | 新規テーブル |
|                              |                 | PLCYPASSWD                    |                | 新規テーブル |
|                              |                 | <b>PLCYPWDDSC</b>             |                | 新規テーブル |
|                              |                 | <b>PLCYTYCMIF</b>             |                | 新規テーブル |
|                              |                 | <b>PLCYTYPDSC</b>             |                | 新規テーブル |
|                              |                 | <b>POLICY</b>                 |                | 新規テーブル |
|                              |                 | <b>POLICYCMD</b>              |                | 新規テーブル |
|                              |                 | <b>POLICYDESC</b>             |                | 新規テーブル |
|                              |                 | <b>POLICYTC</b>               |                | 新規テーブル |
|                              |                 | <b>POLICYTYPE</b>             |                | 新規テーブル |
|                              |                 | <b>PRATRSTATR</b>             |                | 新規ビュー  |
|                              |                 | <b>PRCOFFRPRC</b>             |                | 新規ビュー  |
|                              |                 | <b>PRCEOFFPRD</b>             |                | 新規ビュー  |
|                              |                 | PRDATRAVAL                    |                | 新規ビュー  |
|                              |                 | PRICE                         |                | 新規ビュー  |
|                              |                 | <b>PRICEDESC</b>              |                | 新規ビュー  |

表 11. WebSphere Commerce 5.4 で変更されたテーブル (続き)

| WebSphere Commerce Suite 5.1 |                       | <b>WebSphere Commerce 5.4</b> |                    | コメント           |
|------------------------------|-----------------------|-------------------------------|--------------------|----------------|
| テーブル                         | 列名                    | テーブル                          | 列名                 |                |
|                              |                       | <b>PROCBUYPRF</b>             |                    | 新規テーブル         |
|                              |                       | PROCMSGVW                     |                    | 新規テーブル         |
|                              |                       | PROCPROTCL                    |                    | 新規テーブル         |
|                              |                       | <b>PROCSYS</b>                |                    | 新規テーブル         |
|                              |                       | <b>PRODATR</b>                |                    | 新規ビュー          |
|                              |                       | PRODDSTATR                    |                    | 新規ビュー          |
|                              |                       | <b>PRODSETDSC</b>             |                    | 新規テーブル         |
| <b>PRODUCT</b>               |                       |                               |                    | 除去された<br>テーブル  |
|                              |                       | <b>PRODUCTSET</b>             |                    | 新規テーブル         |
|                              |                       | <b>PRSETCEREL</b>             |                    | 新規テーブル         |
|                              |                       | PURCHASELT                    |                    | 新規テーブル         |
| <b>PVCBINDING</b>            |                       | <b>PVCBINDING</b>             | PVCBINDING_ID      | 新規列            |
|                              | PVCSESSION_ID         |                               | PVCSESSION_ID      | 変更された列         |
|                              | PK: Yes               |                               | PK: No             |                |
|                              | <b>USERS_ID</b>       |                               | <b>USERS_ID</b>    |                |
|                              | PK: Yes               |                               | PK: No             |                |
| <b>PVCBUFFER</b>             |                       | <b>PVCBUFFER</b>              | parameters2k       | 新規列            |
| <b>PVCDEVMDL</b>             | <b>MODELNAME</b>      | <b>PVCDEVMDL</b>              | <b>MODELNAME</b>   | 変更された列         |
|                              | ヌル・オプション:<br>NOT NULL |                               | ヌル・オプション: NULL     |                |
|                              |                       |                               | <b>DEVMDLNAME</b>  | 新規列            |
| PVCDEVSPEC                   | <b>SESSIONTYPE</b>    | <b>PVCDEVSPEC</b>             | <b>SESSIONTYPE</b> | 変更された列         |
|                              | ヌル・オプション:<br>NOT NULL |                               | ヌル・オプション: NULL     |                |
| Q                            |                       |                               |                    |                |
| <b>QTYFMTDESC</b>            |                       | <b>QTYFMTDESC</b>             | NUMBRUSG_ID        | 新規列            |
| <b>QTYFORMAT</b>             |                       | <b>QTYFORMAT</b>              | NUMBRUSG_ID        | 新規列            |
|                              |                       | <b>QTYUNITMAP</b>             |                    | 新規テーブル         |
| ${\sf R}$                    |                       |                               |                    |                |
|                              |                       | RA                            |                    | 新規テーブル         |
|                              |                       | <b>RABACKALLO</b>             |                    | 新規テーブル         |
|                              |                       | <b>RADETAIL</b>               |                    | 新規テーブル         |
|                              |                       | <b>RCPTAVAIL</b>              |                    | 新規テーブル         |
|                              |                       | <b>RECEIPT</b>                |                    | 新規テーブル         |
|                              |                       | <b>REFUNDMTHD</b>             |                    | 新規テーブル         |
| <b>RICHATTR</b>              |                       |                               |                    | 再定義されたテ<br>ーブル |

表 11. WebSphere Commerce 5.4 で変更されたテーブル (続き)

| <b>WebSphere Commerce Suite 5.1</b> |    | <b>WebSphere Commerce 5.4</b> |    | コメント          |
|-------------------------------------|----|-------------------------------|----|---------------|
| テーブル                                | 列名 | テーブル                          | 列名 |               |
| <b>RICHATTRCG</b>                   |    |                               |    | 新規テーブル        |
| <b>RICHATTRCATGP</b>                |    |                               |    | 除去された<br>テーブル |
|                                     |    | <b>RFQ</b>                    |    | 新規テーブル        |
|                                     |    | <b>RFQPROD</b>                |    | 新規テーブル        |
|                                     |    | <b>RFQRSP</b>                 |    | 新規テーブル        |
|                                     |    | RFQRSPPROD                    |    | 新規テーブル        |
|                                     |    | <b>RFQRSPTCRL</b>             |    | 新規テーブル        |
|                                     |    | <b>RLDISCOUNT</b>             |    | 新規テーブル        |
|                                     |    | <b>RMA</b>                    |    | 新規テーブル        |
|                                     |    | <b>RMAAUTHLOG</b>             |    | 新規テーブル        |
|                                     |    | <b>RMACHARGE</b>              |    | 新規テーブル        |
|                                     |    | <b>RMAIADJCRD</b>             |    | 新規テーブル        |
|                                     |    | <b>RMAIDNYRSN</b>             |    | 新規テーブル        |
|                                     |    | <b>RMAITEM</b>                |    | 新規テーブル        |
|                                     |    | <b>RMAITEMCMP</b>             |    | 新規テーブル        |
|                                     |    | <b>RMATAX</b>                 |    | 新規テーブル        |
|                                     |    | <b>ROLE</b>                   |    | 新規テーブル        |
|                                     |    | <b>RTNDNYDESC</b>             |    | 新規テーブル        |
|                                     |    | <b>RTNDNYRSN</b>              |    | 新規テーブル        |
|                                     |    | <b>RTNDSPCODE</b>             |    | 新規テーブル        |
|                                     |    | <b>RTNDSPDESC</b>             |    | 新規テーブル        |
|                                     |    | <b>RTNRCPTDSP</b>             |    | 新規テーブル        |
|                                     |    | <b>RTNREASON</b>              |    | 新規テーブル        |
|                                     |    | <b>RTNRECEIPT</b>             |    | 新規テーブル        |
|                                     |    | <b>RTNRSNDESC</b>             |    | 新規テーブル        |
| S                                   |    |                               |    |               |
|                                     |    | <b>SCHCMD</b>                 |    | 新規テーブル        |

表 11. WebSphere Commerce 5.4 で変更されたテーブル (続き)

| WebSphere Commerce Suite 5.1 |                       | <b>WebSphere Commerce 5.4</b> |                       | コメント          |
|------------------------------|-----------------------|-------------------------------|-----------------------|---------------|
| テーブル                         | 列名                    | テーブル                          | 列名                    |               |
| <b>SCHCONFIG</b>             |                       | <b>SCHCONFIG</b>              | <b>INTERFACENAME</b>  | 新規列           |
|                              |                       |                               | STOREENT_ID           |               |
|                              | <b>SCCAPPTYPE</b>     |                               | <b>SCCAPPTYPE</b>     | 変更された列        |
|                              | データ・タイプ:              |                               | データ・タイプ:              |               |
|                              | <b>VARCHAR</b>        |                               | <b>CHAR</b>           |               |
|                              | <b>SCCPATHINFO</b>    |                               | <b>SCCPATHINFO</b>    |               |
|                              | データ・タイプ:              |                               | データ・タイプ:              |               |
|                              | VARCHAR(128)          |                               | VARCHAR(254)          |               |
|                              | <b>SCCQUERY</b>       |                               | <b>SCCQUERY</b>       |               |
|                              | データ・タイプ:              |                               | データ・タイプ:              |               |
|                              | <b>VARCHAR</b>        |                               | <b>LONG</b>           |               |
| <b>SEGMENT</b>               |                       |                               |                       | 除去された<br>テーブル |
|                              |                       | <b>SCHACTIVE</b>              |                       | 新規テーブル        |
| <b>SHIPMODE</b>              |                       | <b>SHIPMODE</b>               | <b>MARKFORDELETE</b>  | 新規列           |
|                              |                       | SHPARJURGP                    |                       | 新規テーブル        |
| SHPARRANGE                   |                       | SHPARRANGE                    | <b>FLAGS</b>          | 新規列           |
|                              | SHIPMODE_ID           |                               | SHIPMODE_ID           | 変更された列        |
|                              | ヌル・オプション:<br>NOT NULL |                               | ヌル・オプション: NULL        |               |
| <b>SHPJCRULE</b>             | FFMCENTER_ID          | <b>SHPJCRULE</b>              | FFMCENTER_ID          | 変更された列        |
|                              | ヌル・オプション:<br>NOT NULL |                               | ヌル・オプション: NULL        |               |
|                              | JURSTGROUP_ID         |                               | JURSTGROUP_ID         |               |
|                              | ヌル・オプション:<br>NOT NULL |                               | ヌル・オプション:<br>NOT NULL |               |
|                              | SHIPMODE_ID           |                               | SHIPMODE_ID           |               |
|                              | ヌル・オプション:             |                               | ヌル・オプション:             |               |
|                              | NOT NULL              |                               | NOT NULL              |               |
| <b>STDPRICE</b>              |                       |                               |                       | 新規テーブル        |
| <b>STENCALUSG</b>            |                       | <b>STENCALUSG</b>             | CALMETHOD_ID_APP      | 新規列           |
|                              |                       |                               | CALMETHOD_ID_FIN      |               |
|                              |                       |                               | CALMETHOD_ID_INI      |               |
|                              |                       |                               | CALMETHOD_ID_SUM      |               |
|                              |                       |                               | <b>SEQUENCE</b>       |               |
|                              |                       |                               | <b>USAGEFLAGS</b>     |               |
|                              |                       | <b>STGUINDTAB</b>             |                       | 新規テーブル        |

表 11. WebSphere Commerce 5.4 で変更されたテーブル (続き)

| WebSphere Commerce Suite 5.1 |               | <b>WebSphere Commerce 5.4</b> |                           | コメント    |
|------------------------------|---------------|-------------------------------|---------------------------|---------|
| テーブル                         | 列名            | テーブル                          | 列名                        |         |
| <b>STORE</b>                 |               | <b>STORE</b>                  | <b>ALLOCATIONGOODFOR</b>  | 新規列     |
|                              |               |                               | <b>AVSACCEPTCODES</b>     |         |
|                              |               |                               | <b>BOPMPADFACTOR</b>      |         |
|                              |               |                               | <b>DEFAULTBOOFFSET</b>    |         |
|                              |               |                               | <b>FFMCSELECTIONFLAGS</b> |         |
|                              |               |                               | <b>MAXBOOFFSET</b>        |         |
|                              |               |                               | <b>PRICEREFFLAGS</b>      |         |
|                              |               |                               | <b>REJECTEDORDEXPIRY</b>  |         |
|                              |               |                               | <b>RMAGOODFOR</b>         |         |
|                              |               |                               | RTNFFMCTR_ID              |         |
|                              |               |                               | <b>STORETYPE</b>          |         |
| <b>STORECAT</b>              |               | <b>STORECAT</b>               | <b>LASTUPDATE</b>         | 新規列     |
|                              |               |                               | MASTERCATALOG             |         |
|                              |               | <b>STORECNTR</b>              |                           | 新規テーブル  |
| <b>STOREENT</b>              |               | <b>STOREENT</b>               | <b>SETCCURR</b>           | 新規列     |
| <b>STOREINV</b>              |               | <b>STOREINV</b>               |                           | 要約テーブルが |
|                              |               |                               |                           | ビューに変更さ |
|                              |               |                               |                           | れたもの    |
|                              |               | <b>STOREITEM</b>              |                           | 新規テーブル  |
|                              |               | <b>STORITMFFC</b>             |                           | 新規テーブル  |
| T                            |               |                               |                           |         |
| <b>TAXCGRY</b>               |               | <b>TAXCGRY</b>                | MARKFORDELETE             | 新規列     |
| <b>TAXJCRULE</b>             |               | <b>TAXJCRULE</b>              | TAXJCRULE_ID              | 新規列     |
|                              | CALRULE_ID    |                               | CALRULE_ID                | 変更された列  |
|                              | PK: Yes       |                               | PK: No                    |         |
|                              | FFMCENTER_ID  |                               | FFMCENTER_ID              |         |
|                              | ヌル・オプション:     |                               | ヌル・オプション: NULL            |         |
|                              | NOT NULL      |                               | PK: No                    |         |
|                              | PK: Yes       |                               |                           |         |
|                              | JURSTGROUP_ID |                               | JURSTGROUP_ID             |         |
|                              | ヌル・オプション:     |                               | ヌル・オプション: NULL            |         |
|                              | NOT NULL      |                               | PK: No                    |         |
|                              | PK: Yes       |                               |                           |         |
|                              |               | <b>TCDESC</b>                 |                           | 新規テーブル  |
|                              |               | <b>TCPITMAP</b>               |                           | 新規テーブル  |
|                              |               | <b>TCSUBTYPDS</b>             |                           | 新規テーブル  |
|                              |               | <b>TCSUBTYPE</b>              |                           | 新規テーブル  |
|                              |               | <b>TCTYPE</b>                 |                           | 新規テーブル  |

表 11. WebSphere Commerce 5.4 で変更されたテーブル (続き)
| WebSphere Commerce Suite 5.1 |                          | <b>WebSphere Commerce 5.4</b> |                       | コメント          |  |
|------------------------------|--------------------------|-------------------------------|-----------------------|---------------|--|
| テーブル                         | 列名                       | テーブル                          | 列名                    |               |  |
|                              |                          | <b>TERMCOND</b>               |                       | 新規テーブル        |  |
|                              |                          | TFALGOPOL                     |                       | 新規テーブル        |  |
|                              |                          | TFALGOREG                     |                       | 新規テーブル        |  |
|                              |                          | TFALGOTYPE                    |                       | 新規テーブル        |  |
|                              |                          | <b>TFALGPOLDS</b>             |                       | 新規テーブル        |  |
|                              |                          | <b>TFALGTYPDS</b>             |                       | 新規テーブル        |  |
|                              |                          | TFALREGDSC                    |                       | 新規テーブル        |  |
|                              |                          | <b>TFDOMAIN</b>               |                       | 新規テーブル        |  |
|                              |                          | <b>TFDOMDSC</b>               |                       | 新規テーブル        |  |
|                              |                          | <b>TFEXTENG</b>               |                       | 新規テーブル        |  |
|                              |                          | <b>TFSBDOMAIN</b>             |                       | 新規テーブル        |  |
|                              |                          | <b>TFSBDOMDSC</b>             |                       | 新規テーブル        |  |
|                              |                          | <b>TFTRADENG</b>              |                       | 新規テーブル        |  |
|                              |                          | <b>TFTRENGDSC</b>             |                       | 新規テーブル        |  |
|                              |                          | <b>TMPBOLIST</b>              |                       | 新規テーブル        |  |
|                              |                          | TMPCMPLIST                    |                       | 新規テーブル        |  |
|                              |                          | TMPPROCID                     |                       | 新規テーブル        |  |
|                              |                          | <b>TMPFFCLIST</b>             |                       | 新規テーブル        |  |
|                              |                          | TMPRADTL                      |                       | 新規テーブル        |  |
|                              |                          | <b>TMPRCTLIST</b>             |                       | 新規テーブル        |  |
|                              |                          | <b>TORCPMAP</b>               |                       | 新規テーブル        |  |
| <b>TRADEPOSCN</b>            |                          | <b>TRADEPOSCN</b>             | PRODUCTSET_ID         | 新規列           |  |
|                              |                          |                               | <b>PRECEDENCE</b>     |               |  |
|                              |                          |                               | <b>MARKFORDELETE</b>  |               |  |
|                              |                          |                               | <b>TYPE</b>           |               |  |
|                              | <b>NAME</b>              |                               | <b>NAME</b>           | 変更された列        |  |
|                              | ヌル・オプション:<br><b>NULL</b> |                               | ヌル・オプション:<br>NOT NULL |               |  |
|                              |                          | <b>TRADING</b>                |                       | 新規テーブル        |  |
|                              |                          | <b>TRDATTACH</b>              |                       | 新規テーブル        |  |
|                              |                          | <b>TRDDEPAMT</b>              |                       | 新規テーブル        |  |
|                              |                          | <b>TRDDESC</b>                |                       | 新規テーブル        |  |
| TRDPSCNXML                   |                          |                               |                       | 除去された<br>テーブル |  |
|                              |                          | <b>TRDPURAMT</b>              |                       | 新規テーブル        |  |
|                              |                          | <b>TRDREFAMT</b>              |                       | 新規テーブル        |  |
|                              |                          | <b>TRDTYPE</b>                |                       | 新規テーブル        |  |
|                              |                          | <b>TRDTYPEDSC</b>             |                       | 新規テーブル        |  |

表 11. WebSphere Commerce 5.4 で変更されたテーブル (続き)

**U**

| WebSphere Commerce Suite 5.1 |    | <b>WebSphere Commerce 5.4</b> |                        | コメント          |
|------------------------------|----|-------------------------------|------------------------|---------------|
| テーブル                         | 列名 | テーブル                          | 列名                     |               |
| <b>USERPVCDEV</b>            |    | <b>USERPVCDEV</b>             | PVCSESSION_ID          | 新規列           |
| <b>USERREG</b>               |    | <b>USERREG</b>                | PLCYACCT_ID            | 新規列           |
|                              |    |                               | <b>TIMEOUT</b>         |               |
|                              |    |                               | <b>PASSWORDRETRIES</b> |               |
|                              |    |                               | <b>SALT</b>            |               |
|                              |    |                               | PASSWORDCREATION       |               |
|                              |    |                               | PASSWORDINVALID        |               |
| <b>USRTRAFFIC</b>            |    | <b>USRTRAFFIC</b>             | <b>SESSIONID</b>       | 新規列           |
| $\mathbf v$                  |    |                               |                        |               |
|                              |    | <b>VENDOR</b>                 |                        | 新規テーブル        |
|                              |    | VENDORDESC                    |                        | 新規テーブル        |
|                              |    | <b>VERSIONSPC</b>             |                        | 新規テーブル        |
| W                            |    |                               |                        |               |
|                              |    | WCCAT_DESC                    |                        | 新規ビュー         |
|                              |    | <b>WCCATEGORY</b>             |                        | 新規ビュー         |
|                              |    | <b>WCCATRTCAT</b>             |                        | 新規ビュー         |
|                              |    | <b>WCCATSTORS</b>             |                        | 新規ビュー         |
|                              |    | <b>WCMLANG</b>                |                        | 新規テーブル        |
|                              |    | <b>WCPRDCTPID</b>             |                        | 新規ビュー         |
|                              |    | <b>WCPRDPRICE</b>             |                        | 新規ビュー         |
|                              |    | <b>WCPRODCATP</b>             |                        | 新規ビュー         |
|                              |    | WCPRODDESC                    |                        | 新規ビュー         |
|                              |    | <b>WCPRODSHIP</b>             |                        | 新規ビュー         |
|                              |    | <b>WCPRODUCT</b>              |                        | 新規ビュー         |
|                              |    | <b>WCSDTNRYDS</b>             |                        | 新規テーブル        |
| Z                            |    |                               |                        |               |
| <b>ZIPCODE</b>               |    |                               |                        | 除去された<br>テーブル |

表 11. WebSphere Commerce 5.4 で変更されたテーブル (続き)

# 付録 E. 変更されたプログラミング・インターフェース

この付録では、WebSphere Commerce 5.4 で変更または廃止された、 Commerce Suite 5.1 のコマンドやクラス名などのプログラミング・インターフェースに加えら れた変更点をリストしています。このリリースで導入された新しいインターフェー スについては、IBM WebSphere Commerce 新着情報 バージョン 5.4 を参照してく ださい。

変更されたインターフェースの使用法および構文の詳細については、 WebSphere Commerce 5.4 オンライン・ヘルプを参照してください。

### 使用すべきでないコマンド

以下のいくつかの Commerce Suite 5.1 コマンドは、WebSphere Commerce 5.4 では 使用すべきではなく、 WebSphere Commerce の将来のリリースではサポートされな くなります。

• EntityAdmin

このコマンドは Commerce Suite 5.1 のオンライン・ヘルプには記載されています が、 WebSphere Commerce 5.4 のオンライン・ヘルプには記載されていません。 さらに、このコマンドは以下のエンティティーをサポートしていました。

- entity=MemberGroupType (MBRGRPTYPE テーブルにマップ)
- entity=MemberGroup (MBRGRP テーブルにマップ)
- entity=MemberGroupMember (MBRGRPMBR テーブルにマップ)
- entity=MemberGroupUsage (MBRGRPUSG テーブルにマップ)
- entity=AccessControlMemberGroup (ACCMBRGRP テーブルにマップ)
- entity=AccessControlCommandGroup (ACCCMDGRP テーブルにマップ)
- entity=AccessControlCustomerCommandExclusion (ACCCUSTEXC テーブルにマッ プ)
- 注: 上記の下から 3 つの (太字の) エンティティーは、 Commerce Suite 5.1 ア クセス・コントロール・テーブルを管理するために使用されていましたが、 WebSphere Commerce 5.4 では使用されなくなりました。それで、このコマン ドは WebSphere Commerce 5.4 のそれらのテーブルを引き続き操作できます が、アクセス・コントロール・ランタイムはそれらのテーブル内のデータに は影響を受けません。

アクセス・コントロールの詳細については、9ページの『アクセス・コントロー ル』および 95 ページの『第 7 章 アクセス・コントロール・サブシステムの考 慮事項』を参照してください。

• HTTPCommandContext

HTTPCommandContext インターフェースは、同じ機能が CommandContext コマンド によって提供されているので、WebSphere Commerce 5.4 では使用すべきではあ

りません。コードでは HTTPCommandContext の代わりに CommandContext を使用 する必要があります。そうしない場合、ランタイム ClassCastException 例外を 受け取ります。

現在 HTTPCommandContext を使用している場合、コードを以下の方法で変更して ください。

1. HttpServletRequest オブジェクトを入手するには、以下のようにします。

com.ibm.commerce.webcontroller.HttpControllerRequestObject req = (com.ibm.commerce.webcontroller.HttpControllerRequestObject)commandContext.getRequest(); HttpServletRequest httpRequest = req.getHttpRequest();

2. HttpServletResponse オブジェクトを入手するには、以下のようにします。

HttpServletResponse httpResponse = (HttpServletResponse)commandContext.getResponse();

- 3. 要求がブラウザーから来るかどうかをチェックするには、以下のようにしま す。
	- if (commandContext.getRequest() instanceof
		- com.ibm.commerce.webcontroller.HttpControllerRequestObject)

または

if (commandContext.getDeviceFormatTypeId().equals(new Integer(-1)))

### 変更されたコマンド

### 商品アドバイザー

商品アドバイザーのパッケージ名は、WebSphere Commerce Suite 5.1 のものとは異 なるものになりました。商品アドバイザーを使用する場合は、これらのパッケージ 名について 85ページの『商品アドバイザーのマイグレーション考慮事項』を参照 してください。

### UserRegistrationAddCmd および UserRegsitrationUpdateCmd

WebSphere Commerce Suite 5.1 では、com.ibm.commerce.usermanagement.command パッケージにおいて、 UserRegistrationAddCmd および

UserRegsitrationUpdateCmd コマンドは、 UserRegistrationCmd コマンドを拡張 し、このコマンドは AddressBaseCmd コマンドを拡張します。

WebSphere Commerce 5.4 では、UserRegistrationCmd コマンドは AddressBaseCmd コマンドを拡張しなくなりました。それで、AddressBaseCmd から継承したものを使 用するメソッドがある場合は、以下に太字で示しているとおりにコードを再作成す る必要があります。

```
例
if ( isGuest ){
UserRegistrationAddCmd userRegAdd = (UserRegistrationAddCmd)
  CommandFactory.createCommand(UserRegistrationAddCmd.NAME,getStoreId());
  userRegAdd.setCommandContext(getCommandContext());
 userRegAdd.setRequestProperties(register_Prop);
userRegAdd.execute();
newBillingAddress=userRegAdd.getAddressId(); <===in 51
//should change to the following in 54
String userId = userRegAdd.getWorkingUserId();
  try
AddressAccessBean abBillingAddress =
   new AddressAccessBean().findSelfAddressByMember(new Long(userId));
```

```
newBillingAddress=abBillingAddress.getAddressId() ;
}
catch(Exception e)
{
//User does not have a self address
}
ECTrace.trace(ECTraceIdentifiers.COMPONENT_USER, CLASSNAME, METHODNAME,
     "Successfully created a new user..");
}
else {
UserRegistrationUpdateCmd userRegUpdate = (UserRegistrationUpdateCmd)
          CommandFactory.createCommand(UserRegistrationUpdateCmd.NAME,getStoreId());
 userRegUpdate.setCommandContext(getCommandContext());
 userRegUpdate.setRequestProperties(register_Prop);
userRegUpdate.execute();
newBillingAddress = userRegUpdate.getAddressId();<==in 51
//should change to the following in 54
String userId = userRegAdd.getWorkingUserId();
try
{
AddressAccessBean abBillingAddress =
   new AddressAccessBean().findSelfAddressByMember(new Long(userId));
newBillingAddress=abBillingAddress.getAddressId() ;
}
catch(Exception e)
{
//Use does not have a self address
}
ECTrace.trace(ECTraceIdentifiers.COMPONENT_USER, CLASSNAME, METHODNAME,
       "Successfully updated a new user..\overline{}});
}
以降のいくつかのセクションの表では、以下のパッケージに含まれているプログラ
ミング・インターフェースに加えられた変更点をリストしています。
• WCS_Order
```
- WCS\_Catalog
- WCS User
- WCS\_Databean
- WCS EJB

これらの表では、すべてのクラスの完全名は com.ibm.commerce. で始まります。た とえば、taxation.commands.GetDisplayTaxesCmdImpl の完全名は、 com.ibm.commerce.taxation.commands.GetDisplayTaxesCmdImpl です。以下の表で は、簡潔に表現するために、com.ibm.commerce. は名前から取り除かれています。

### **WCS\_Order**

以下の表は、オーダー・サブシステムに関連したクラスに加えられた変更点を要約 しています。

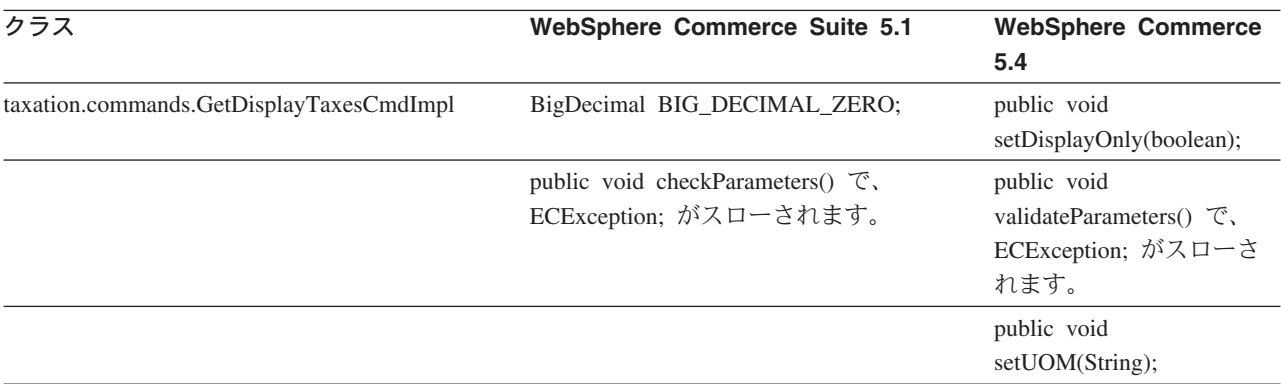

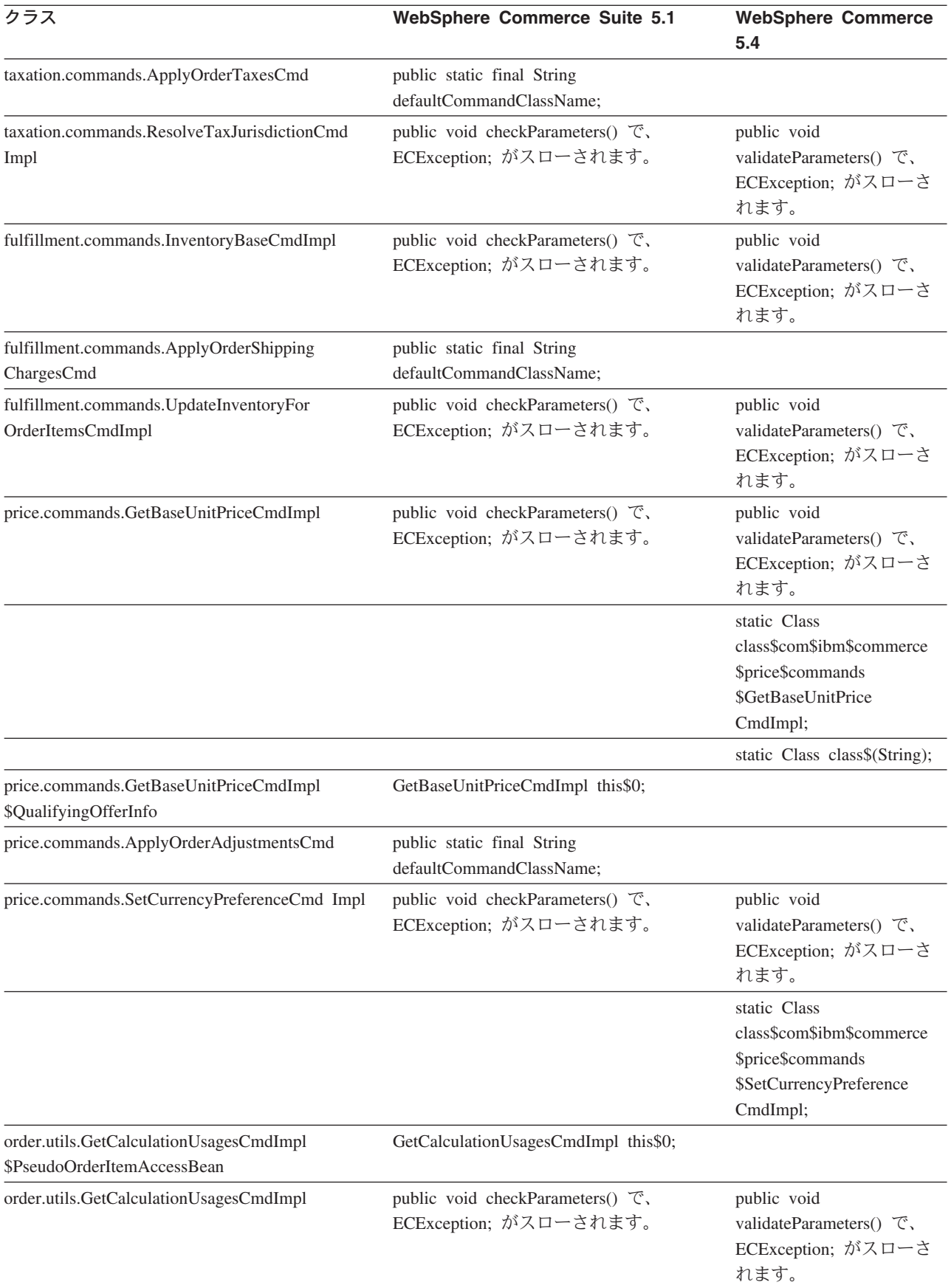

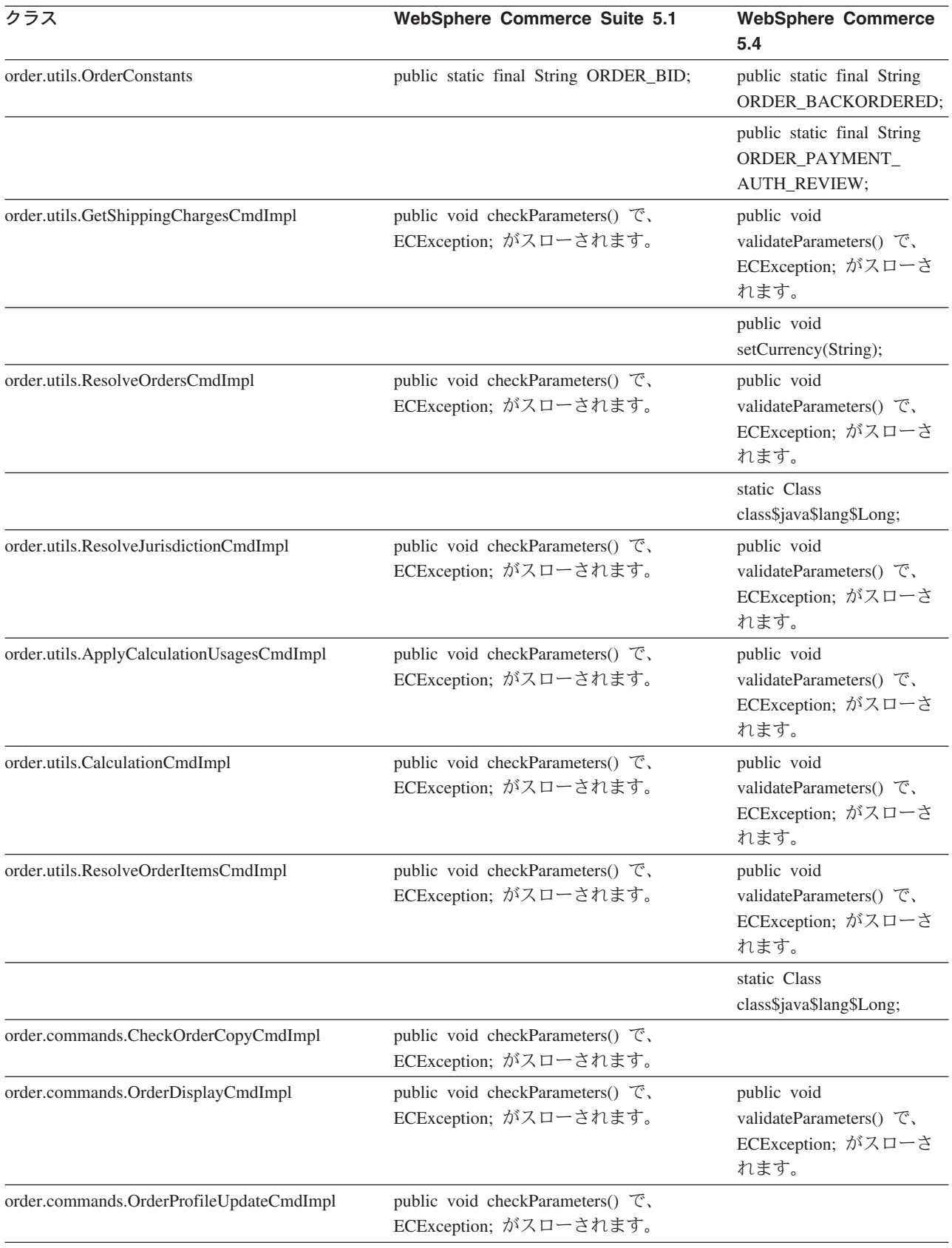

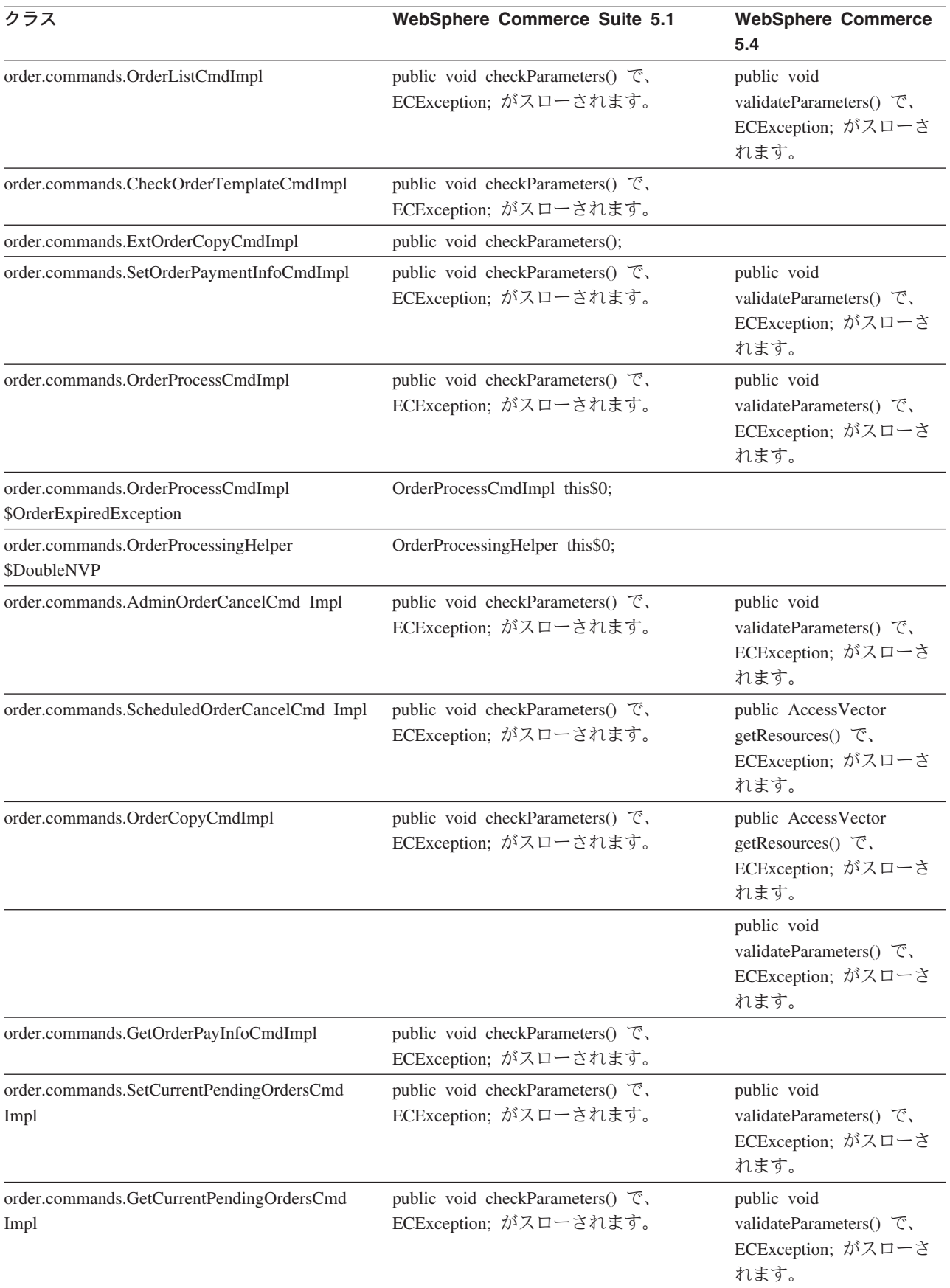

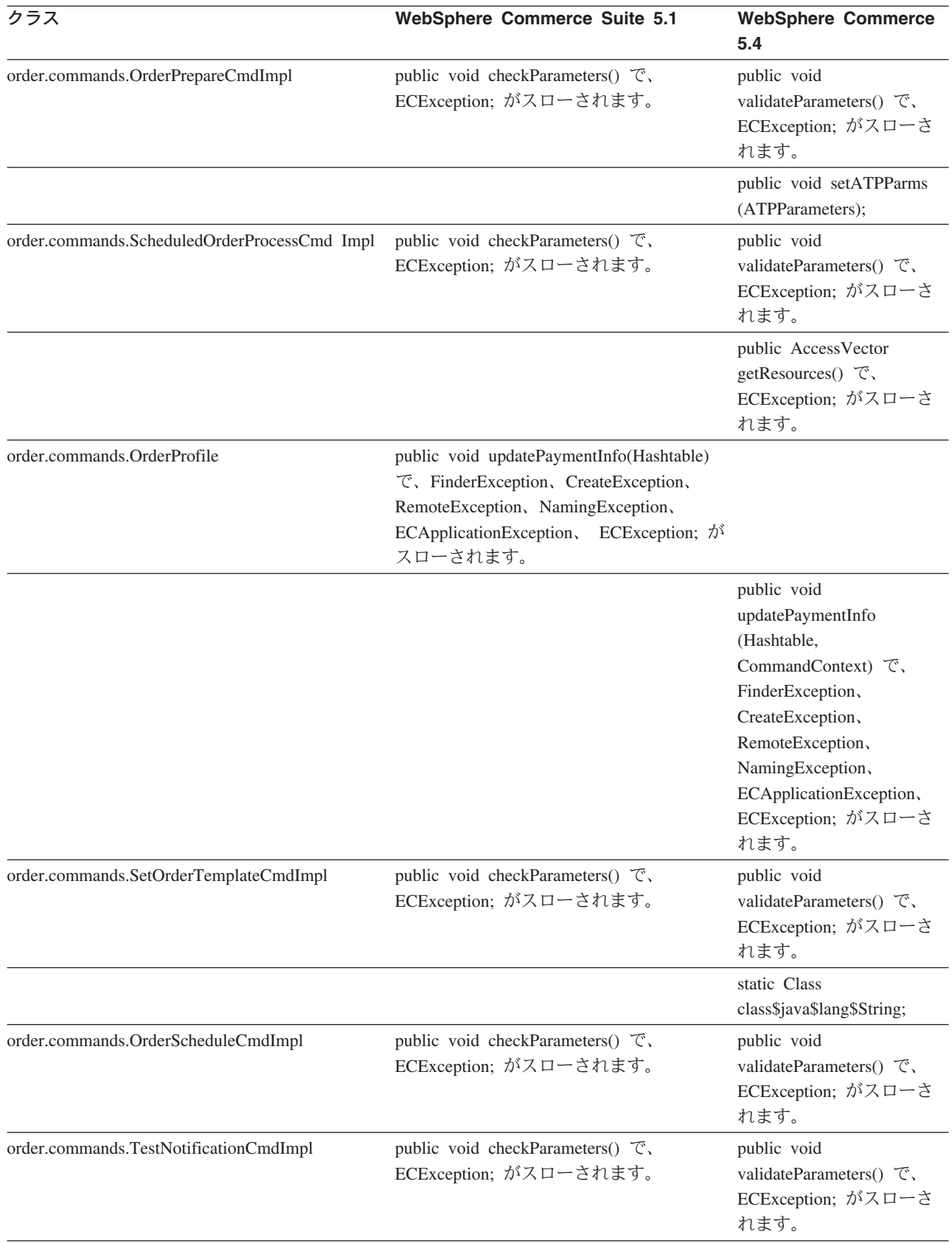

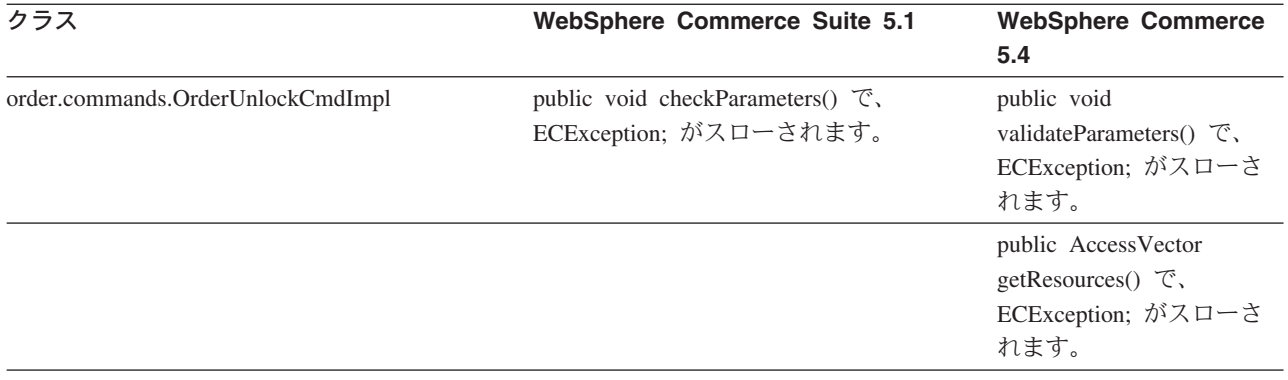

# **WCS\_Catalog**

以下の表は、カタログ・サブシステムに関連したクラスに加えられた変更点を要約 しています。

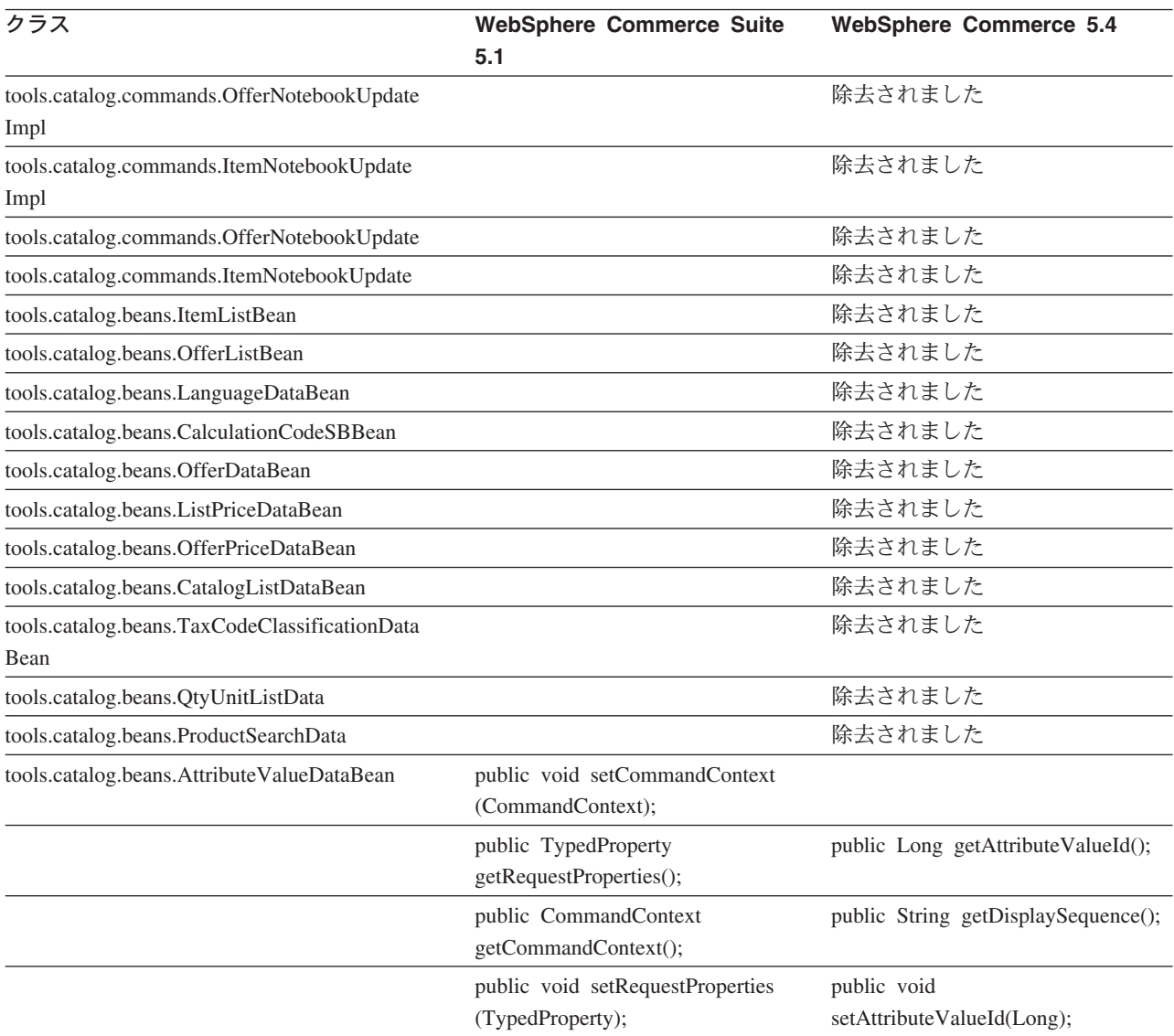

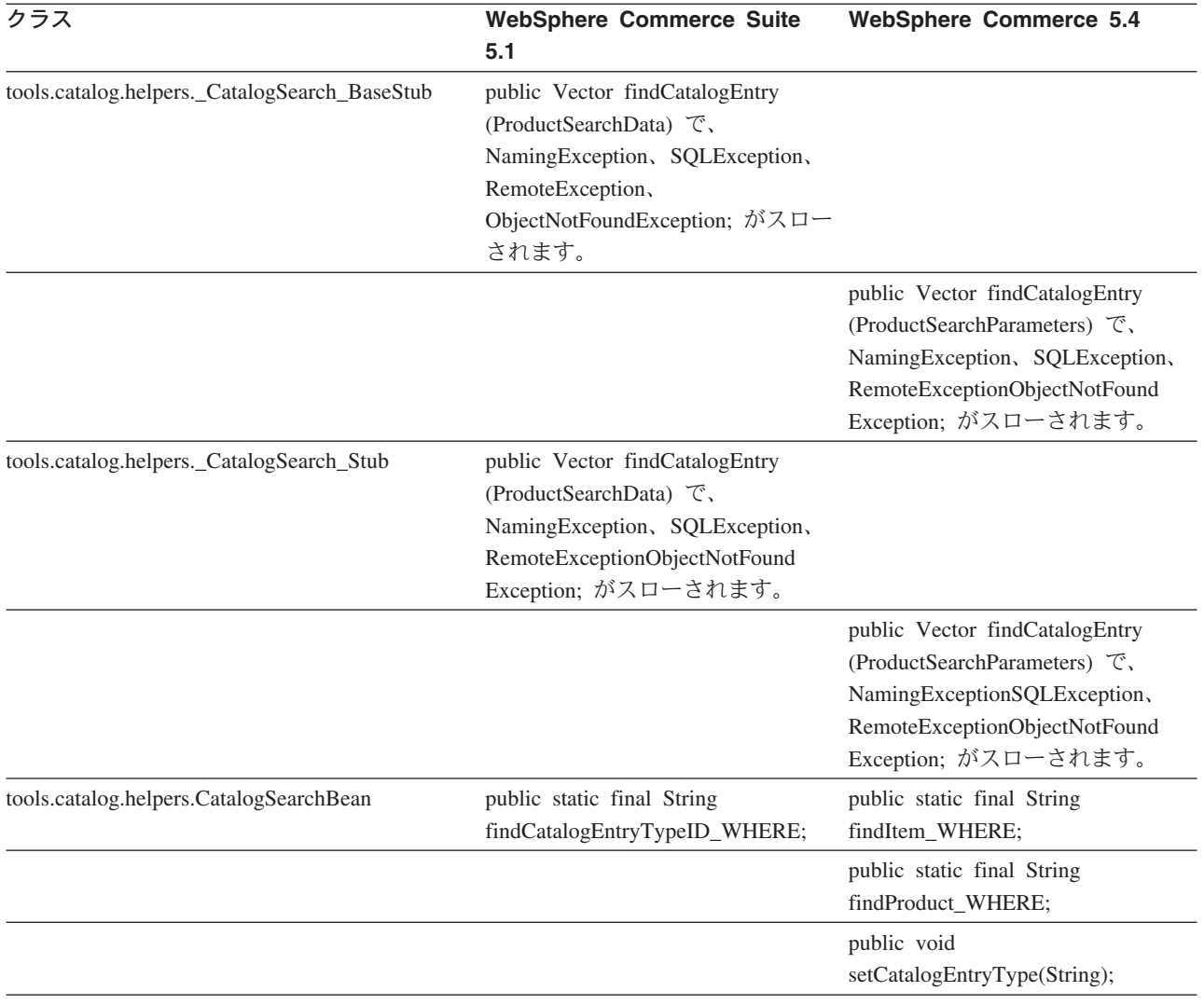

# **WCS\_User**

以下の表は、ユーザー・サブシステムに関連したクラスに加えられた変更点を要約 しています。

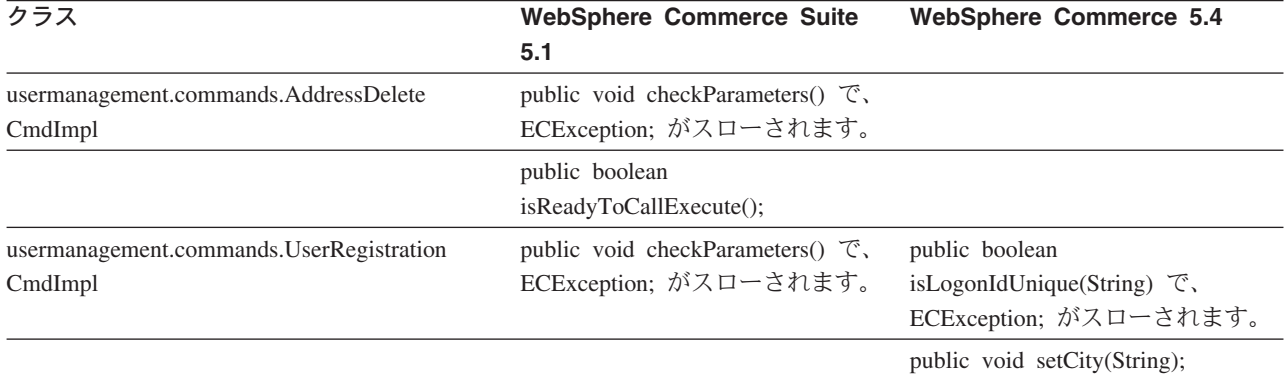

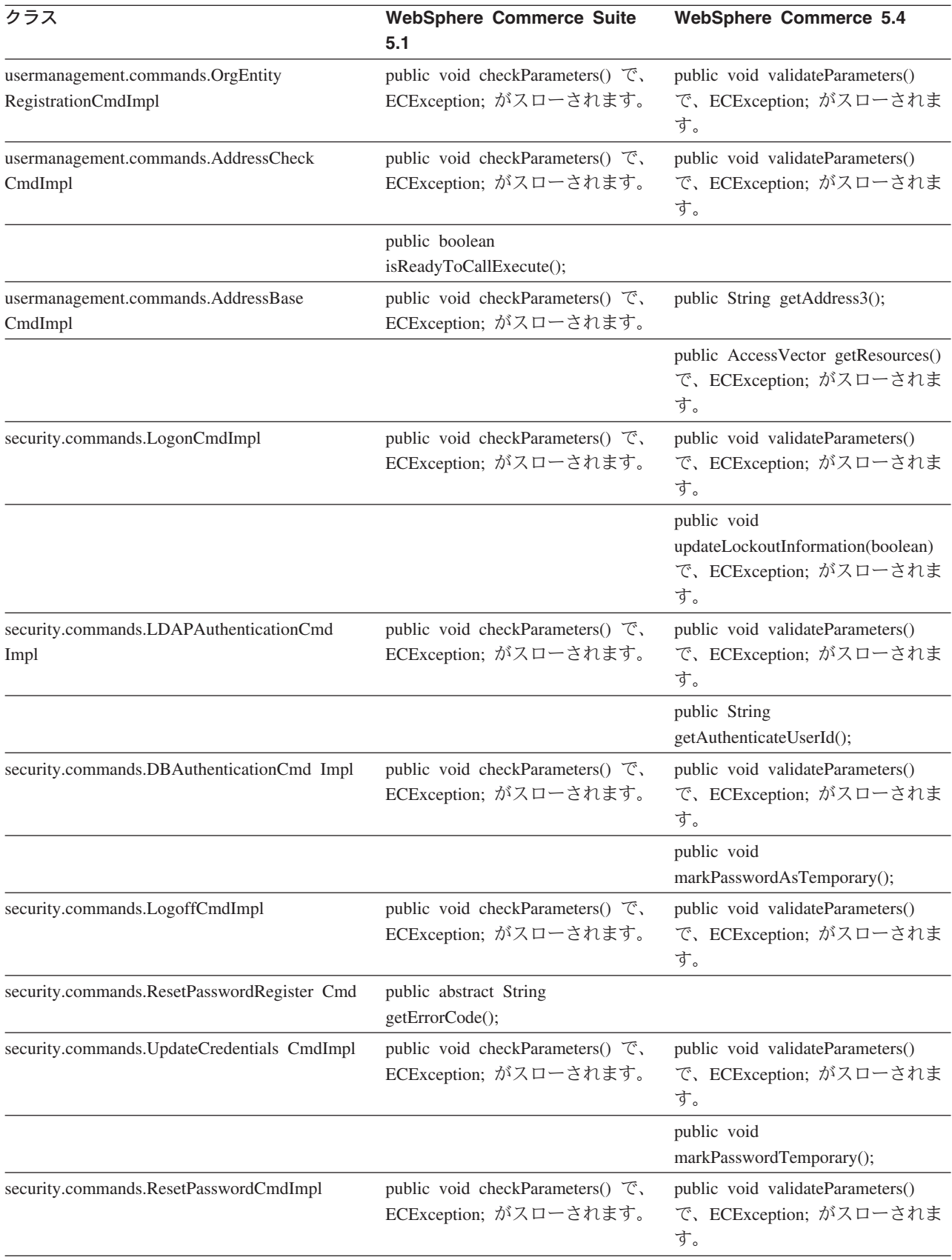

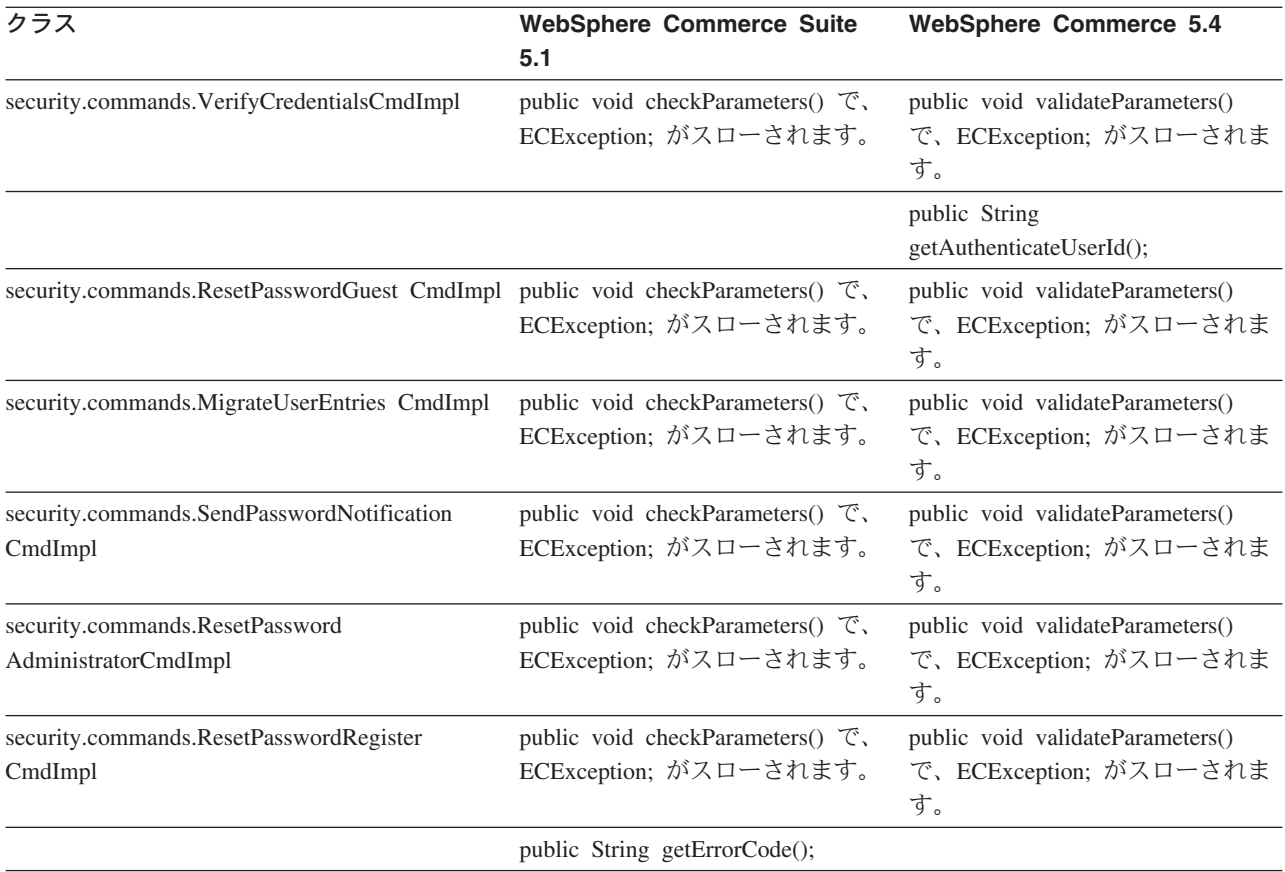

## **WCS\_Databean**

以下の表は、データ bean サブシステムに関連したクラスに加えられた変更点を要 約しています。

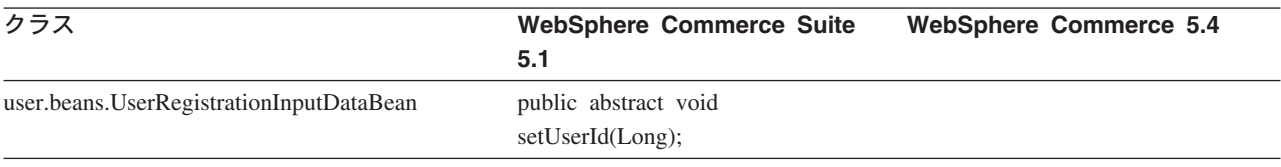

# **Enterprise JavaBeans**

以下の表は、Enterprise JavaBeans クラスに加えられた変更点を要約しています。

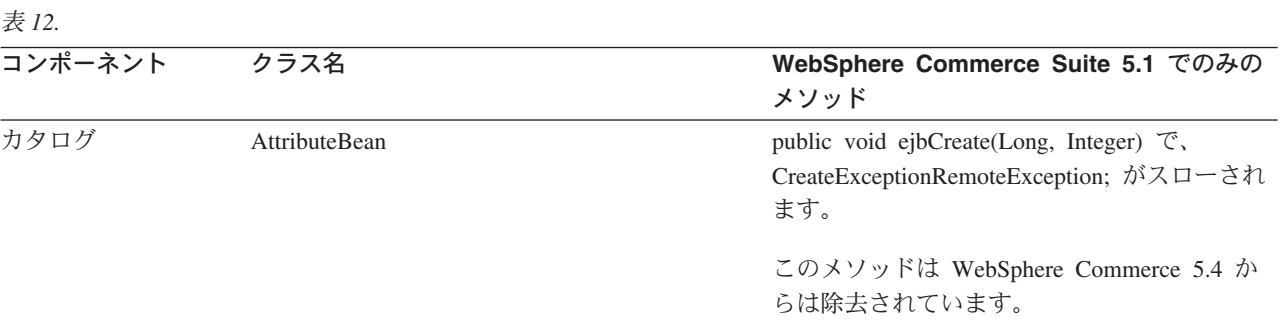

#### 表 12. (続き)

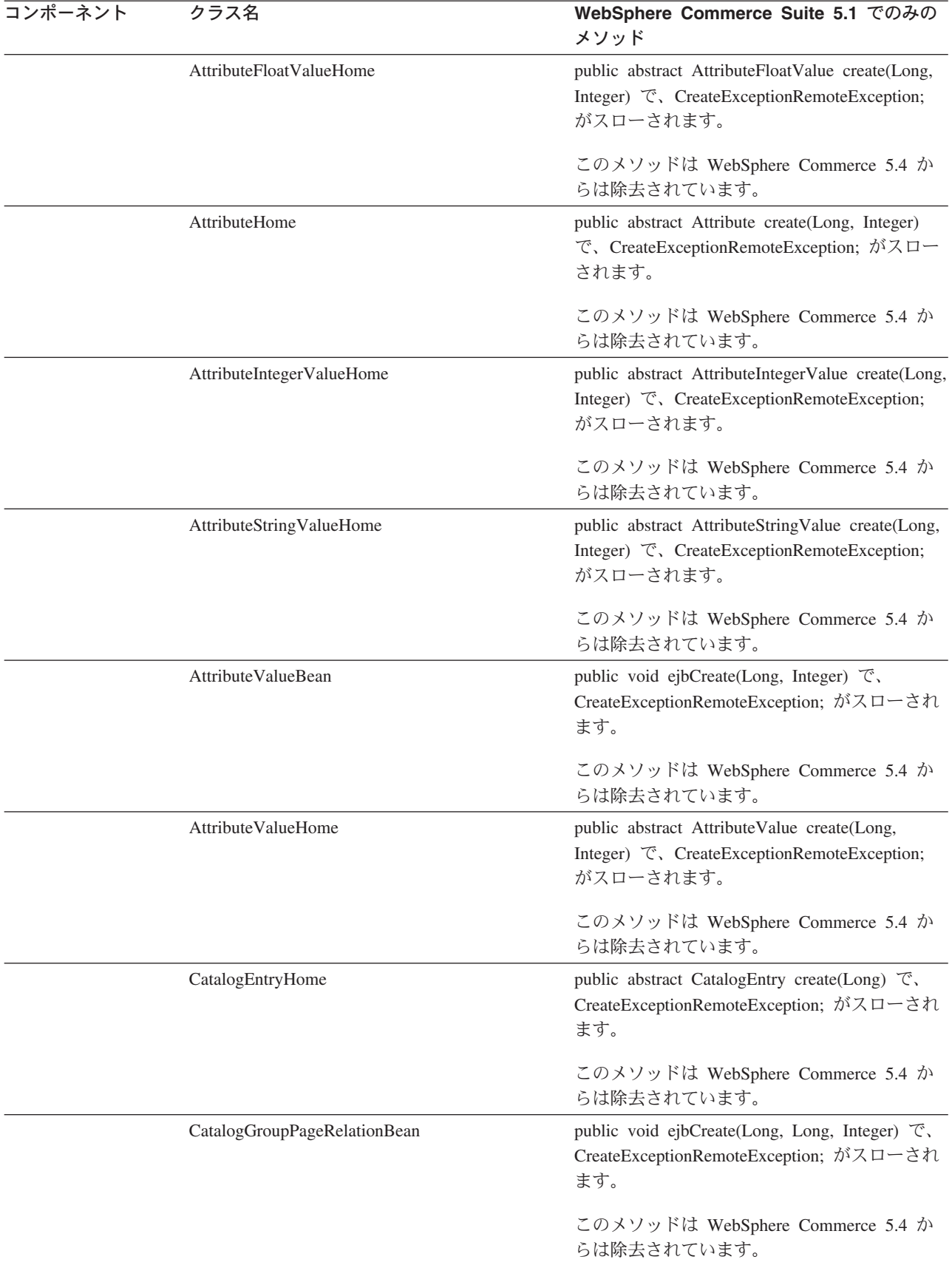

#### 表 12. (続き)

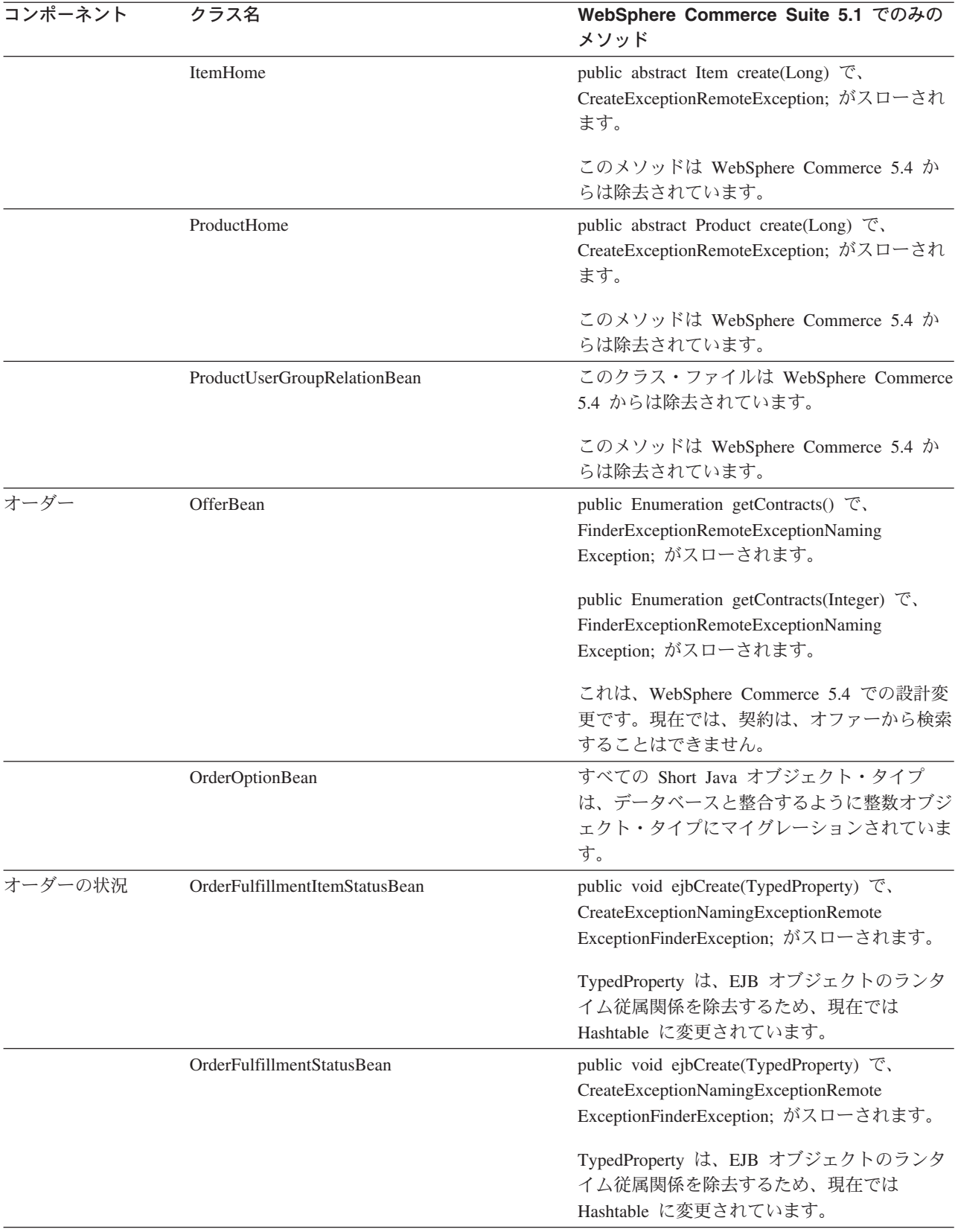

表 12. (続き)

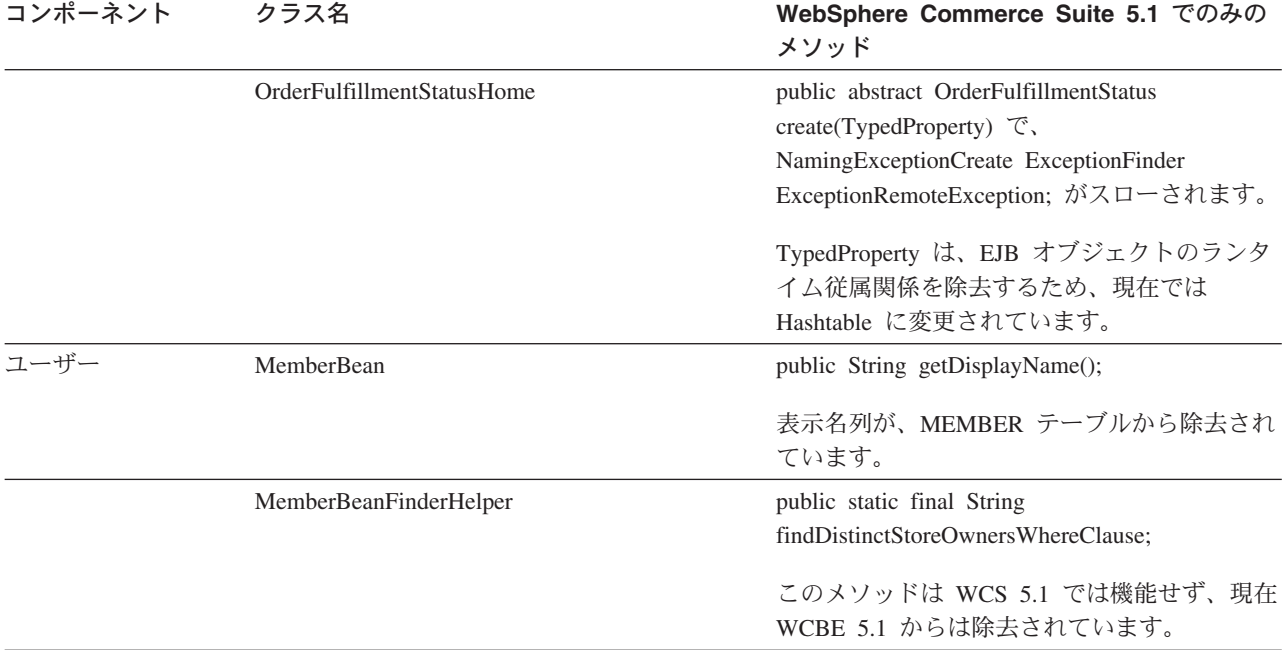

# **F. JSP**

マイグレーションの後に WebSphere Commerce 5.4 でご使用のストアのさまざまな 面が正しく機能するために、 JSP の一部を変更する必要があります。たとえば、ス トア・サービスを使用してショッピング・フローを完了できるようにするには、 Commerce Suite 5.1 に同梱されていた shipaddress.jsp を更新する必要がありま す。さらに、ログオン・エラー・メッセージを改善するため、 Commerce Suite 5.1 に同梱されていた JSP である、register.jsp および account.jsp を更新する必要 もあります。

更新済みの JSP を参照用に以下にリストします。

## **register.jsp**

```
\epsilon//********************************************************************
//*—————————————————————————————————-
//* Licensed Materials - Property of IBM
//*
//* 5697-D24
//*
//* (c) Copyright IBM Corp. yyyy, 2000
//*
//* US Government Users Restricted Rights - Use, duplication or
//* disclosure restricted by GSA ADP Schedule Contract with IBM Corp.
//*
//*—————————————————————————————————-
//*
%<%@ page language=″java″ %>
<% // All JSPs requires the first 4 packages for getResource.jsp which is used for multi language support %>
<%@ page import=″java.io.*″ %>
<%@ page import=″java.util.*″ %>
<%@ page import=″com.ibm.commerce.server.*″ %>
<%@ page import=″com.ibm.commerce.command.*″ %>
<%@ page import=″javax.servlet.*″ %>
<%@ page import=″com.ibm.commerce.catalog.beans.*″ %>
<%@ page import=″com.ibm.commerce.catalog.objects.*″ %>
<%@ page import=″com.ibm.commerce.beans.*″ %>
<%@ page import=″com.ibm.commerce.user.beans.*″ %>
<%@ page import=″com.ibm.commerce.user.objects.*″ %>
<%@ page import=″com.ibm.commerce.datatype.*″ %>
<%@ page import=″com.ibm.commerce.usermanagement.commands.ECUserConstants″ %>
<%@ page import=″com.ibm.commerce.common.beans.*″ %>
<%@ page import=″com.ibm.commerce.security.commands.ECSecurityConstants″ %>
<%@ include file=″getResource.jsp″%>
<\!\%// JSPHelper provides you with a easy way to retrieve
// URL parameters when they are encrypted
JSPHelper jhelper = new JSPHelper(request);
String storeId = jhelper.getParameter(″storeId″);
String catalogId = jhelper.getParameter(″catalogId″);
String languageId = jhelper.getParameter(″langId″);
\%<jsp:useBean id=″bnError″ class=″com.ibm.commerce.beans.ErrorDataBean″ scope=″page″>
<% com.ibm.commerce.beans.DataBeanManager.activate(bnError, request); %>
</jsp:useBean>
<\!\!\%String strErrorMessage = null;
String strErrorCode = ″″;
String strLogonID = null;
String strPassword = null;
String strPasswordVerify = null;
String strLastName = null;
String strFirstName = null;
```

```
TypedProperty hshErrorProperties = bnError.getExceptionData();
if (hshErrorProperties != null)
{
       //We have a registration error.
       strErrorCode = hshErrorProperties.getString(ECConstants.EC_ERROR_CODE, ″″);
       if (strErrorCode.equals(ECUserConstants.EC_UREG_ERR_BAD_LOGONID))
               strErrorMessage = infashiontext.getString(″ERROR_MESSAGE40″);
       if (strErrorCode.equals(ECUserConstants.EC_UREG_ERR_LOGONID_EXISTS))
               strErrorMessage = infashiontext.getString(″ERROR_MESSAGE41″);
       if (strErrorCode.equals(ECUserConstants.EC_UREG_ERR_BAD_LOGONPASSWORD))
               strErrorMessage = infashiontext.getString(″ERROR_MESSAGE42″);
        if (strErrorCode.equals(ECUserConstants.EC_UREG_ERR_BAD_LOGONPASSWORDVERIFY))
               strErrorMessage = infashiontext.getString(″ERROR_MESSAGE43″);
       if (strErrorCode.equals(ECUserConstants.EC_UREG_ERR_PASSWORDS_NOT_SAME))
               strErrorMessage = infashiontext.getString(″ERROR_MESSAGE44″);
       if (strErrorCode.equals(ECUserConstants.EC_ADDR_ERR_BAD_LASTNAME))
               strErrorMessage = infashiontext.getString(″ERROR_MESSAGE45″);
       if (strErrorCode.equals(ECUserConstants.EC_UREG_ERR_MISSING_LOGONPASSWORDVERIFY))
               strErrorMessage = infashiontext.getString(″ERROR_MESSAGE46″);
if (strErrorCode.equals(ECSecurityConstants.ERR_MINIMUMLENGTH_PASSWORD))
                 strErrorMessage = infashiontext.getString(″PASS_ERROR_MESSAGE21″);
        if (strErrorCode.equals(ECSecurityConstants.ERR_MINIMUMDIGITS_PASSWORD))
                 strErrorMessage = infashiontext.getString(″PASS_ERROR_MESSAGE22″);
        if (strErrorCode.equals(ECSecurityConstants.ERR_MINIMUMLETTERS_PASSWORD))
                 strErrorMessage = infashiontext.getString(″PASS_ERROR_MESSAGE23″);
        if (strErrorCode.equals(ECSecurityConstants.ERR_USERIDMATCH_PASSWORD))
                 strErrorMessage = infashiontext.getString(″PASS_ERROR_MESSAGE24″);
        if (strErrorCode.equals(ECSecurityConstants.ERR_REUSEOLD_PASSWORD))
                 strErrorMessage = infashiontext.getString(″PASS_ERROR_MESSAGE25″);
        if (strErrorCode.equals(ECSecurityConstants.ERR_MAXCONSECUTIVECHAR_PASSWORD))
                 strErrorMessage = infashiontext.getString(″PASS_ERROR_MESSAGE26″);
        if (strErrorCode.equals(ECSecurityConstants.ERR_MAXINTANCECHAR_PASSWORD))
                 strErrorMessage = infashiontext.getString(″PASS_ERROR_MESSAGE27″);
       //Redisplay what was entered when the
       //invalid entry was submitted.
       strLogonID = jhelper.htmlTextEncoder(jhelper.getParameter(ECUserConstants.EC_UREG_LOGONID));
       strPassword = jhelper.getParameter(ECUserConstants.EC_UREG_LOGONPASSWORD);
        strPasswordVerify = jhelper.getParameter(ECUserConstants.EC_UREG_LOGONPASSWORDVERIFY);
```
strLastName = jhelper.htmlTextEncoder(jhelper.getParameter(ECUserConstants.EC\_ADDR\_LASTNAME)); strFirstName = jhelper.htmlTextEncoder(jhelper.getParameter(ECUserConstants.EC\_ADDR\_FIRSTNAME));

} else {

> //Form is loading under regular condition. //Initialize all fields to empty.

 $strLogonID = "$ ; strPassword = ″″; strPasswordVerify = ″″; strLastName = ″″; strFirstName = ″″;

}  $\%$ 

<!DOCTYPE html PUBLIC ″-//W3C//DTD XHTML 1.0 Transitional//EN″ ″DTD/xhtml1-transitional.dtd″>  $\text{thm}$ <head> <title><%=infashiontext.getString(″REGISTER\_TITLE″)%></title> <link rel=stylesheet href=″<%=storeDir%>/fashionfair.css″ type=″text/css″> </head> <body marginheight=″0″ marginwidth=″0″>  $\lt$ ! Set the user id and e-mail to the same value  $\gt$ <SCRIPT language=″javascript″> function prepareSubmit(form) { form.<%=ECUserConstants.EC\_ADDR\_EMAIL1%>.value = form.<%= ECUserConstants.EC\_UREG\_LOGONID%>.value.toLowerCase() form.<%=ECUserConstants.EC\_UREG\_LOGONID%>.value = form.<%= ECUserConstants.EC\_UREG\_LOGONID%>.value.toLowerCase() form.submit() } </SCRIPT>  $\langle \mathcal{O}_0$ String incfile; incfile =  $\frac{n}{r}$  + storeDir +  $\frac{n}{r}$ /header.jsp";  $\%$ <jsp:include page=″<%=incfile%>″ **flush=**″**true**″/>  $<\!\%$ incfile =  $''/''$  + storeDir + "/sidebar.jsp";  $%$ <jsp:include page=″<%=incfile%>″ **flush=**″**true**″/> <!—END SEARCH—> <td bgcolor=″#FFFFFF″ width=″600″ rowspan=″6″ valign=″top″> <!—MAIN CONTENT STARTS HERE—> <table cellpadding=″2″ cellspacing=″0″ width=″580″ border=″0″ align=″left″>  $<$ tr $>$ <td width="10" rowspan="10">&nbsp;</td> <td align=″left″ valign=″top″ colspan=″3″ class=″categoryspace″> <font class=″category″><%=infashiontext.getString(″REGISTRATION″)%></font> <hr width=″580″ noshade align=″left″> <font class=″required″>\*</font><font class=″text″><%=infashiontext.getString(″REQUIRED\_FIELDS3″)%></font></td>  $<$ /tr $>$  $<$ tr $>$ 

```
<td align=″left″ valign=″top″ width=″400″ class=″topspace″>
<\!\%if (strErrorMessage != null)
{
       //We have error message.
\%<p><font color=″red″><%=strErrorMessage%></font><br><br></p>
<\%}
\%<FORM name=″Register″ method=POST action=″<%=″UserRegistrationAdd″%>″>
<INPUT TYPE=″hidden″ NAME=″langId″ Value=″<%=languageId%>″>
<INPUT TYPE=″hidden″ NAME=″new″ Value=″Y″>
<INPUT TYPE=″hidden″ NAME=″storeId″ Value=″<%=storeId%>″>
<INPUT TYPE=″hidden″ NAME=″catalogId″ Value=″<%=catalogId%>″>
<INPUT TYPE=″hidden″ NAME=″URL″ Value=″LogonForm″>
<INPUT TYPE=″hidden″ NAME=″page″ Value=″account″>
<INPUT TYPE=″hidden″ NAME=″registerType″ Value=″G″>
<INPUT TYPE=″hidden″ NAME=″profileType″ Value=″C″>
<INPUT TYPE=″hidden″ NAME=″<%=ECUserConstants.EC_ADDR_EMAIL1%>″ Value=″″>
\leftarrowLots of mandetory fields are not displayed in this form.
We set them to "-".
—>
<INPUT TYPE=″hidden″ NAME=″personTitle″ Value=″-″>
<INPUT TYPE=″hidden″ NAME=″<%=ECUserConstants.EC_ADDR_ADDRESS1%>″ VALUE=″-″>
<INPUT TYPE=″hidden″ NAME=″<%=ECUserConstants.EC_ADDR_ADDRESS2%>″ VALUE=″-″>
<INPUT TYPE=″hidden″ NAME=″<%=ECUserConstants.EC_ADDR_CITY%>″ VALUE=″-″>
<INPUT TYPE=″hidden″ NAME=″<%=ECUserConstants.EC_ADDR_STATE%>″ VALUE=″-″>
<INPUT TYPE=″hidden″ NAME=″<%=ECUserConstants.EC_ADDR_ZIPCODE%>″ VALUE=″-″>
<INPUT TYPE=″hidden″ NAME=″<%=ECUserConstants.EC_ADDR_COUNTRY%>″ VALUE=″-″>
<INPUT TYPE=″hidden″ NAME=″<%=ECUserConstants.EC_ADDR_PHONE1%>″ VALUE=″-″>
<INPUT TYPE=″hidden″ NAME=″<%= ECUserConstants.EC_UREG_CHALLENGEQUESTION %>″ VALUE=″-″>
<INPUT TYPE=″hidden″ NAME=″<%= ECUserConstants.EC_UREG_CHALLENGEANSWER %>″ VALUE=″-″>
<table cellpadding=″3″ cellspacing=″0″ border=″0″ align=″left″>
<tr><td align=″right″ valign=″middle″>
<font class=″required″>*</font><font class=″strongtext″><%=infashiontext.getString(″EMAIL2″)%></font></td>
<td align=″left″ valign=″middle″>
<input size="25" maxlength="50" name="<%= ECUserConstants.EC_UREG_LOGONID%>" value="<%=strLogonID%>"></td>
</tr><tr> <td align=″right″ valign=″middle″>
<font class=″required″>*</font><font class=″strongtext″><%=infashiontext.getString(″PASSWORD3″)%></font></td>
<td align=″left″ valign=″middle″>
<input size=″25″ maxlength=″50″ name=″<%=ECUserConstants.EC_UREG_LOGONPASSWORD%>″
type=″password″ value=″<%=strPassword%>″></td>
</tr><tr> <td align=″right″ valign=″middle″>
<font class=″required″>*</font><font class=″strongtext″><%=infashiontext.getString(″VERIFY_PASSWORD3″)%></font></td>
<td align=″left″ valign=″middle″>
<input size="25" maxlength="50" name="<%=ECUserConstants.EC_UREG_LOGONPASSWORDVERIFY%>"
type=″password″ value=″<%=strPasswordVerify%>″></td>
\langle t<% if (locale.toString().equals(″ja_JP″)||locale.toString().equals(″ko_KR″)||
locale.toString().equals(″zh_CN″)||locale.toString().equals(″zh_TW″)) { %>
```
<td align=″right″ valign=″middle″> <font class=″required″>\*</font><font class=″strongtext″><%=infashiontext.getString(″LAST\_NAME3″)%></font></td> <td align=″left″ valign=″middle″> <input size=″25″ maxlength=″50″ name=″<%=ECUserConstants.EC\_ADDR\_LASTNAME%>″ value=″<%=strLastName%>″ type=″text″></td> </tr><tr> <td align=″right″ valign=″middle″> <font class=″strongtext″><%=infashiontext.getString(″FIRST\_NAME3″)%></font></td> <td align=″left″ valign=″middle″> <input size="25" maxlength="50" name="<%= ECUserConstants.EC\_ADDR\_FIRSTNAME %>" value="<%=strFirstName%>" type="text"></td>  $\langle t$ r>  $\langle\% \rangle$  else { %> <font class=″product″>  $\langle$ tr $\rangle$ <td align=″right″ valign=″middle″> <font class=″strongtext″><%=infashiontext.getString(″FIRST\_NAME3″)%></font></td> <td align=″left″ valign=″middle″> <input size=″25″ maxlength=″50″ name=″<%= ECUserConstants.EC\_ADDR\_FIRSTNAME %>″ value=″<%=strFirstName%>″ type=″text″></td> </tr><tr> <td align=″right″ valign=″middle″> <font class=″required″>\*</font><font class=″strongtext″><%=infashiontext.getString(″LAST\_NAME3″)%></font></td> <td align=″left″ valign=″middle″> <input size=″25″ maxlength=″50″ name=″<%=ECUserConstants.EC\_ADDR\_LASTNAME%>″ value=″<%=strLastName%>″ type=″text″></td>  $\langle t$  $<\!\!\%$  }  $\%>$  $\langle$ tr $\rangle$ <td align=″left″ valign=″top″> <font class=″text″>&nbsp;</font></td> <td align=″left″ valign=″top″ class=″categoryspace″> <table cellpadding=″4″ cellspacing=″0″ border=″0″>  $<$ tr $>$ <td align=″left″ valign=″middle″ bgcolor=″#FFCC99″> <A href=″javascript:prepareSubmit(document.Register)″><font class=″strongtext″><%=infashiontext.getString(″SUBMIT″)%></font></a>  $<$ /td $>$ </tr></table> </td></tr></table> </form>  $\langle t \, d \rangle$ <td width=″180″ valign=″top″ class=″topspace″> <table cellpadding=″3″ cellspacing=″0″ border=″1″ width=″180″ bgcolor=″#FFFFCC″>  $\langle$ tr $\rangle$ <td align=″left″ valign=″top″> <font class=″strongtext″><%=infashiontext.getString(″YOUR\_PRIVACY″)%></font><br> <font class=″text″><%=infashiontext.getString(″PRIVACY\_STATEMENT″)%><br> <a href=″PrivacyView?langId=<%=languageId%>&storeId=<%=storeId%>&catalogId=<%=catalogId%>″> <%=infashiontext.getString(″LEARN\_MORE″)%></a></font> </td></tr></table>  $<$ /td $>$ </tr></table>  $<$ /td $>$ </tr></table>  $<\!\%$ incfile =  $\frac{n}{r}$  + storeDir +  $\frac{n}{r}$ /footer.jsp";  $\mathcal{O}'_{\mathcal{O}}$ <jsp:include page=″<%=incfile%>″ **flush=**″**true**″/>  $\epsilon$ /body> </html>

 $<$ tr $>$ 

## **account.jsp**

```
<\!\%//********************************************************************
//*—————————————————————————————————-
//* Licensed Materials - Property of IBM
//*
//* 5697-D24
//*
//* (c) Copyright IBM Corp. yyyy, 2000
//*
//* US Government Users Restricted Rights - Use, duplication or
//* disclosure restricted by GSA ADP Schedule Contract with IBM Corp.
//*
//*—————————————————————————————————-
//*
%<%@ page language=″java″ %>
\ll% // All JSPs requires the first 4 packages for getResource.jsp which is used for multi language support %>
<%@ page import=″java.io.*″ %>
<%@ page import=″java.util.*″ %>
<%@ page import=″com.ibm.commerce.server.*″ %>
<%@ page import=″com.ibm.commerce.command.*″ %>
<%@ page import=″javax.servlet.*″ %>
<%@ page import=″com.ibm.commerce.catalog.beans.*″ %>
<%@ page import=″com.ibm.commerce.catalog.objects.*″ %>
<%@ page import=″com.ibm.commerce.beans.*″ %>
<%@ page import=″com.ibm.commerce.user.beans.*″ %>
<%@ page import=″com.ibm.commerce.user.objects.*″ %>
<%@ page import=″com.ibm.commerce.datatype.*″ %>
<%@ page import=″com.ibm.commerce.usermanagement.commands.ECUserConstants″ %>
<%@ page import=″com.ibm.commerce.security.commands.ECSecurityConstants″ %>
<%@ page import=″com.ibm.commerce.common.beans.*″ %>
<%@ include file=″getResource.jsp″%>
\langle \mathcal{O}_0CommandContext commandContext = (CommandContext)
        request.getAttribute(ECConstants.EC_COMMANDCONTEXT);
String catalogId = request.getParameter(″catalogId″);
String storeId = request.getParameter(″storeId″);
String languageId = request.getParameter(″langId″);
//Parameters may be encrypted.
if (catalogId == null)catalogId = ((String[]) request.getAttribute(″catalogId″))[0];
if (stored == null)storeId = ((String[]) request.getAttribute(″storeId″))[0];
if (languagedd == null)languageId = ((String[]) request.getAttribute(″langId″))[0];
%
```

```
<!DOCTYPE html PUBLIC ″-//W3C//DTD XHTML 1.0 Transitional//EN″ ″DTD/xhtml1-transitional.dtd″>
```

```
<head><title><%=infashiontext.getString(″ACCOUNT_TITLE″)%></title>
<link rel=stylesheet href=″<%=storeDir%>/fashionfair.css″ type=″text/css″>
</head>
```
<body marginheight=″0″ marginwidth=″0″>

 $<\!\%$ String incfile;

incfile =  $''/''$  + storeDir + "/header.jsp";  $\%$ <jsp:include page=″<%=incfile%>″ **flush=**″**true**″/>

```
\epsilon%
incfile = \frac{n}{r} + storeDir + \frac{n}{s}idebar.jsp";
%
```
<jsp:include page=″<%=incfile%>″ **flush=**″**true**″/>

<!—END SEARCH—>

<td bgcolor=″#FFFFFF″ width=″600″ rowspan=″6″ valign=″top″>

```
<\!\%
```

```
//Deal with possible errors when logging in
String strPageTitle = ″Logon″;
String strErrorMessage = null;
String strErrorCode = null;
```
**String[] strArrayAuth = (String [])request.getAttribute(ECConstants.EC\_ERROR\_CODE);**

```
if (strArrayAuth != null){
```

```
if(strArrayAuth[0].equalsIgnoreCase(ECSecurityConstants.ERR_DISABLED_ACCOUNT) == true){
   strErrorMessage = infashiontext.getString(″ACCOUNT_LOCKED″);
```

```
}else if( strArrayAuth[0].equalsIgnoreCase(ECSecurityConstants.ERR_MISSING_LOGONID) == true){
   strErrorMessage = infashiontext.getString(″LOGIN_ID_MISSING″);
```

```
}else if(strArrayAuth[0].equalsIgnoreCase(ECSecurityConstants.ERR_INVALID_LOGONID) == true){
   strErrorMessage = infashiontext.getString(″LOGON_ID_INVALID″);;
```

```
}else if(strArrayAuth[0].equalsIgnoreCase(ECSecurityConstants.ERR_MISSING_PASSWORD) == true){
   strErrorMessage = infashiontext.getString(″PASSWD_MISSING″);
```

```
}else if(strArrayAuth[0].equalsIgnoreCase(ECSecurityConstants.ERR_INVALID_PASSWORD) == true){
   strErrorMessage = infashiontext.getString(″PASSWORD_INCORRECT″);
```

```
}else if(strArrayAuth[0].equalsIgnoreCase(ECSecurityConstants.ERR_LOGON_NOT_ALLOWED) == true){
   strErrorMessage = infashiontext.getString(″WAIT_TO_LOGIN″);
```
**}**

**}**

```
/*
 * Register link behaves differently depending on if the user is logged
 * in. If the user is logged in (hence a registered user) clicking on
 * register will log the user off then display the registration form.
 * This will allow multiple registration using the same browser.
 * For guest shoppers clicking on Register link will simply display the
 * registration form.
 */
UserRegistrationDataBean regBean = new UserRegistrationDataBean();
com.ibm.commerce.beans.DataBeanManager.activate(regBean, request);
String regURL = null;
if (! regBean.findUser())
// findUser() return false if the customer is not registered
{
         //This is a guest user. Simply display the registration form.
         regURL = ″UserRegistrationForm″;
}
else
{
         //This is a registered/logged in user. Log him off first.
         //Through LogoffView registration page will be displayed.
         regURL = ″Logoff″;
}
%>
<!—MAIN CONTENT STARTS HERE—>
<table cellpadding=″2″ cellspacing=″0″ width=″580″ border=″0″>
<tr><td width="10" rowspan="10">&nbsp;</td>
<td align=″left″ valign=″top″ colspan=″3″ class=″categoryspace″>
<font class=″category″><%=infashiontext.getString(″MY_ACCOUNT3″)%></font>
<hr width=″580″ color=″#336666″ noshade align=″left″>
\langle t \, d \rangle</tr><tr><td align=″left″ valign=″top″ width=″280″ bgcolor=″#CC6600″>
<font class=″subheader″><%=infashiontext.getString(″PERSONAL_INFO″)%></font></td>
<td width="20" rowspan="5">&nbsp;&nbsp;</td>
<td align=″left″ valign=″top″ width=″280″ bgcolor=″#CC6600″>
<font class=″subheader″><%=infashiontext.getString(″ADDRESS_BOOK″)%></td>
</tr><tr><td align=″left″ valign=″top″ width=″280″ class=″topspace″>
<font class=″text″><%=infashiontext.getString(″UPDATE_NAME″)%></font><p>
<table cellpadding=″0″ cellspacing=″0″ border=″0″ align=″left″>
<tr><td align=″left″ valign=″top″>
```
<table cellpadding=″4″ cellspacing=″0″ border=″0″>  $<$ tr $>$ <td align=″left″ valign=″middle″ bgcolor=″#FFCC99″> <A href=″UserRegistrationForm?storeId=<%=storeId%>&langId=<%=languageId%>&catalogId=<%=catalogId%>″> <font class=″strongtext″><%=infashiontext.getString(″CHANGE\_INFO″)%></font></a></td> </tr></table>

 $\langle t \, \mathrm{d} \rangle$ </tr></table>

 $\langle t \, \mathrm{d} \rangle$ 

<td align=″left″ valign=″top″ width=″280″ class=″topspace″>

#### **<%**

**if (strErrorMessage != null) { //We have an error message. %> <p><font color=**″**red**″ **><%=strErrorMessage%></font><br> <% } %>** <table cellpadding=″0″ cellspacing=″0″ border=″0″>  $<$ tr $>$ <td align=″left″ valign=″top″> <font class=″text″><%=infashiontext.getString(″UPDATE\_ADDRESS1″)%></font><br><br></td>  $\langle t$ r> $\langle t$ r> <td align=″left″> <table cellpadding=″4″ cellspacing=″0″ border=″0″>  $<$ tr $>$ <td align=″left″ valign=″middle″ bgcolor=″#FFCC99″> <A href=″AddressBookForm?storeId=<%=storeId%>&langId=<%=languageId%>&catalogId=<%=catalogId%>″> <font class=″strongtext″><%=infashiontext.getString(″EDIT\_ADD″)%></font></a></td> </tr></table> </td></tr></table> </tr></table>  $\langle t \, \mathrm{d} \rangle$  $\langle t \, dt \rangle$ </tr></table>  $\langle \%$ incfile =  $''/''$  + storeDir +  $''/footer.jsp''$ ;  $%$ <jsp:include page=″<%=incfile%>″ **flush=**″**true**″/> </body> </html>

### **infashiontext\_en\_US.properties**

LOGON\_ID\_INVALID = The e-mail address entered is invalid. Type another e-mail address in the E-mail address field and try again. PASSWORD\_INCORRECT = The password entered is incorrect. Type your password in the Password field and try again. LOGIN\_ID\_MISSING = Type an e-mail address in the E-mail address field. PASSWD\_MISSING = Type a password in the Password field. ACCOUNT\_LOCKED = Due to 3 unsuccessful password attempts, you will be unable to logon. Please contact a store representative to unlock your account. WAIT\_TO\_LOGIN = Please wait a few seconds before attempting to log in again.

PASS\_ERROR\_MESSAGE21 = You entered a password with less than 6 characters. Passwords must be at least 6 characters in length, and include one digit and one letter. Please re-enter your password. PASS\_ERROR\_MESSAGE22 = Your password does not contain a digit. Passwords must be at least 6 characters in length, and include one digit and one letter. Please re-enter your password.<br>PASS\_ERROR\_MESSAGE23 = Your password do PASS\_ERROR\_MESSAGE24 = Your password is the same as your user-id. Please assure that your user-id and password are different. PASS\_ERROR\_MESSAGE25 = Your new password is the same as the previous one. Please enter a new password, or choose 'My Account' on the menu bar to return to your account page. PASS\_ERROR\_MESSAGE26 = A character in your password occurs more consecutively than the allowed limit of 3. Please re-enter your password. PASS\_ERROR\_MESSAGE27 = A character in your password occurs more than the allowed limit of 4. Please re-enter your password.

# infashion store translation text

ENCODESTATEMENT = text/html; charset=ISO\_8859-1

# header.jsp SHOPPING\_CART = SHOPPING CART MY\_ACCOUNT = MY ACCOUNT CONTACT US = CONTACT US  $HFLP = HFLP$ SEARCH = SEARCH  $HOME = Home$ 

#footer.jsp SHOPPING\_CART2 = Shopping cart  $MY$  ACCOUNT2 = My account  $CONTACT$   $US2 = Contact$  us  $HELP2 = Help$ PRIVACY\_POLICY = Privacy policy

#sidebar.jsp CHOOSE\_COUNTRY = CHOOSE A LANGUAGE CANADA = Canada UNITED\_STATES = United States CHINA = China FRANCE = France GERMANY = Germany ITALY = Italy  $JAPAN = Japan$  $SPAIN = Spain$  $TURKEY = Turkey$ SERVICES = SERVICES REGISTER = Register NOW\_BUY = now and get 10% off your first purchase! NEED\_HELP = Need help? JUST\_ASK = Just ask!  $GO = GO$ 

**. . .**

# 付録 G. トラブルシューティング

このセクションでは、マイグレーション時に生じる可能性がある潜在的な問題と、 そのような問題を解決するためのアクションをリストします。

• 問題: ストア・サービス・ユーティリティーの「ストア・アーカイブ」ページ に、 Commerce Suite 5.1 で公開し、WebSphere Commerce 5.4 にマイグレーショ ンしたストアの状況が not published (公開されていない) と示されます。

解決法: WebSphere Commerce 5.4 にマイグレーションする場合、データベース· マイグレーション・スクリプトは、 SCHSTATUS テーブルで SCSSTATE が 'C' (complete (完了)) に設定されているすべてのエントリーを消去します。データベ ース・マイグレーション・スクリプトは、 SCHSTATUS テーブルにある保留または 未完了状態の他のすべてのエントリーを SCHACTIVE テーブルに移動させます。以 前に完了と設定されていたエントリーが SCHACTIVE テーブルに移動されないと、 マイグレーション後にストア・サービスではストアの状態を not published (公 開されていない)と表示します。

ストアは正しく機能し続けることに注意してください。

• 問題: マイグレーションした WebFashion ストアに、新規ユーザーを登録しよう とすると、失敗して次のようなエラーになります。

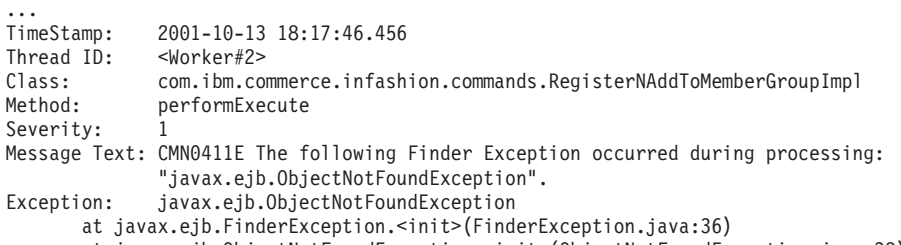

at javax.ejb.ObjectNotFoundException.<init>(ObjectNotFoundException.java:38) ...

解決法: register.jsp を、コマンド RegisterNAddToMemberGroup をコマンド UserRegisterAdd で置き換えて更新し、 70 ページの『サンプルの [WebFashion](#page-81-0) ストアのユーザー登録』の説明に従って顧客プロファイルを変更します。

• 問題: 出荷された Commerce Suite 5.1 テーブルへの外部鍵リンクを含むテーブル をカスタマイズした場合、データ・マイグレーション時に、参照保全制約 (外部 鍵、1次鍵、索引など)を除去しようとすると、データ・マイグレーション・ス クリプトは失敗する場合があります。一般的なエラー・メッセージは、次のよう なものです。

ERROR at line 1: ORA-02273: this unique/primary key is referenced by some foreign keys

解決法: マイグレーション前に、Commerce Suite 5.1 テーブルに関する制約があ れば除去し、 WebSphere Commerce 5.4 へのマイグレーション後に、その制約を リストアする必要があります。マイグレーション・プロセスを開始している場 合、次のようにして、 Commerce Suite 5.1 データのバックアップ・コピーをロー ドすることが必要になる場合があります。

何らかの Commerce Suite 5.1 参照保全制約を変更した場合、すなわち、すでに存 在する索引または外部鍵の関係に別の列を追加した場合、その列はデータ・マイ グレーション・プロセスの一部として削除されます。

• 問題: WebSphere Commerce 5.4 へのマイグレーション後に、 WebSphere Commerce 5.4 管理コンソールにログオンして、ユーザーを変更または作成する場 合(つまりリストからユーザーを選択して「変更」をクリックする)、コンソール はブランク・ページを表示します。 ecmsg.log ファイルに以下のエラーが示され ます。

===============<br>TimeStamp: TimeStamp: 2002-02-04 19:04:40.908 <Servlet.Engine.Transports:10> Class: UIPropertiesBean<br>Method: setRequestProper setRequestProperties<br><sup>1</sup> Severity: Message Text: CMN7023E The system could not pass the XMLFile parameter into the UI Property Element. The element could not be loaded.

==============

. .

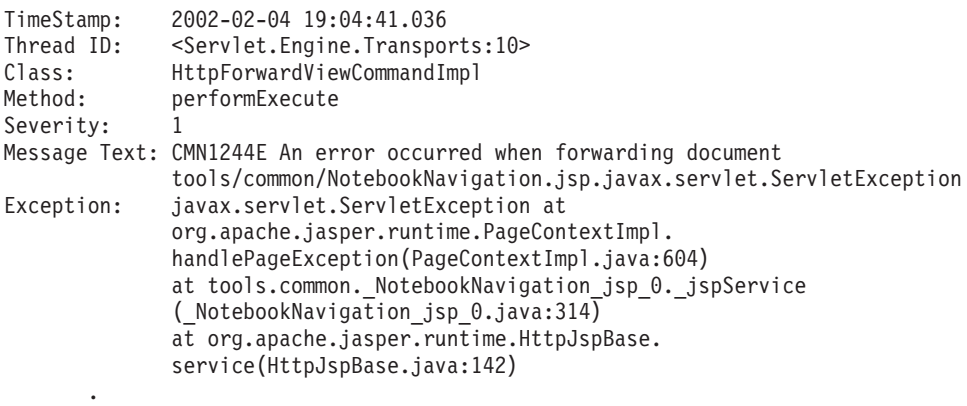

解決法: この例外は、ツールが以前のバージョンの

UserRegistration *locale.properties ファイルを検索しているときに発生し*ま す。これは、顧客プロファイルを表示する CSA ツールでの問題と、新規ユーザ ー登録時のストアでの問題の原因にもなります。 WebSphere Commerce 5.4 の場 合、これらのファイルは ディレクトリーだけに置くべきです。この問題を修正す るには、システムで上記のディレクトリーにはない WebSphere Commerce Suite 5.1 UserRegistration *locale.properties ファイルの*すべてのインスタンスを検 出して、それが入っているフォルダーを名前変更するか、またはそれらのファイ ルを削除する必要があります。フォルダーを名前変更するかまたはファイルを削 除した後に、WebSphere Application Server を再始動します。これで WebSphere Commerce 5.4 管理者のユーザーを変更できるはずです。

• 問題: WebSphere Commerce 5.4へのマイグレーション後に、予期しないアクセ ス・コントロール違反を検出する場合があります。これはメッセージ・ログ・フ ァイル (デフォルトでは ecmsg\_xxxx.log に設定) に、以下のようなエラー・メッ セージを書き込みます。

TimeStamp: 2002-02-15 09:03:24.14<br>Thread ID: <Servlet.Engine.Transpo <Servlet.Engine.Transports:10> Class: AccManager Method: isAllowed Severity: 1

Message Text: CMN1501E User 859 does not have the authority to perform action "com.ibm.commerce.usermanagement.commands.OrgEntityAddCmd" on resource "com.ibm.commerce.user.objects. Organization Stub" for command "OrgEntityAdd".

解決法: この例外は、リソース・レベルのアクセス・コントロール・チェックが 失敗したことを意味します。アクションは WebSphere Commerce コマンドなの で、これはコマンド・レベルのアクセス・コントロール障害とは対照を成す、リ ソース・レベルのアクセス・コントロール障害です。これがコマンド・レベルの アクセス・コントロール障害であったなら、アクションは Execute であったはず です。この場合、アクションは OrgEntityAdd コマンドです。

WebSphere Commerce Suite 5.1 では、リソース・レベルのアクセス・コントロー ルは、コマンド・ロジック内でプログラマチックに施行されていました。 WebSphere Commerce 5.4 では、リソース・レベルのアクセス・コントロール・ ポリシーは外部的に指定されます。これはコマンド・レベルのアクセス・コント ロール・ポリシーの指定方法と似ています。マイグレーション時に、コマンド・ レベルのアクセス・コントロール・ポリシーは Commerce Suite 5.1 から WebSphere Commerce 5.4 にマイグレーションされます。 Commerce Suite 5.1 の デフォルトのアクセス・コントロール・ポリシーのカスタマイズによって必要と されるどのリソース・レベルのアクセス・コントロール・ポリシー (ACCCMDGRP テーブルに保管される)も、以下に例示するとおり手動で追加する必要がありま す。

WebSphere Commerce 5.4 のデフォルトのアクセス・コントロール・ポリシーに 基づいて、メンバーシップ管理者およびサイト管理者だけが OrgEntityAdd コマ ンドへのアクセス権を持ちます。この例で、ユーザー 859 (上記のログに示され ており、特別な役割を持たない)がこのコマンドにアクセスできるようにしたい 場合は、既存のポリシーを変更するか、または新規のポリシーを追加する必要が あります。このポリシーは、ユーザー 859 を含む、あまり限定的ではないアクセ ス・グループ (つまり、アクセス・コントロールを目的としたユーザーのグルー プ) を参照する必要があります。例として AllUsers アクセス・グループがあり ますが、これにはすべてのユーザーが組み込まれています。新規のアクセス・コ ントロール・ポリシーは、そのアクション・グループに、ログから判別したとお  $\emptyset$ , com.ibm.commerce.usermanagement.commands.OrgEntityAddCmd  $\mathcal{T}\mathcal{D}\gtrsim\exists\mathcal{D}$ を組み込むことが必要な場合もあります。リソース・グループは、ログから判別 したとおり、 com.ibm.commerce.user.objects.Organization リソースを組み込 むことが必要な場合もあります。これは Organization EJB のリモート・インタ ーフェースであることに注意してください。さらに、これはログに示されるリソ ースの名前とはやや異なることにも注意してください。この違いの理由は、コマ ンドはそのリソースを保護するように指定するときに Organization アクセス Bean を戻しますが、このアクセス Bean は保護可能インターフェースを拡張する リモート・インターフェースなので、 WebSphere Commerce ランタイムはこれを そのリモート・インターフェースに狭める必要があるからです。 EJB リソースの 保護の詳細については、WebSphere Commerce プログラマーズ・ガイド バージョ  $> 5.4$  を参照してください。

このサンプル・ポリシーに必要なコンポーネント (Access Group, ActionGroup, ResourceGroup) のほとんどは、既にデフォルトのアクセス・コントロール・ポリ シーで定義済みです。これによって新規のアクセス・コントロール・ポリシーを 追加するプロセスは簡略になります。ここに示すのは、デフォルトのアクセス・

コントロール・ポリシー・ファイル defaultAccessControlPolicies.xml で指定 されている、既存のリソース・レベル・ポリシーです。

<Policy Name="MembershipAdministratorsForOrgExecuteOrgEntityRegistrationCommandsOnOrganizationResource" OwnerID="RootOrganization" UserGroup="MembershipAdministratorsForOrg' ActionGroupName="OrgEntityRegistration' ResourceGroupName="OrganizationDataResourceGroup"<br>PolicyType="template"/>  $<$ /Policy>

UserGroup は MembershipAdministratorsForOrg を指定していることに注意して ください。この例では、目標はすべてのユーザーを組み込んだ新規のポリシーを 追加することです。

新規の、あまり限定的ではないリソース・レベルのアクセス・コントロール・ポ リシーをファイルに作成します。たとえば orgentityaddpolicy.xml などとしま す。このファイルは xmlpoliciesxml ディレクトリーに置く必要があります。こ れは、定義したら /QIBM/ProdData/WebCommerce/bin ディレクトリーにある以下 のスクリプトを実行して、ロードすることができます。以下のようにスクリプト を実行します。(このスクリプトの実行の詳細については、WebSphere Commerce アクセス・コントロール・ガイド バージョン 5.4 を参照してください。)

acpload database userid password orgentityaddpolicy.xml

以下に示すのは orgentityaddpolicy.xml の内容です。

<?xml version="1.0"encoding="ISO-8859-1"standalone="no"?>

<! DOCTYPE Policies SYSTEM "../dtd/accesscontrolpolicies.dtd"> <Policies>

<Policy Name="AllUsersExecuteOrgEntityRegistrationOnOrganizationResourceGroup" OwnerID="RootOrganization" UserGroup="AllUsers" ActionGroupName="OrgEntityRegistration" ResourceGroupName="OrganizationDataResourceGroup">

</Policy>

• 問題: WebSphere Commerce 5.4 にマイグレーションした後に、 JavaServer Pages を立ち上げたり、マイグレーション後の JSP の選択項目をクリックすると、以下 のエラーが表示されます。

TimeStamp: 2002-02-27 11:24:17.04  $Thread$   $In.$ <Servlet Engine Transports . 10> HttpForwardViewCommandImpl  $Class:$ Method: performExecute Severity: Message Text: CMN1244E An error occurred when forwarding document llbean/productvertical.jsp.org.apache.jasper.JasperException: /usr/WebSphere/AppServer/installedApps/WC Enterprise App demo.ear/ wcstores.war/xxxx/productvertical.jsp(2676,0) JSPG0059E: Unable to compile class for JSP null/usr/WebSphere/AppServer/temp/prizm/WebSphere\_Commerce\_Server\_-\_demo/ WebSphere\_Commerce\_Enterprise\_Application\_-\_demo/wcstores.war/ xxxx/\_productvertical\_jsp\_3.java:57:<br>Class com.ibm.util.Sorter not found in import. import com.ibm.util.Sorter:

解決法: カスタマイズしたコードおよび JSP が、IBM WebSphere Application Server 3.5.x からの com.ibm.util.Sorter クラスを使用しています。 com.ibm.util パッケージ全体は現在の WebSphere Application Server バージョン からは除去されています。 WebSphere Application Server 4.0.2 にパッケージされ ている IBM SDK for Java からの同等のクラスを使用して、コードおよび JSP を再作成する必要があります。

• 問題: Oracle を使用しており、データベース・マイグレーション・スクリプトの 実行時に選択した ATP オプションを指定して WebSphere Commerce 5.4 にマイ グレーション済みの場合、 migratedb.log に以下のエラーが書き込まれます。

ALTER TABLE rcptavail... ADD ( CONSTRAINT f 659

ERROR at line 2:

ORA-02298: cannot validate (WCSADMIN.F\_659) - parent keys not found

または、migratedb.log で上記のエラーに気付かず、新規ストアを公開しようと している場合、障害が発生して

/QIBM/UserData/WebCommerce/instances/*instance\_name*/logs G#l/Hj<N messages.txt ファイルに以下のエラーが書き込まれます。

2002.02.27 13:32:20.763 java.lang.Class formatValueToObject MassLoader Error when formatting value for RCPTAVAIL.RECEIPT ID : @receipt\_id\_105 with error [class java.lang.NumberFormatException(@receipt\_id\_105)].

解決法: データベースで以下の照会を実行します。

select constraint name, constraint type from all constraints where owner='WC SADMIN' and table\_name='RCPTAVAIL;'

以下のような出力が書き込まれるはずです。

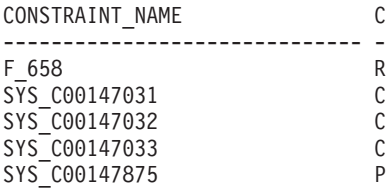

制約名 F 659 が欠落している場合、 WebSphere Commerce Downloads ページか ら wcsmigration.jar の最新のダウンロード可能バージョンを入手するか、また は手動で以下のように修正します。

- 1. テーブル RCPTAVAIL のレコードをチェックします。テーブル RECEIPT で、 RECEIPT ID がないこれらのレコードを削除します。
	- テーブル RECEIPT に RECEIPT ID がない、テーブル RCPTAVAIL のレコー ドを表示するには、以下の SQL ステートメントを実行します。

SELECT receipt id FROM rcptavail WHERE receipt id NOT IN (SELECT receipt id FROM receipt);

- 上記の Select ステートメントで表示されたレコードを削除するには、以下 のようにします。

DELETE FROM rcptavail WHERE receipt\_id NOT IN (SELECT receipt id FROM receipt);

2. 以下の SQL ステートメントを使用して、テーブル RCPTAVAIL からテーブル RECEIPT までの外部鍵を再作成します。

ALTER TABLE rcptavail ADD CONSTRAINT f\_659 FOREIGN KEY (receipt id) REFERENCES receipt ON DELETE CASCADE;

3. 新規のストアが正常に公開できるかを試行してみます。

## トレース情報の使用可能化

トレース情報を使用可能にすると、ディレクトリーに、トレース情報ファイル ecmsg\_xxxx.log が生成されます。このファイルを生成して WebSphere Commerce 5.4 サーバー・コンポーネントのさまざまなトレースをログ記録できるようにする場 合、構成マネージャーでログ・システム・ノードを構成して、トレースを使用可能 にすることをお勧めします。別の方法として、instance\_name.xml ファイルのトレ ース・タグに、以下を追加することができます。ただし、このファイルを手動で編 集するときには十分な注意が必要です。

```
<LogSystem name="Log System">
    <trace fileSize="40"
           display="false"
           traceFile="ecmsg.log" >
     <component name="SERVER" />
      <component name="CATALOG" />
      <component name="ORDER" />
      <component name="USER" />
      <component name="COMMAND" />
      <component name="PVC" />
      <component name="UBF" />
      <component name="INVENTORY" />
      <component name="RFQ" />
      <component name="REPORTING" />
     <component name="TOOLSFRAMEWORK" />
      <component name="DEVTOOLS" />
    </trace>
    <messageLog fileSize="40"
               messageFile="ecmsg.log"
               notification="false"
               display="false">
      <logSeverity type="ERROR" />
    </messageLog>
   <activityLog display="false">
     <userTraffic cacheSize="20" />
      <accessLogging logAllRequests="false"
                     cacheSize="32" />
    </activityLog>
  </LogSystem>
```
## 特記事項

本書は米国 IBM が提供する製品およびサービスについて作成したものであり、米 国以外の国においては本書で述べる製品、サービス、またはプログラムを提供しな い場合があります。日本で利用可能な製品、サービス、および機能については、日 本 IBM の営業担当員にお尋ねください。本書で IBM 製品、プログラム、またはサ ービスに言及していても、その IBM 製品、プログラム、またはサービスのみが使 用可能であることを意味するものではありません。 これらに代えて、IBM の知的 所有権を侵害することのない、機能的に同等の製品、プログラム、またはサービス を使用することができます。 ただし、IBM 以外の製品、プログラムまたはサービ スの操作性の評価および検証は、お客様の責任で行っていただきます。

本書で IBM 製品、プログラム、またはサービスに言及していても、その IBM 製 品、プログラム、またはサービスのみが使用可能であることを意味するものではあ りません。 IBM 製品、プログラムまたはサービスに代えて、 IBM の知的所有権を 侵害することのない機能的に同等のプログラムまたは製品を使用することができま す。ただし、IBM によって明示的に指定されたものを除き、他社の製品と組み合わ せた場合の動作の評価と検証はお客様の責任で行っていただきます。

IBM は、本書に記載されている内容に関して特許権 (特許出願中のものを含む) を 保有している場合があります。本書の提供は、お客様にこれらの特許権について実 施権を許諾することを意味するものではありません。実施権の許諾については、下 記の宛先に書面にてご照会ください。

〒106-0032 東京都港区六本木 3 丁目 2-31 IBM World Trade Asia Corporation Intellectual Property Law & Licensing

以下の保証は、国または地域の法律に沿わない場合は、適用されません。

IBM およびその直接または間接の子会社は、本書を特定物として現存するままの状 熊で提供し、商品性の保証、特定目的適合性の保証および法律上の瑕疵担保責任を 含むすべての明示もしくは黙示の保証責任を負わないものとします。 国または地域 によっては、法律の強行規定により、保証責任の制限が禁じられる場合、強行規定 の制限を受けるものとします。

本書は定期的に見直され、必要な変更(たとえば、技術的に不適切な表現や誤植な ど) は、本書の次版に組み込まれます。 IBM は予告なしに、随時、この文書に記載 されている製品またはプログラムに対して、改良または変更を行うことがありま す。

本書において IBM 以外の Web サイトに言及している場合がありますが、便宜のた め記載しただけであり、決してそれらの Web サイトを推奨するものではありませ ん。 それらの Web サイトにある資料は、この IBM 製品の資料の一部ではありま せん。それらの Web サイトは、お客様の責任でご使用ください。

IBM は、お客様が提供するいかなる情報も、お客様に対してなんら義務も負うこと のない、自ら適切と信ずる方法で、使用もしくは配布することができるものとしま す。

本プログラムのライセンス保持者で、(i) 独自に作成したプログラムとその他のプロ グラム(本プログラムを含む)との間での情報交換、および (ii) 交換された情報の 相互利用を可能にすることを目的として、本プログラムに関する情報を必要とする 方は、下記に連絡してください。

IBM Canada Ltd. Office of the Lab Director 8200 Warden Avenue Markham, Ontario L6G 1C7 Canada

本プログラムに関する上記の情報は、適切な使用条件の下で使用することができま すが、有償の場合もあります。

本書で説明されているライセンス・プログラムまたはその他のライセンス資料は、 IBM 所定のプログラム契約の契約条項、IBM プログラムのご使用条件、またはそれ と同等の条項に基づいて、 IBM より提供されます。

この文書に含まれるいかなるパフォーマンス・データも、管理環境下で決定された ものです。そのため、他の操作環境で得られた結果は、異なる可能性があります。 一部の測定が、開発レベルのシステムで行われた可能性がありますが、その測定値 が、一般に利用可能なシステムのものと同じである保証はありません。さらに、-部の測定値が、推定値である可能性があります。実際の結果は、異なる可能性があ ります。 お客様は、お客様の特定の環境に適したデータを確かめる必要がありま す。

IBM 以外の製品に関する情報は、その製品の供給者、出版物、もしくはその他の公 に利用可能なソースから入手したものです。 IBM は、それらの製品のテストは行 っておりません。したがって、他社製品に関する実行性、互換性、またはその他の 要求については確証できません。 IBM 以外の製品の性能に関する質問は、それら の製品の供給者にお願いします。

IBM の将来の方向または意向に関する記述については、予告なしに変更または撤回 される場合があり、単に目標を示しているものです。

本書はプランニング目的としてのみ記述されています。記述内容は製品が使用可能 になる前に変更になる場合があります。

本書には、日常の業務処理で用いられるデータや報告書の例が含まれています。よ り具体性を与えるために、それらの例には、個人、企業、ブランド、あるいは製品 などの名前が含まれている場合があります。これらの名称はすべて架空のものであ り、名称や住所が類似する企業が実在しているとしても、それは偶然にすぎませ  $h_{\alpha}$
この製品で使用されているクレジット・カードのイメージ、商標、商号は、そのク レジット・カードを利用して支払うことを、それら商標等の所有者によって許可さ れた人のみが、使用することができます。

## 商標

以下は、IBM Corporation の商標です。

Domino は、Lotus Development Corporation の商標です。

Microsoft, Windows, Windows NT および Windows ロゴは, Microsoft Corporation の米国およびその他の国における商標です。

SET、SET ロゴ、SET Secure Electronic Transaction および Secure Electronic Transaction は、SET Secure Electronic Transaction LLC の商標です。

Java およびすべての Java 関連の商標およびロゴは、Sun Microsystems, Inc. の米国 およびその他の国における商標または登録商標です。

他の会社名、製品名およびサービス名などはそれぞれ各社の商標または登録商標で す。

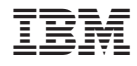

Printed in Japan